# **mførum**

**Frameworx 11.5 Solution Conformance Certification Report** 

**IBM Catalog-Driven Order Management Solution** 

TM Forum 2011

**March 2012**

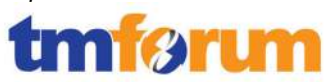

# **Table of Contents**

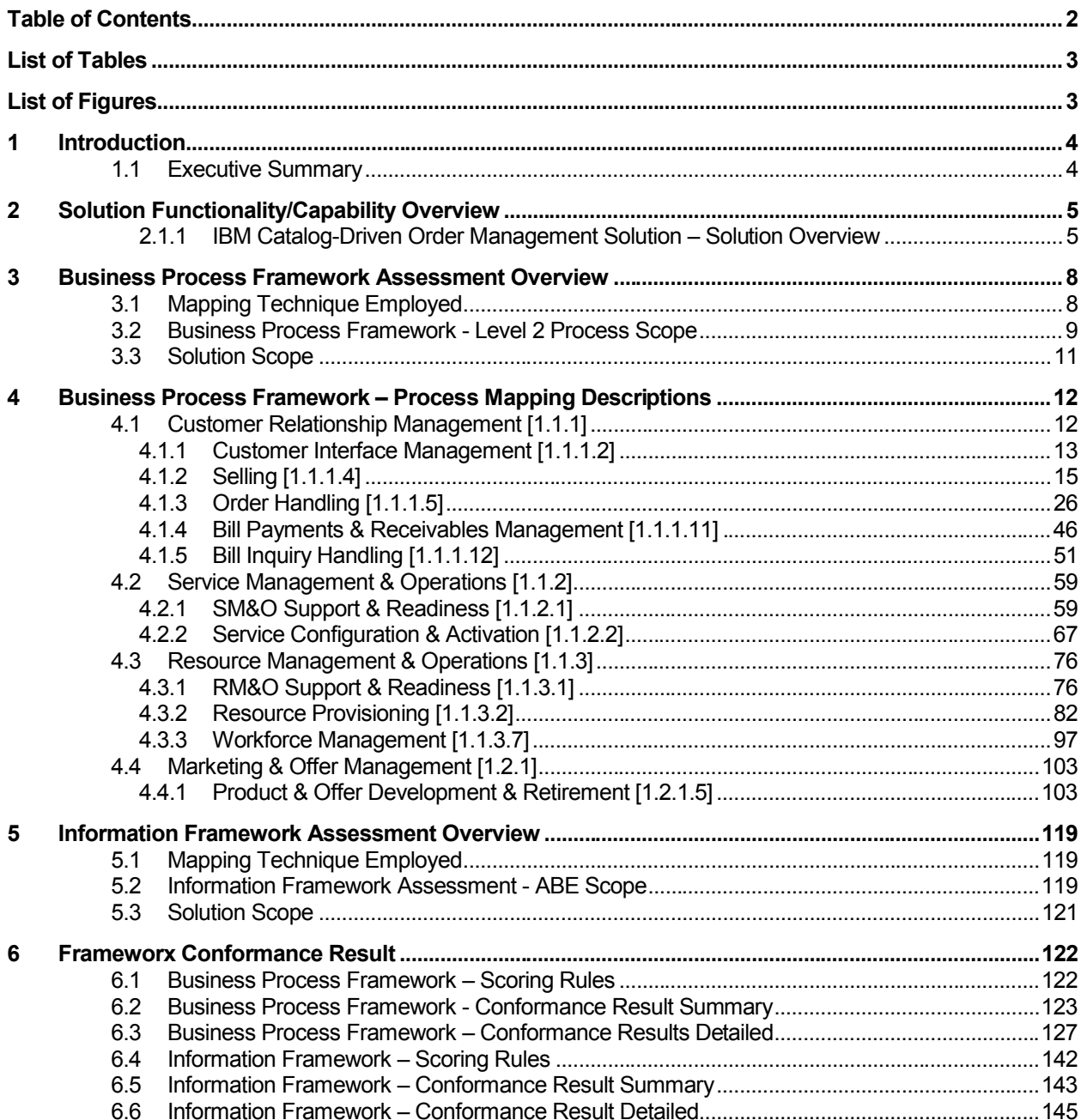

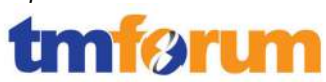

## **List of Tables**

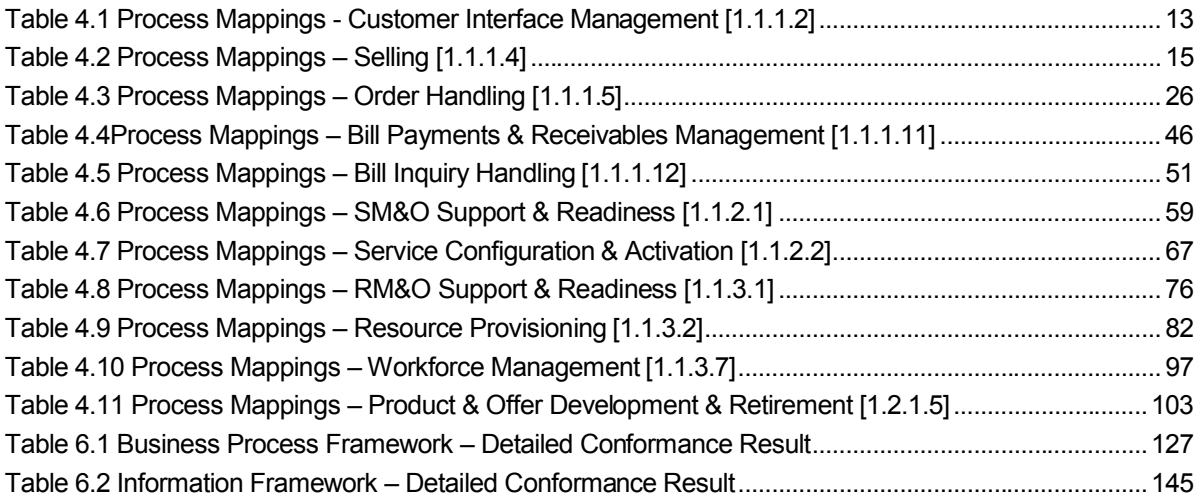

## **List of Figures**

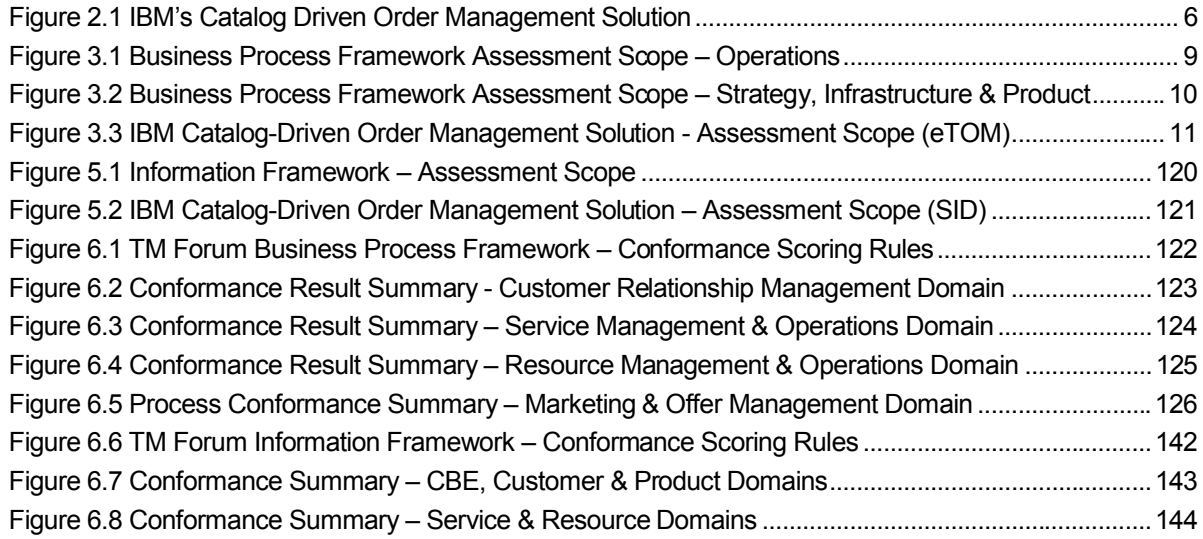

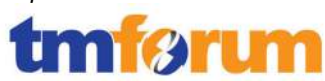

## **1 Introduction**

#### **1.1 Executive Summary**

This document provides details of IBM's self-assessment and TM Forum's Conformance Assessment of **IBM's Catalog-Driven Order Management Solution**, against the following Frameworx 11.5 components:

- Business Process Framework Version 9.0
- Information Framework Version 9.5

The assessment included a review of:

- The methodology approach to product modeling and Product Lifecycle Management (PLM) against the TM Forum's Business Process Framework Release 9.0 according to the specific processes submitted in scope for the Assessment.
- Conformance to the Information Framework Release 9.0 Domains/Aggregate Business Entities according to the specific ABEs submitted in scope for the Assessment.

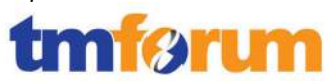

# **2 Solution Functionality/Capability Overview**

## **2.1.1 IBM Catalog-Driven Order Management Solution – Solution Overview**

IBM's "catalog driven order management solution" allows communications service providers (CSPs) to efficiently manage the end to end order life cycle for complex product offerings, across lines-of-business (wireless, fixed line, cable, enterprise) and order-entry channels (web, call center, store, mobile, B2B and social networks). Based on the IBM service provider delivery environment (SPDE) framework, the solution allows CSPs to implement a set of standardized, product catalogbased eTOM aligned business processes for fulfillment.

The solution supports complex order orchestration, order decomposition, dependency management, TM Forum standards-based integration, human task management, jeopardy handling and automation of manually intensive activities. Combining Business Support Systems (BSS) and Operations Support Systems (OSS) with middleware that is based on TM Forum Frameworx allows the solution to be deployed flexibly into contexts where many legacy applications are retained and interworked with newer applications. The integration platform translates legacy interfaces to TM Frameworx based contracts and uses a SID-based data model to align disparate vendor approaches. IBM's Catalog-Driven Order Management Solution helps CSPs achieve:

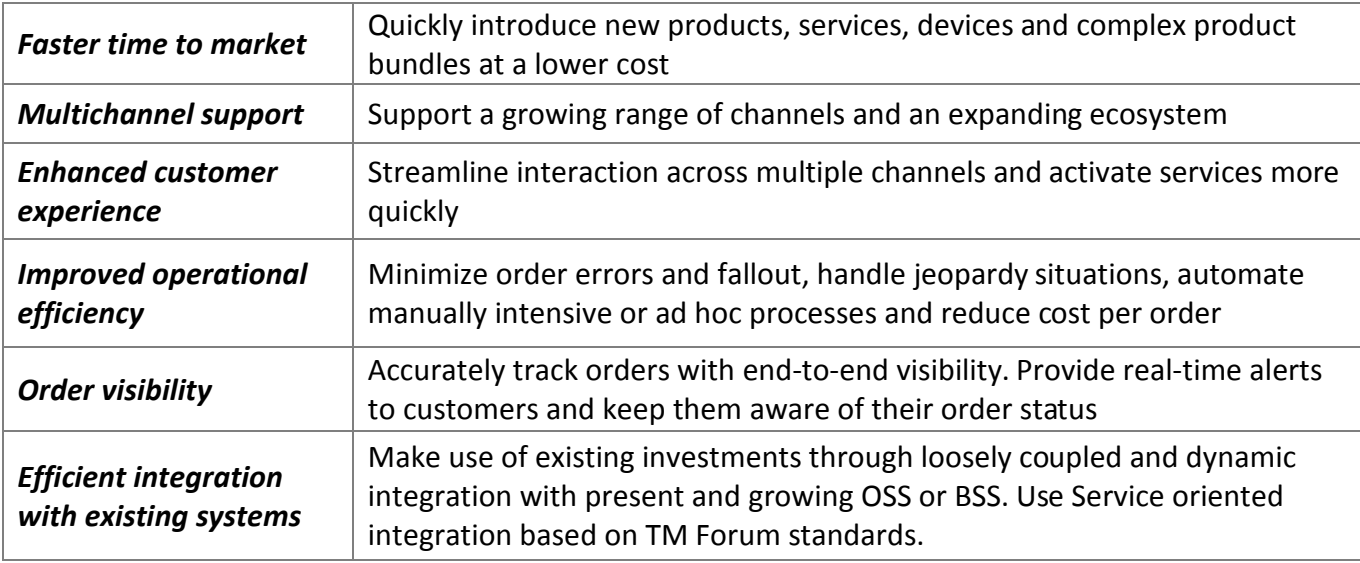

Below, in Figure 2.1 IBM's Catalog Driven Order Management Solution, the IBM BSS and OSS applications that are part of the solution are mapped to the corresponding TAM logical application names. The solution plugs into an existing OSS/BSS infrastructure, including heritage applications, providing service interfaces to connect to systems like back-end customer relationship management (CRM), billing, inventory and activation applications.

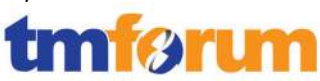

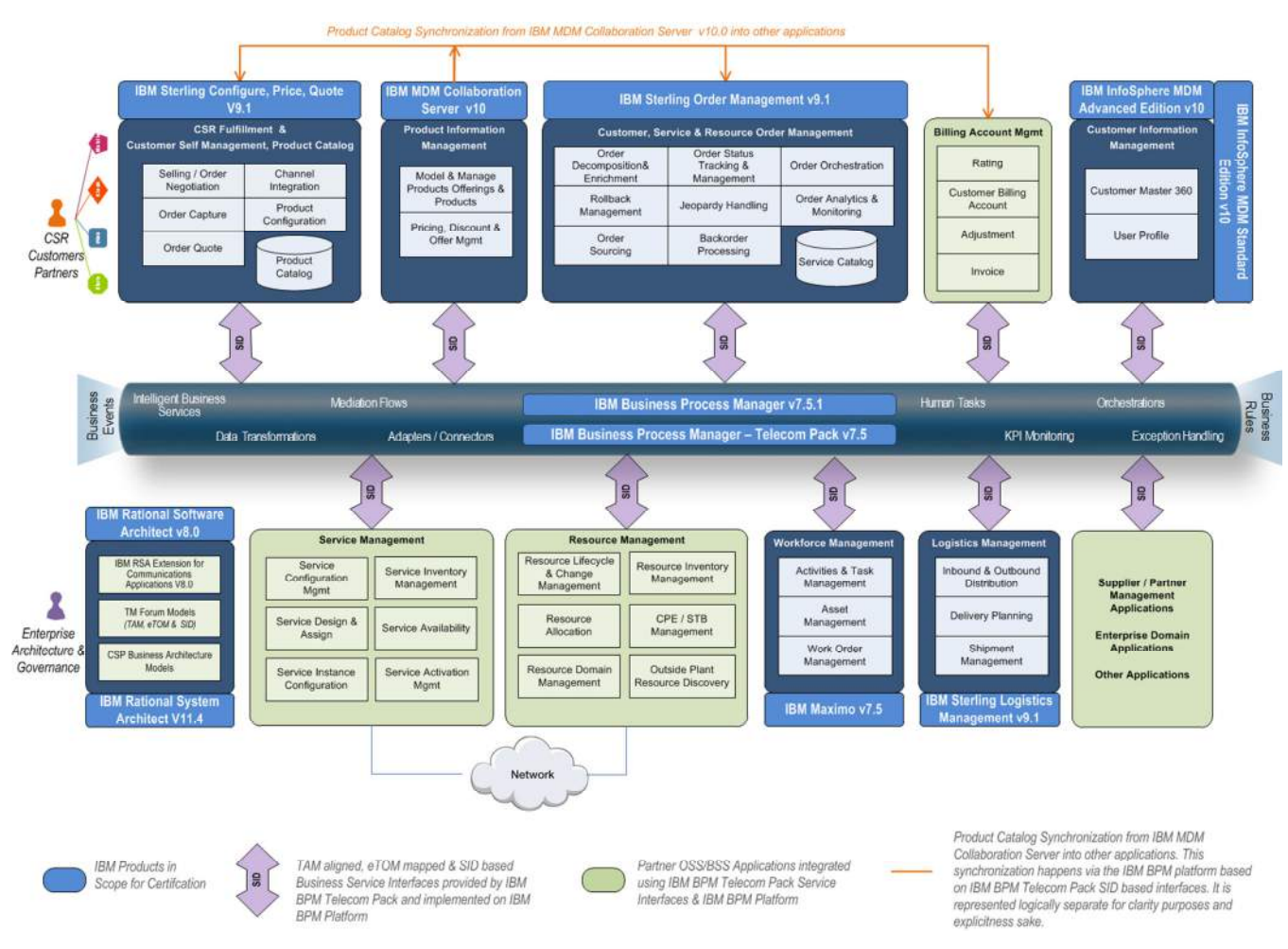

**Figure 2.1 IBM's Catalog Driven Order Management Solution**

The following IBM software products are used to realize the "catalog driven order management" solution and are in scope for the certification. The solution is flexible by design and can be implemented over multiple phases and can interwork with non-IBM products or systems that have already been deployed in the CSP's environment.

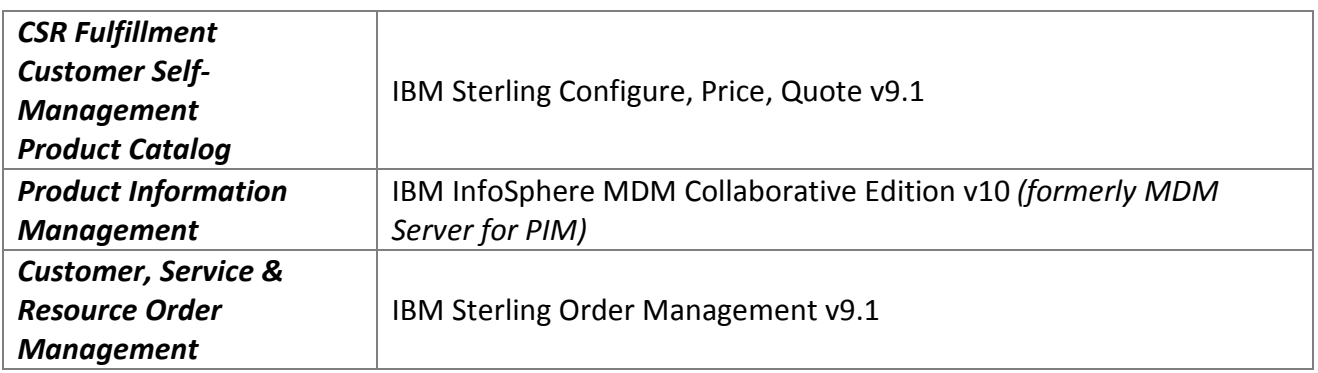

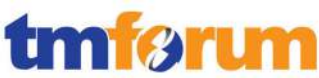

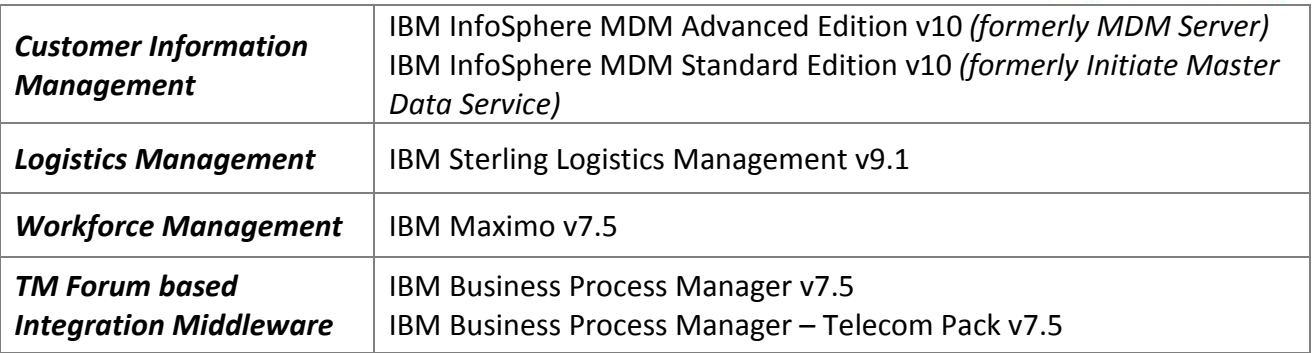

#### **TM Forum Frameworx based Middleware**

At the core of the solution are the IBM Business Process Manager (IBM BPM) and IBM Business Process Manager – Telecom Pack (Telecom Pack). The Telecom Pack allows dynamic and seamless integration with BSS and OSS applications and allows for the solution to expose coarse grained, loosely coupled and dynamic "Business Services" out of the BSS and OSS applications. These Business Services provide a well-defined and yet coarse grained business functions using SID bases messaging schemas and encapsulates the fine grained atomic service interfaces exposed by the OSS/BSS applications. The Telecom Pack enforces conformance with the SID on BSS and OSS application interfaces, even if the end application involved does not base its data models on the SID through these business services. The Telecom Pack provides 300+ business service interfaces that can be implemented using the capabilities provided by the IBM BPM middleware platform.

#### **References & Further Reading**

- Catalog-driven order management in communications *Increasing agility with streamlined order management using industry standards - LINK*
- Dynamic BPM for Standards-Driven OSS/BSS Transformation *LINK*
- Streamline order management with industry standards *LINK*
- Customer Care Solutions for the Communications Industry *Driving Business Value with Master Data Solutions - LINK*
- Achieving Global Customer Visibility *LINK*
- Better manage your customers' assets with IBM Maximo for Service Providers solutions *LINK*
- Increase value of your brand experience with cross-channel commerce *LINK*
- *Master Data Management Vision & Value: Part 1 Develop an MDM Vision (IBM ebook) LINK*

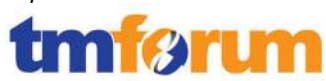

## **3 Business Process Framework Assessment Overview**

#### **3.1 Mapping Technique Employed**

Business Process Framework L3 descriptions are analyzed by looking for implied tasks. (This is similar to how process decomposition can use Semantic Analysis). Each eTOM process is supported by descriptive text. In many cases, each process is aligned and mapped to appropriate company documentation references solution, methodology or modeling material.

The eTOM L3 descriptions are analyzed by looking for implied tasks. Color coded text as highlighted below is used as part of the process mapping whereby highlighted text indicates the level of support for a Level 3 process implied task:

- GREEN is used to highlight key words or key statements that are fully supported
- YELLOW is used to highlight key words/key statements that are partially supported
- GREY is used to highlight key words/key statements that are not supported
- No highlighting is used for words/statements that are irrelevant, just for reference or needed to complete the sentence.

#### **Manual and Automated Support**

It is important to determine whether the implied task is supported by manual steps, automated steps, or a combination of both. In this document, "A", "M", or "AM" is used for each task to indicate that the step or steps is/are automated (A), manual (M), or both (AM).

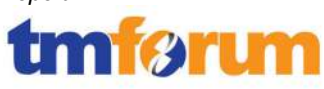

#### **3.2 Business Process Framework - Level 2 Process Scope**

Figure 3.1 and Figure 3.2 represent the Business Process Framework Level 2 processes (blue highlight) that were presented in scope for the assessment, and the textual callouts represent the components of the IBM Catalog-Driven Order Management Solution that were assessed and support the corresponding eTOM processes according to the results in Chapter 6 Frameworx Conformance.

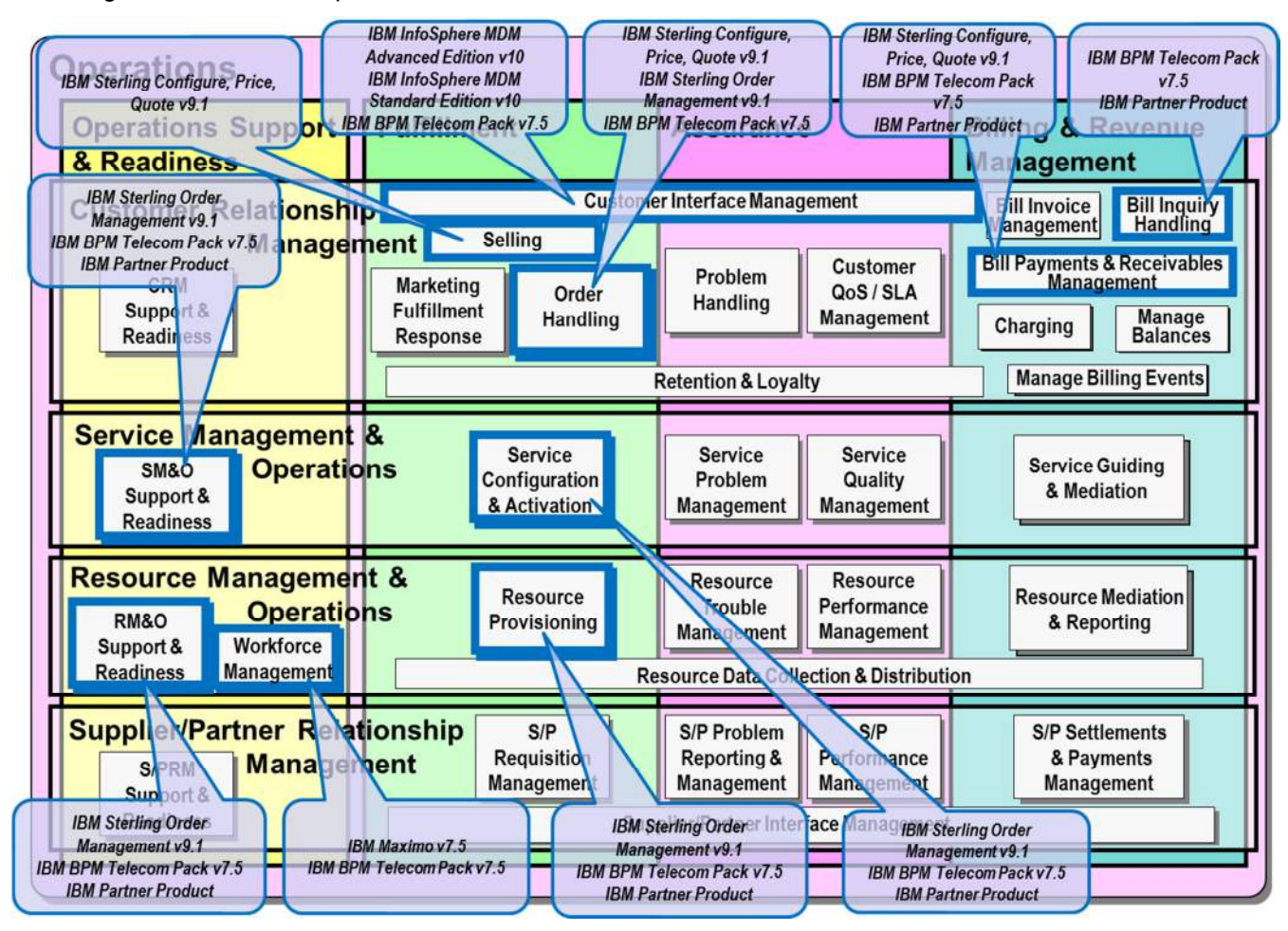

**Figure 3.1 Business Process Framework Assessment Scope – Operations** 

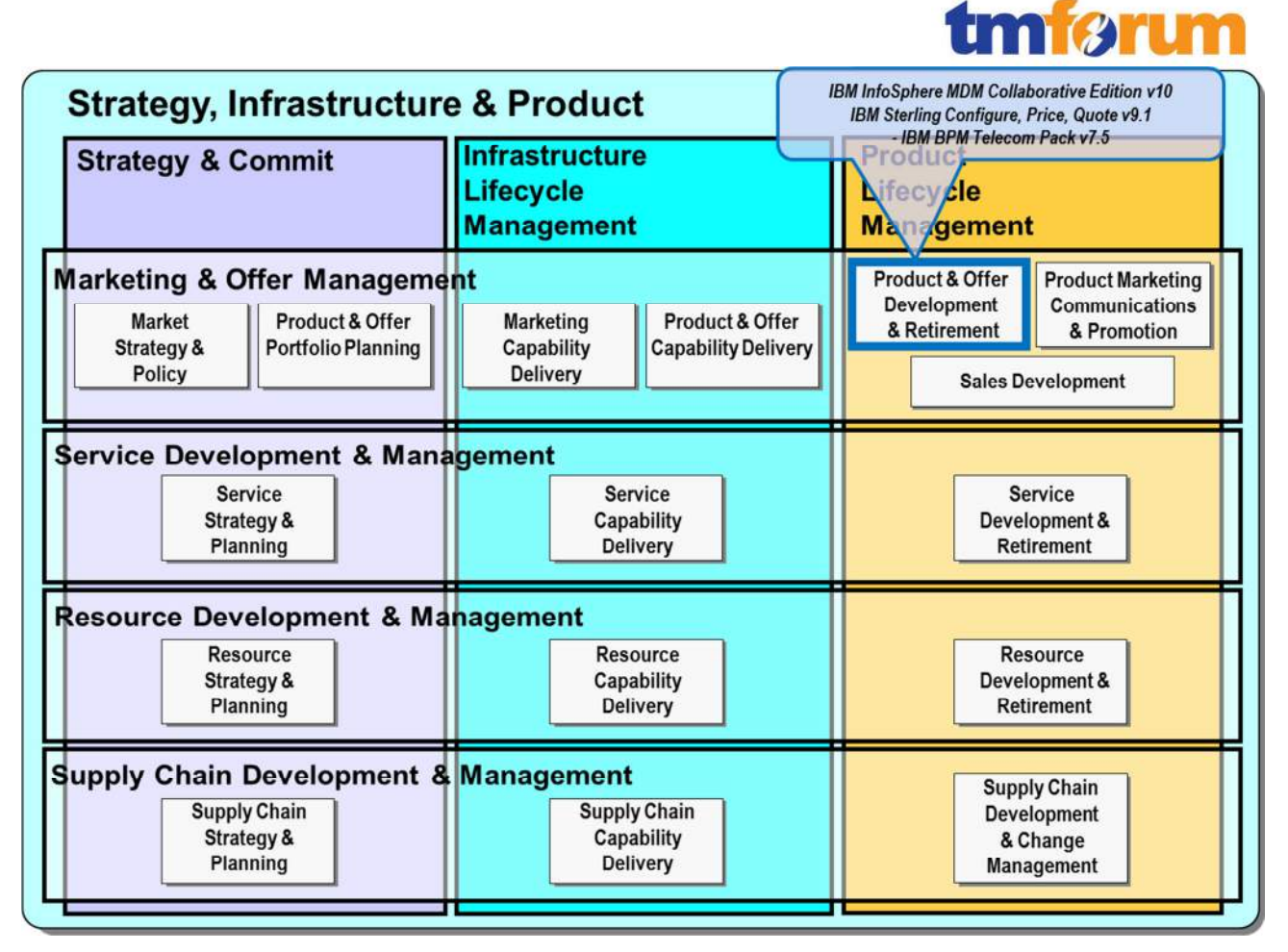

**Figure 3.2 Business Process Framework Assessment Scope – Strategy, Infrastructure & Product** 

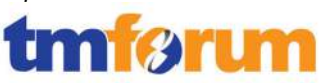

## **3.3 Solution Scope**

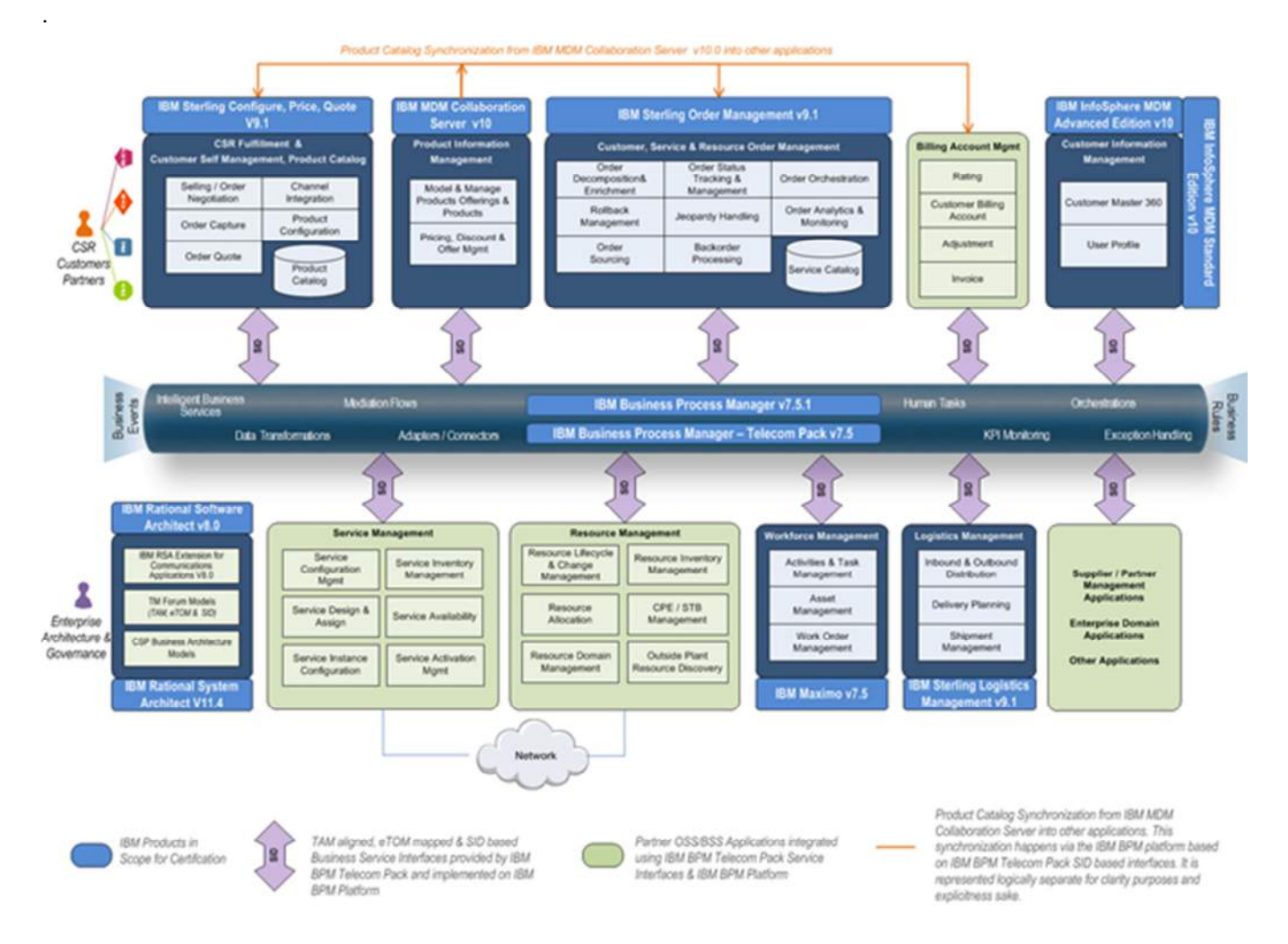

Figure 3.3 represents the IBM Catalog-Driven Order Management Solution.

**Figure 3.3 IBM Catalog-Driven Order Management Solution - Assessment Scope (eTOM)** 

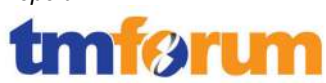

## **4 Business Process Framework – Process Mapping Descriptions**

This section provides the Process Mapping output from IBM's Self-Assessment which was reviewed by TM Forum Subject Matter Experts alongside supporting documentation for the IBM Catalog-Driven Order Management Solution.

**4.1 Customer Relationship Management [1.1.1]** 

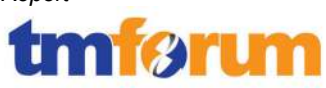

## **4.1.1 Customer Interface Management [1.1.1.2]**

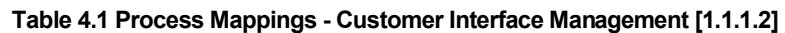

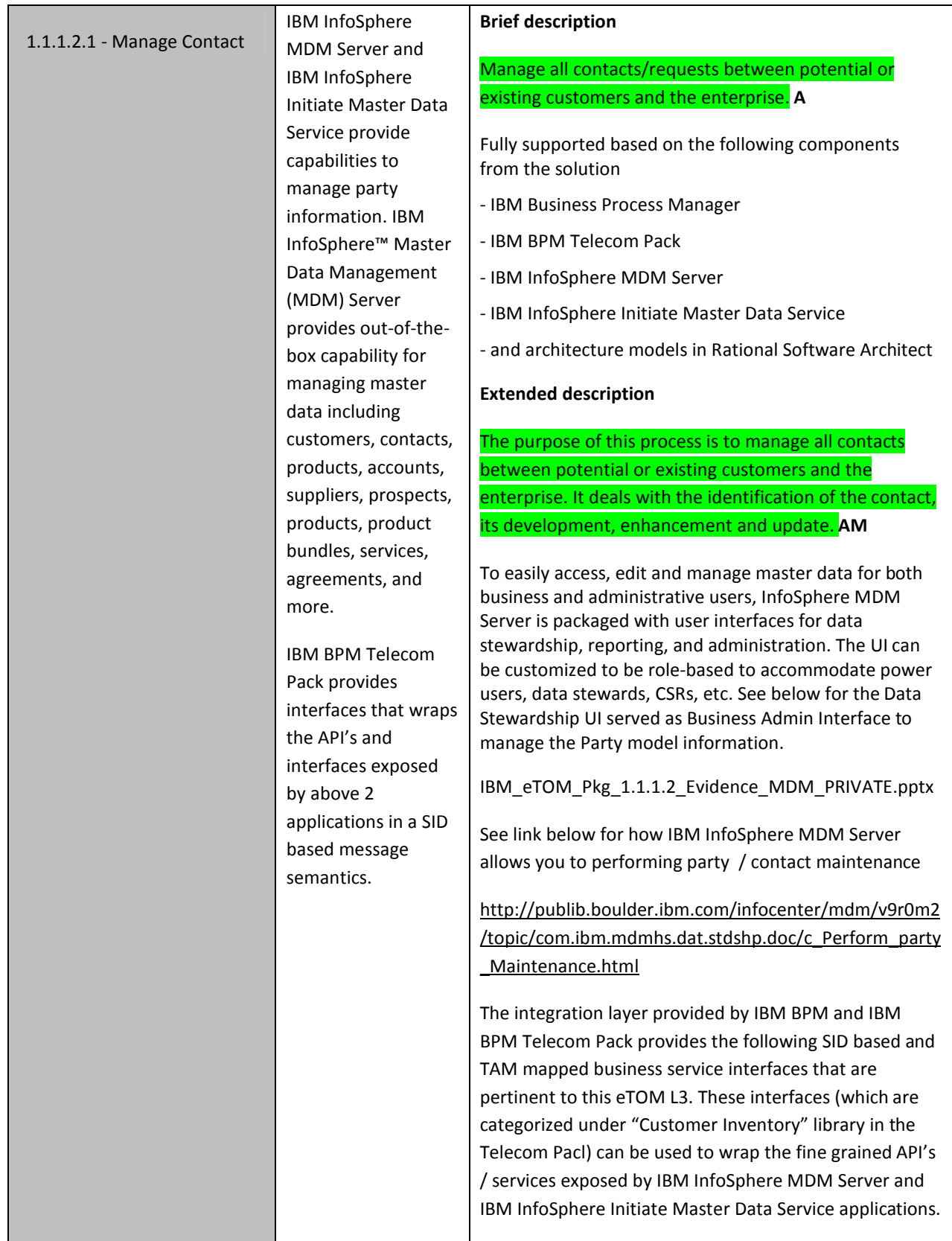

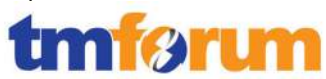

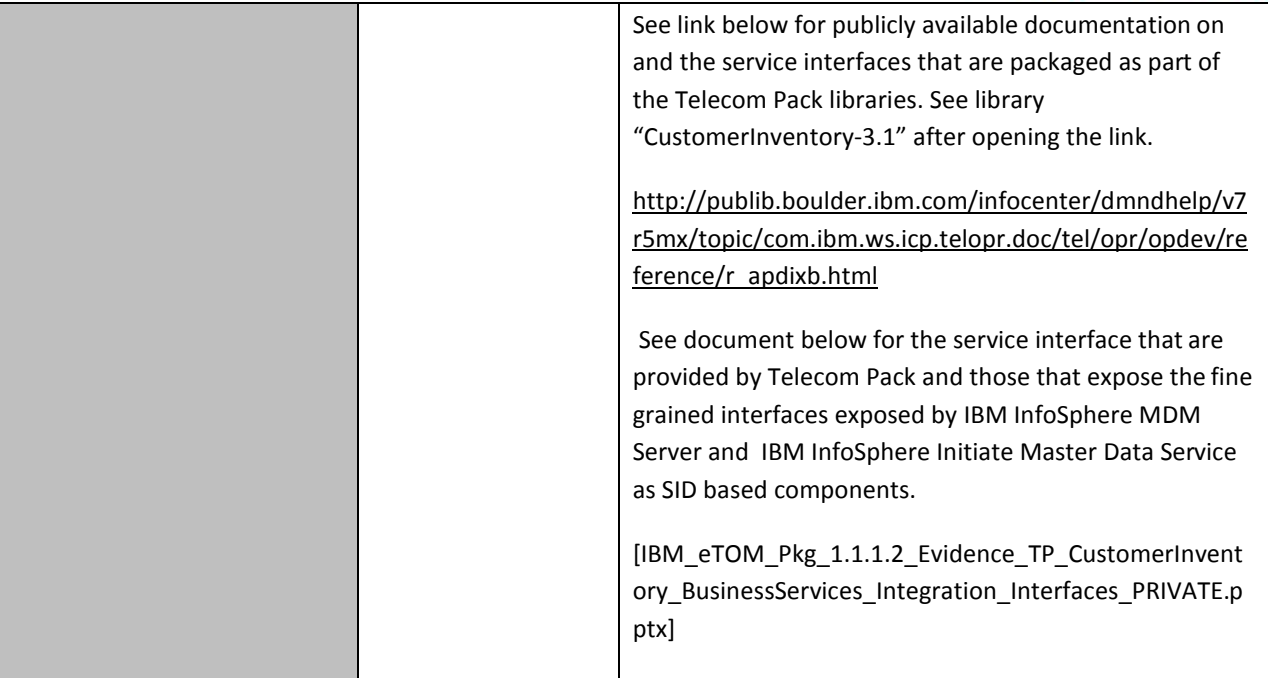

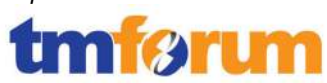

## **4.1.2 Selling [1.1.1.4]**

#### **Table 4.2 Process Mappings – Selling [1.1.1.4]**

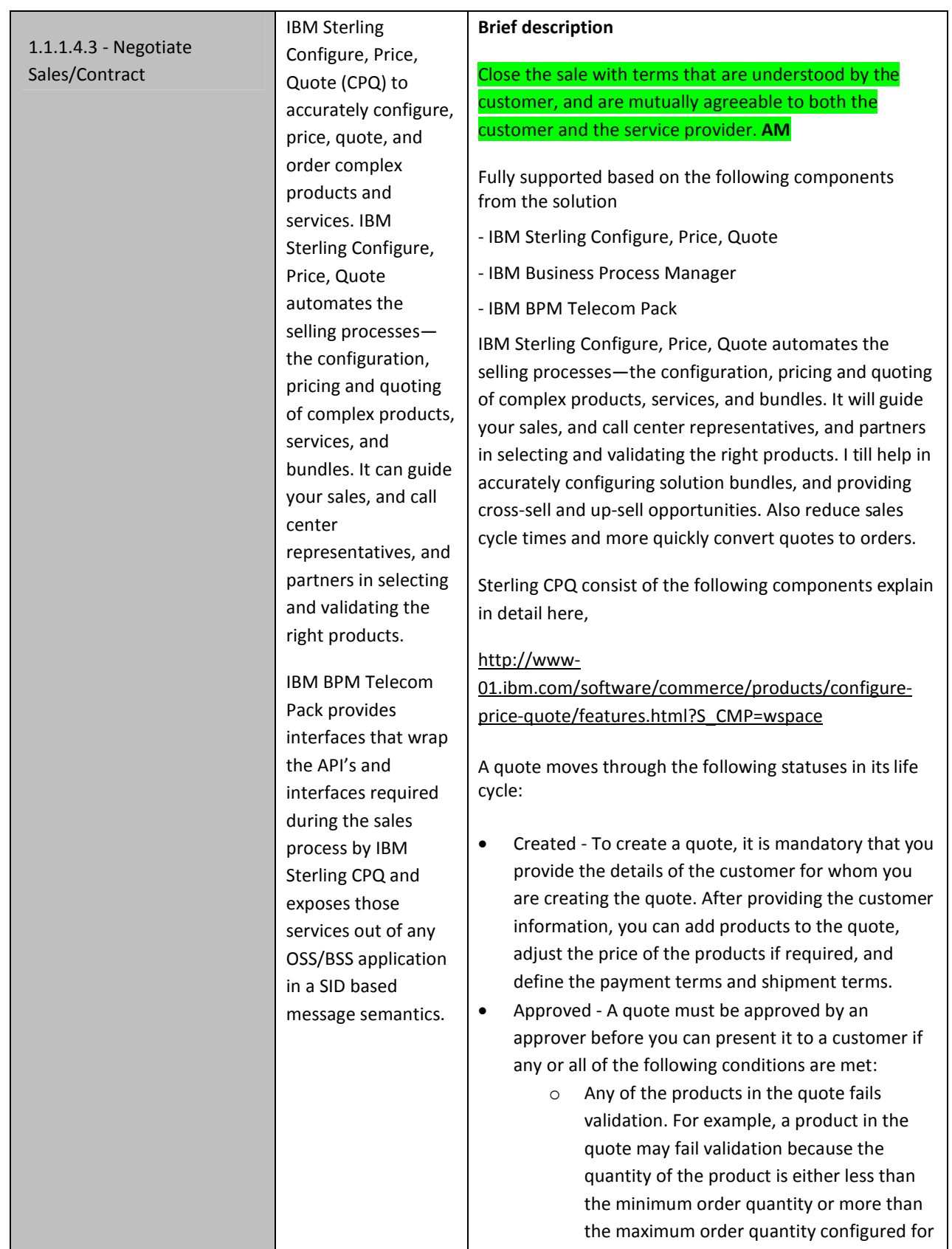

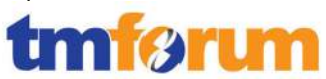

that product.

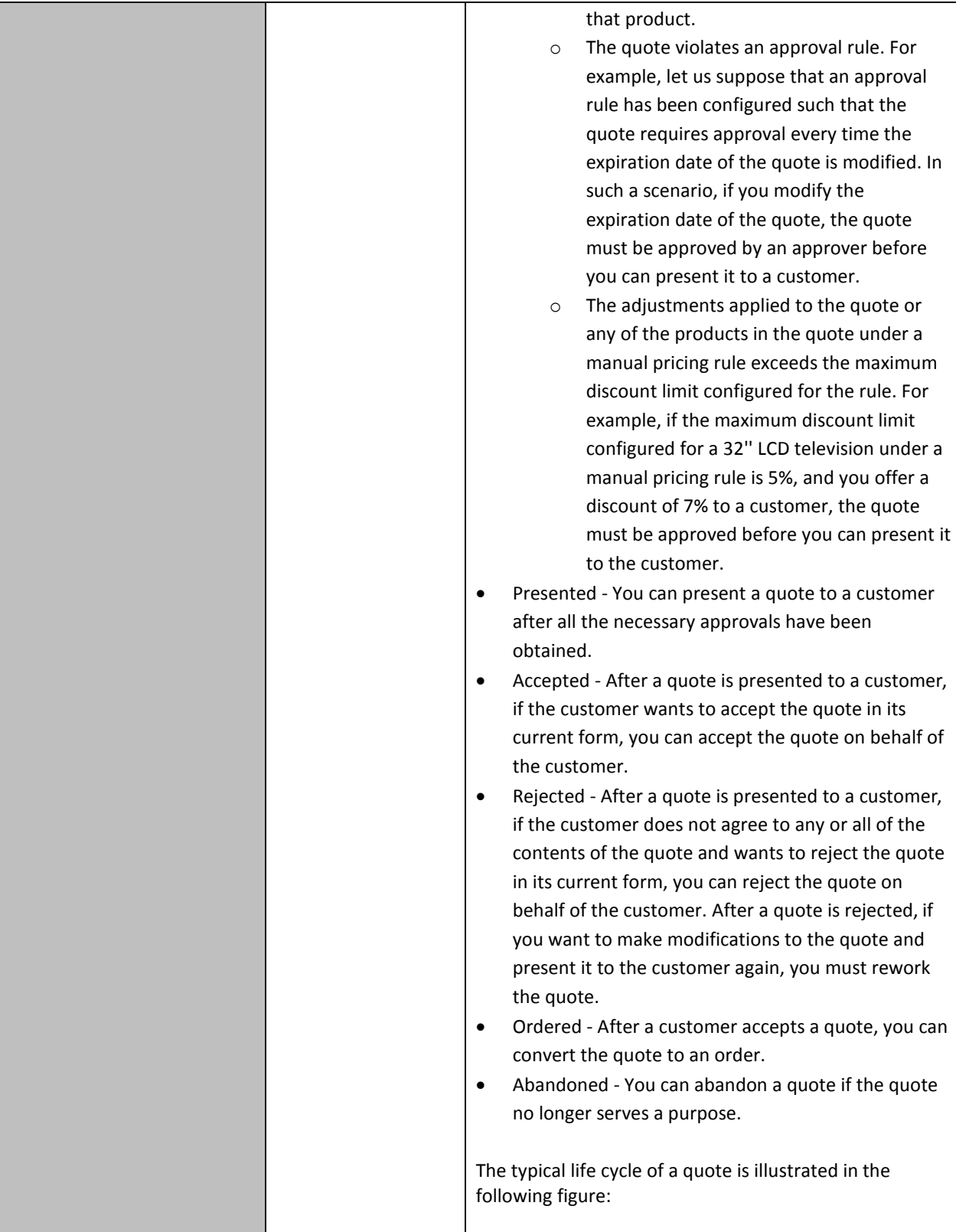

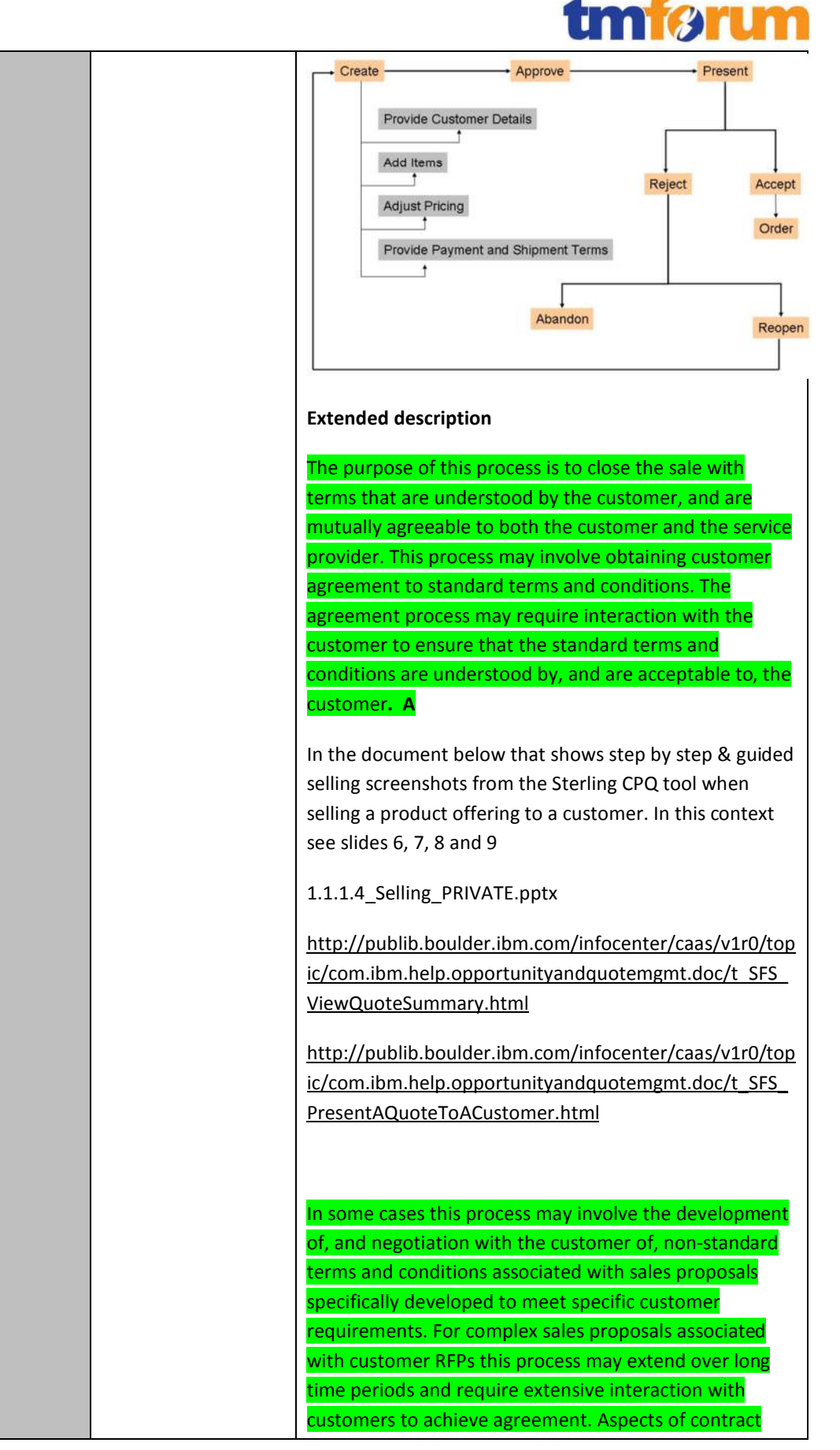

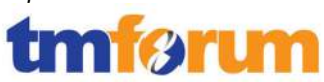

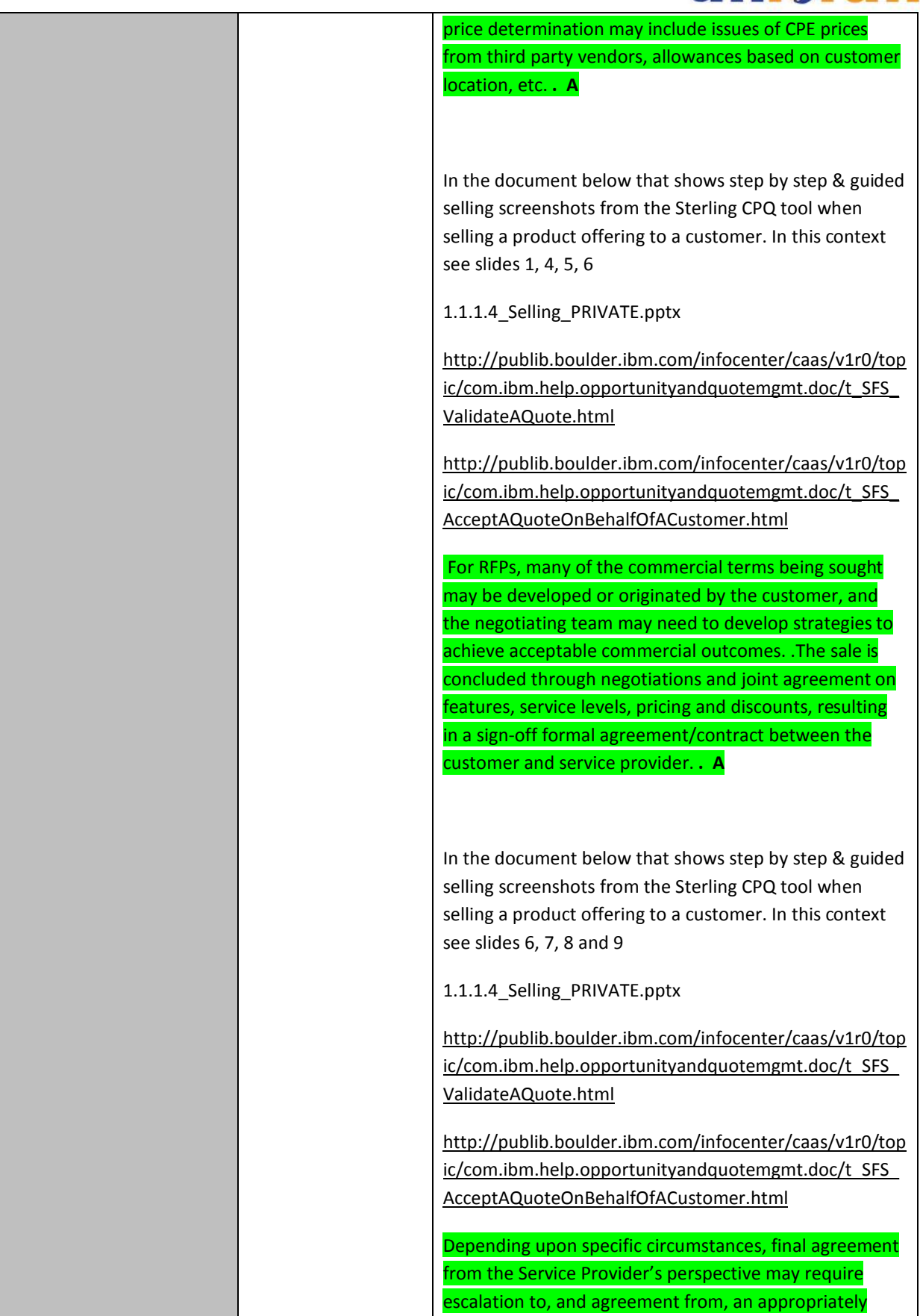

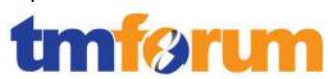

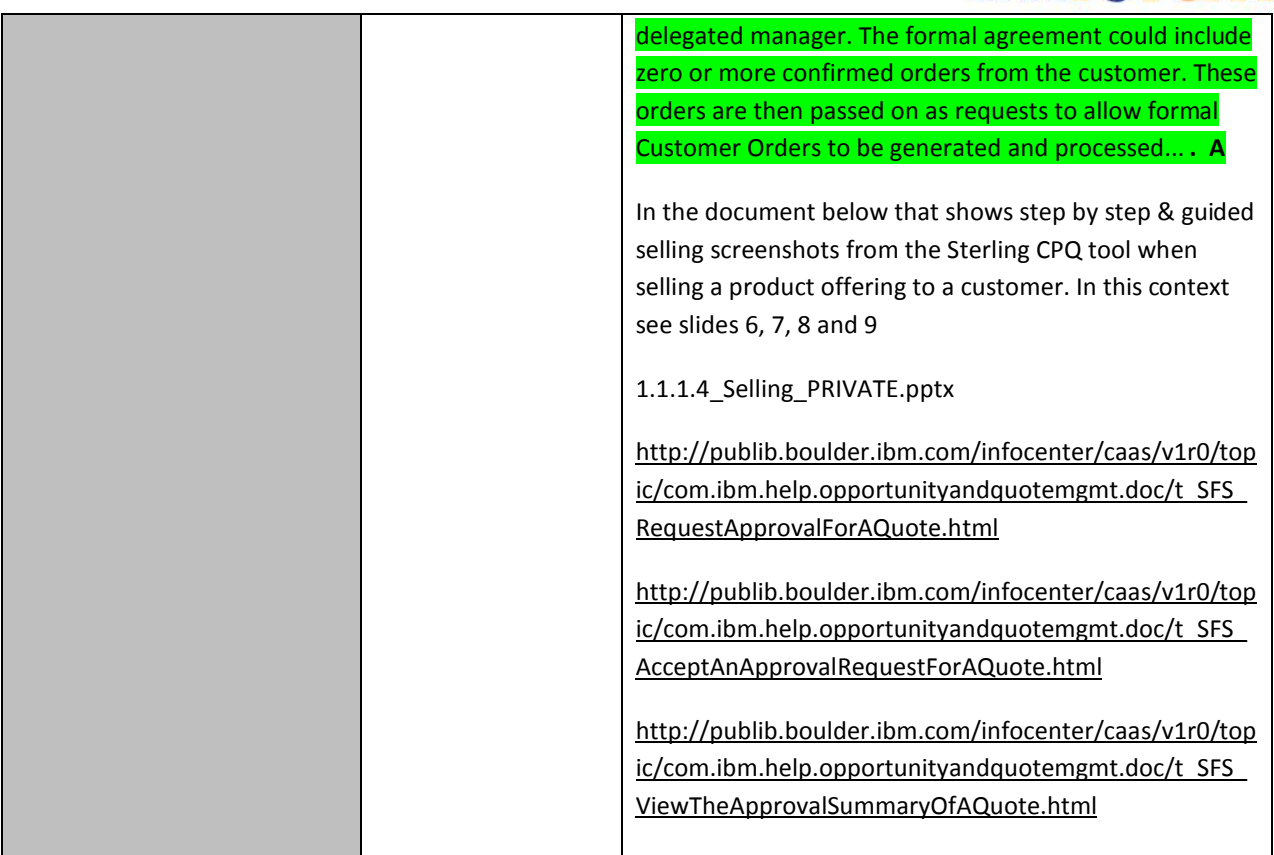

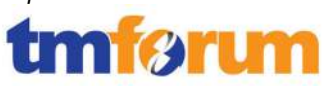

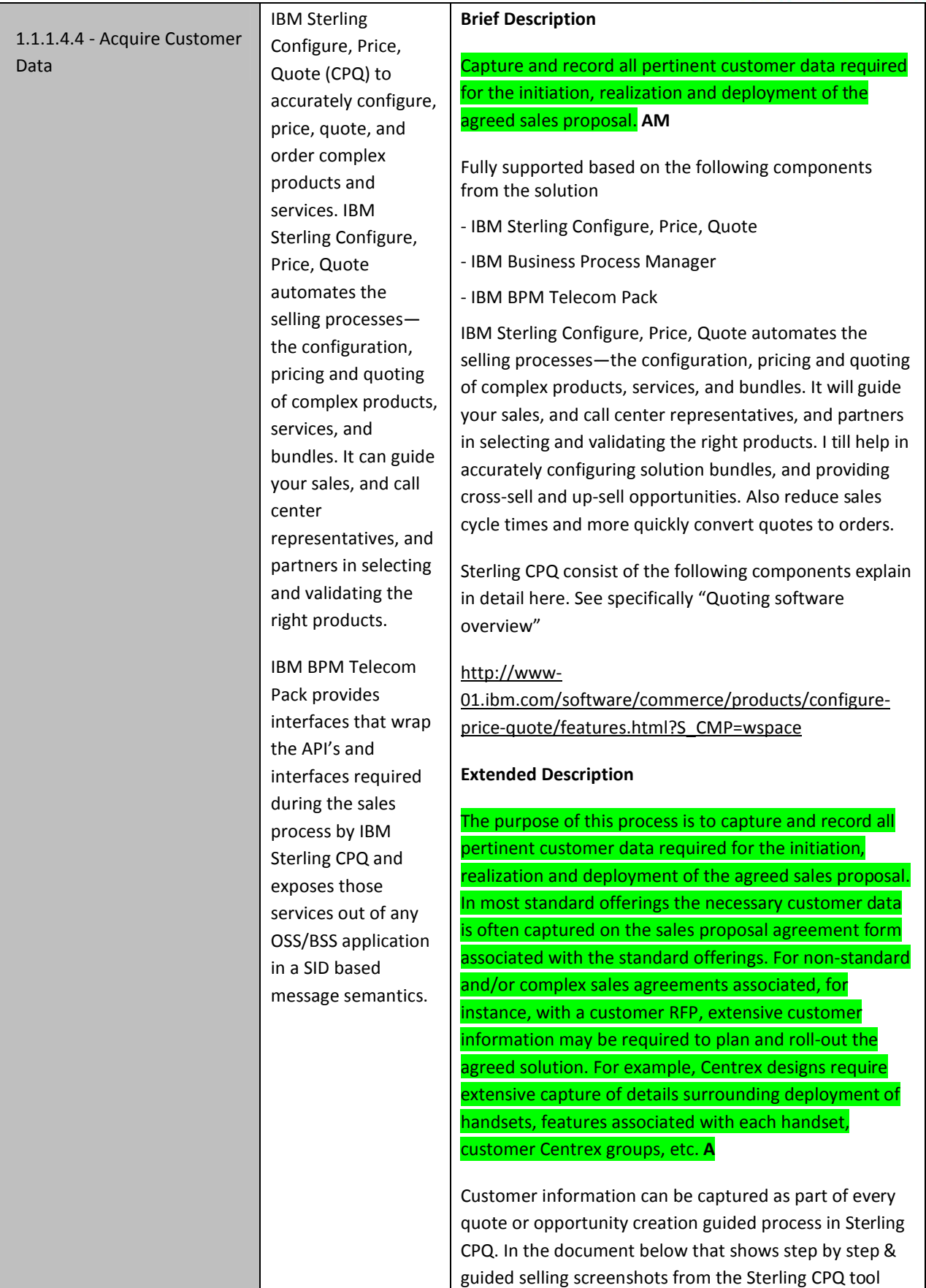

![](_page_20_Picture_1.jpeg)

![](_page_20_Picture_131.jpeg)

![](_page_21_Picture_1.jpeg)

![](_page_21_Picture_70.jpeg)

![](_page_22_Picture_1.jpeg)

![](_page_22_Picture_245.jpeg)

![](_page_23_Picture_1.jpeg)

SellItemsDetails.html?resultof=%22%63%72%6f%73%73 %22%20%22%73%65%6c%6c%22%20

The ongoing analysis of customer trends (e.g. usage, problems, complaints) is used to identify when the current offerings may no longer be appropriate for the customer, or when the opportunity for a larger sale arises. Based on the data collected, more appropriate offerings should be recommended to the customer. **A** 

http://publib.boulder.ibm.com/infocenter/caas/v1r0/top ic/com.ibm.help.settingupquotesconcepts.doc/c\_Managi ngRecommendedItemsInAQuote.html?resultof=%22%72 %65%63%6f%6d%6d%65%6e%64%61%74%69%6f%6e% 22%20%22%72%65%63%6f%6d%6d%65%6e%64%22%2 0

In Sterling CPQ, depending on the items that a customer requests in a quote, a Field Sales Representative may recommend additional items in the quote. For example, if a customer requests a quote for a High Speed Internet, the Field Sales Representative may recommend a package of Mobile Data and Wireless Data Card as recommended items. Recommended items are configured for pricing information only; that is, the pricing for these recommended items is displayed, but is not included in the calculated total cost for the quote. However, if the customer decides to purchase the recommended item, the recommended line item is changed to a regular line item, the cost of the item is included in the calculated total cost of the quote, and, depending on pricing rules that may be applied, re pricing of the quote may occur. If additional discounts are applied to the order, an error will be thrown indicating the quote will need to be reworked. Also in the document below that shows step by step & guided selling screenshots from the Sterling CPQ tool

when selling a product offering to a customer. In this context see slides 2, 3, 4 and 12

1.1.1.4\_Selling\_PRIVATE.pptx

The Dashboard panel in Sterling CPQ lists quotes pending approval, by default, and enables you to customize the dashboard view. List of quotes pending approval is displayed in the following columns:

Quotes Pending My Approval: Displays a maximum of 25

![](_page_24_Picture_1.jpeg)

![](_page_24_Picture_31.jpeg)

![](_page_25_Picture_1.jpeg)

## **4.1.3 Order Handling [1.1.1.5]**

**Table 4.3 Process Mappings – Order Handling [1.1.1.5]** 

| 1.1.1.5.1 - Determine             | IBM Sterling Order                                                                                 | <b>Brief description</b>                                                                                            |
|-----------------------------------|----------------------------------------------------------------------------------------------------|----------------------------------------------------------------------------------------------------|
| <b>Customer Order Feasibility</b> | Management                                                                                         |                                                                                                    |
|                                   | provides                                                                                           | Check the availability and/or the feasibility of providing<br>and supporting standard and customized product        |
|                                   | functionality to                                                                                   | offerings where specified to a customer. AM                                                                         |
|                                   | intelligently                                                                                      |                                                                                                    |
|                                   | orchestrate, track<br>and manage and<br>broker customer<br>orders across many<br>disparate OSS/BSS | Fully supported based on the following components<br>from the solution                                              |
|                                   |                                                                                                    | - IBM Sterling Order Management                                                                                     |
|                                   |                                                                                                    | - IBM Business Process Manager                                                                                      |
|                                   | leveraging the                                                                                     | - IBM BPM Telecom Pack                                                                                              |
|                                   | integration business                                                                               | - IBM Sterling Configure, Price, Quote                                                                              |
|                                   | services exposed by<br>IBM Telecom Pack.                                                           | - and architecture models in Rational Software Architect                                                            |
|                                   |                                                                                                    |                                                                                                    |
|                                   | <b>IBM Sterling</b><br>Configure, Price,                                                           | <b>Extended Description</b>                                                                                         |
|                                   | Quote (CPQ)                                                                                        |                                                                                                    |
|                                   | automates the                                                                                      | The purpose of the Determine Customer Order                                                                         |
|                                   | selling processes-                                                                                 | Feasibility process is to check the availability and/or the<br>feasibility of providing and supporting standard and |
|                                   | the feasibility,                                                                                   | customized product offerings where specified as part of                                                             |
|                                   | configuration,                                                                                     | the standard product offering process flow, to a                                                                    |
|                                   | pricing and quoting<br>of complex products,                                                        | customer. AM                                                                                                    |
|                                   | services, and                                                                                      |                                                                                                    |
|                                   | bundles. It can guide                                                                              | Using Sterling CPQ a CSR/agent or the customer can                                                                  |
|                                   | your sales, and call                                                                               | request for feasibility of a given product offering or                                                              |
|                                   | center                                                                                             | product. The CSR or the customer will still need to pick                                                            |
|                                   | representatives, and                                                                               | one amongst the supported product offerings based on                                                                |
|                                   | partners in selecting                                                                              | the returned feasibility result.                                                                                    |
|                                   | and validating the                                                                                 | IBM Telecom Pack provides an order handling BPMN                                                                    |
|                                   | right products.                                                                                    | process flow as part of which, Determine Customer                                                                   |
|                                   | <b>IBM BPM Telecom</b>                                                                             | Order Feasibility is implemented as a sub-process. As                                                               |
|                                   | Pack provides                                                                                      | part of this sub-process it can invoke one or many                                                                  |
|                                   | interfaces that wrap                                                                               | business services, which are again provided by IBM                                                                  |
|                                   | the API's and                                                                                      | Telecom Pack.                                                                                                    |
|                                   | interfaces required                                                                                | See slides #4 and #5 in below,                                                                                      |
|                                   | during the sales                                                                                   | IBM_eTOM_Pkg_1.1.1.5_Evidence_OMFlows_PRIVATE.p                                                                     |
|                                   | process by IBM                                                                                     | ptx                                                                                                    |
|                                   | Sterling CPQ and                                                                                   |                                                                                                    |
|                                   | exposes those                                                                                      | IBM Telecom Pack provides interfaces for querying a<br>service instance achieving this capability. See link below   |
|                                   | services out of any                                                                                | for publicly available documentation on and the service                                                             |
|                                   | OSS/BSS application                                                                                | interfaces that are packaged as part of the Telecom Pack                                                            |

![](_page_26_Picture_1.jpeg)

![](_page_26_Picture_223.jpeg)

![](_page_27_Picture_1.jpeg)

![](_page_27_Picture_135.jpeg)

![](_page_28_Picture_1.jpeg)

![](_page_28_Picture_123.jpeg)

![](_page_29_Picture_1.jpeg)

![](_page_29_Picture_138.jpeg)

![](_page_30_Picture_1.jpeg)

![](_page_30_Picture_137.jpeg)

![](_page_31_Picture_1.jpeg)

![](_page_31_Picture_136.jpeg)

![](_page_32_Picture_1.jpeg)

![](_page_32_Picture_114.jpeg)

![](_page_33_Picture_1.jpeg)

![](_page_33_Picture_112.jpeg)

![](_page_34_Picture_1.jpeg)

![](_page_34_Picture_135.jpeg)

![](_page_35_Picture_1.jpeg)

![](_page_35_Picture_136.jpeg)
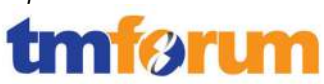

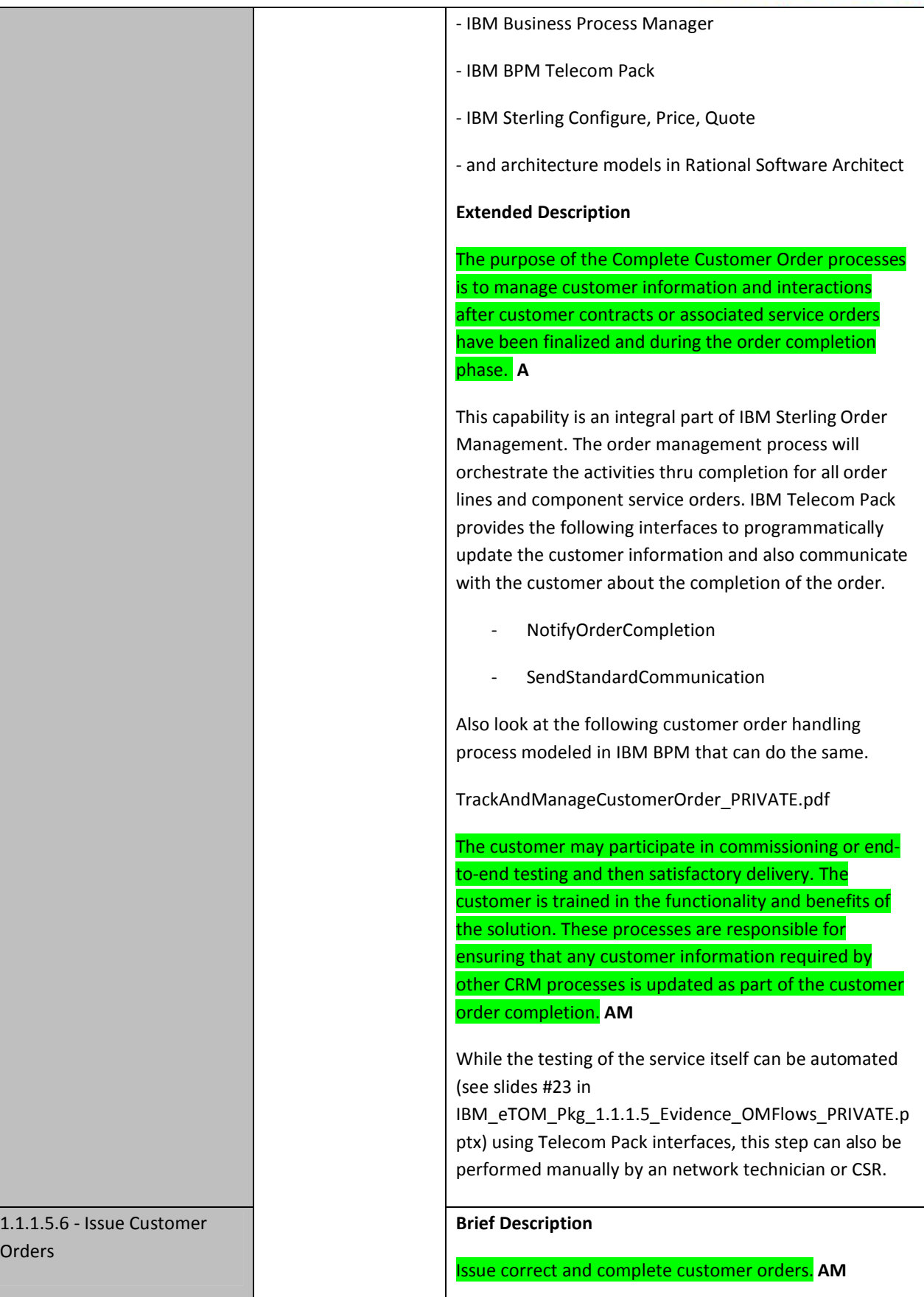

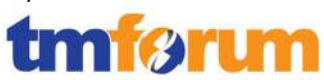

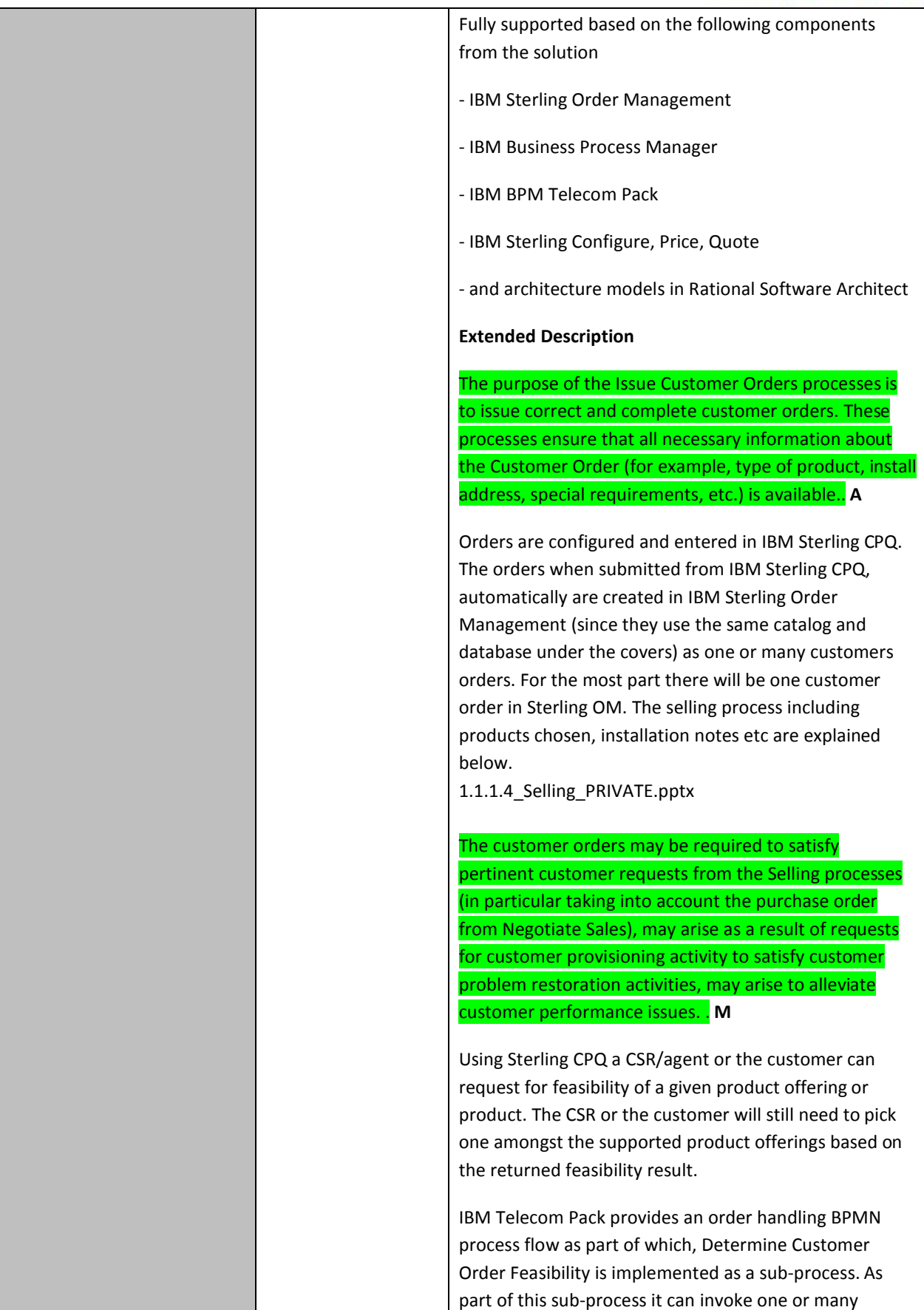

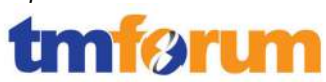

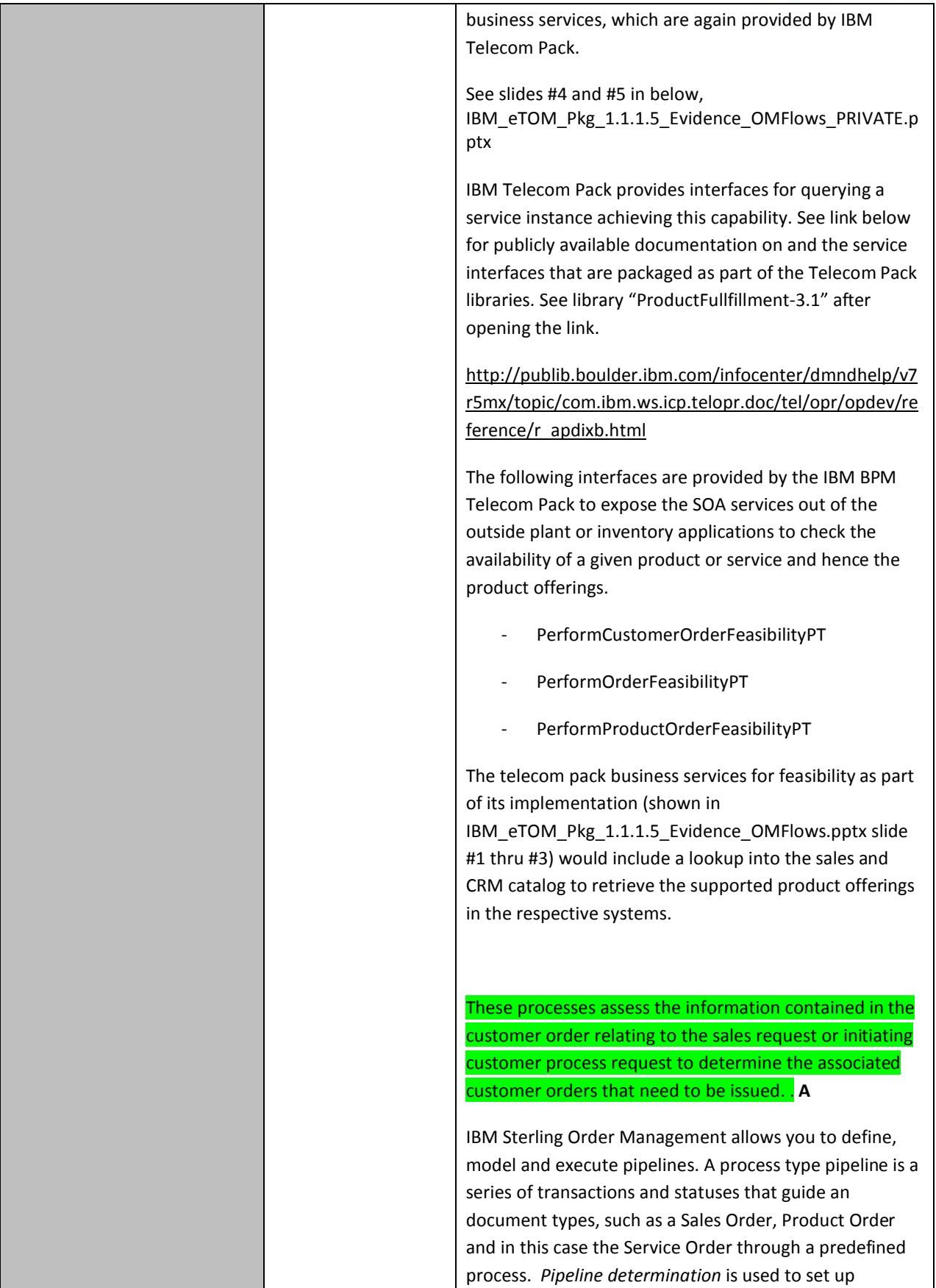

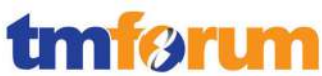

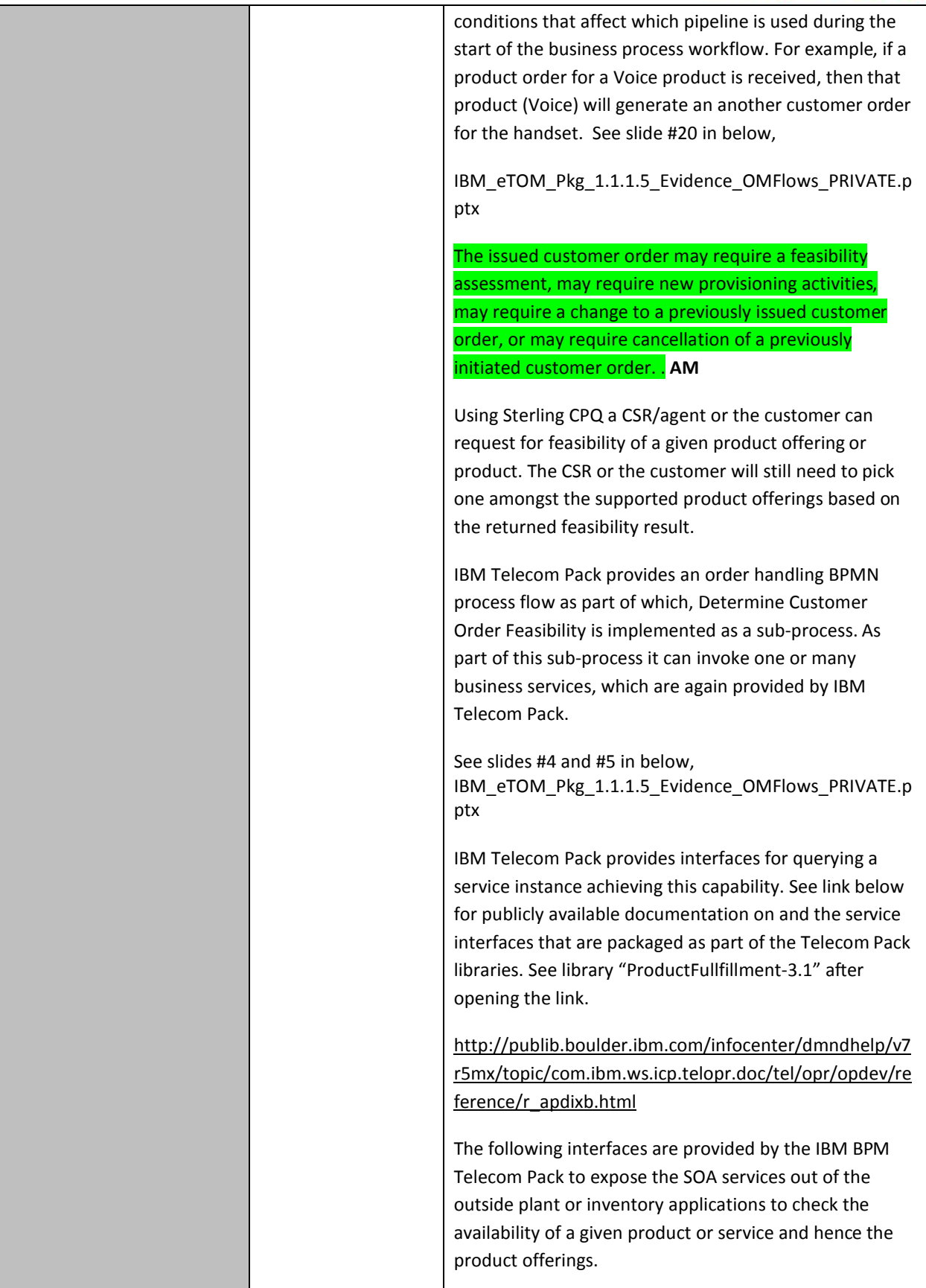

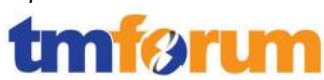

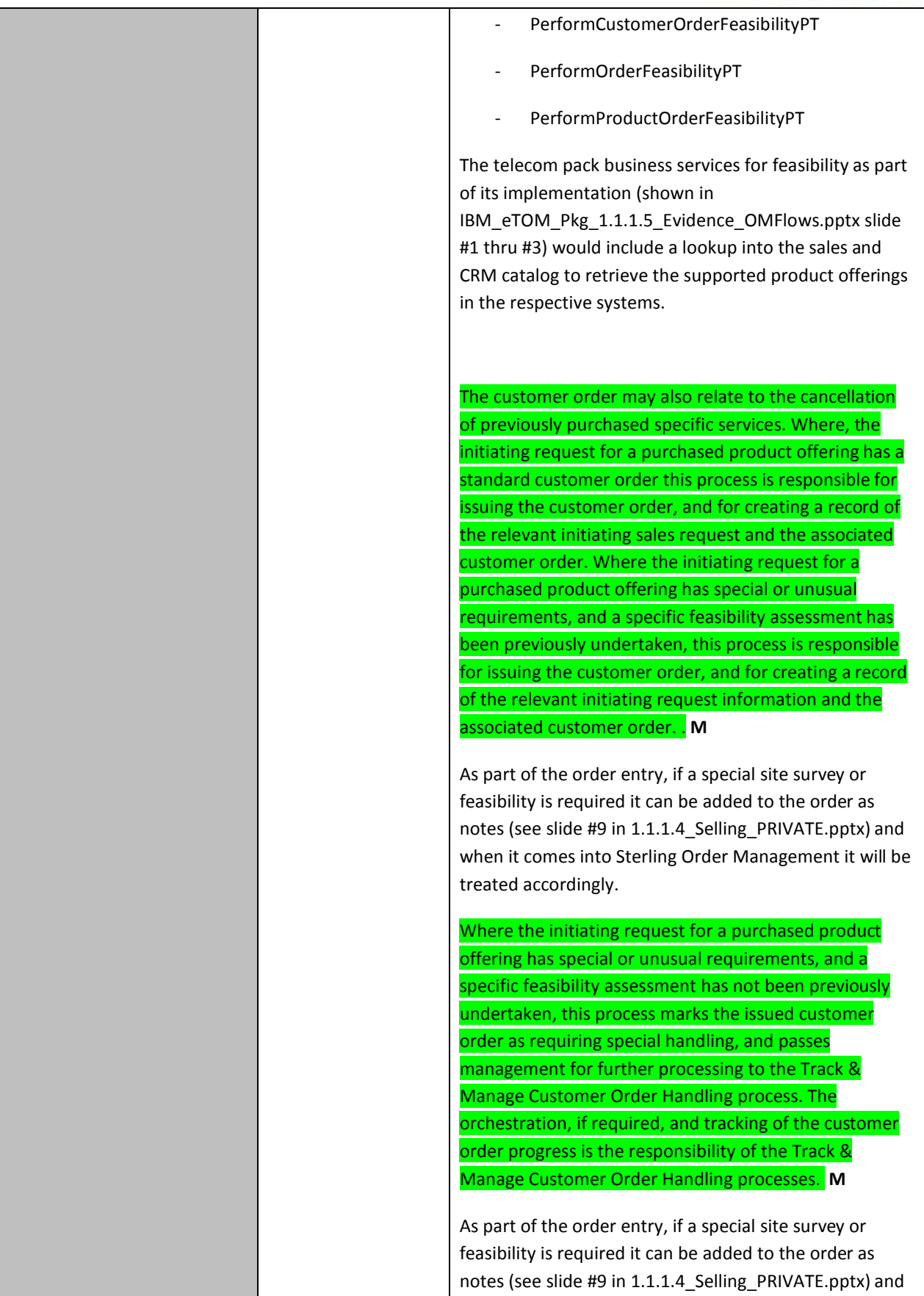

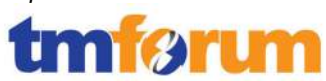

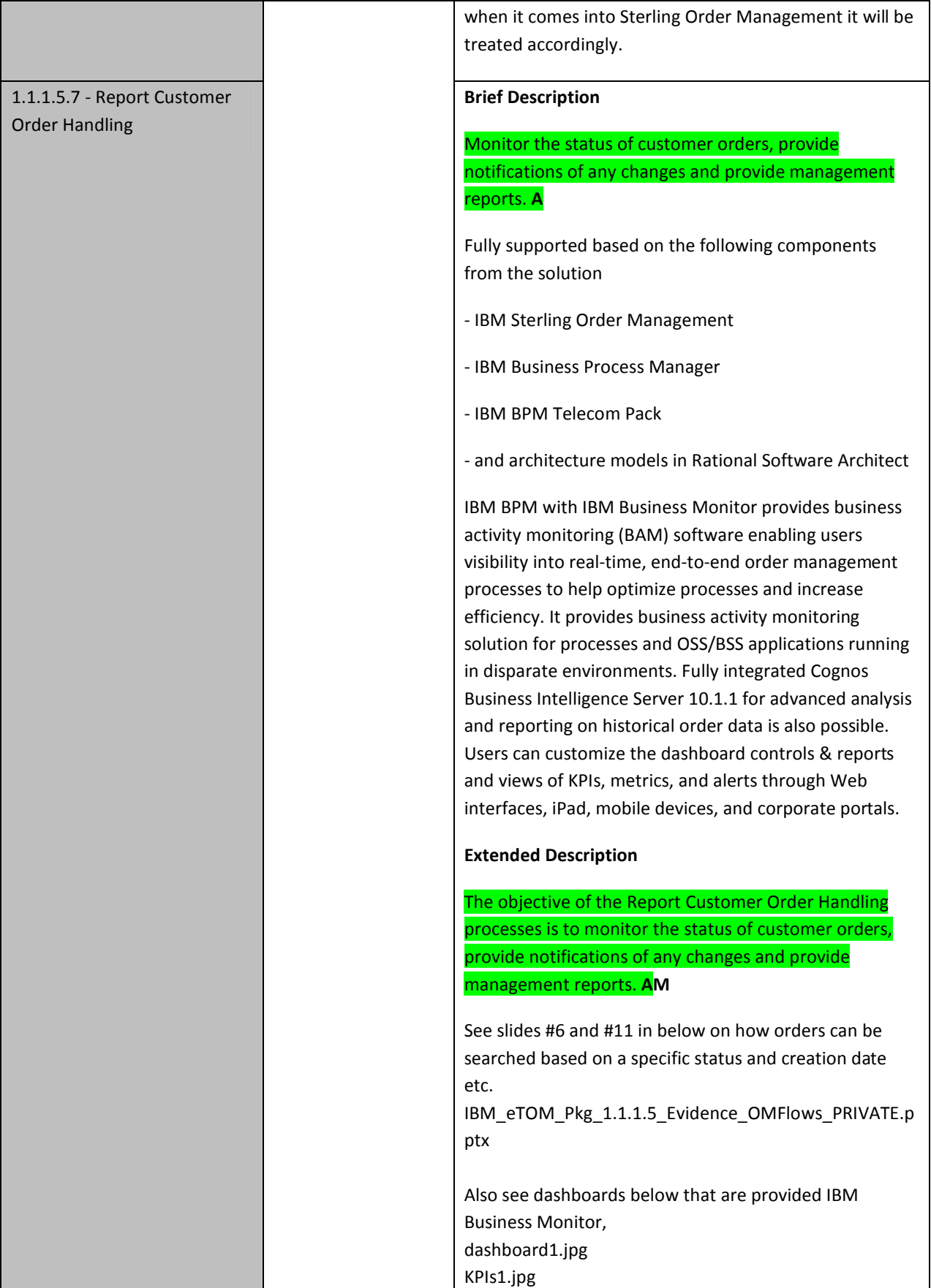

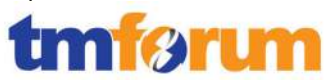

#### KPIs2.jpg

Also this capability is an integral part of IBM Sterling Order Management. The order management process will orchestrate the activities thru completion for all order lines and component service orders. IBM Telecom Pack provides the following interfaces to programmatically update the customer information and also communicate with the customer about the completion of the order.

- ReceiveStatusNofitication
- NotifyOrderCompletion
- SendStandardCommunication

These processes are responsible for continuously monitoring the status of customer orders and managing notifications to processes and other parties registered to receive notifications of any status changes. **A** 

IBM Telecom Pack provides the following interfaces to programmatically update the customer information and also communicate with the customer and/or interested parties about the completion of the order.

- ReceiveStatusNofitication
- NotifyOrderCompletion
- SendStandardCommunication

Look at the following customer order handling process modeled in IBM BPM and notice how order completion is notified (via step NotifyOrderCompletion) or published on a topic to interested parties.

TrackAndManageCustomerOrder\_PRIVATE.pdf

Notification lists are managed and maintained by the Support Order Handling processes. These processes record, analyze and assess the customer order status changes to provide management reports and any specialized summaries of the efficiency and effectiveness of the overall Order Handling process. **M** 

See slides #6 and #11 in below on how orders can be searched based on a specific status and creation date etc.

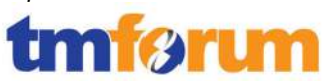

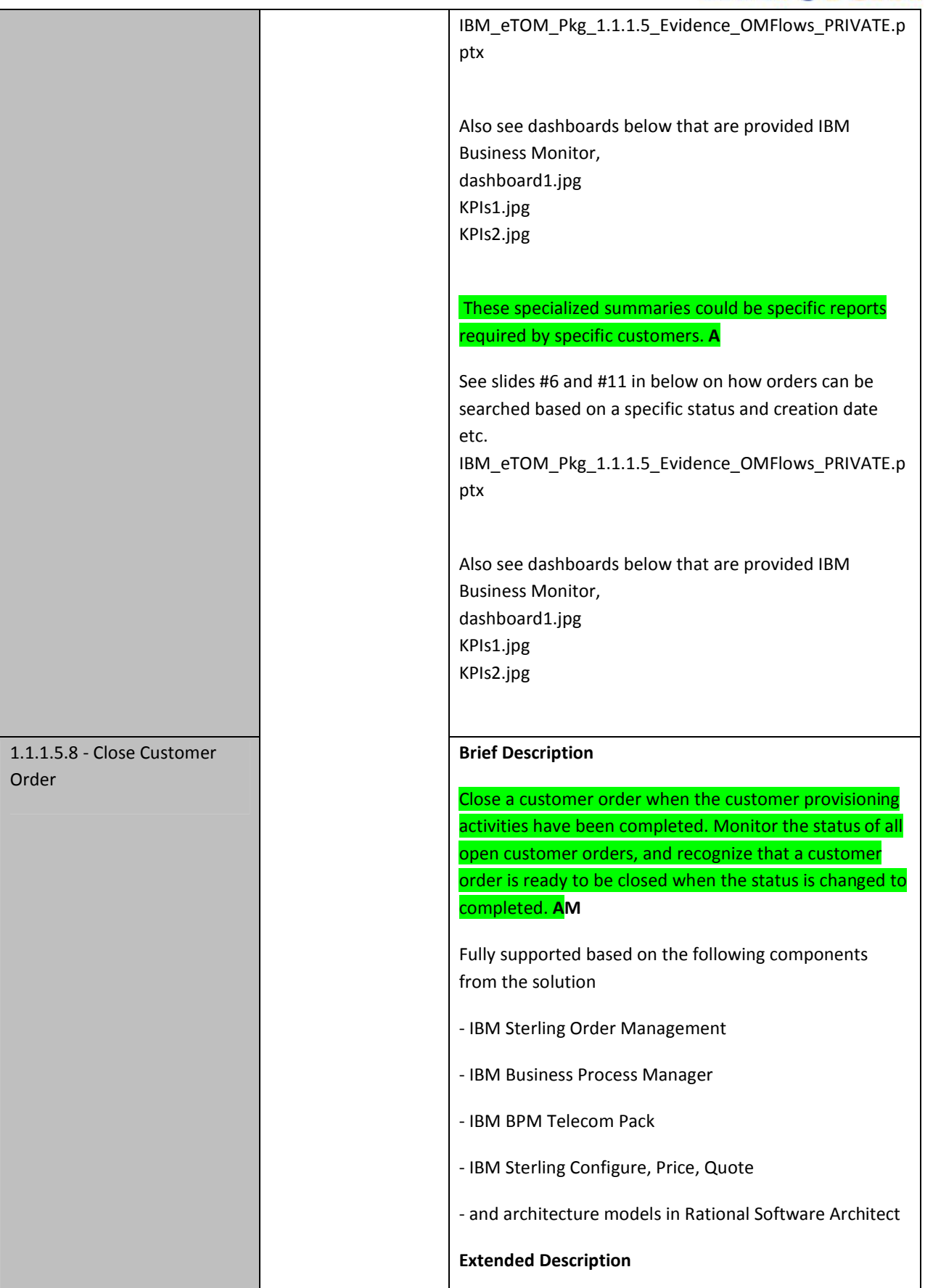

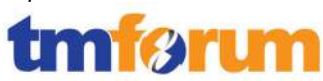

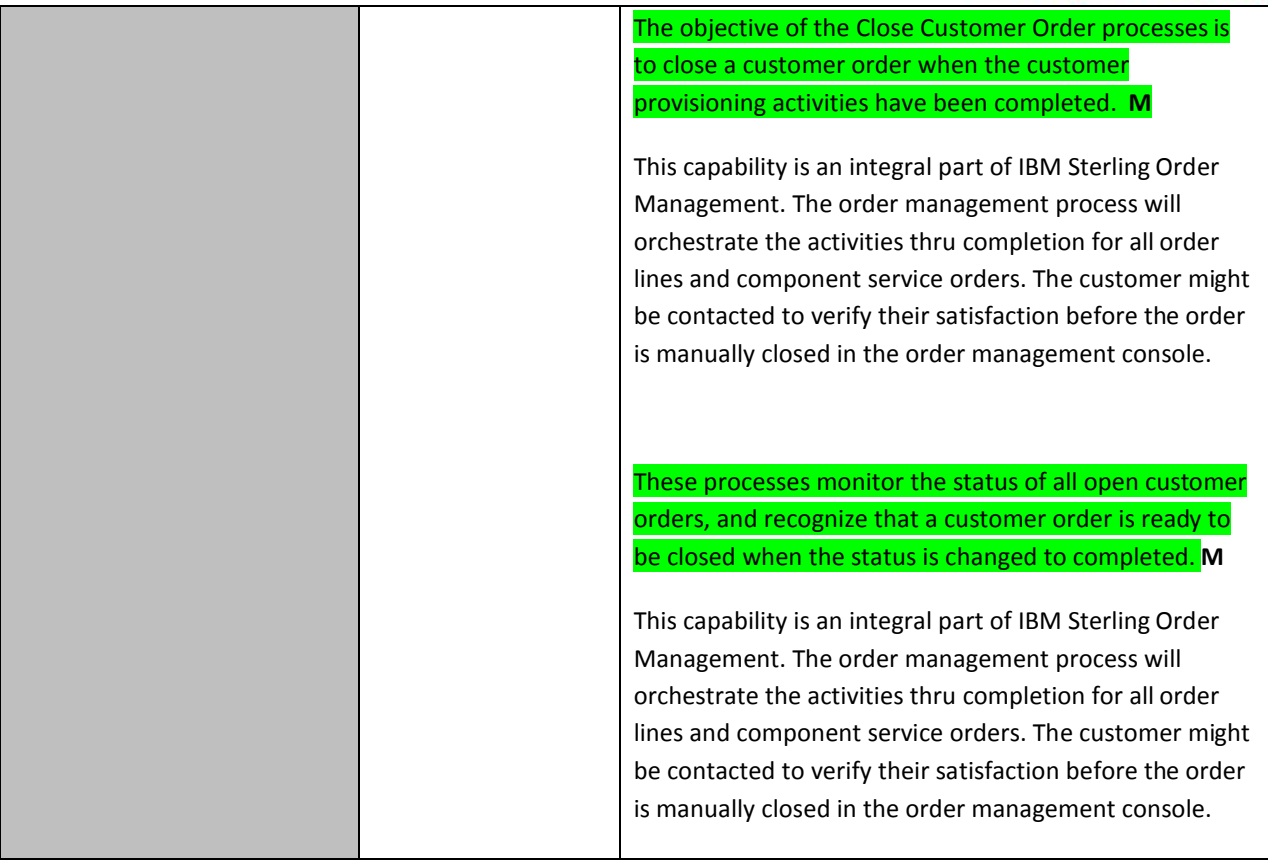

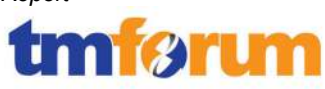

### **4.1.4 Bill Payments & Receivables Management [1.1.1.11]**

### **Table 4.4Process Mappings – Bill Payments & Receivables Management [1.1.1.11]**

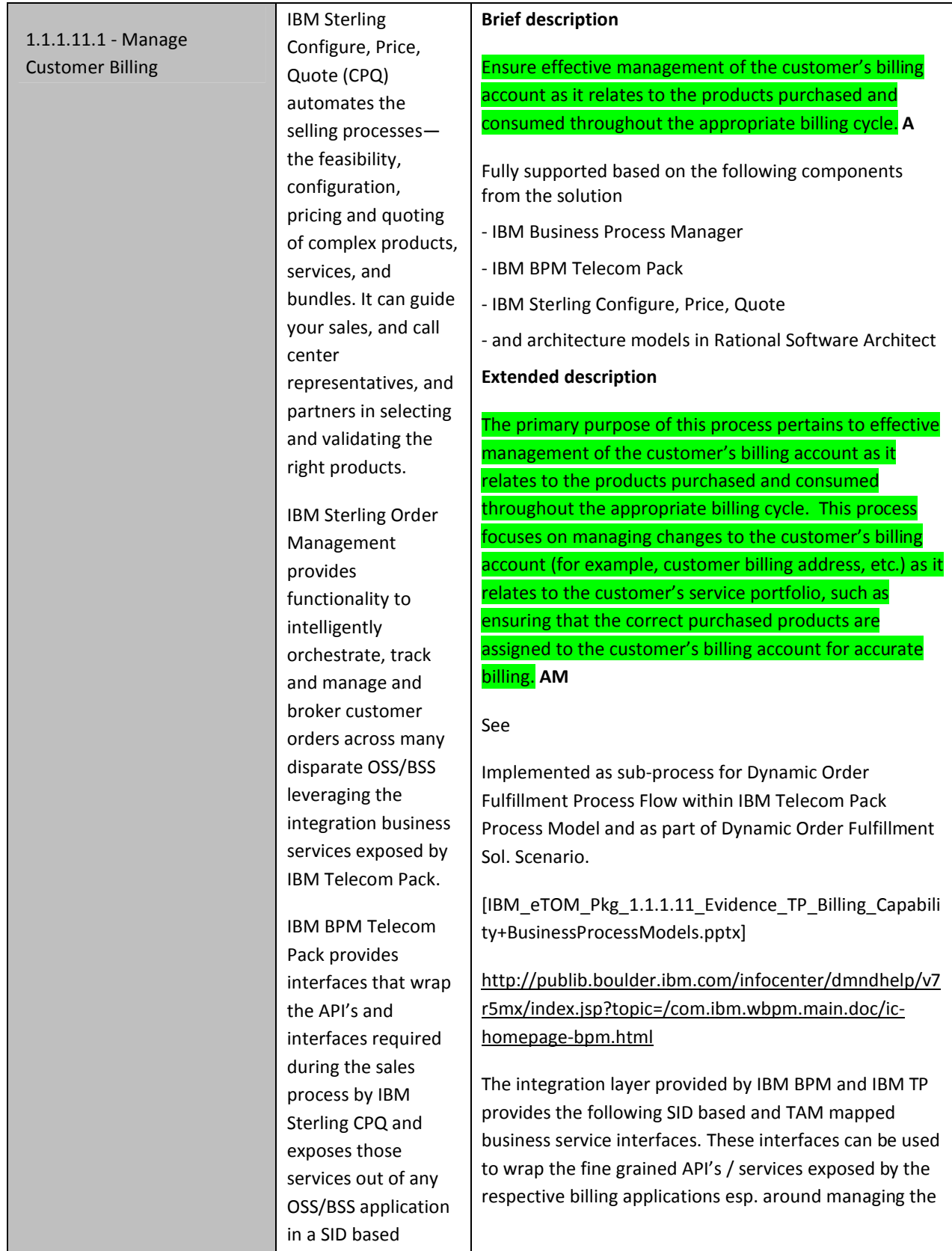

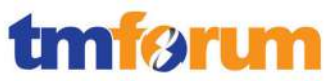

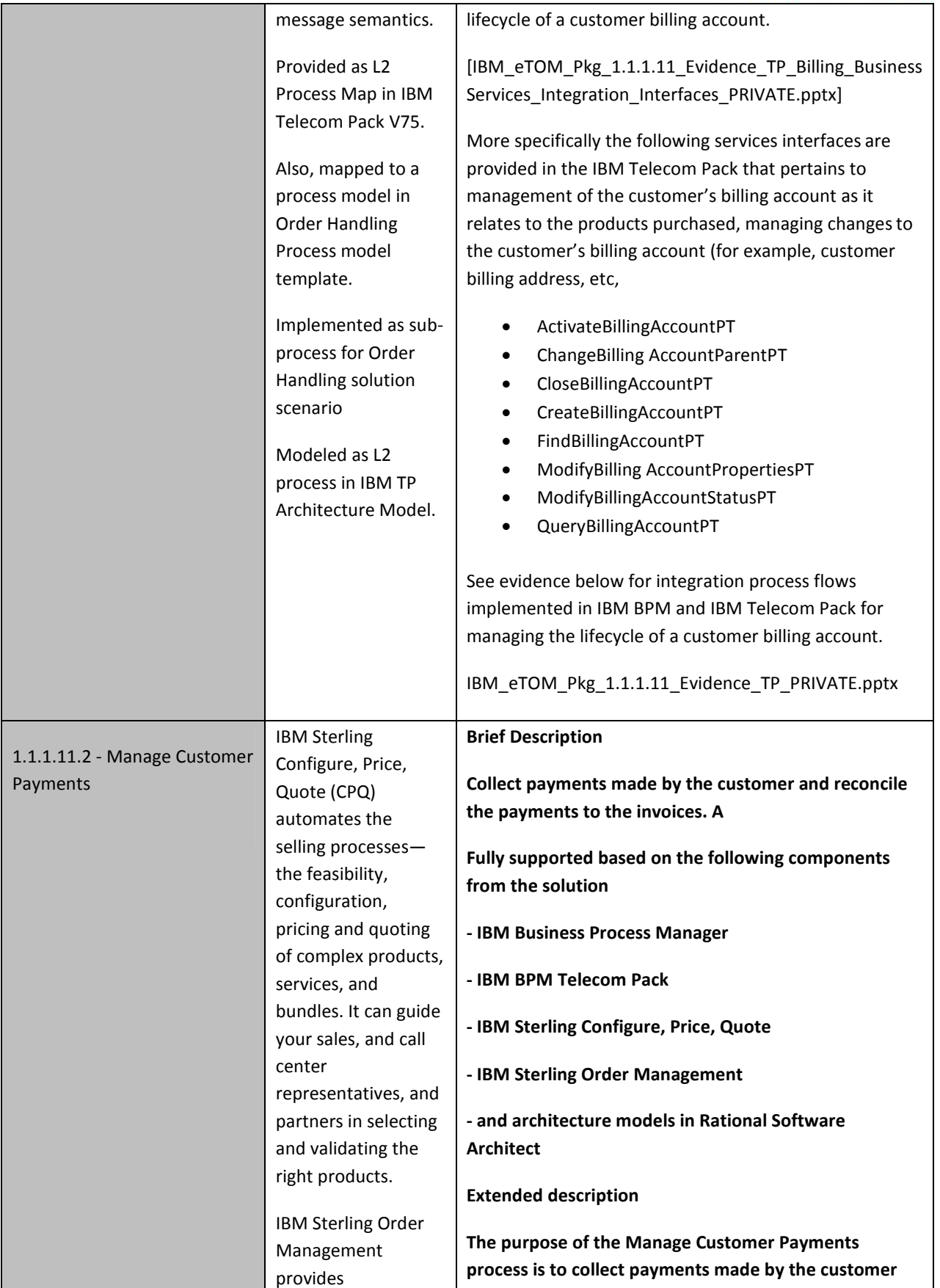

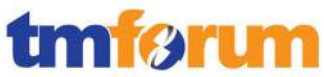

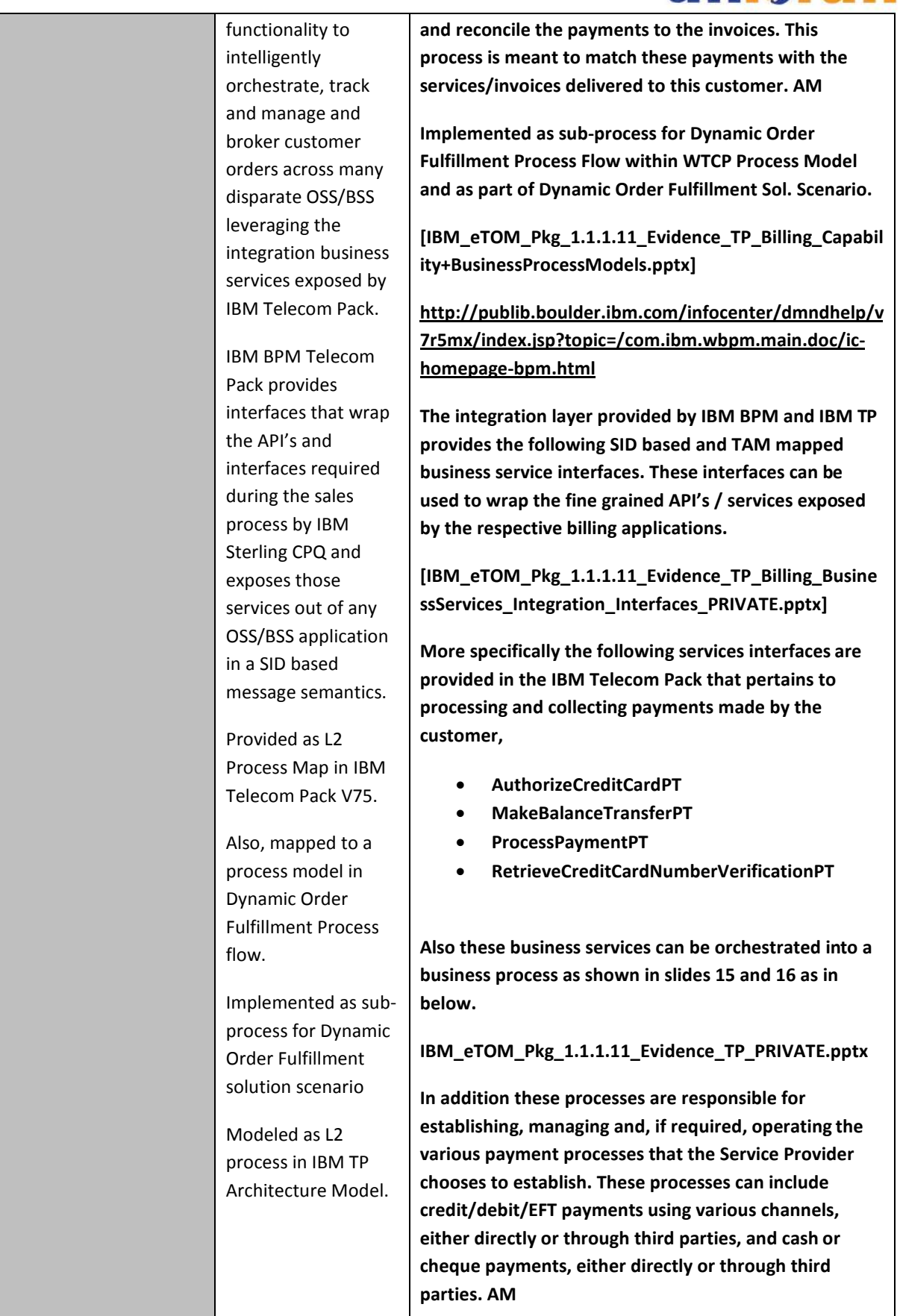

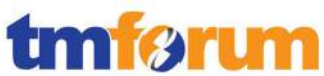

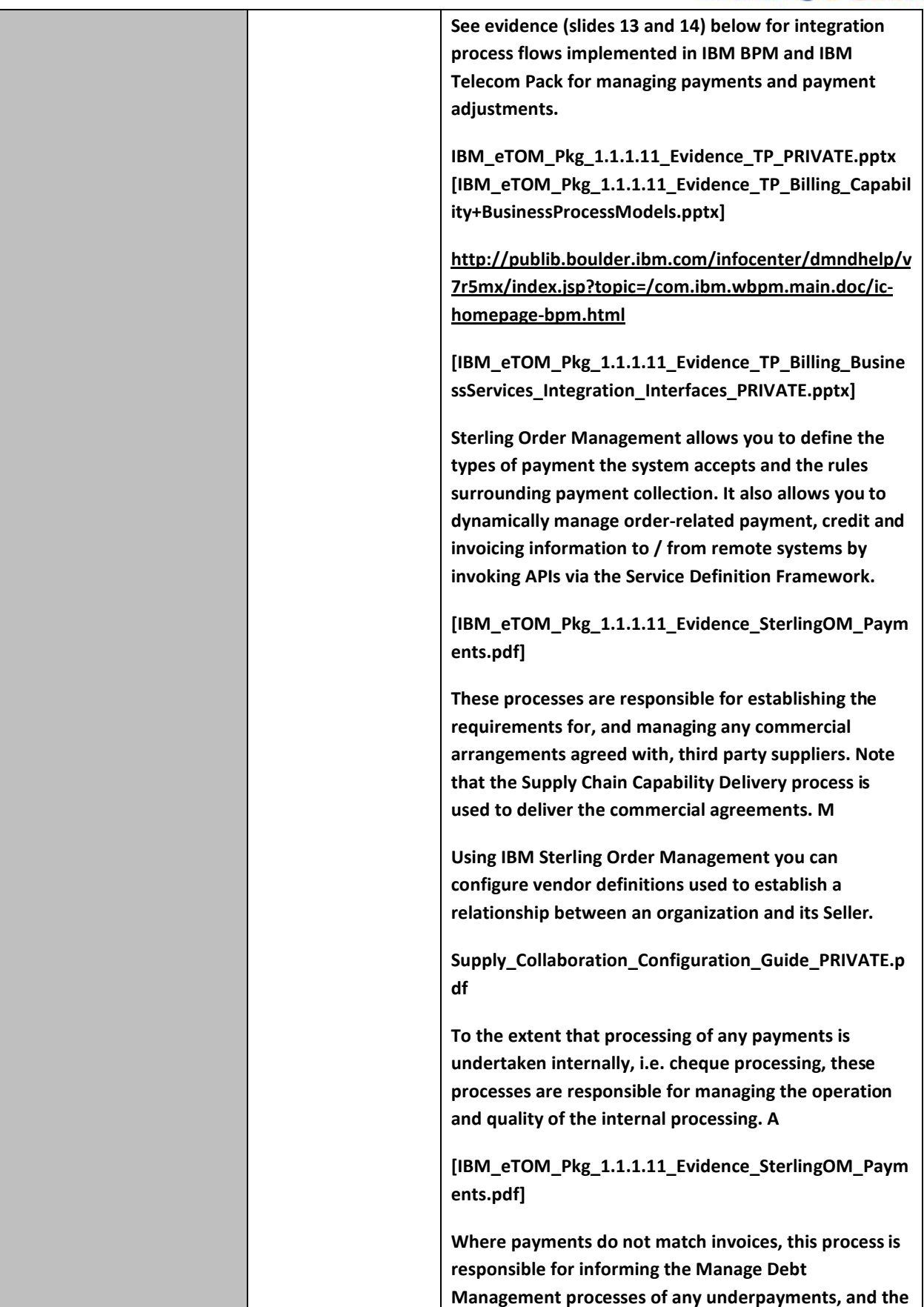

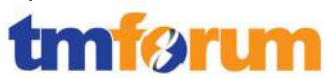

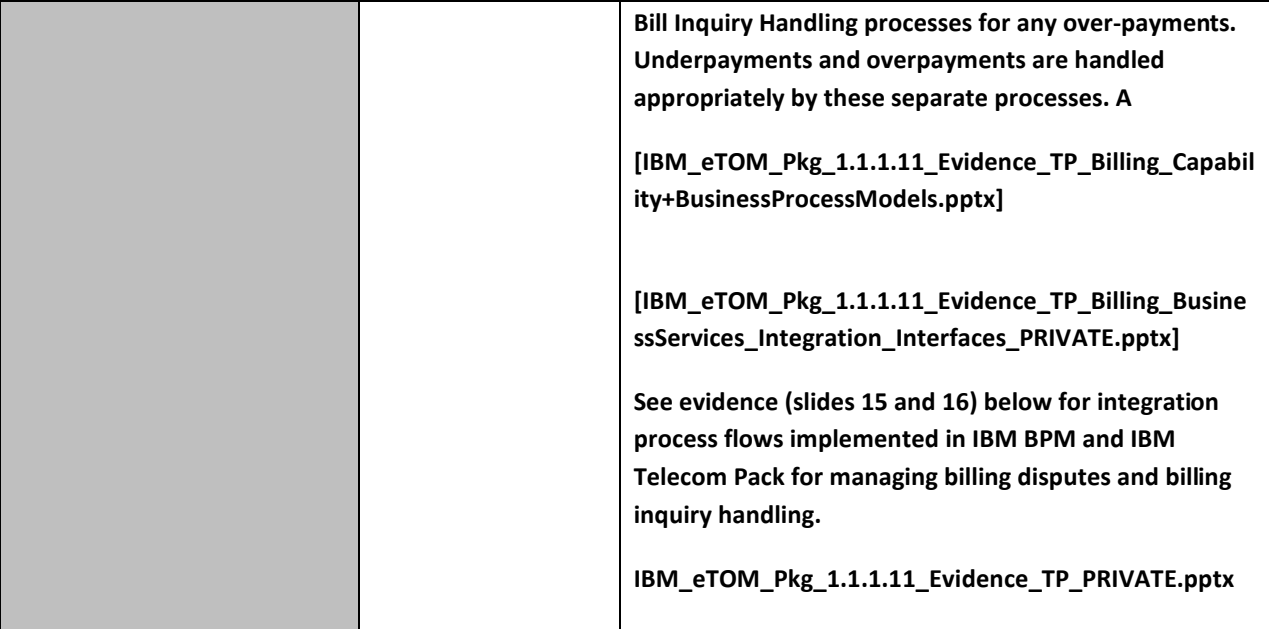

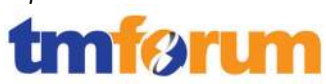

# **4.1.5 Bill Inquiry Handling [1.1.1.12]**

#### **Table 4.5 Process Mappings – Bill Inquiry Handling [1.1.1.12]**

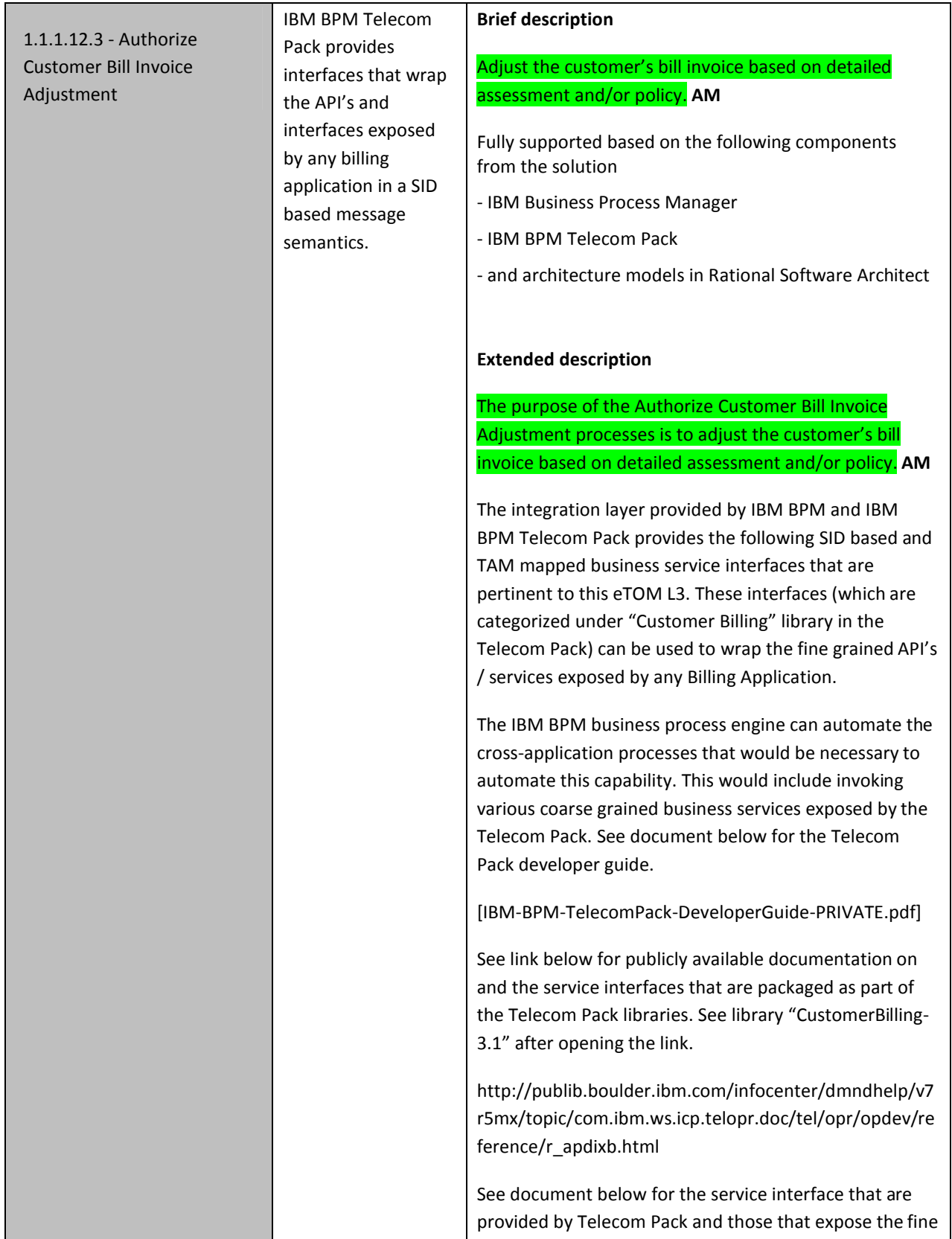

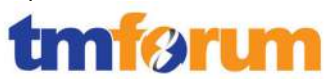

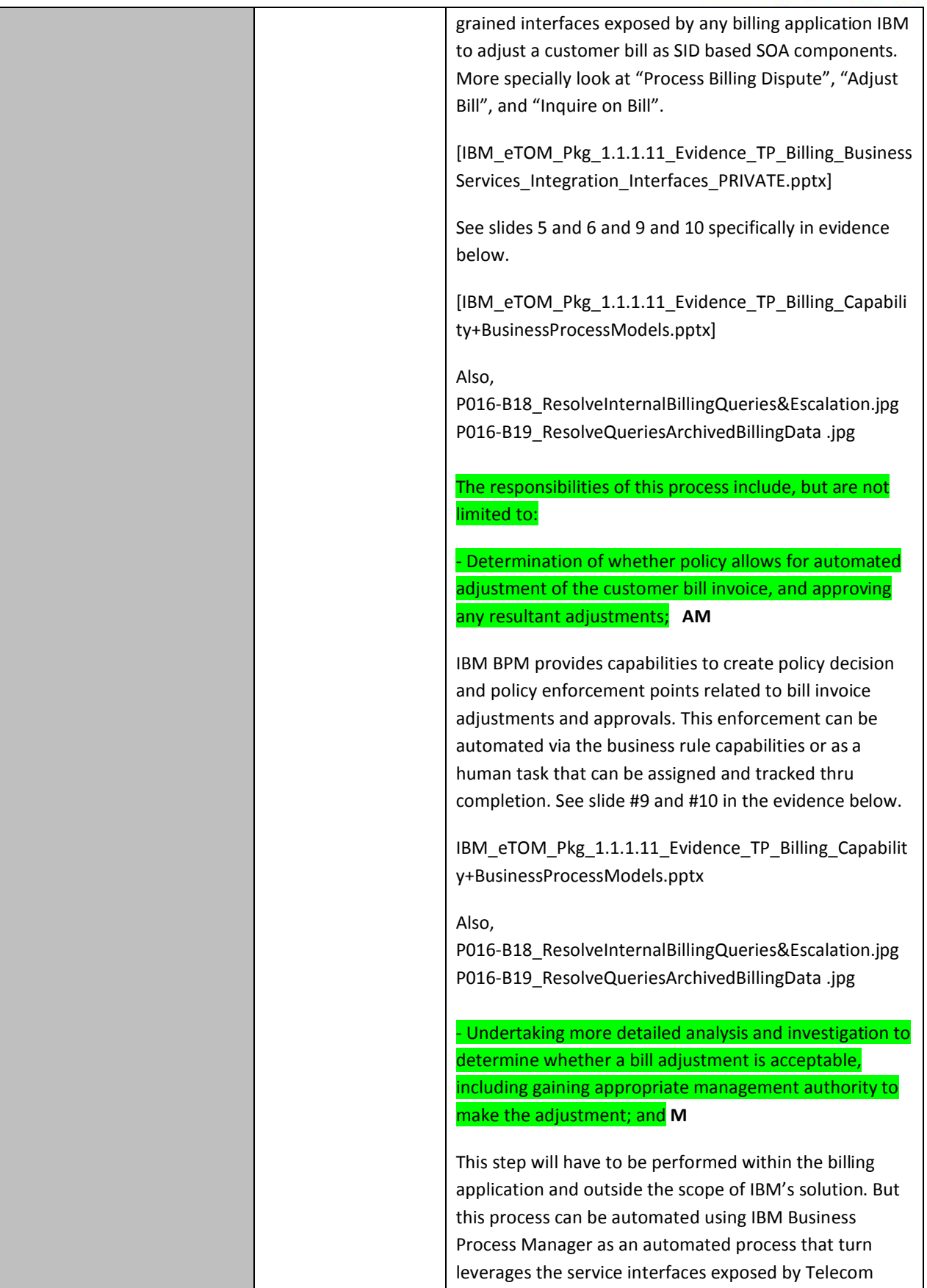

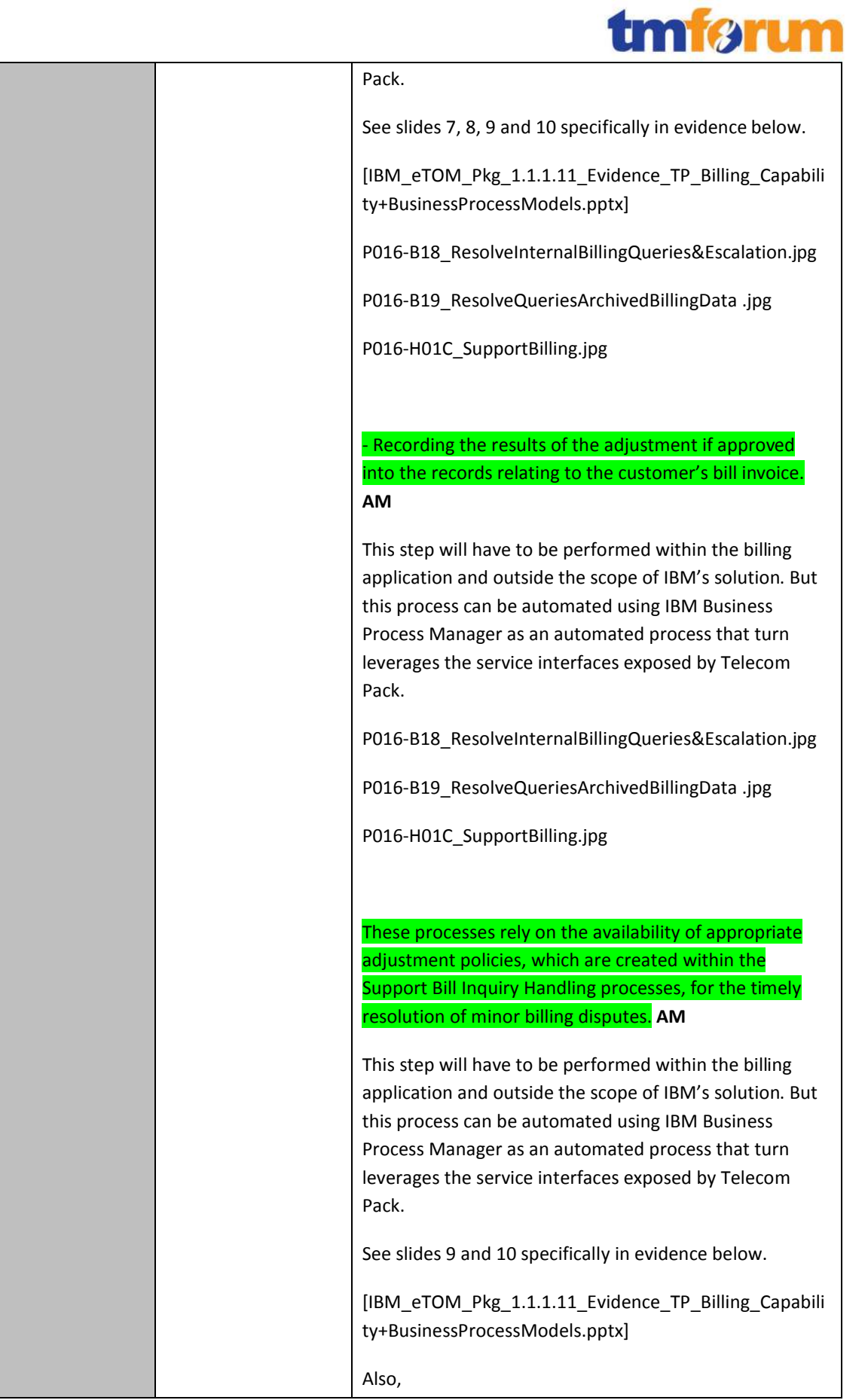

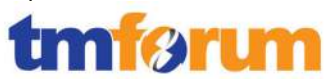

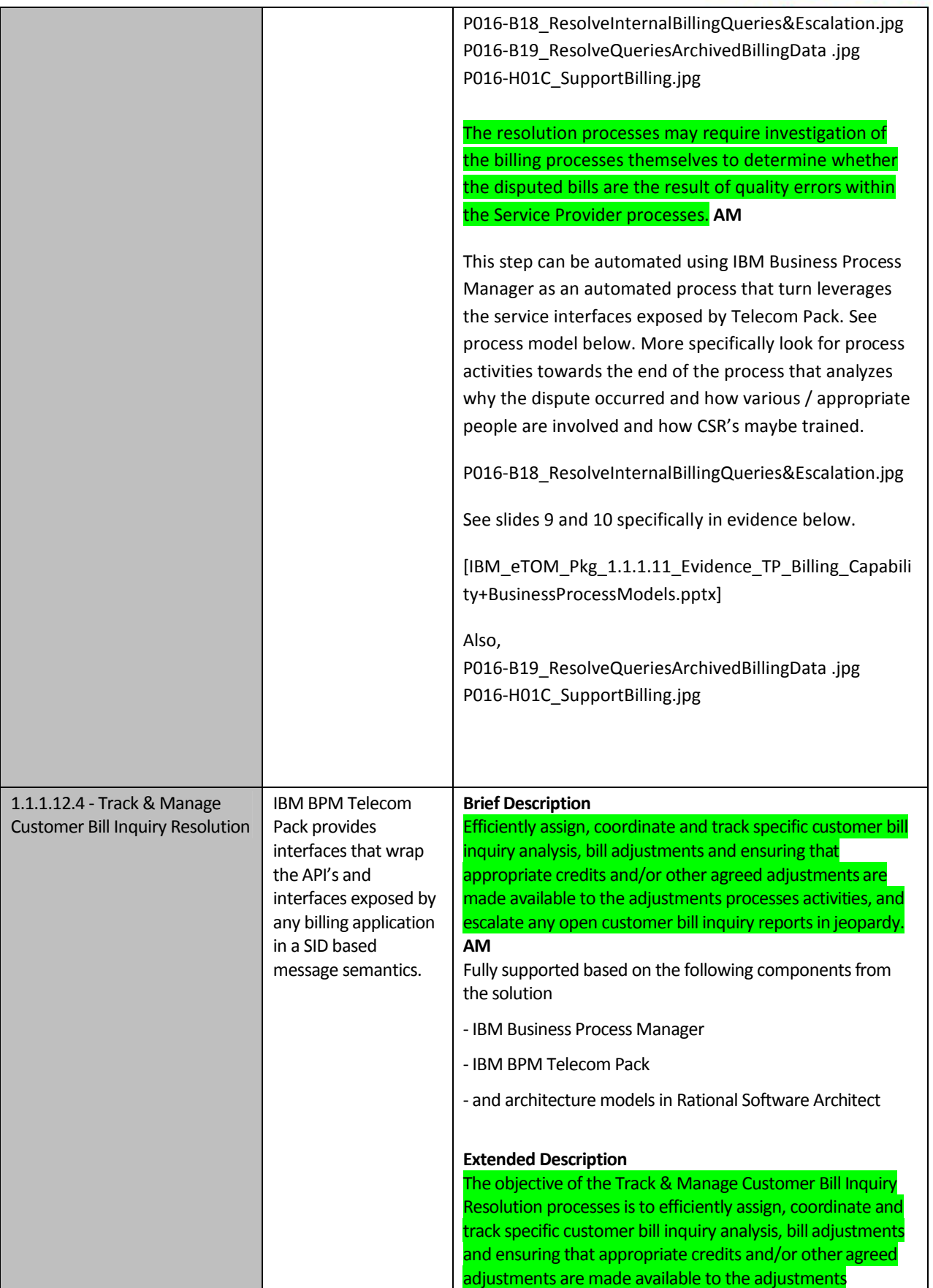

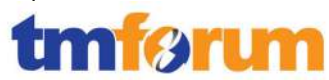

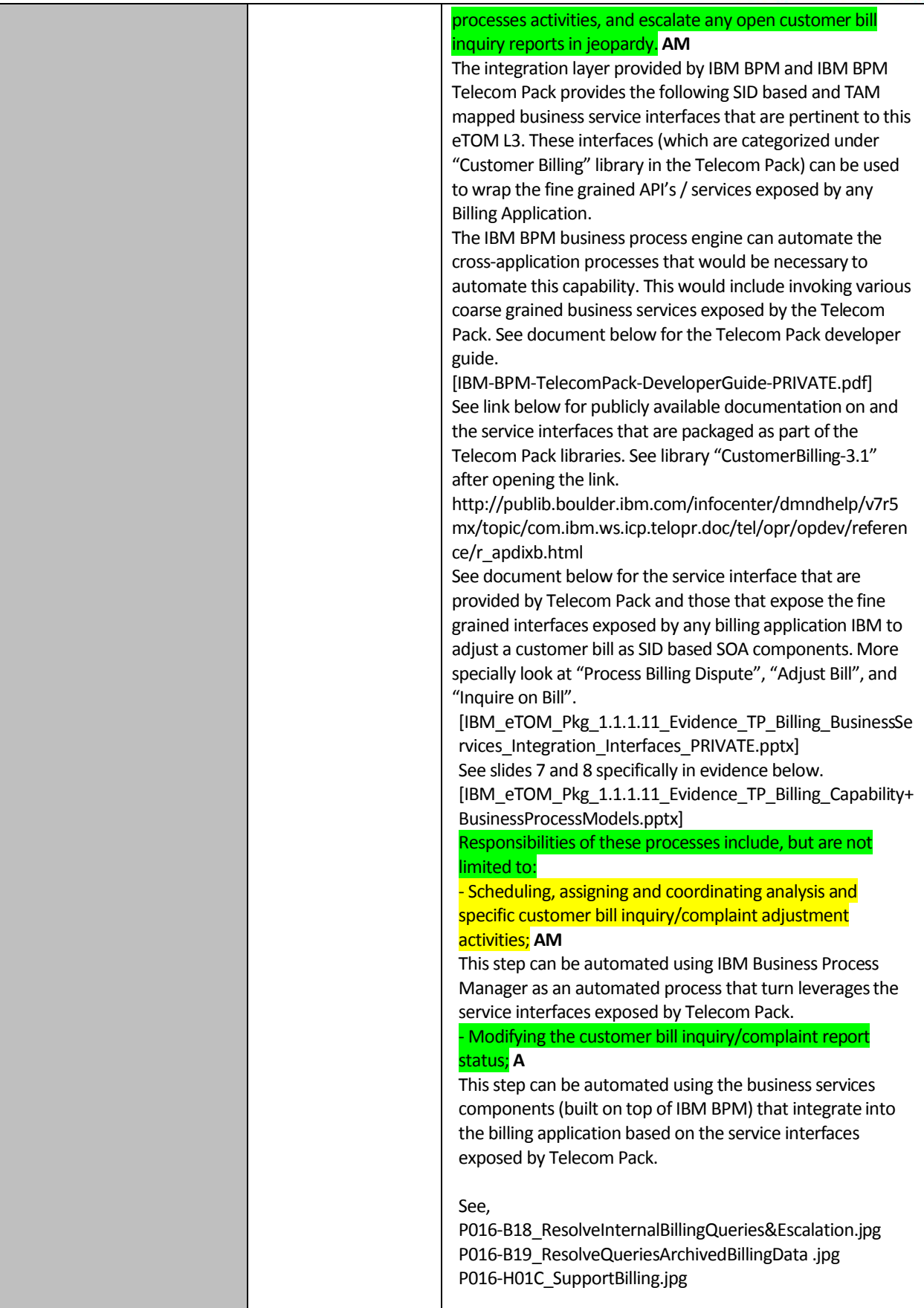

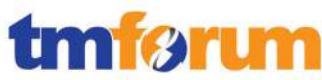

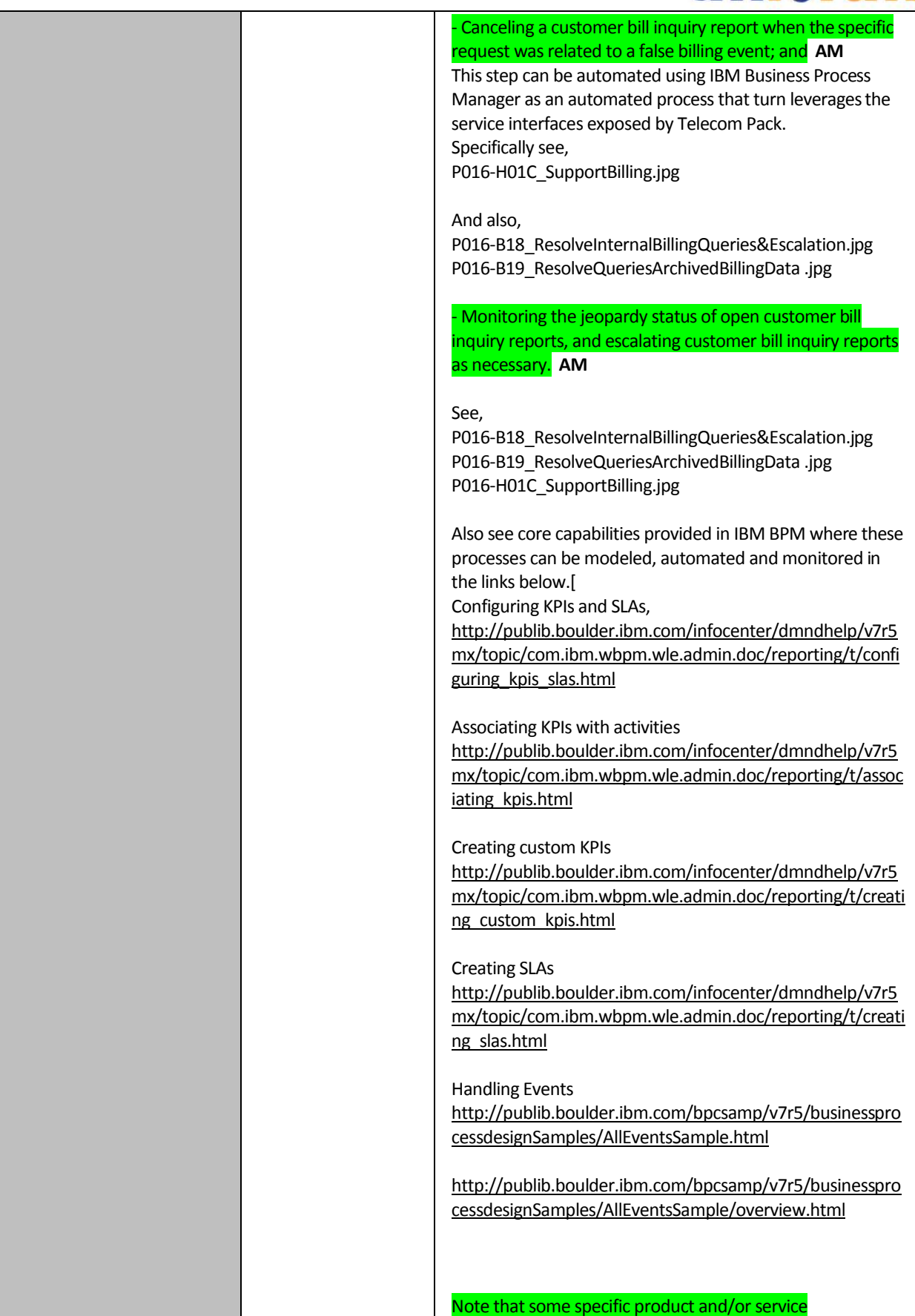

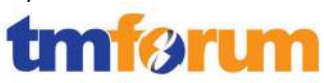

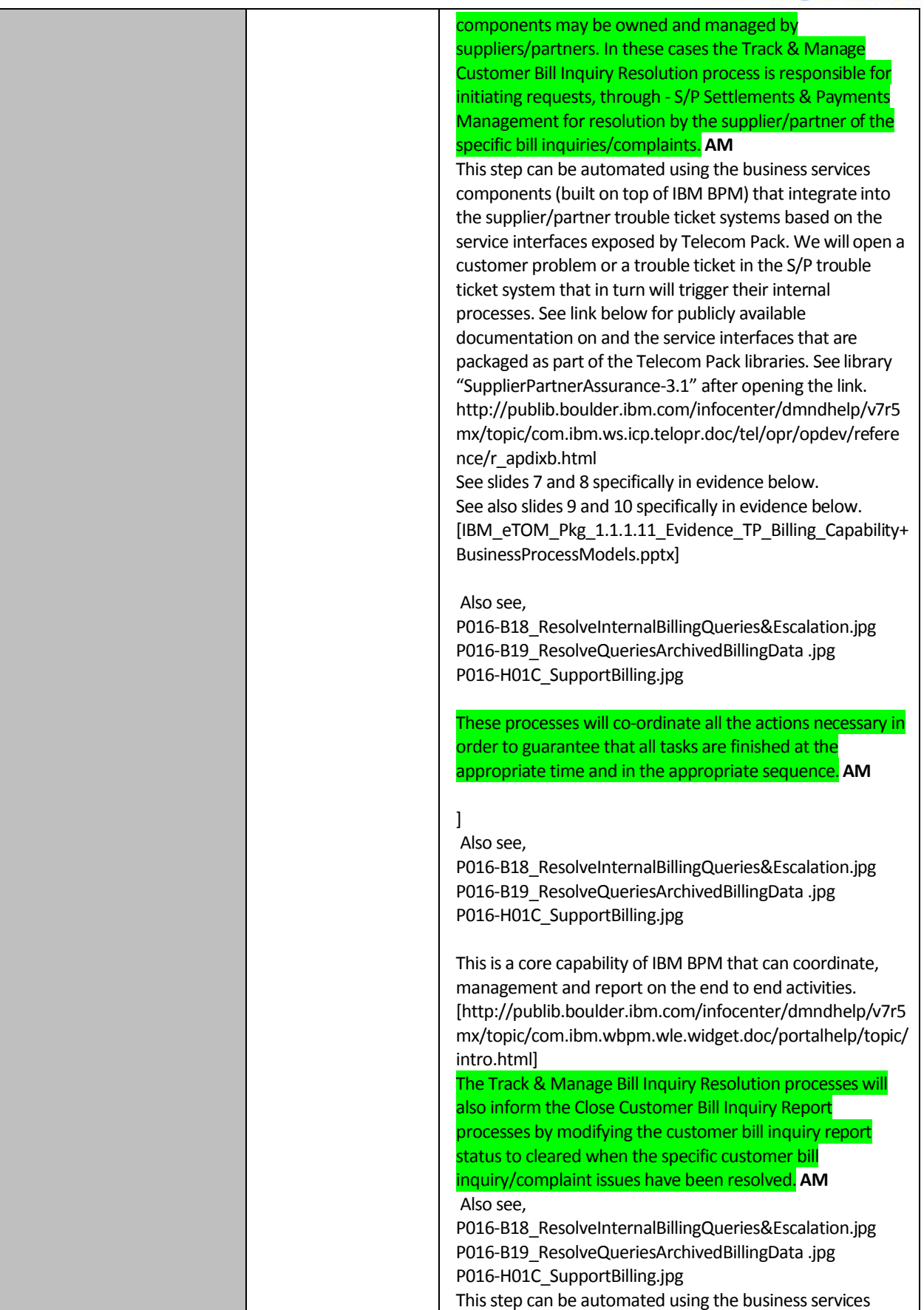

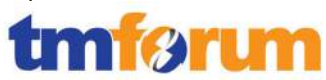

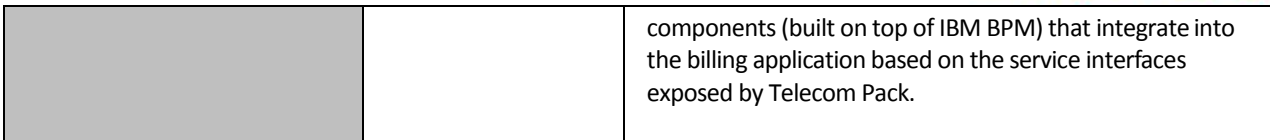

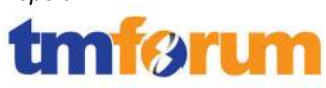

### **4.2 Service Management & Operations [1.1.2]**

### **4.2.1 SM&O Support & Readiness [1.1.2.1]**

#### **Table 4.6 Process Mappings – SM&O Support & Readiness [1.1.2.1]**

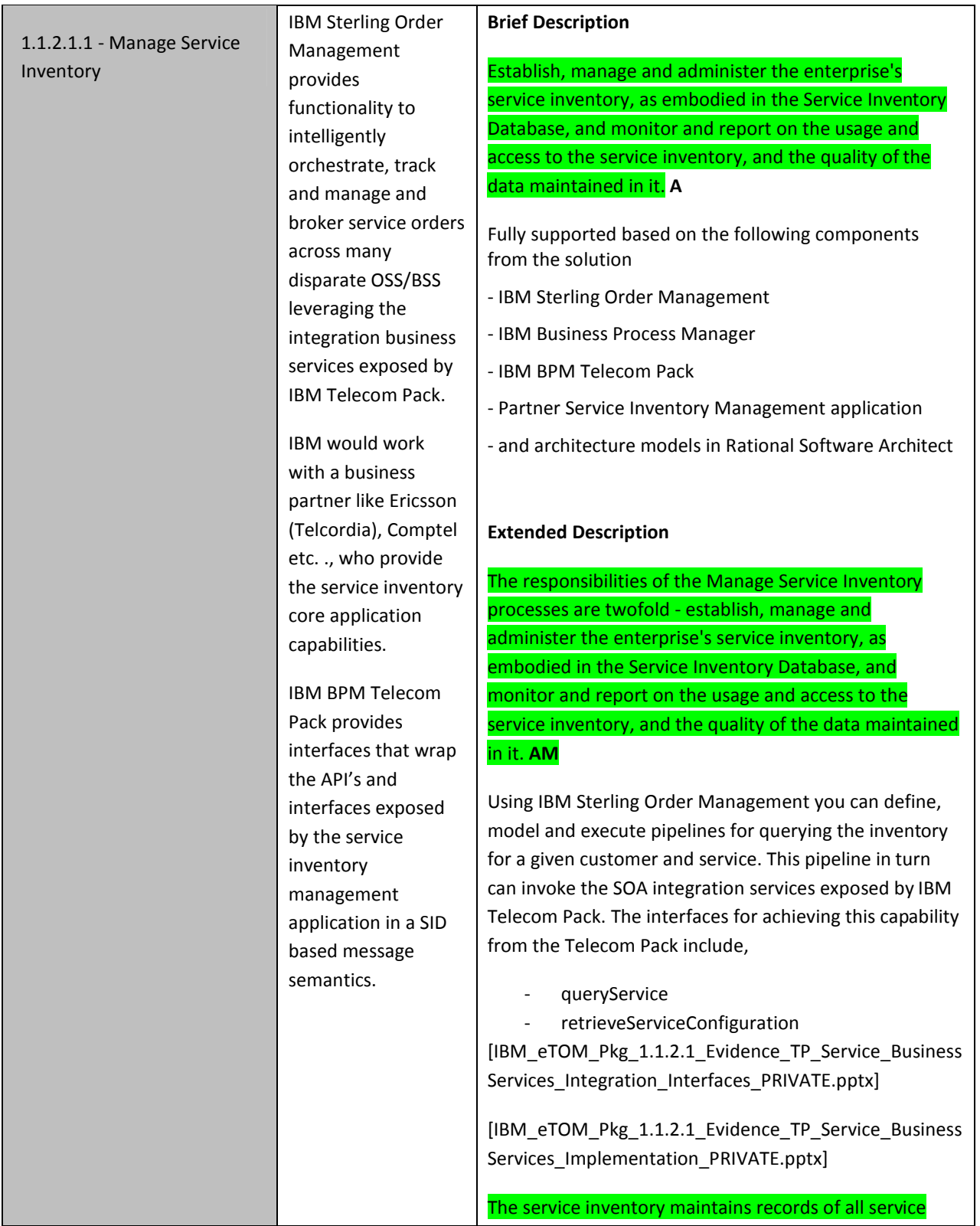

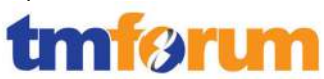

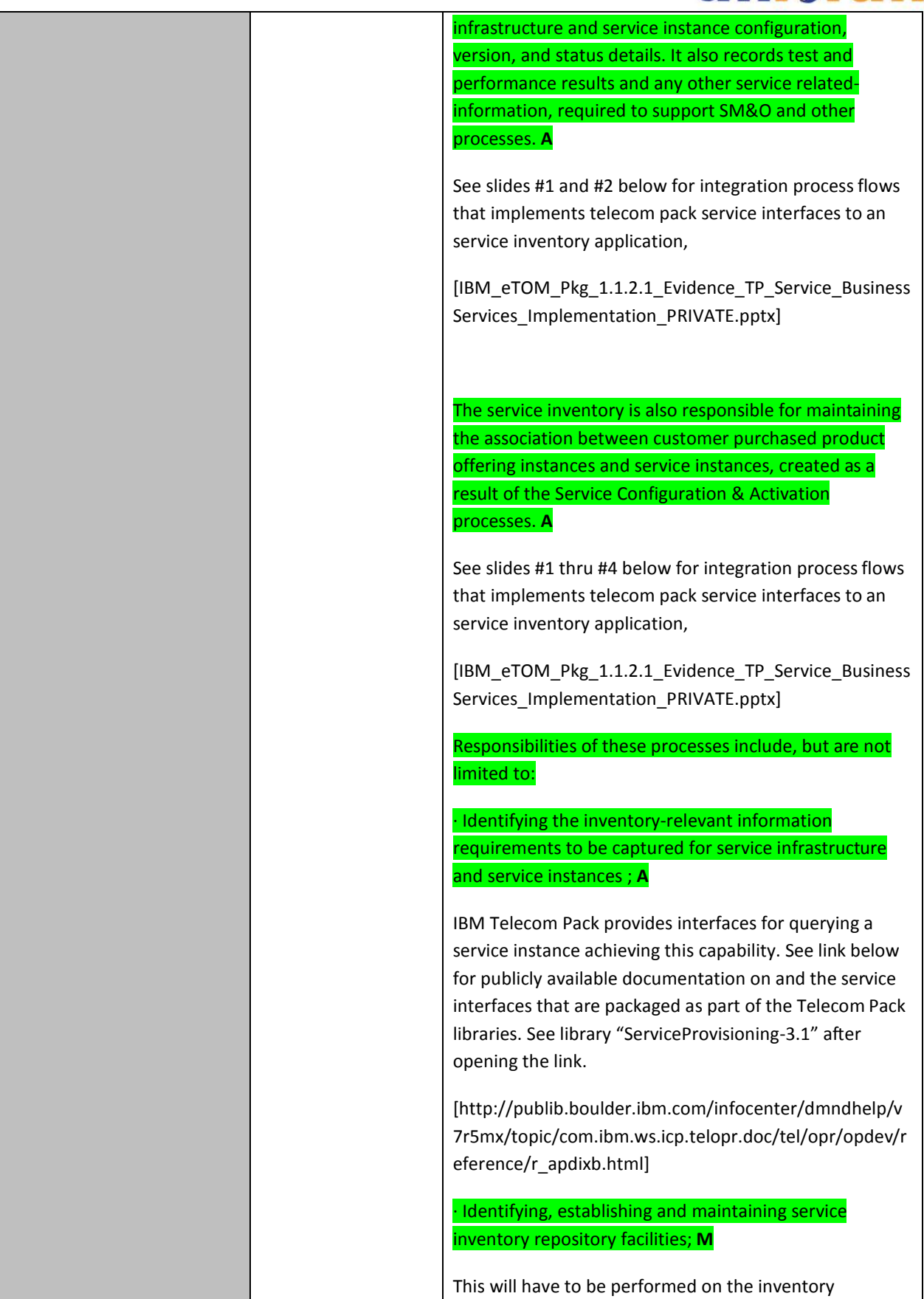

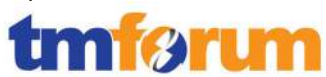

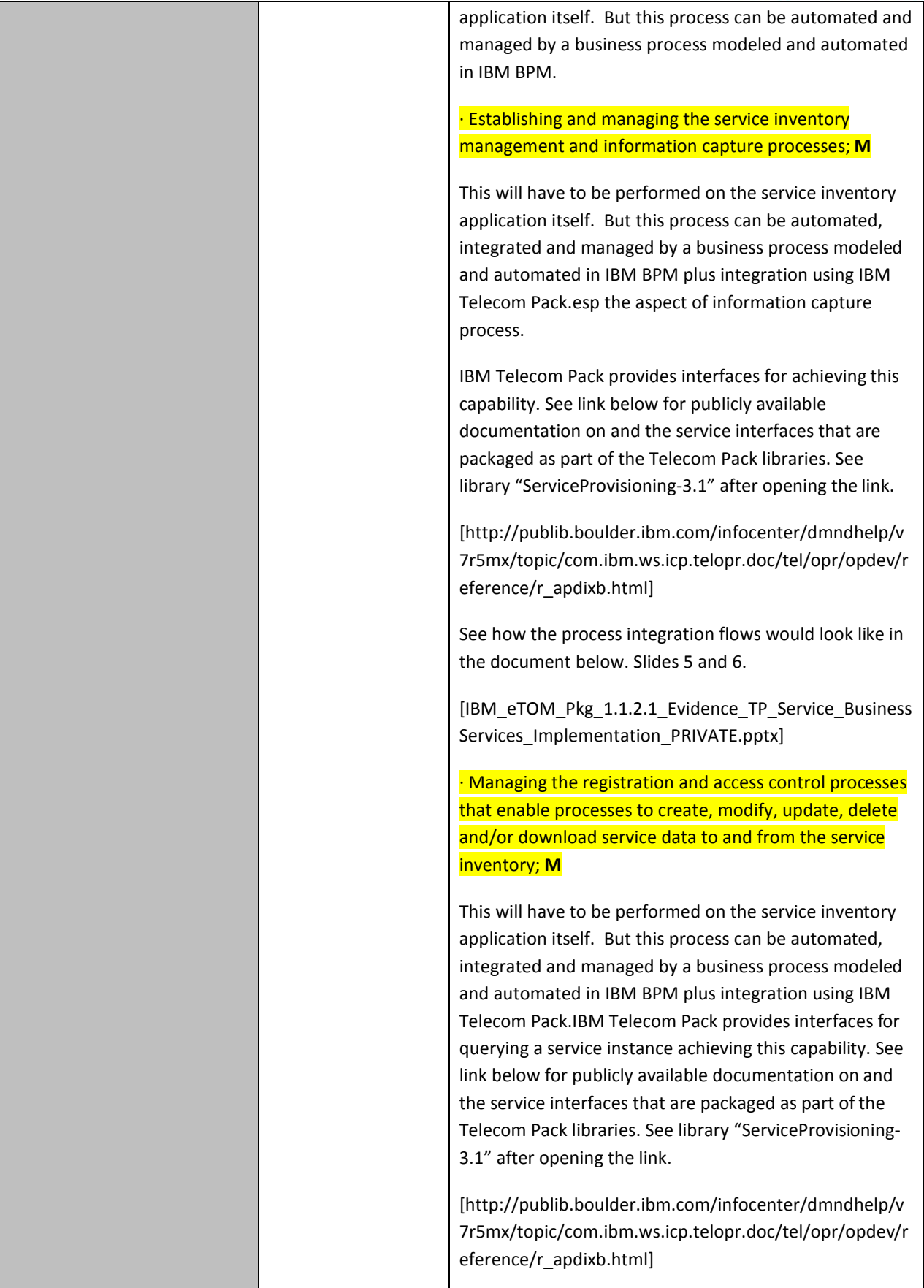

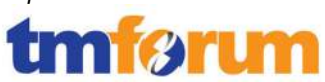

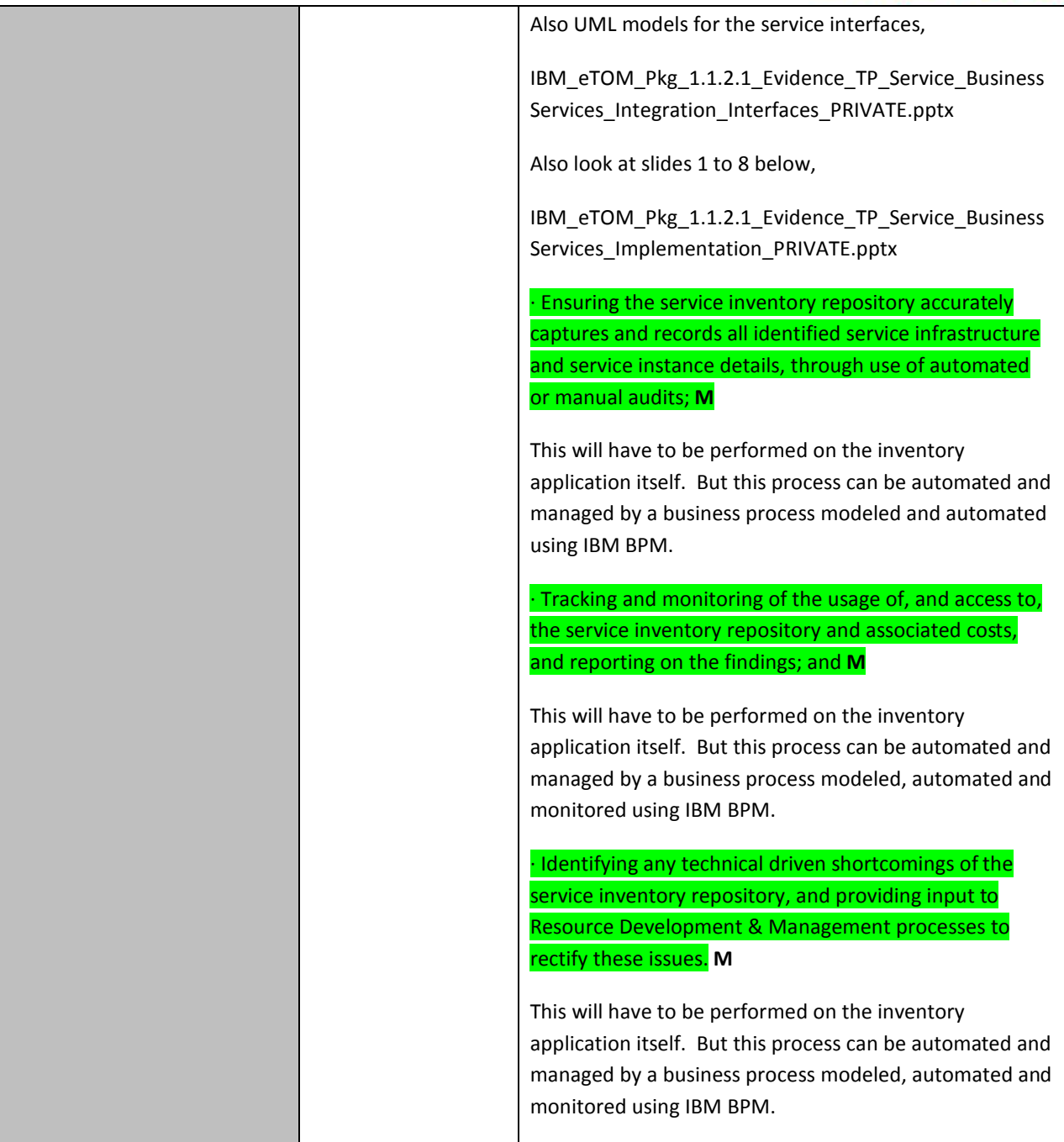

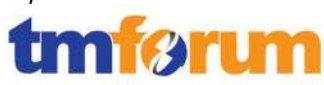

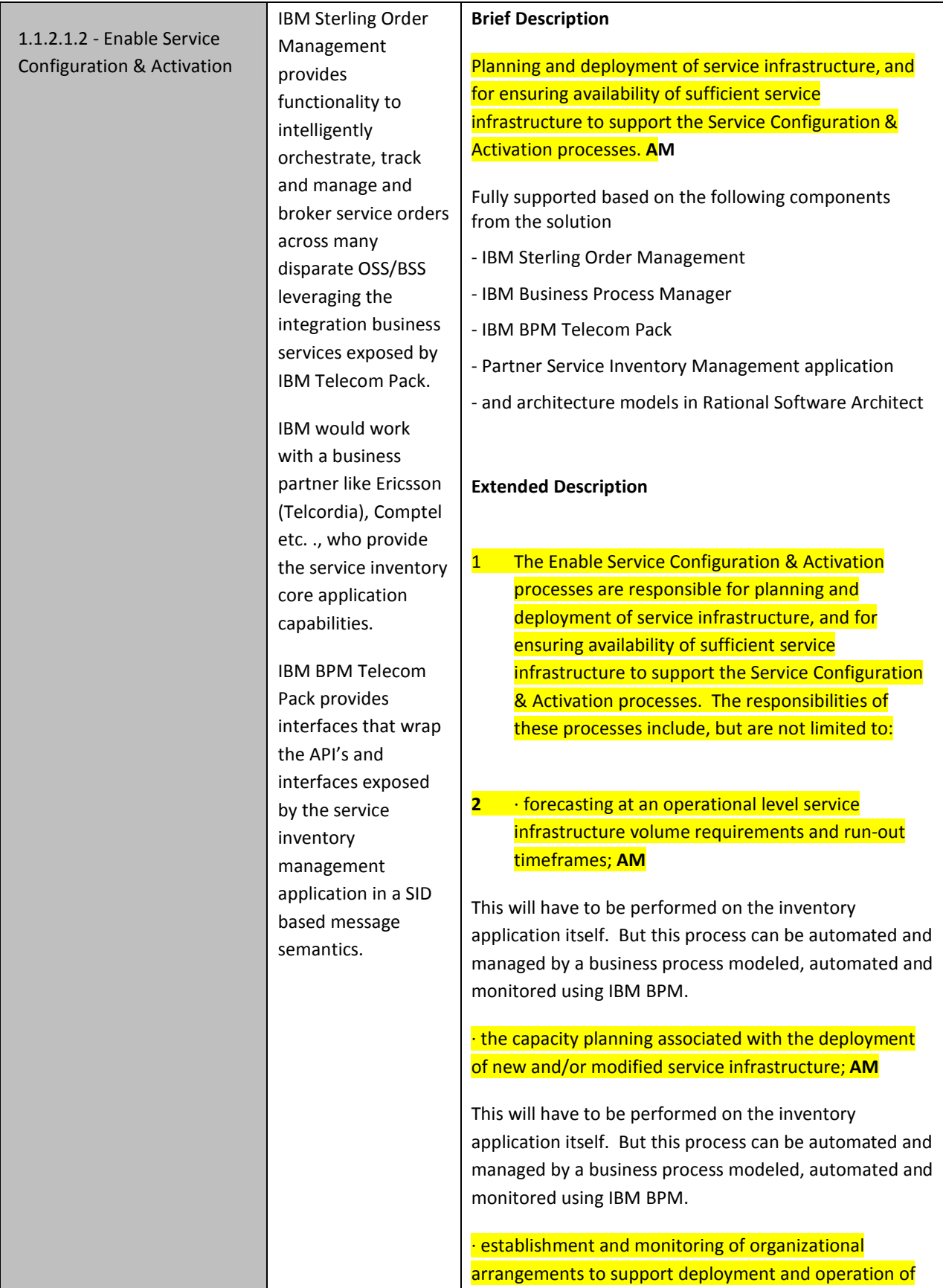

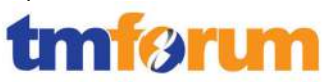

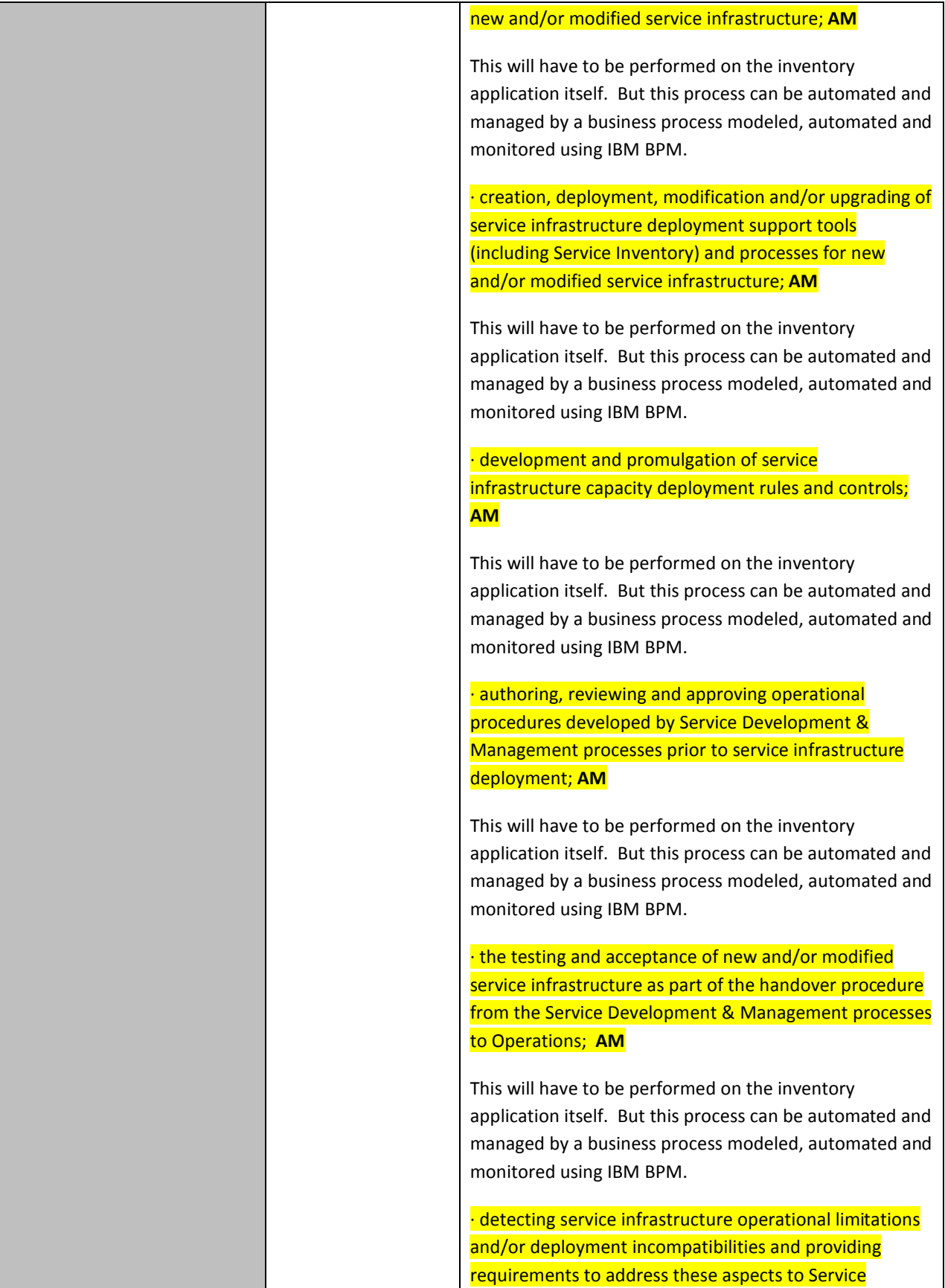

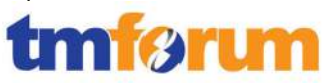

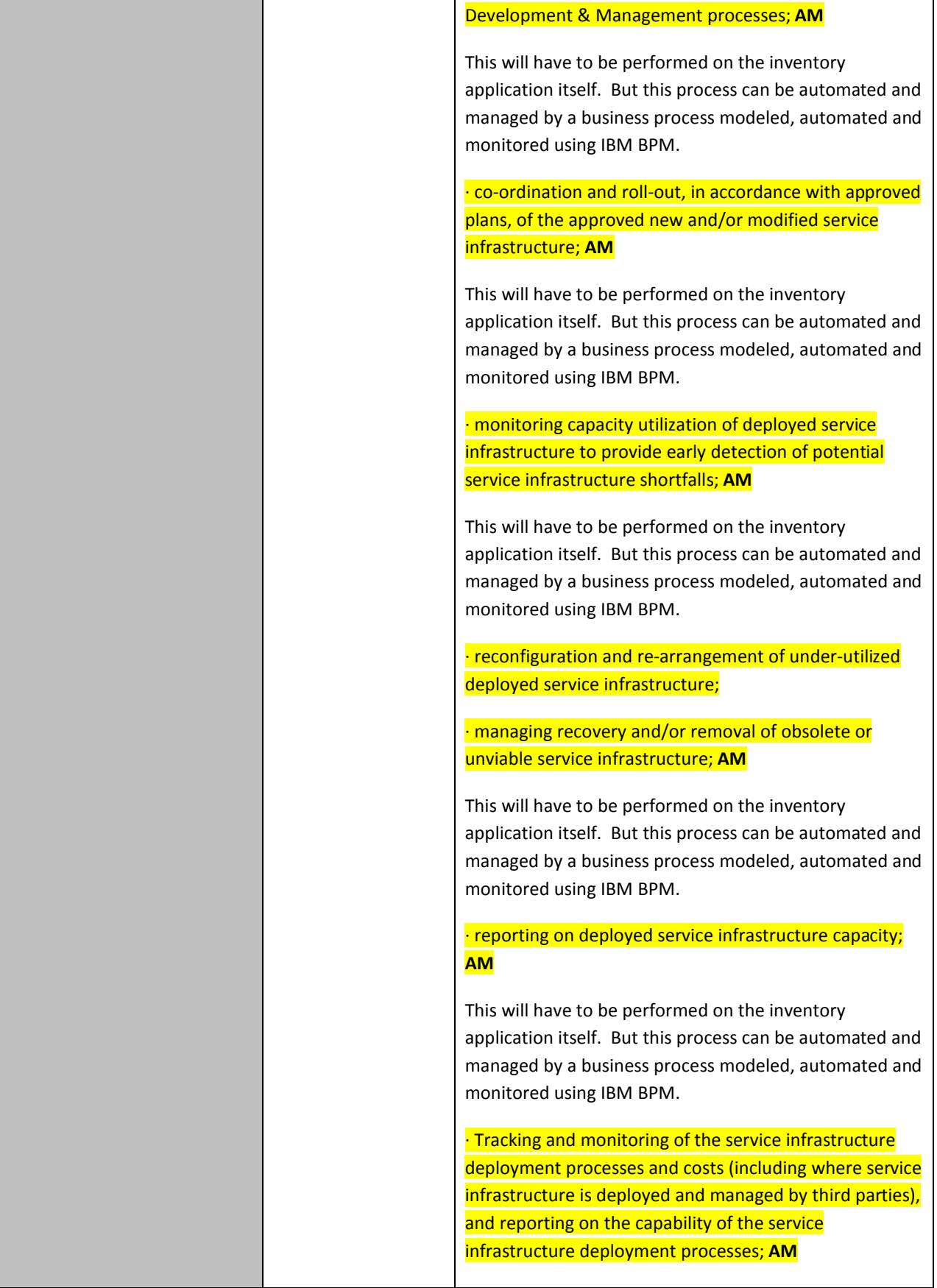

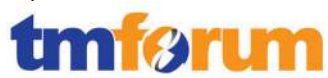

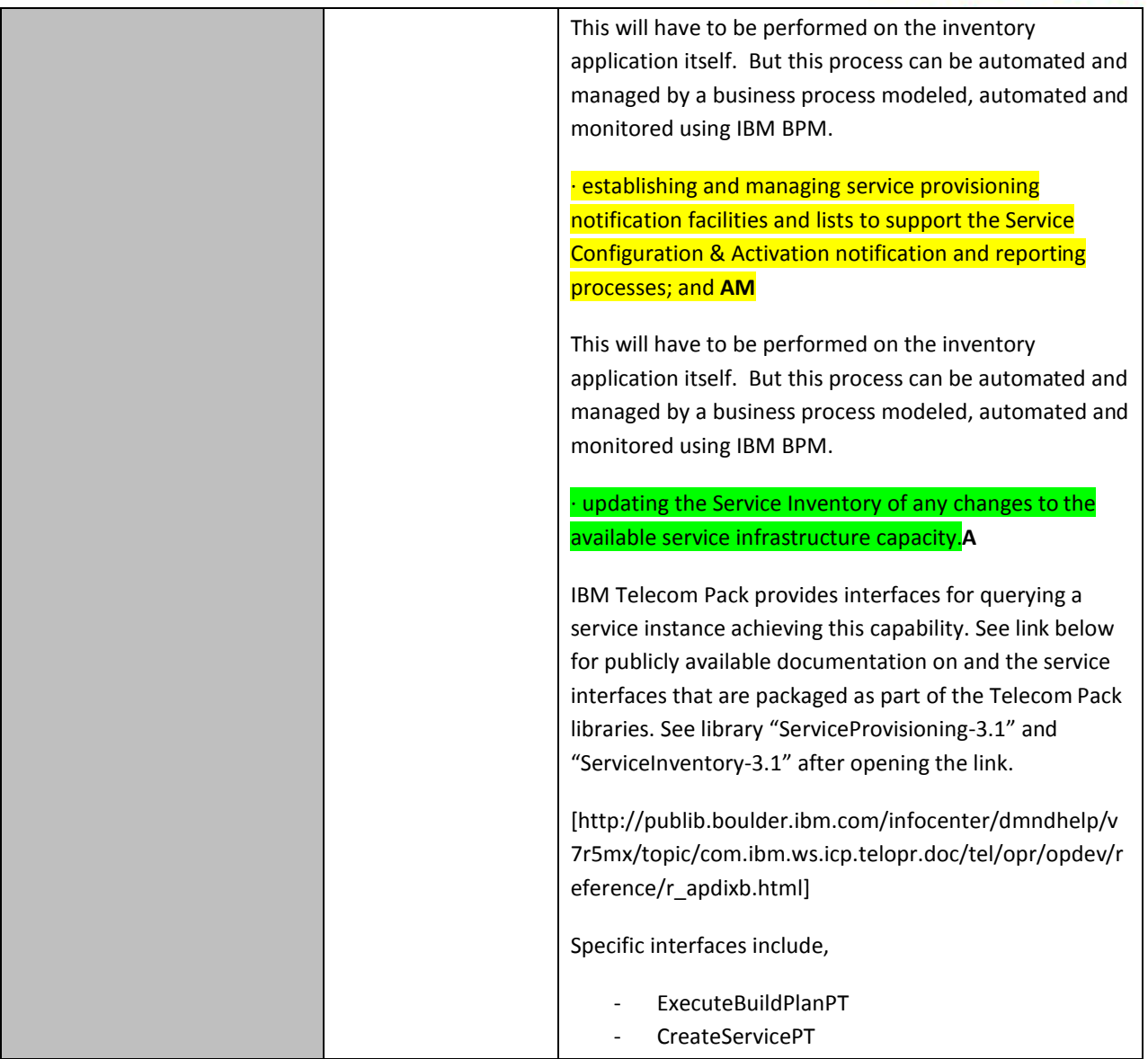

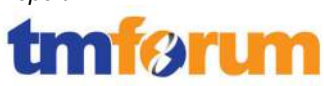

# **4.2.2 Service Configuration & Activation [1.1.2.2]**

#### **Table 4.7 Process Mappings – Service Configuration & Activation [1.1.2.2]**

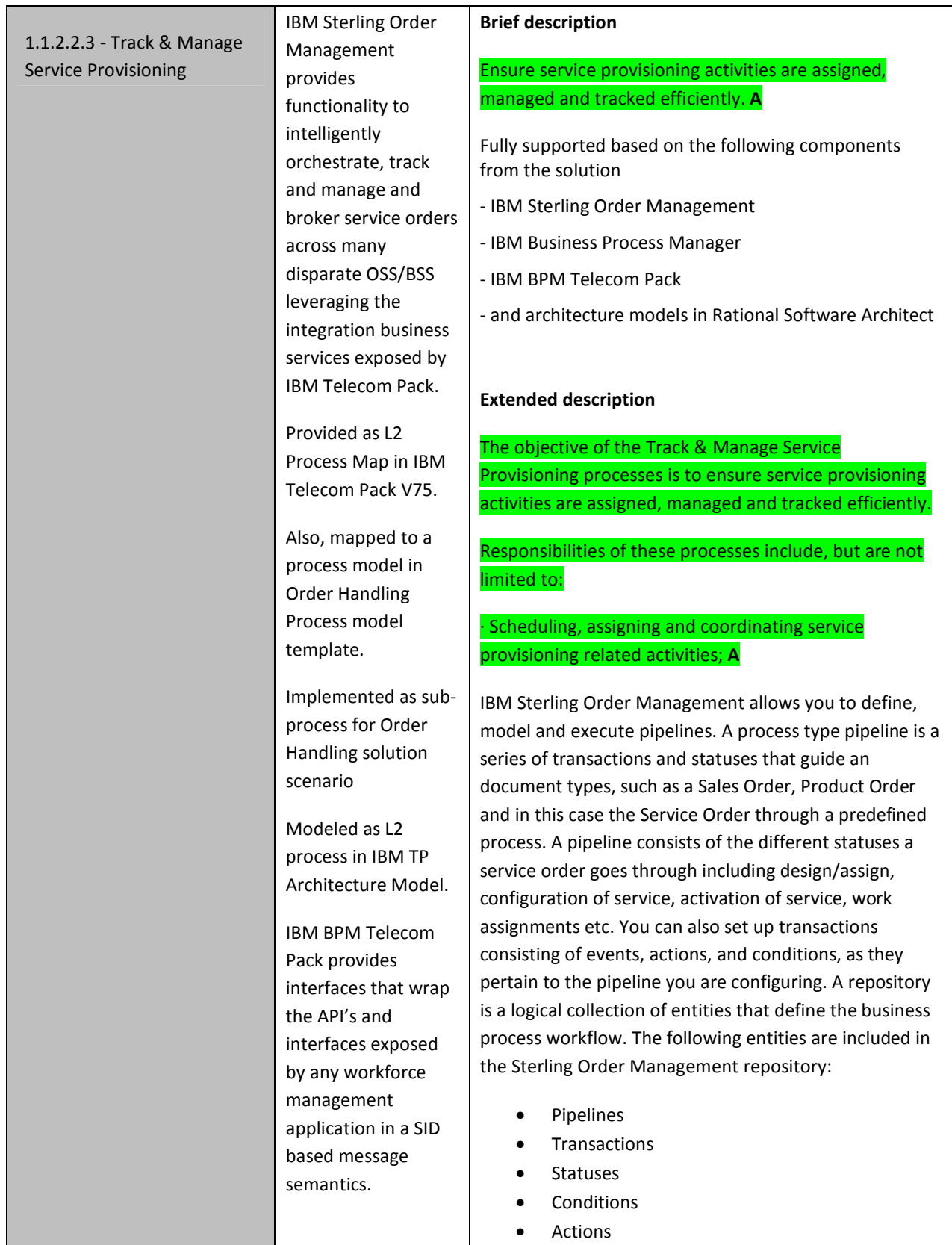

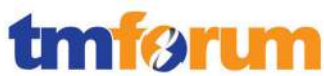

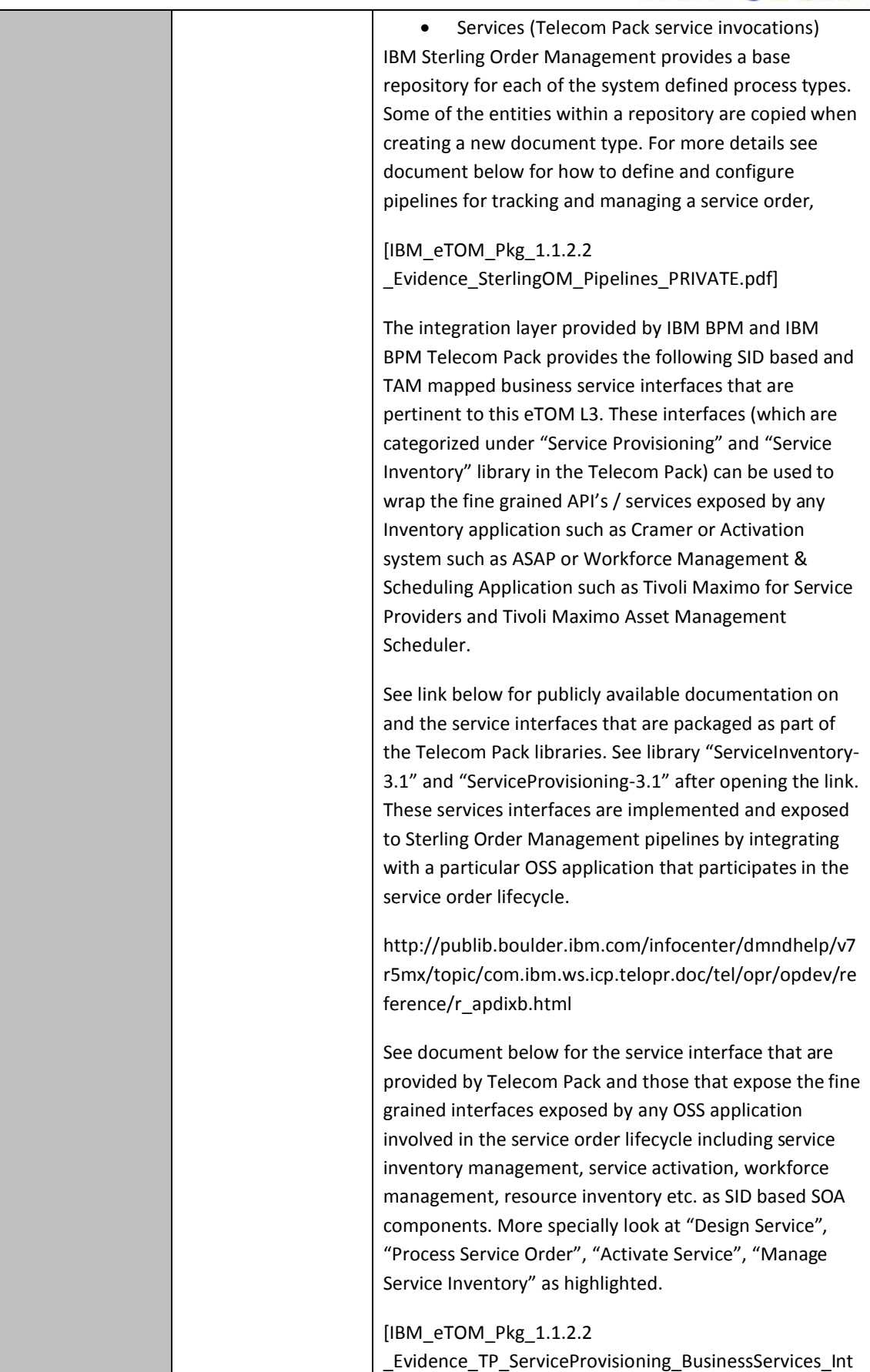

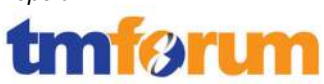

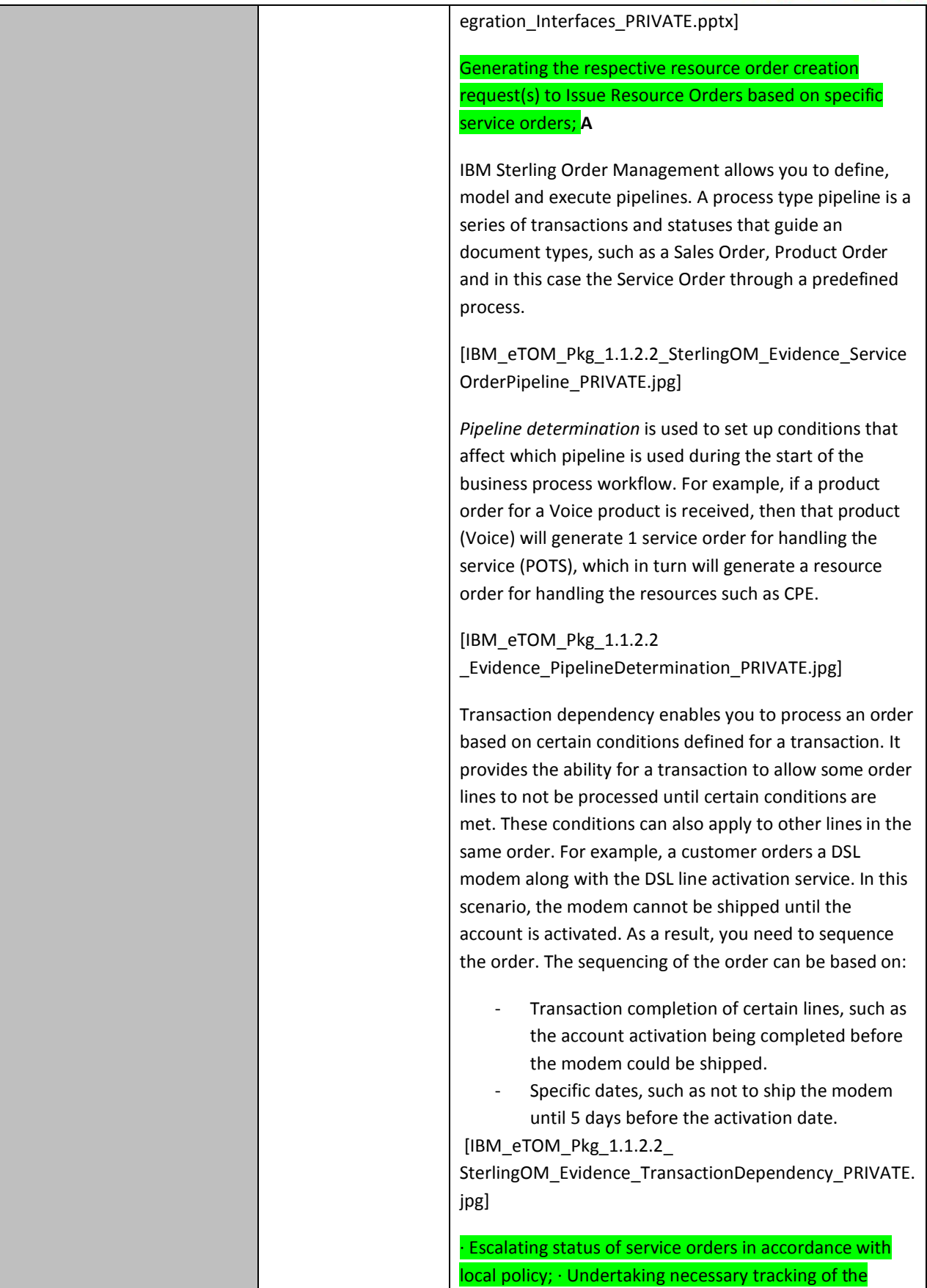

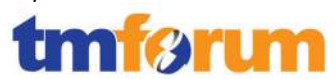

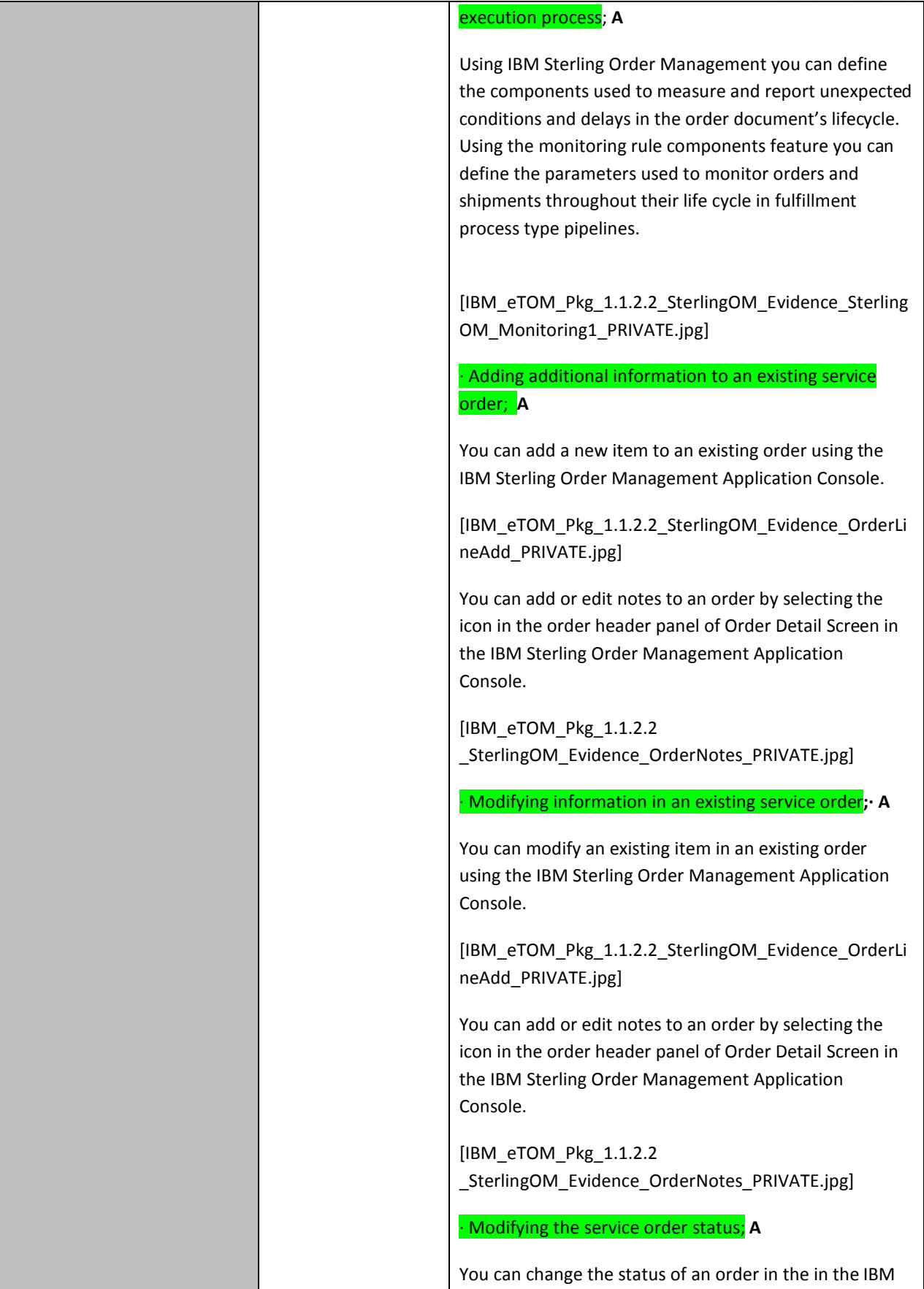

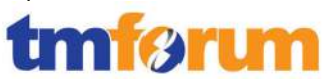

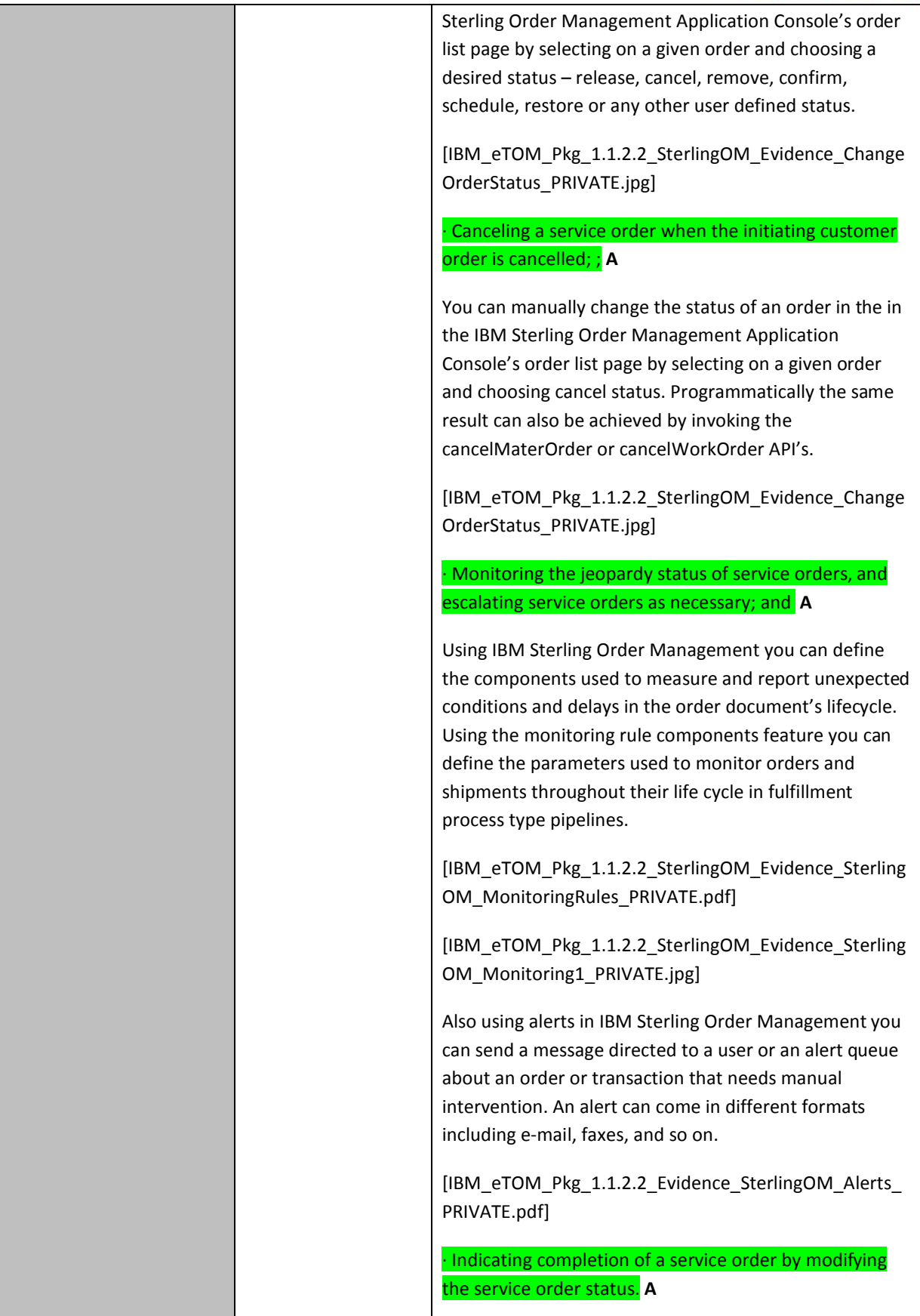

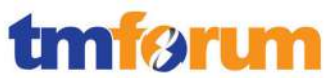

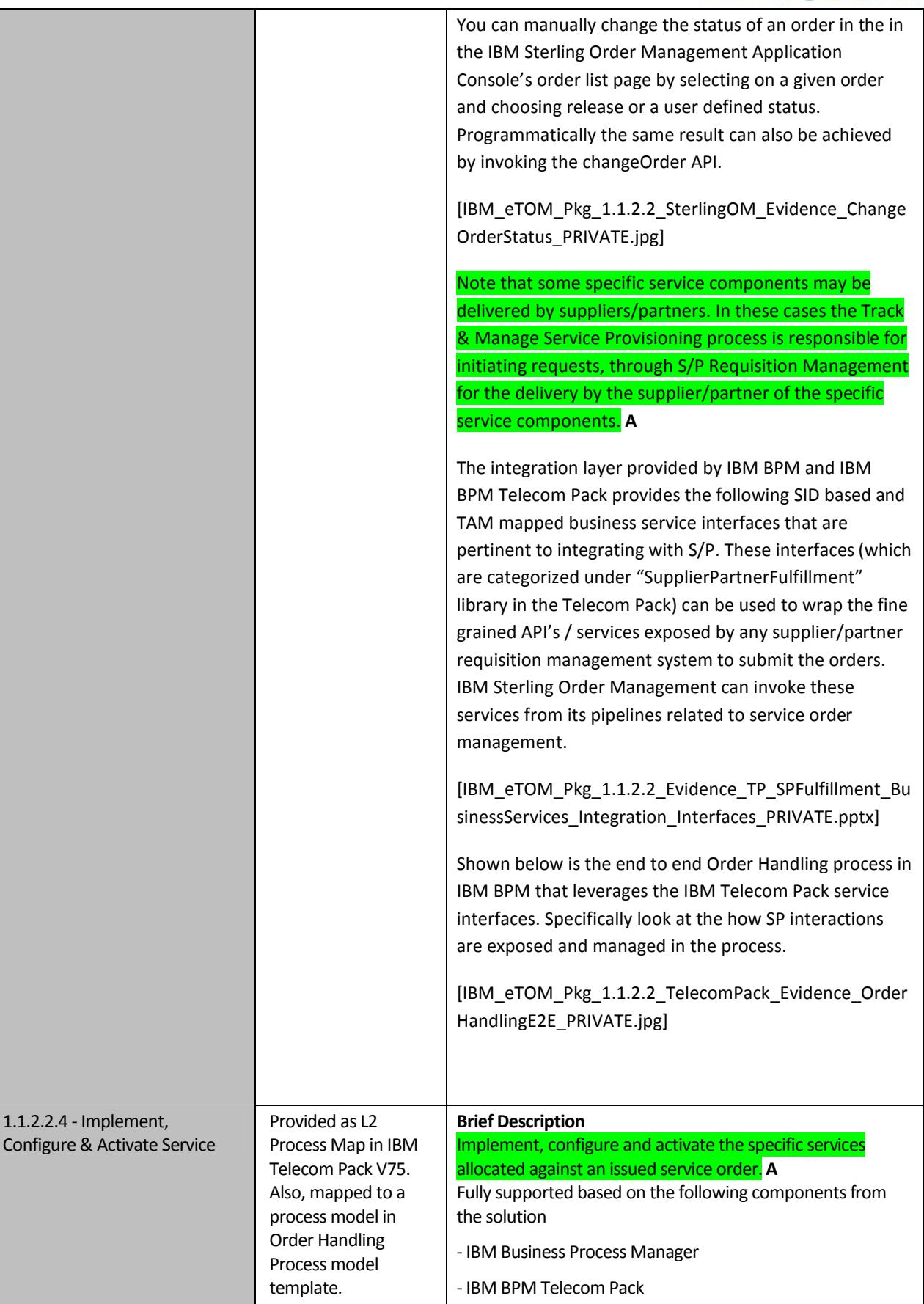
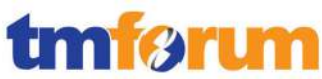

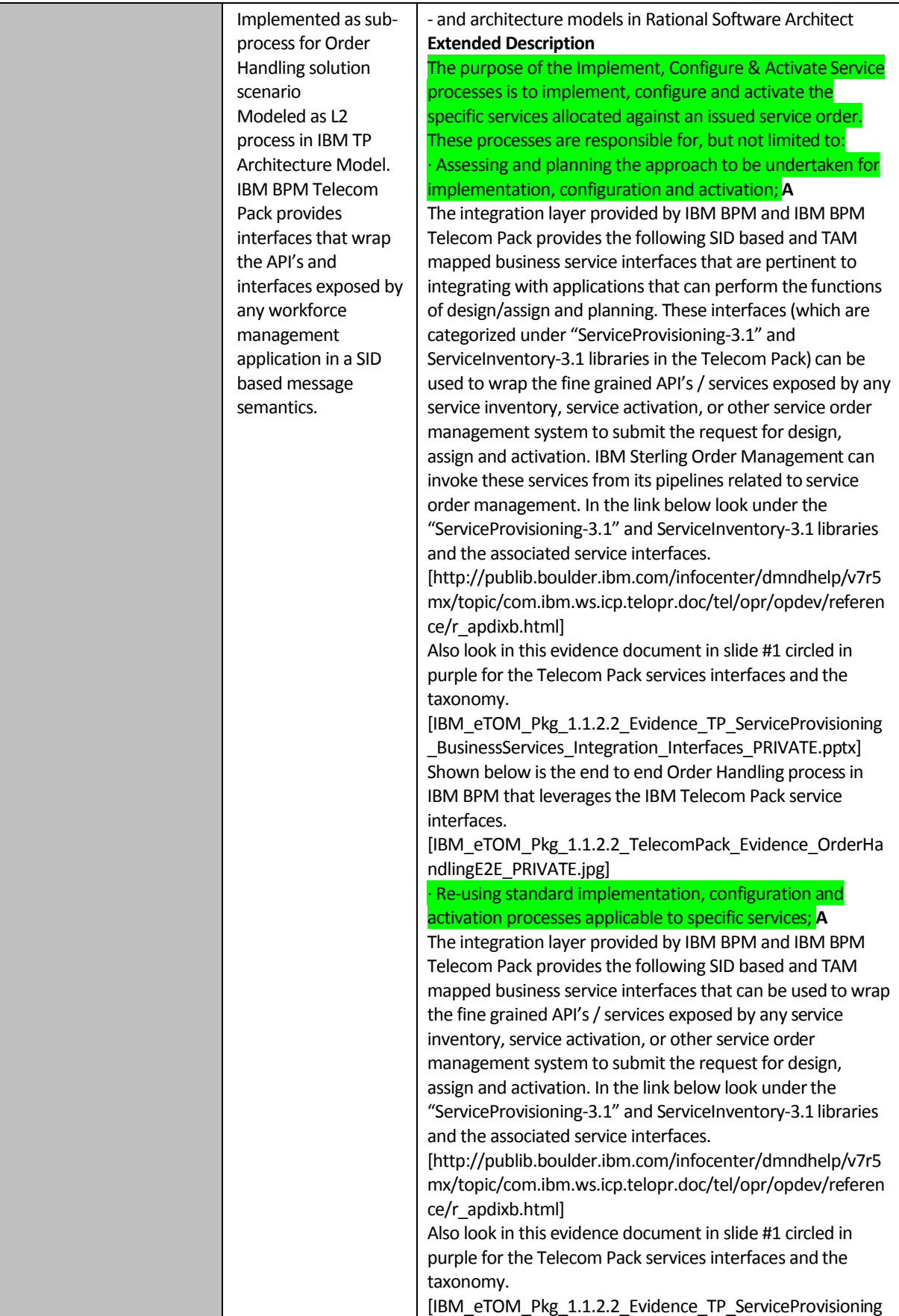

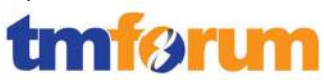

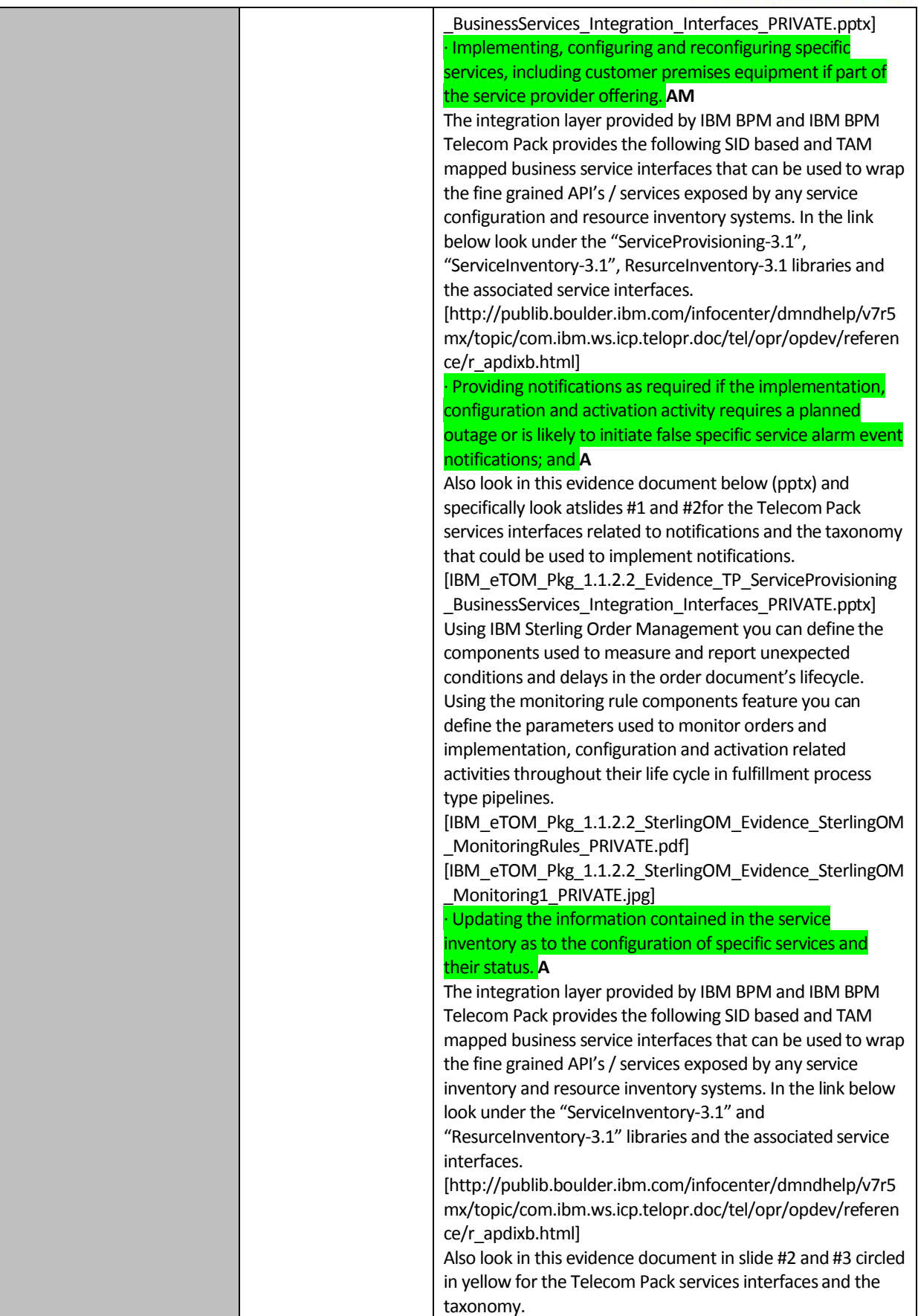

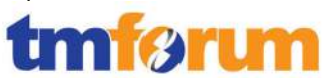

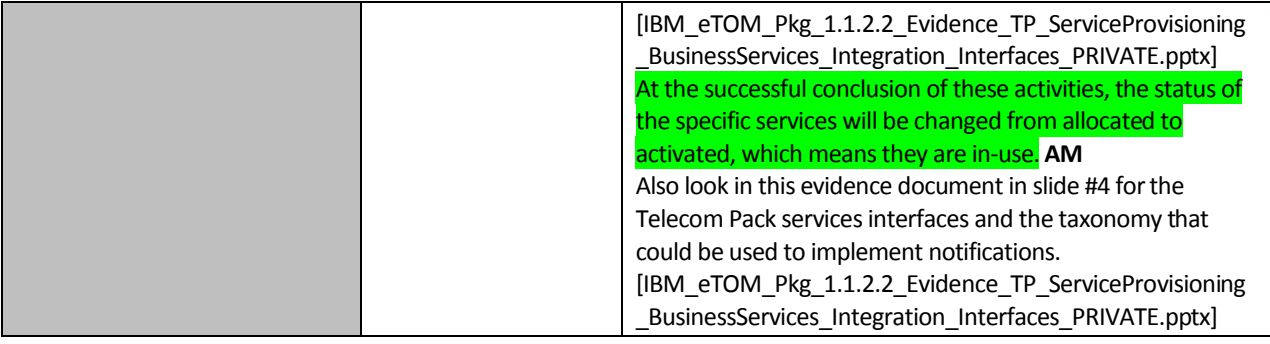

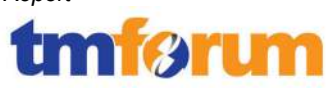

## **4.3 Resource Management & Operations [1.1.3]**

## **4.3.1 RM&O Support & Readiness [1.1.3.1]**

### **Table 4.8 Process Mappings – RM&O Support & Readiness [1.1.3.1]**

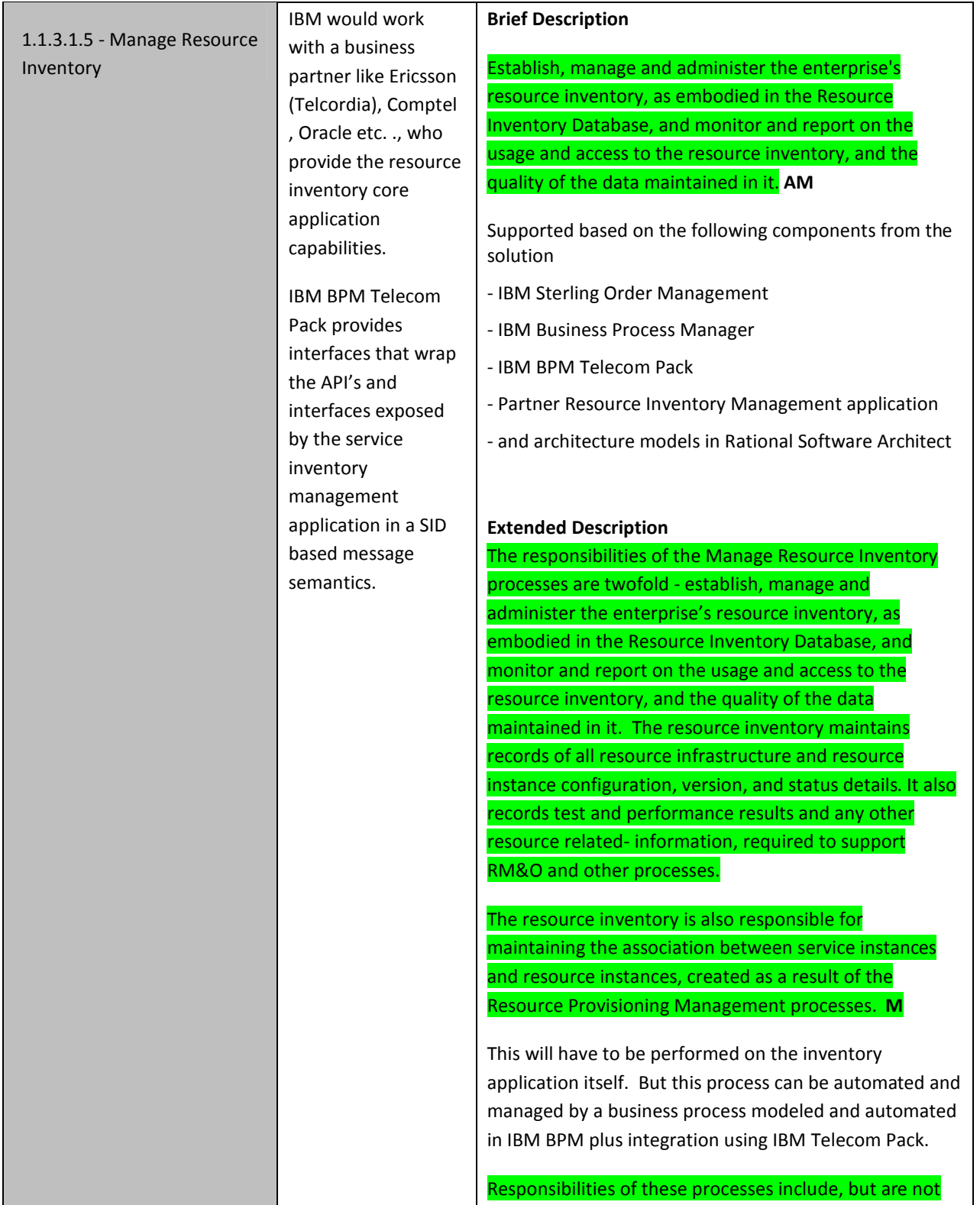

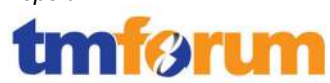

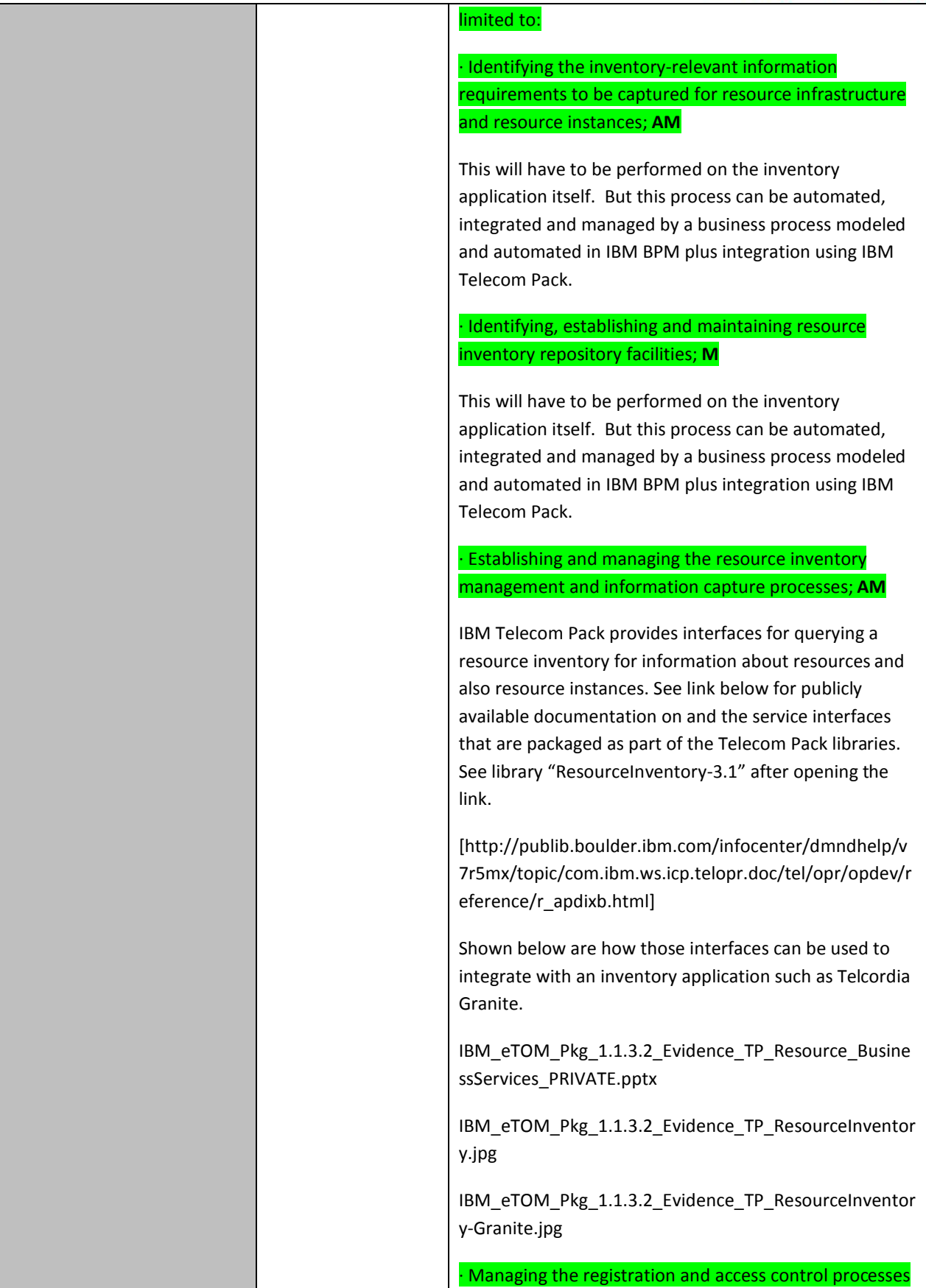

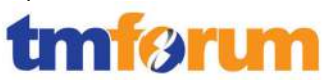

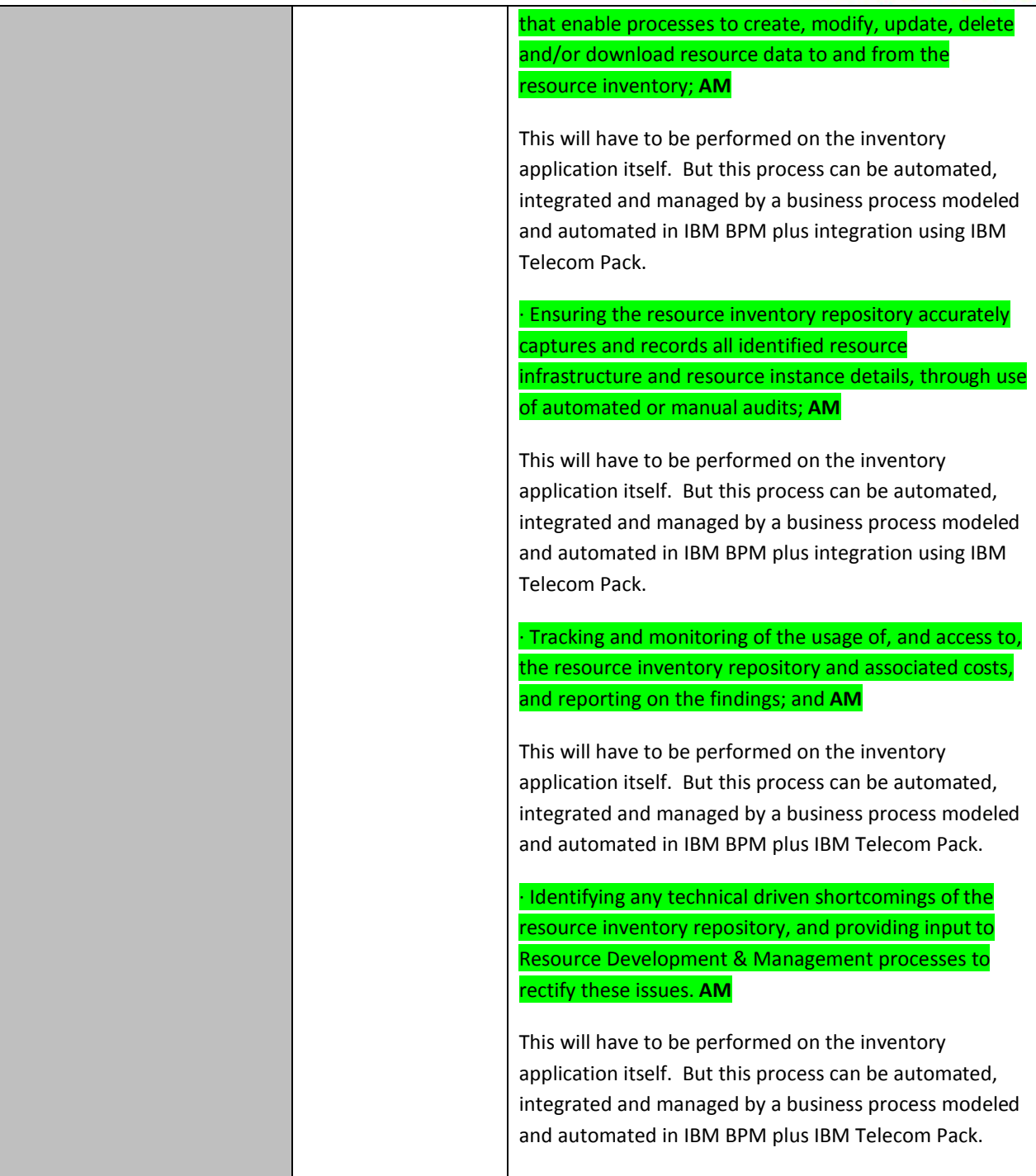

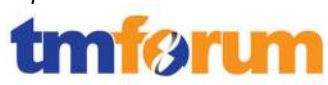

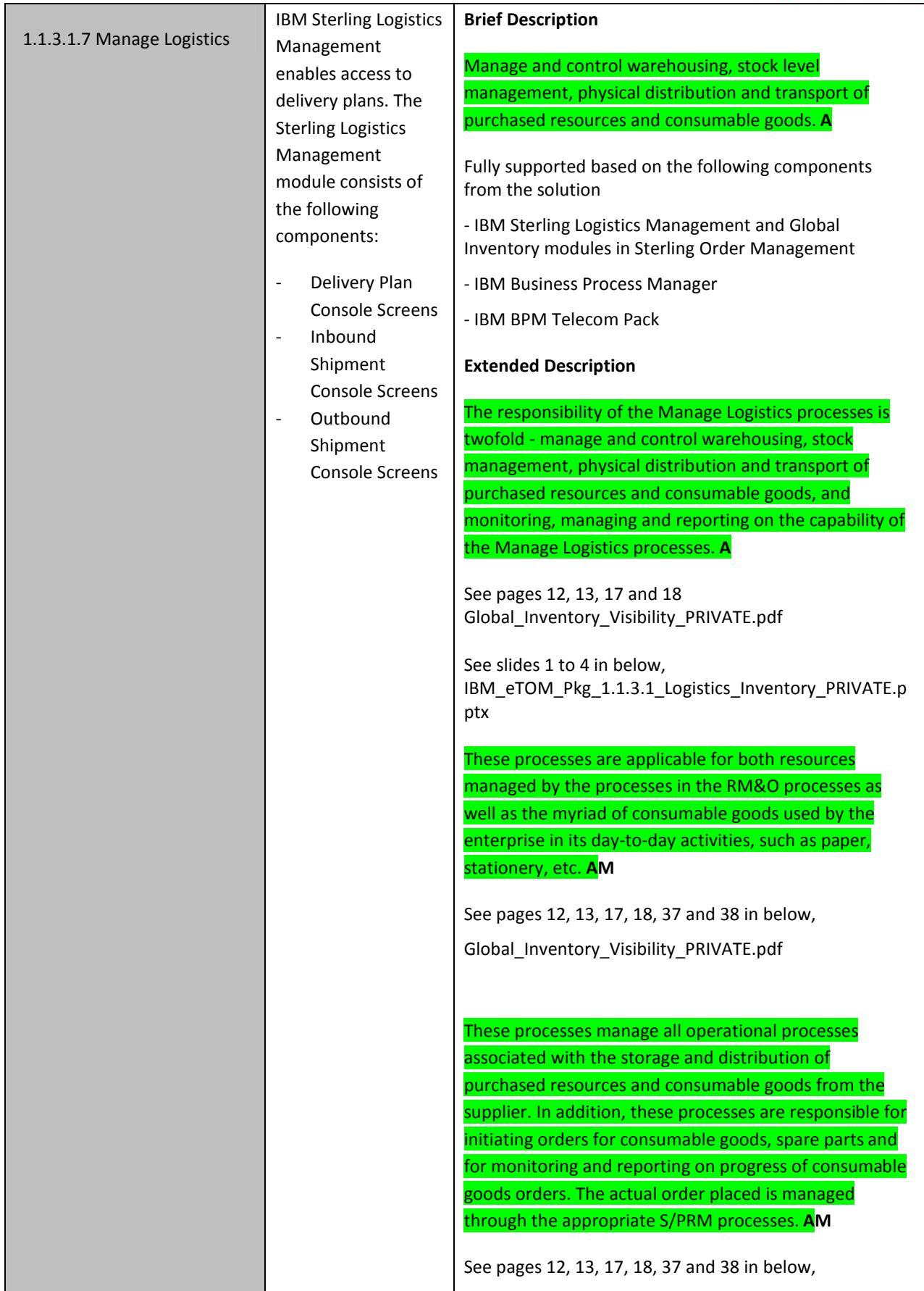

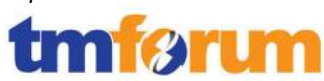

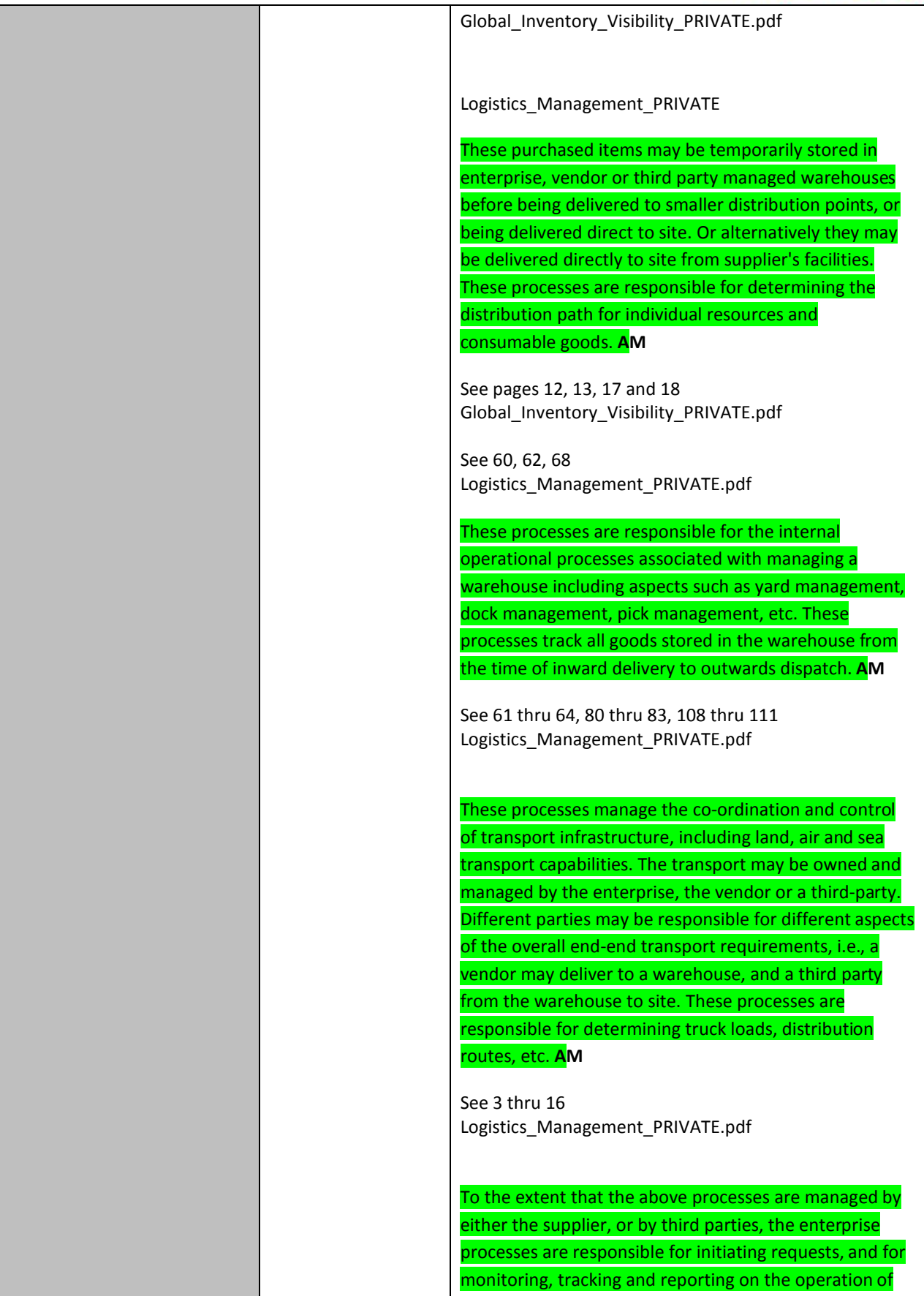

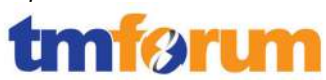

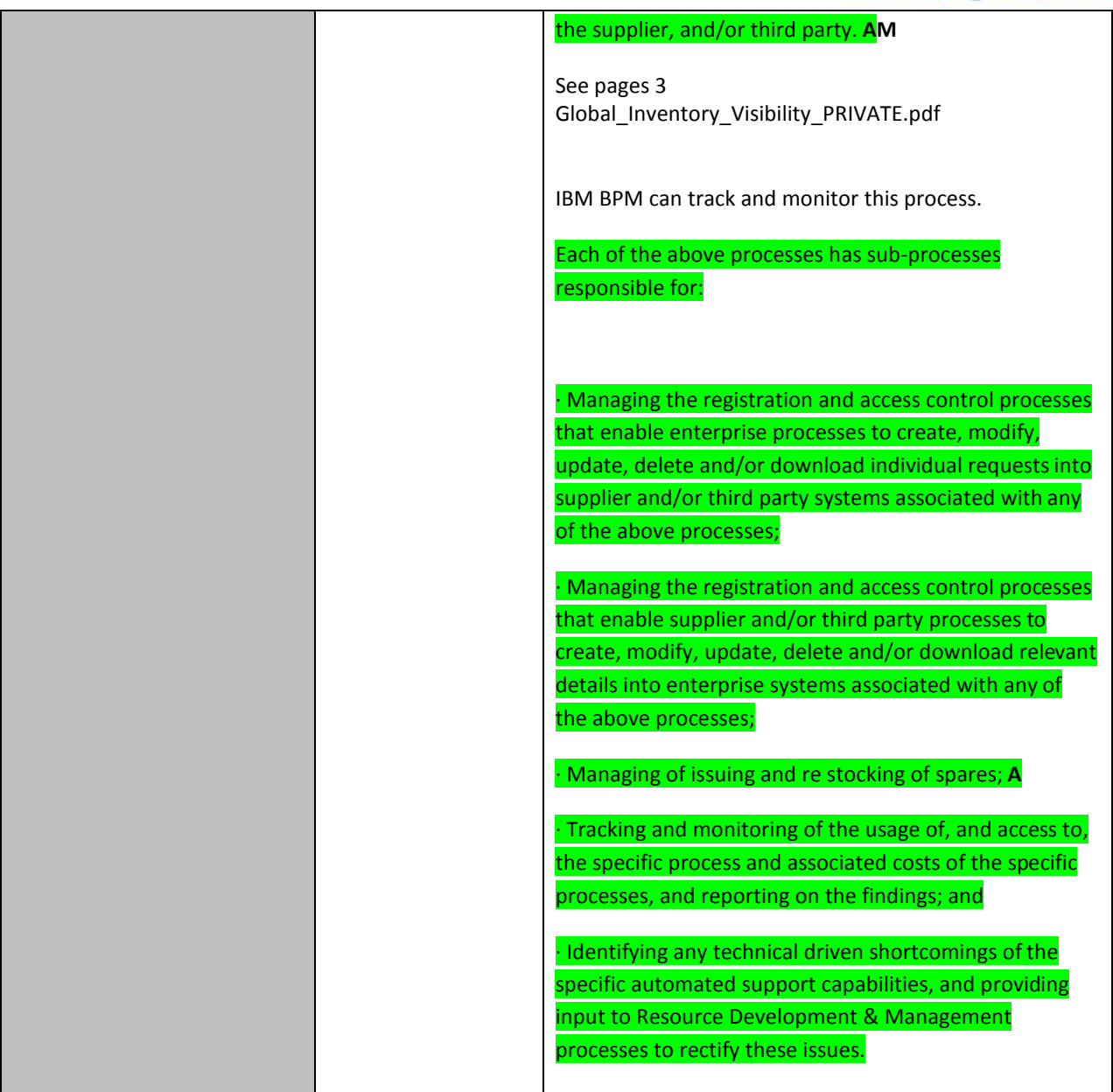

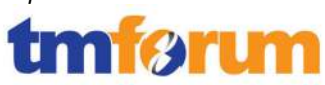

# **4.3.2 Resource Provisioning [1.1.3.2]**

## **Table 4.9 Process Mappings – Resource Provisioning [1.1.3.2]**

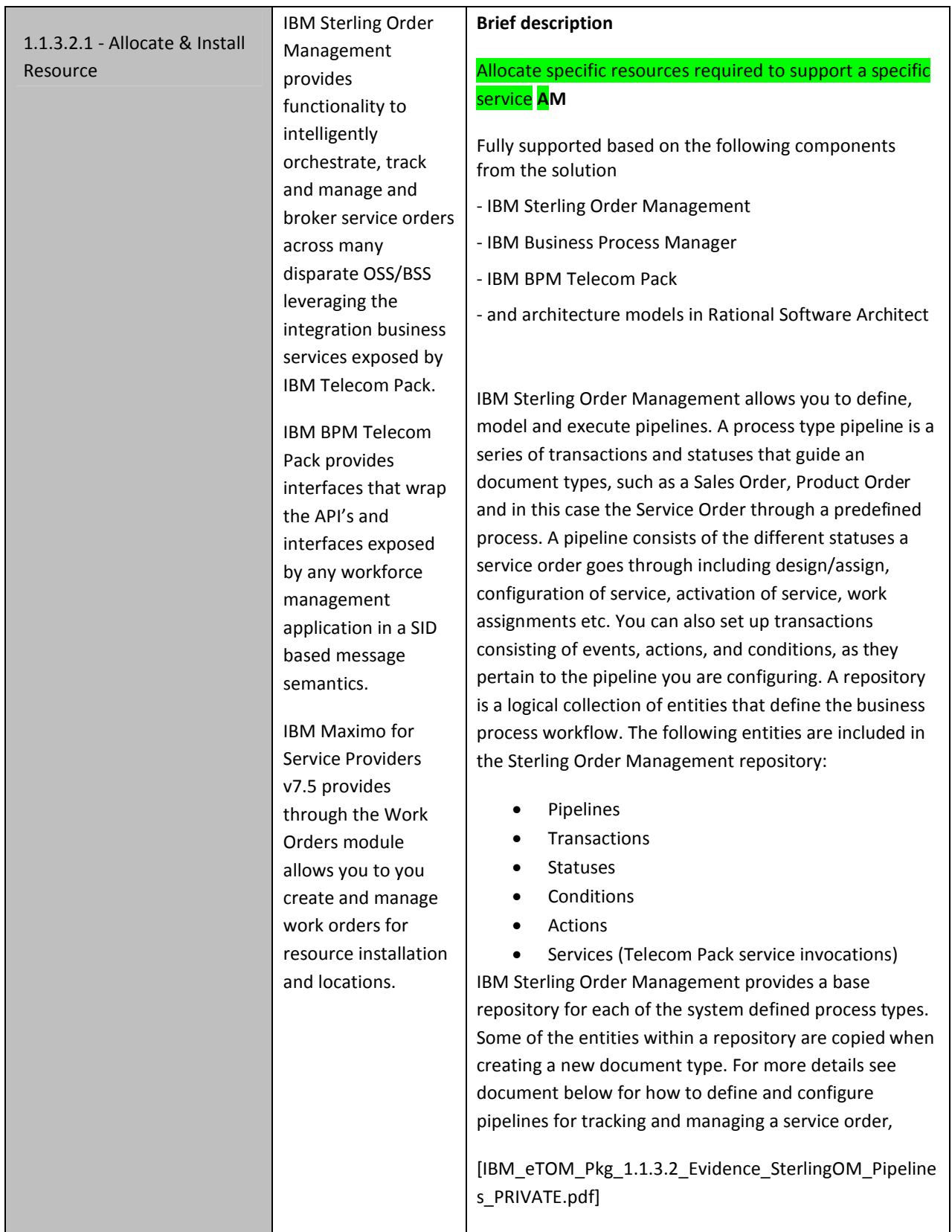

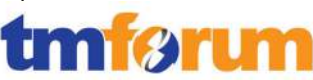

The integration layer provided by IBM BPM and IBM BPM Telecom Pack provides the following SID based and TAM mapped business service interfaces that are pertinent to this eTOM L3. These interfaces (which are categorized under "Service Provisioning", "Resource Configuration", "Resource Inventory" and "Service Inventory" library in the Telecom Pack) can be used to wrap the fine grained API's / services exposed by any Inventory application such as Cramer or Activation system such as ASAP.

See link below for publicly available documentation on and the service interfaces that are packaged as part of the Telecom Pack libraries. See library "ServiceInventory-3.1", "ServiceProvisioning-3.1", "ResourceInventory-3.1", and "ResourceConfiguration-3.1" after opening the link. These services interfaces are implemented and exposed to Sterling Order Management pipelines by integrating with a particular OSS application that participates in the service order lifecycle.

http://publib.boulder.ibm.com/infocenter/dmndhelp/v7 r5mx/topic/com.ibm.ws.icp.telopr.doc/tel/opr/opdev/re ference/r\_apdixb.html

See document below for the service interface that are provided by Telecom Pack and those that expose the fine grained interfaces exposed by any OSS application involved in the service order lifecycle including service inventory management, service activation, workforce management, resource inventory etc. as SID based SOA components.

[IBM\_eTOM\_Pkg\_1.1.3.2\_Evidence\_TP\_Resource\_Busine ssServices\_Integration\_Interfaces\_PRIVATE.pptx]

[IBM\_eTOM\_Pkg\_1.1.3.2\_Evidence\_TP\_Service\_Business Services\_Integration\_Interfaces\_PRIVATE.pptx]

## **Extended description**

The objective of the Allocate & Deliver Resource processes is to allocate specific resources required to support a specific service. These activities include but are not limited to:

· Investigating the ability to be able to satisfy specific service orders as a part of a feasibility check; **AM** 

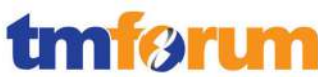

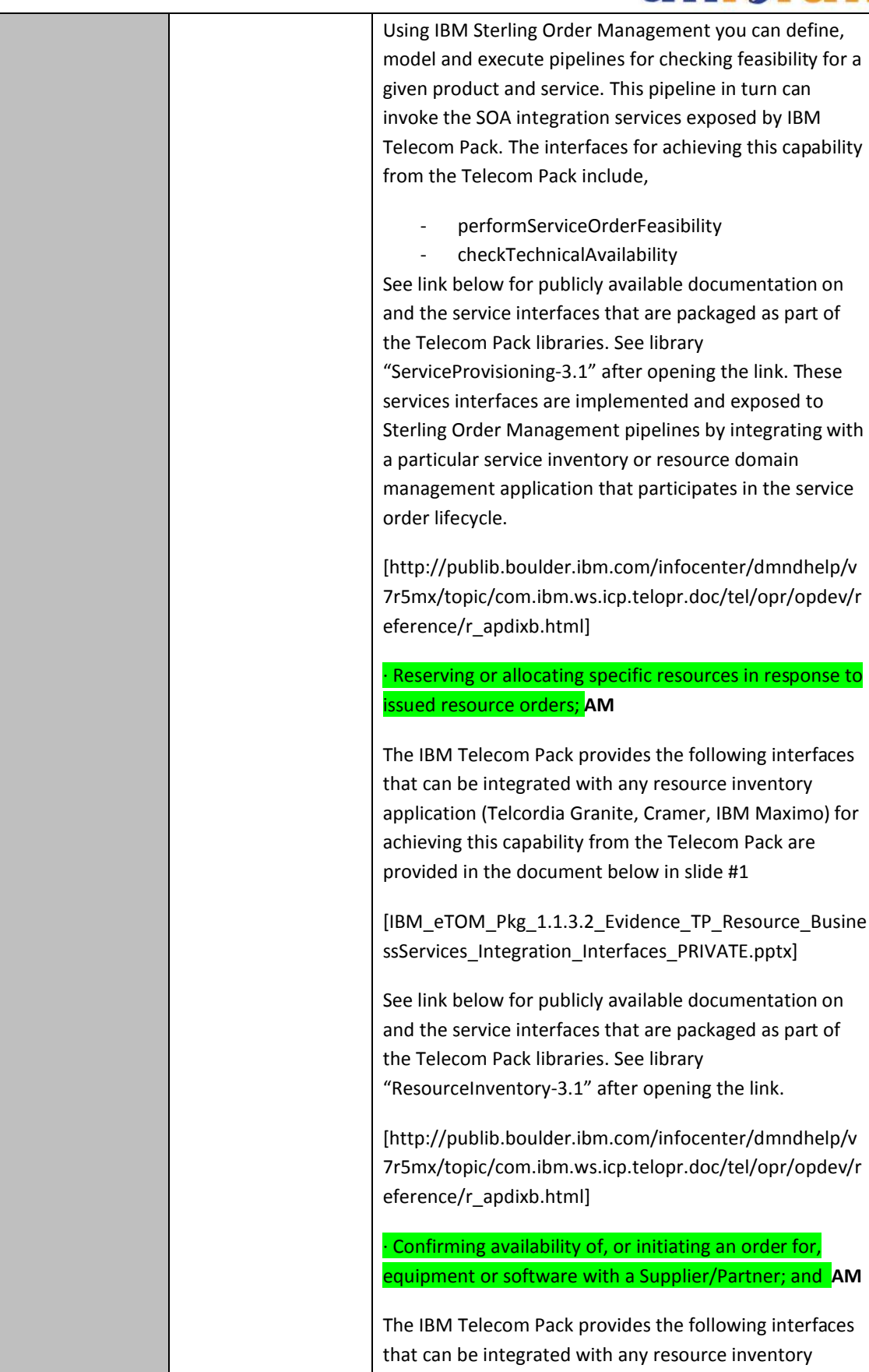

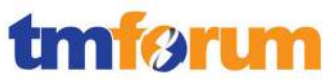

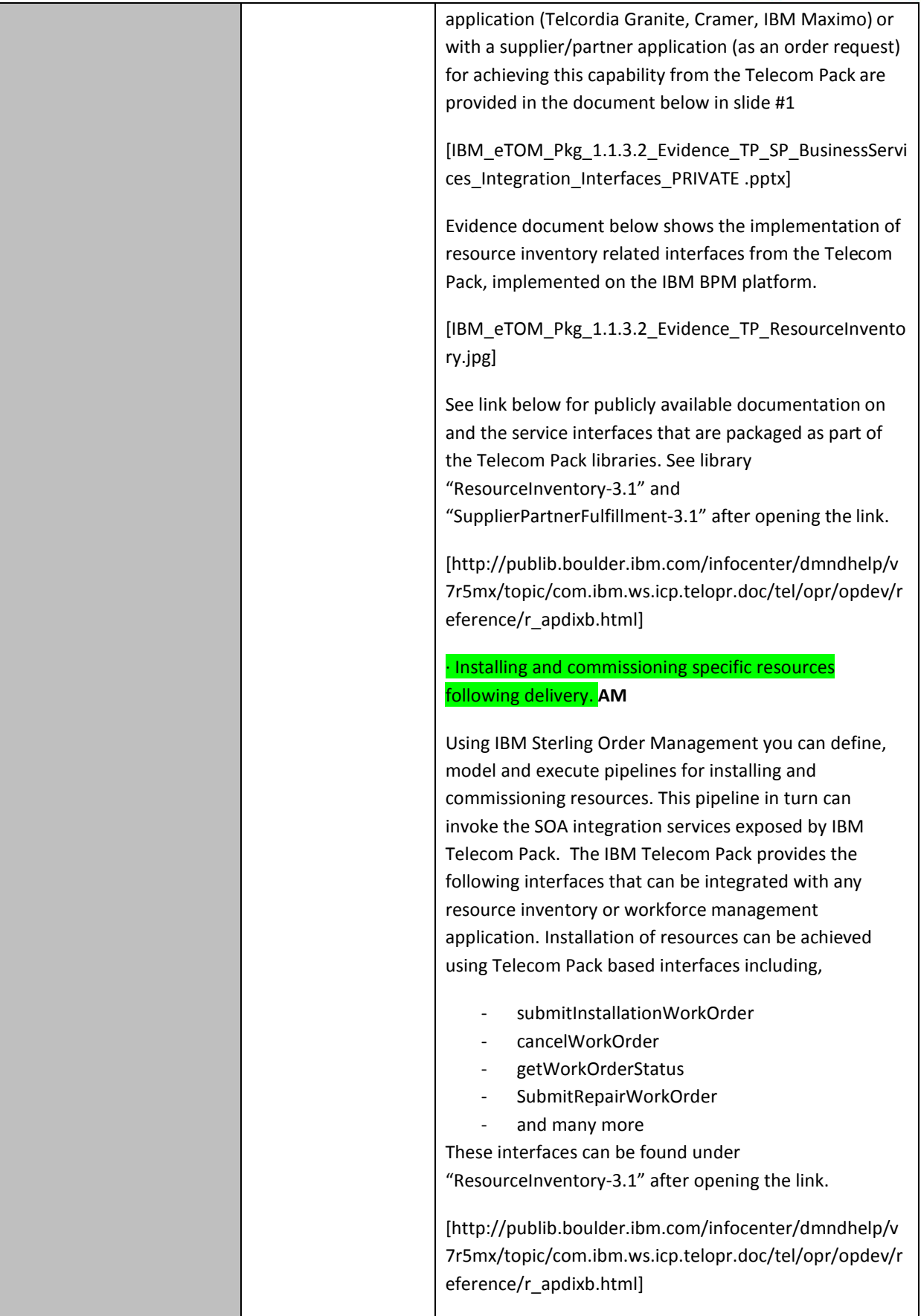

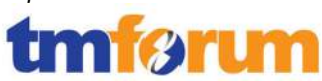

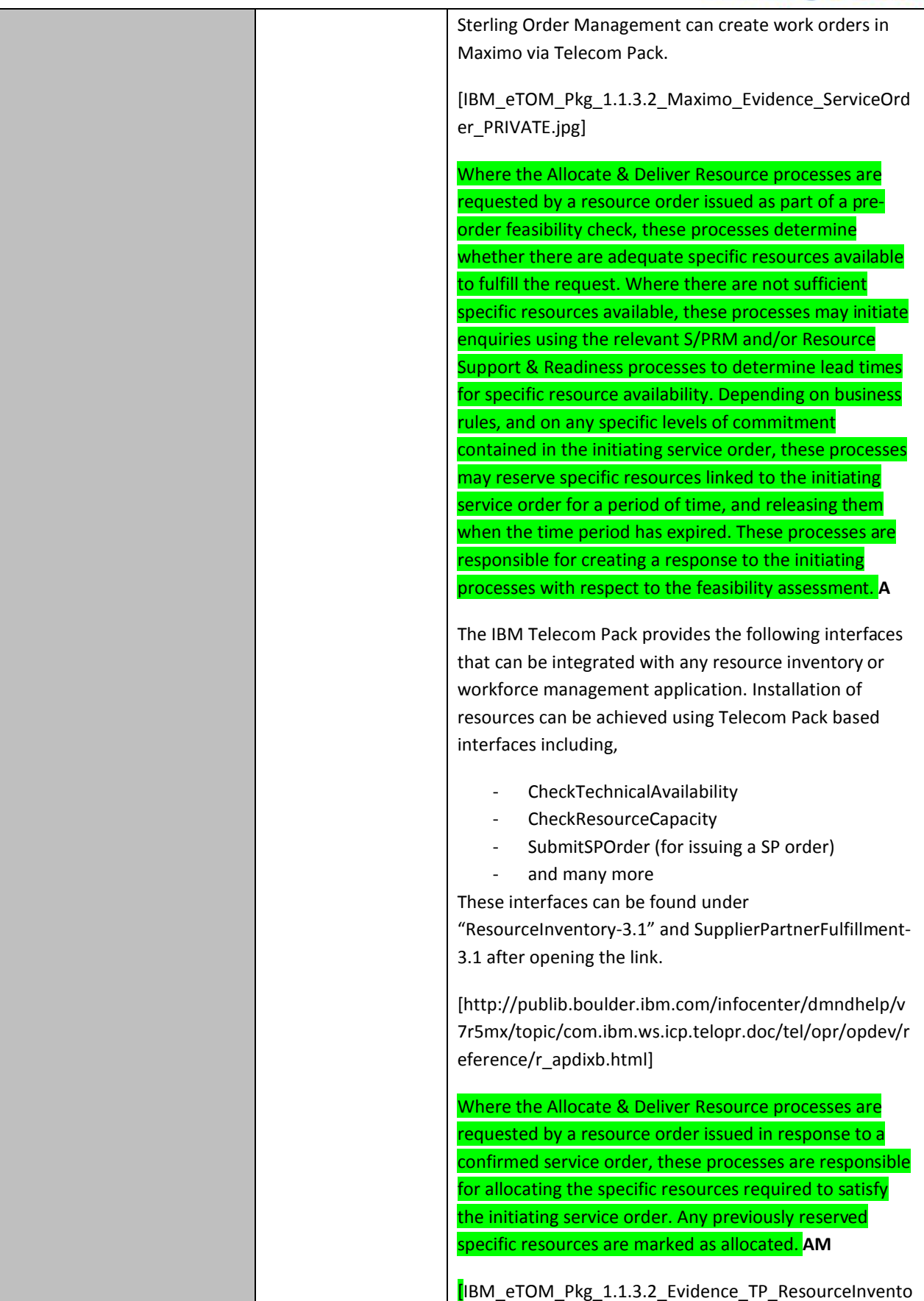

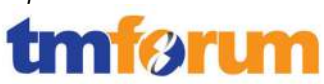

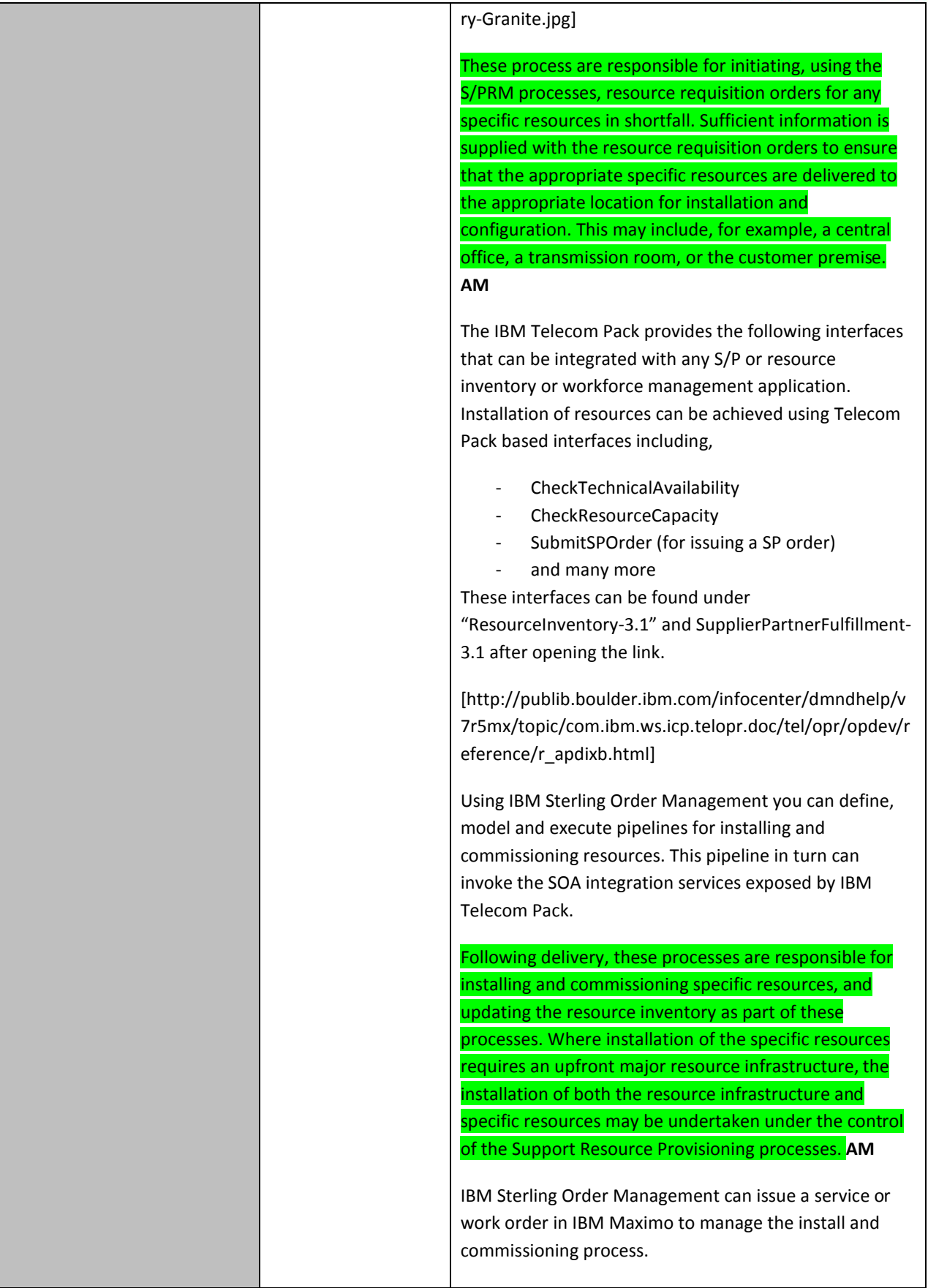

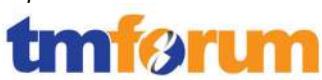

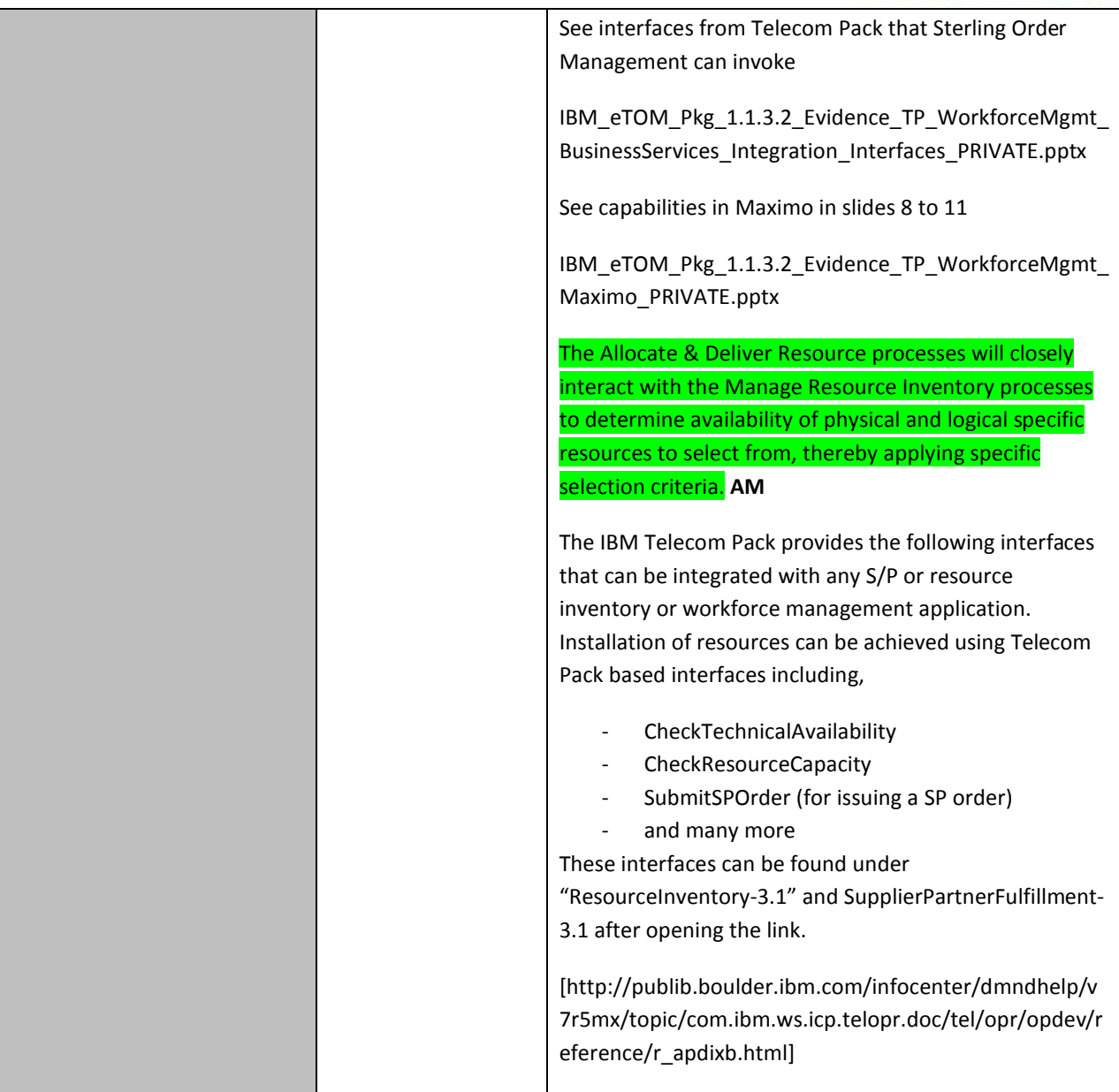

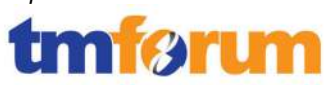

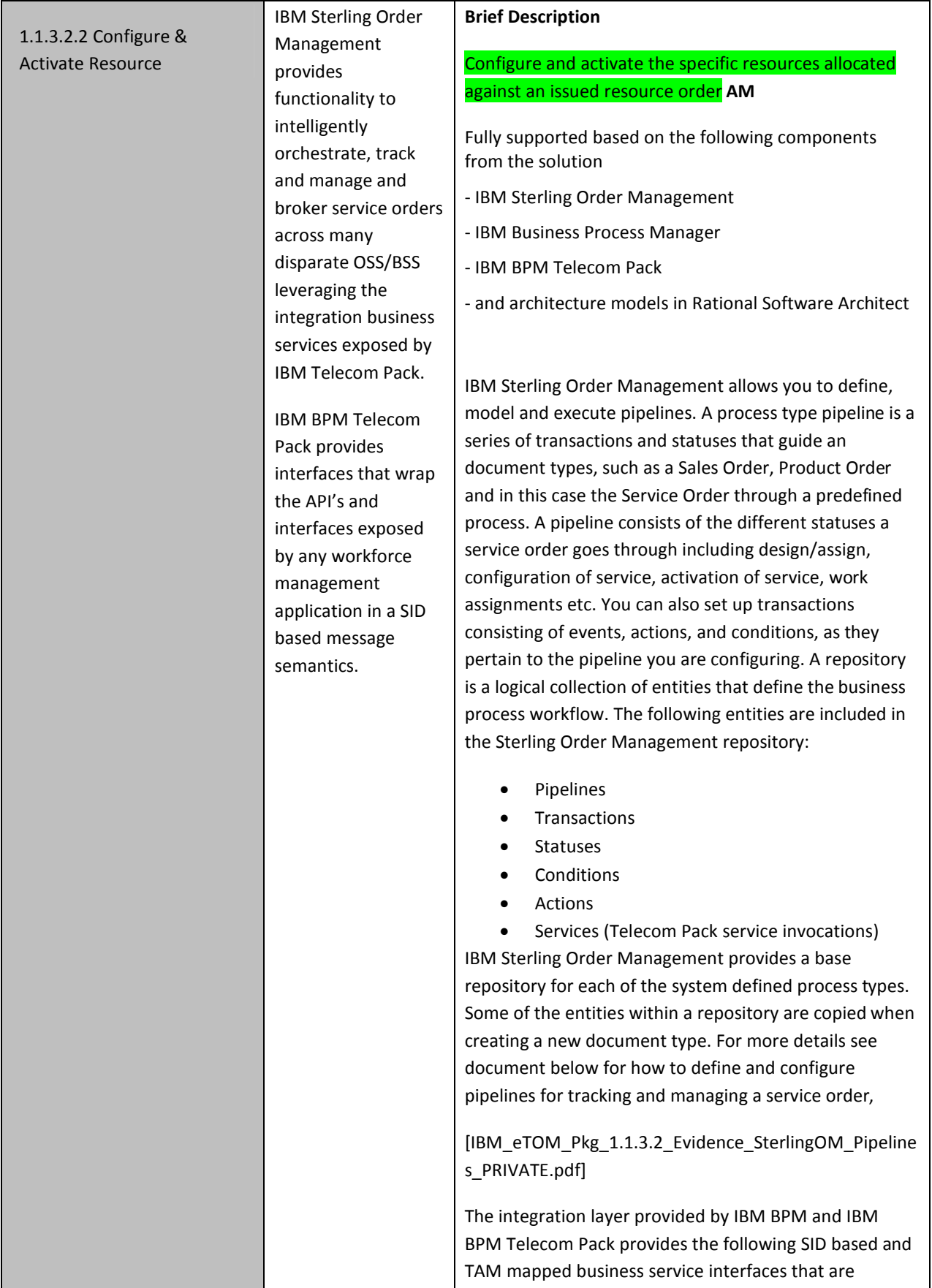

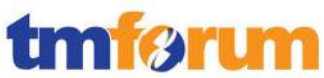

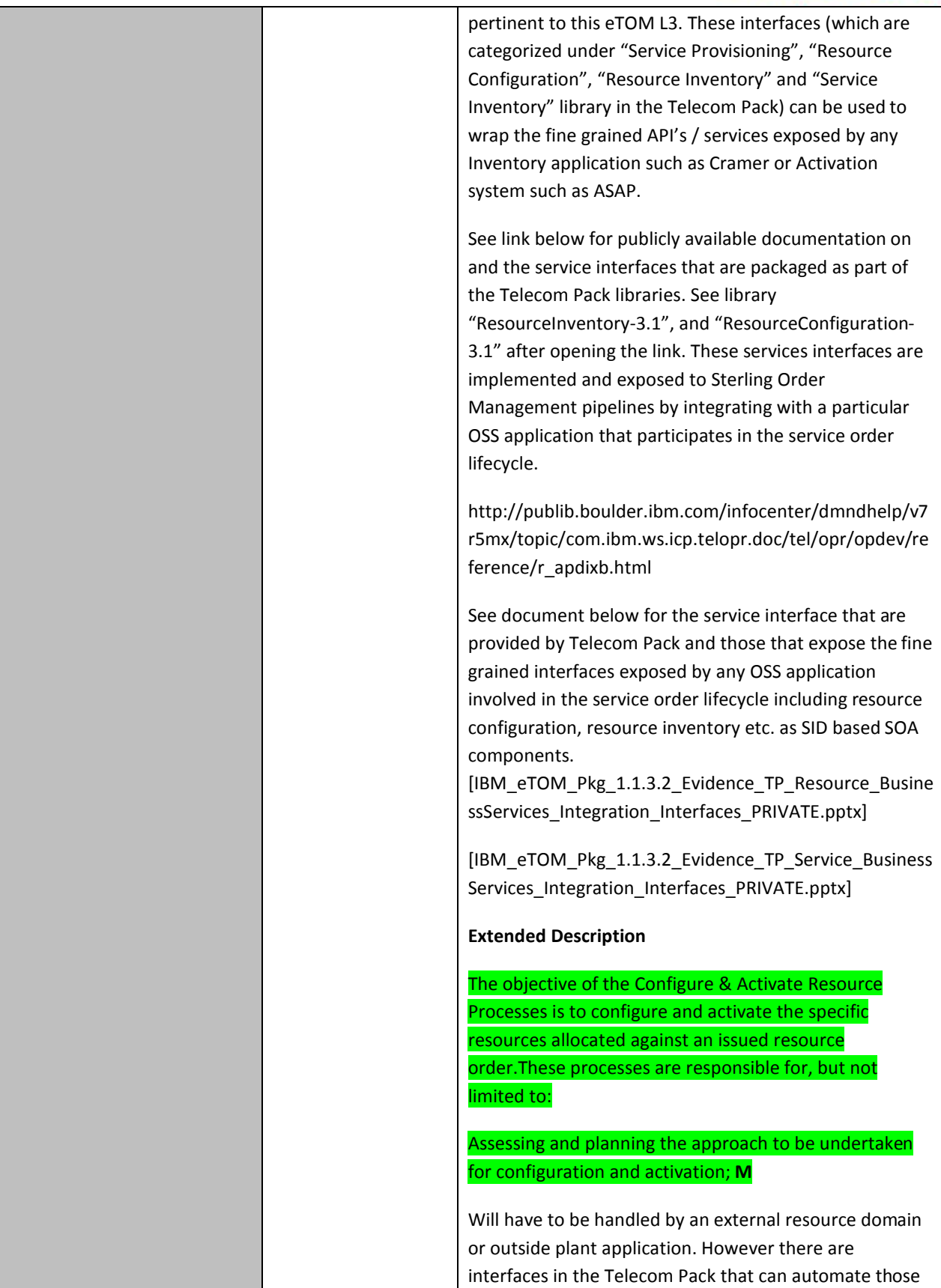

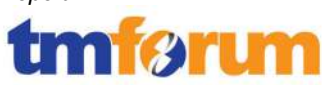

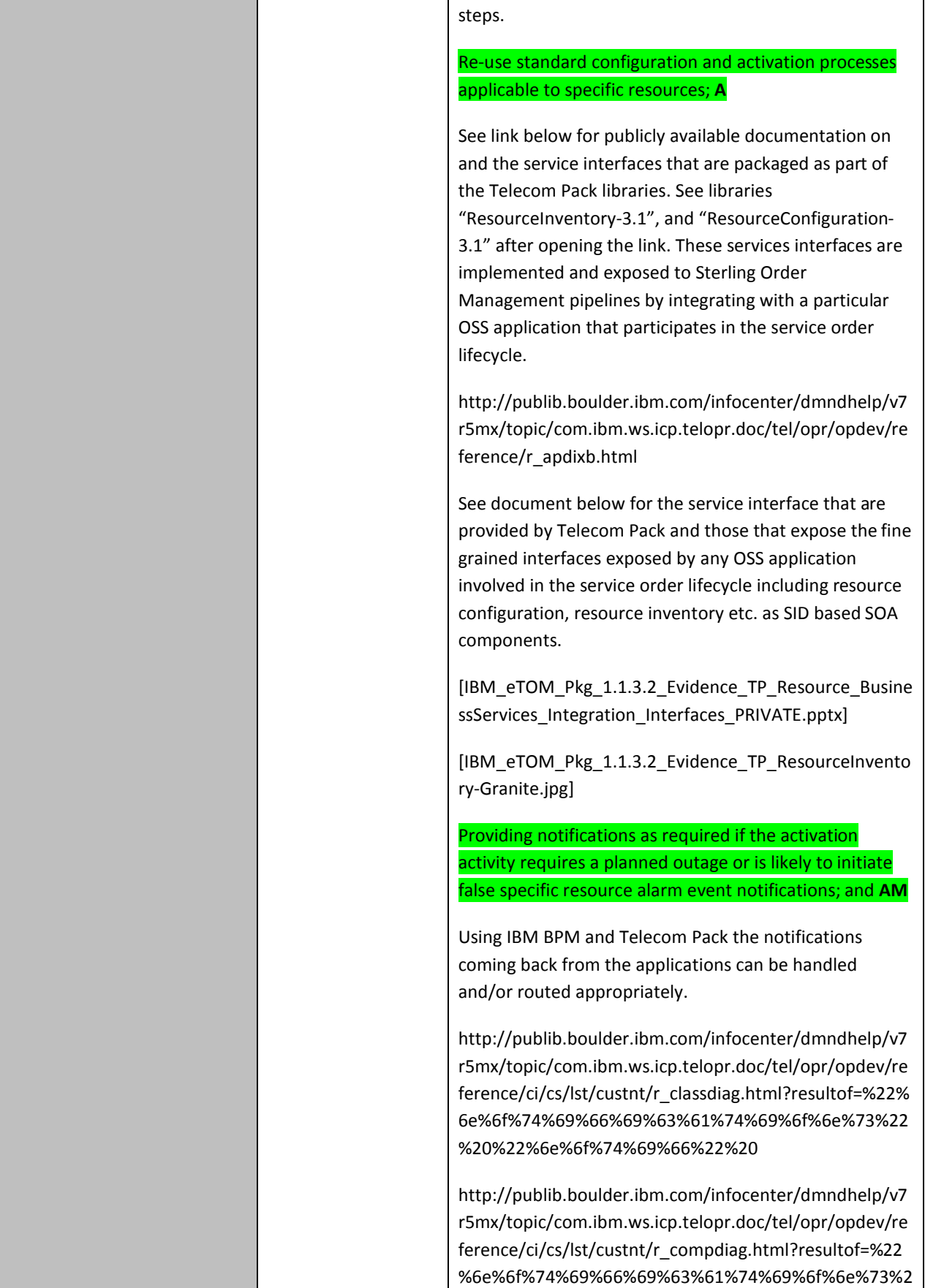

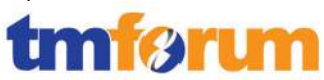

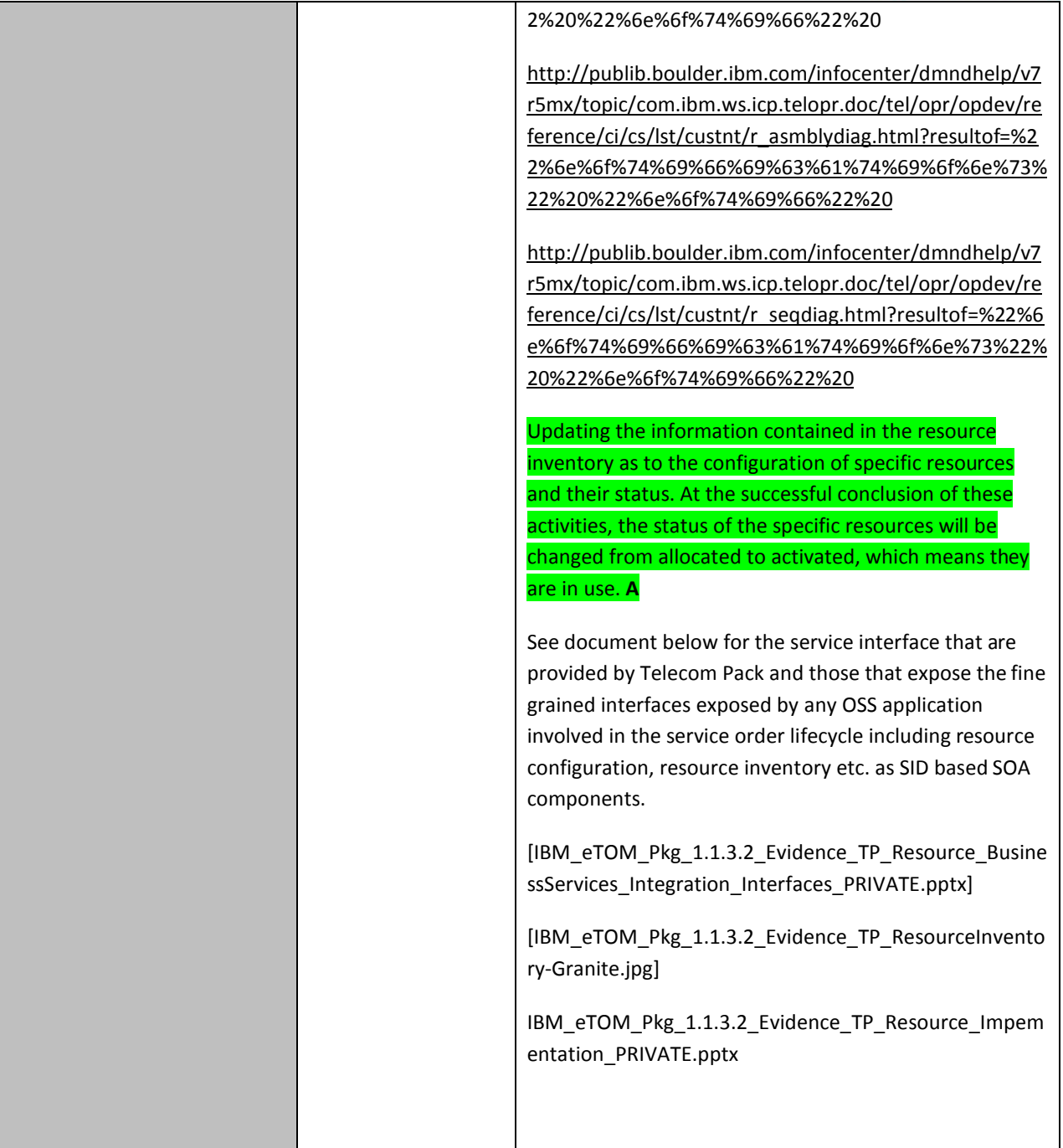

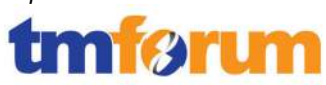

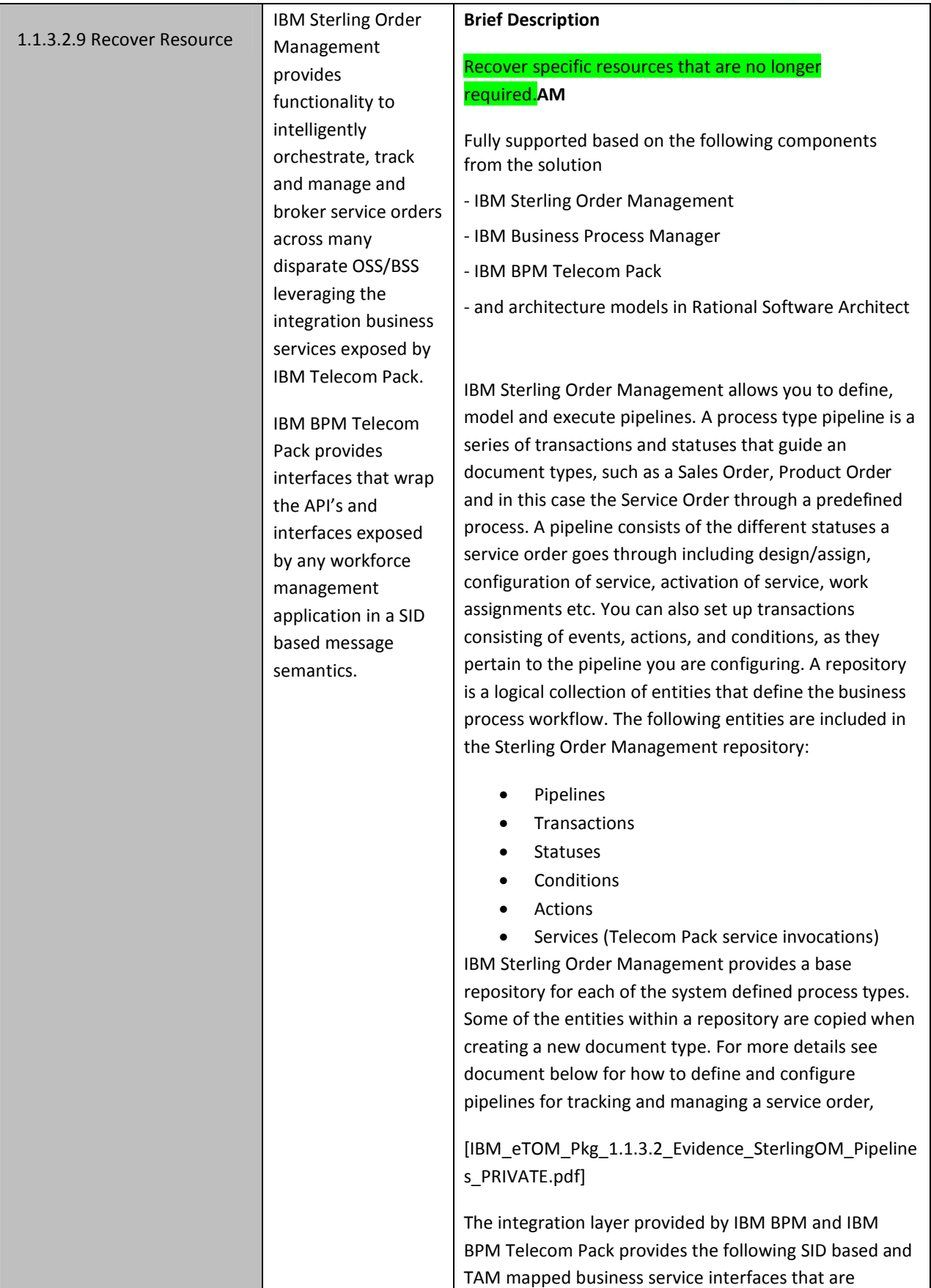

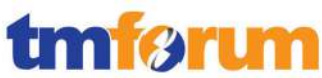

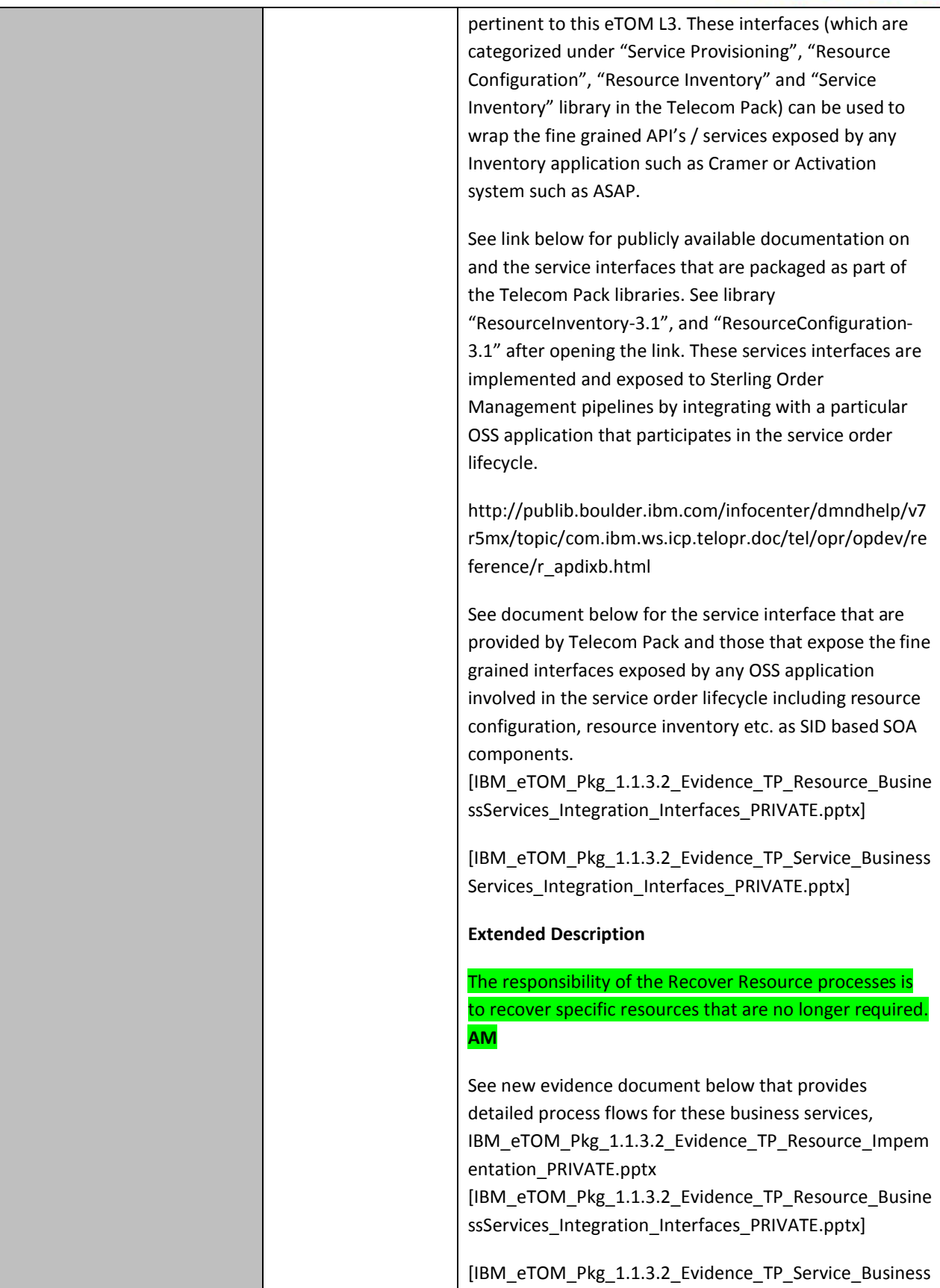

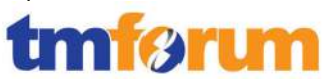

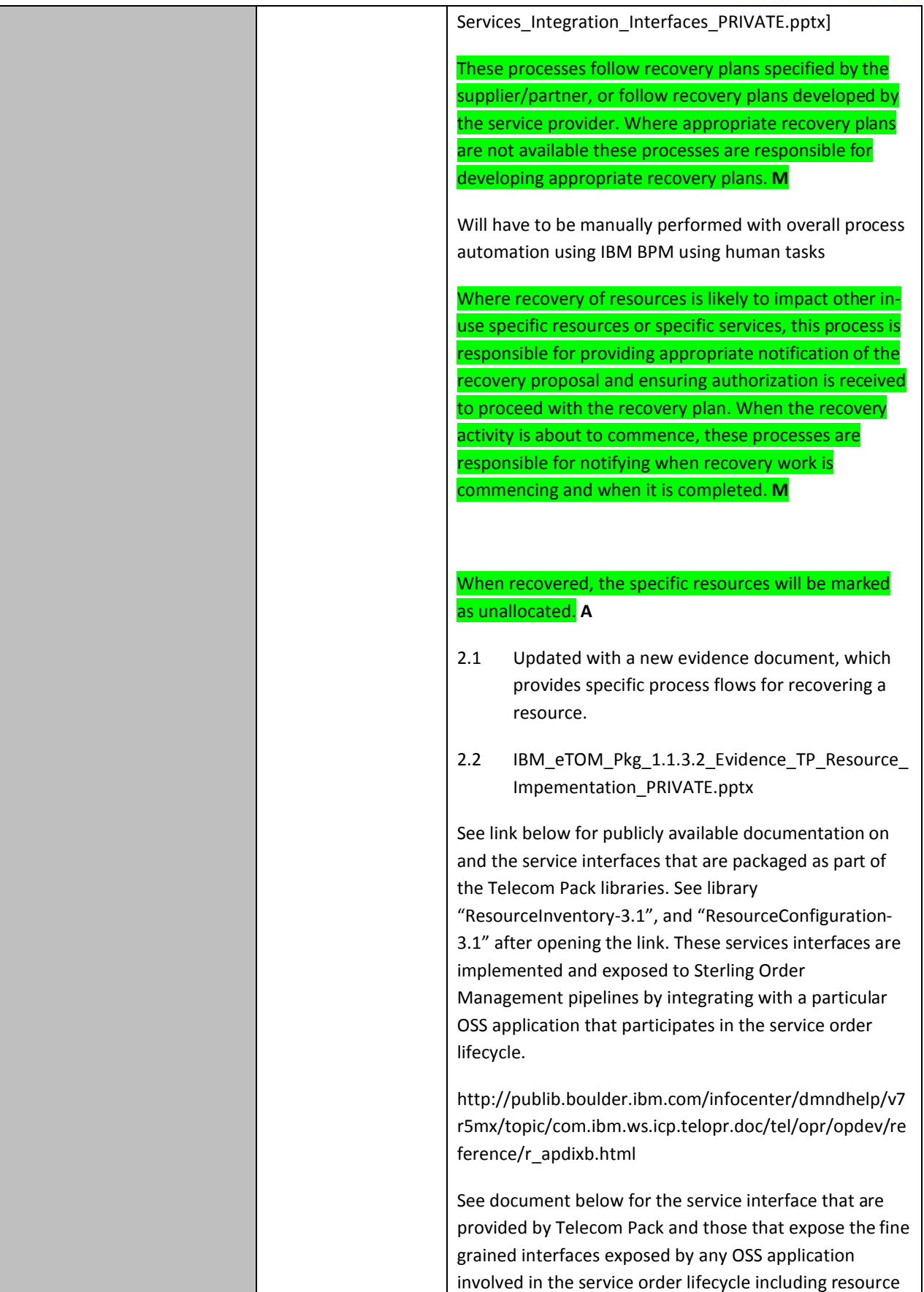

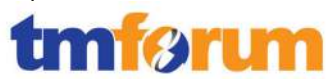

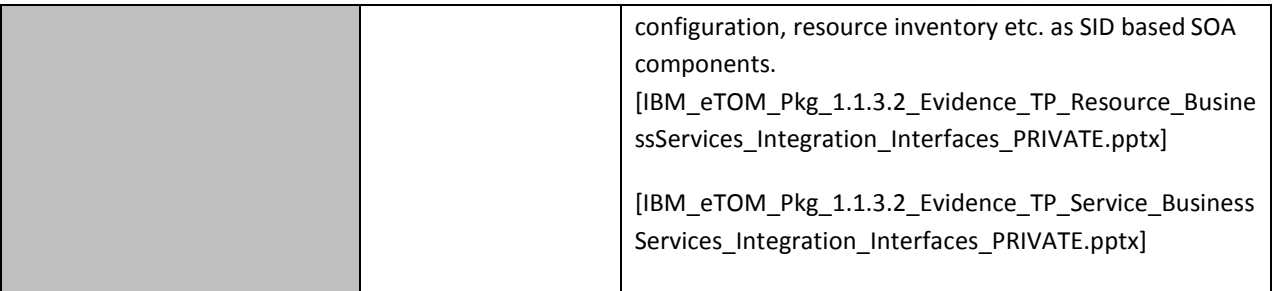

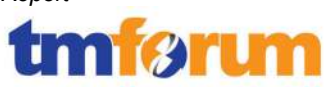

# **4.3.3 Workforce Management [1.1.3.7]**

### **Table 4.10 Process Mappings – Workforce Management [1.1.3.7]**

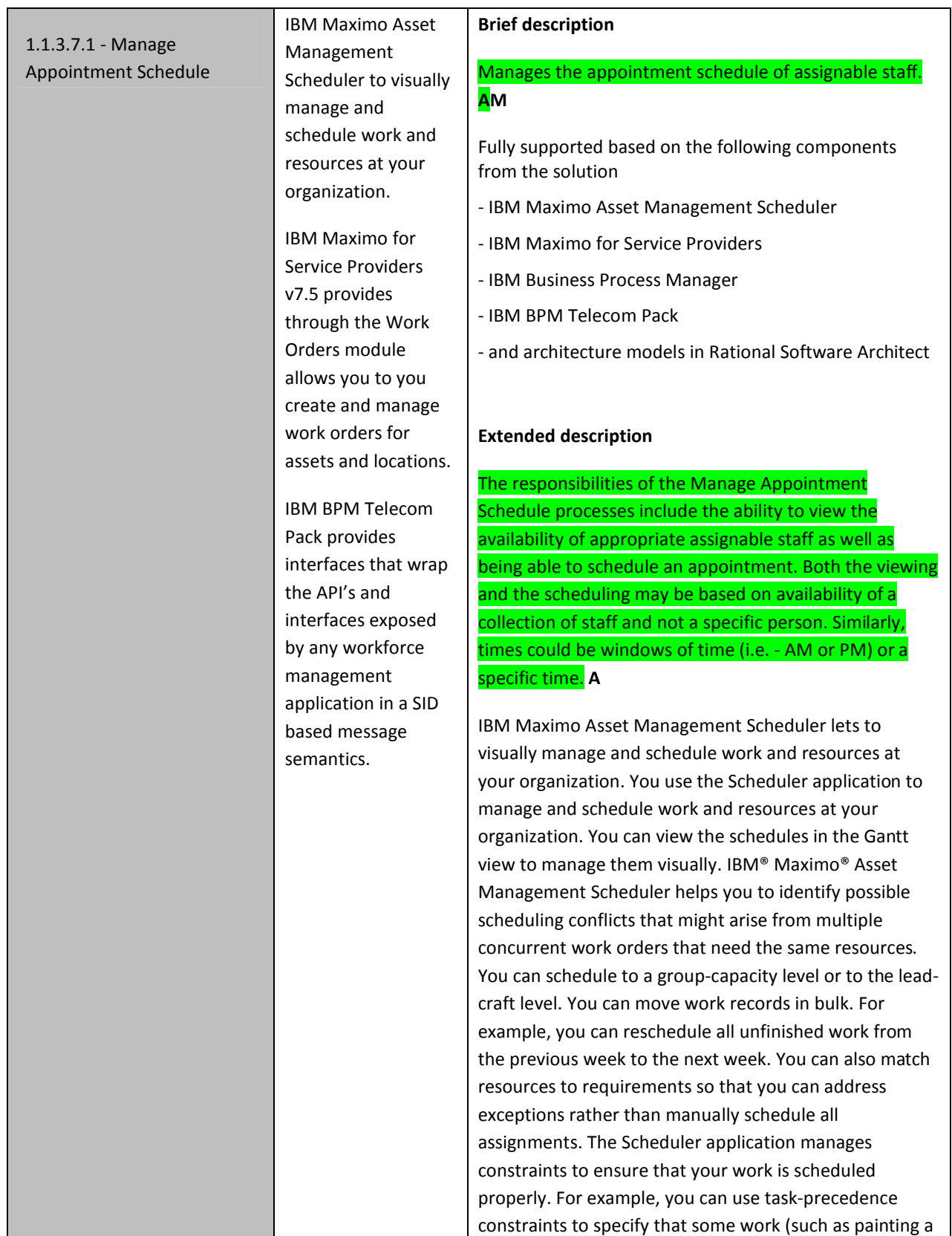

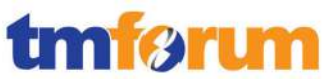

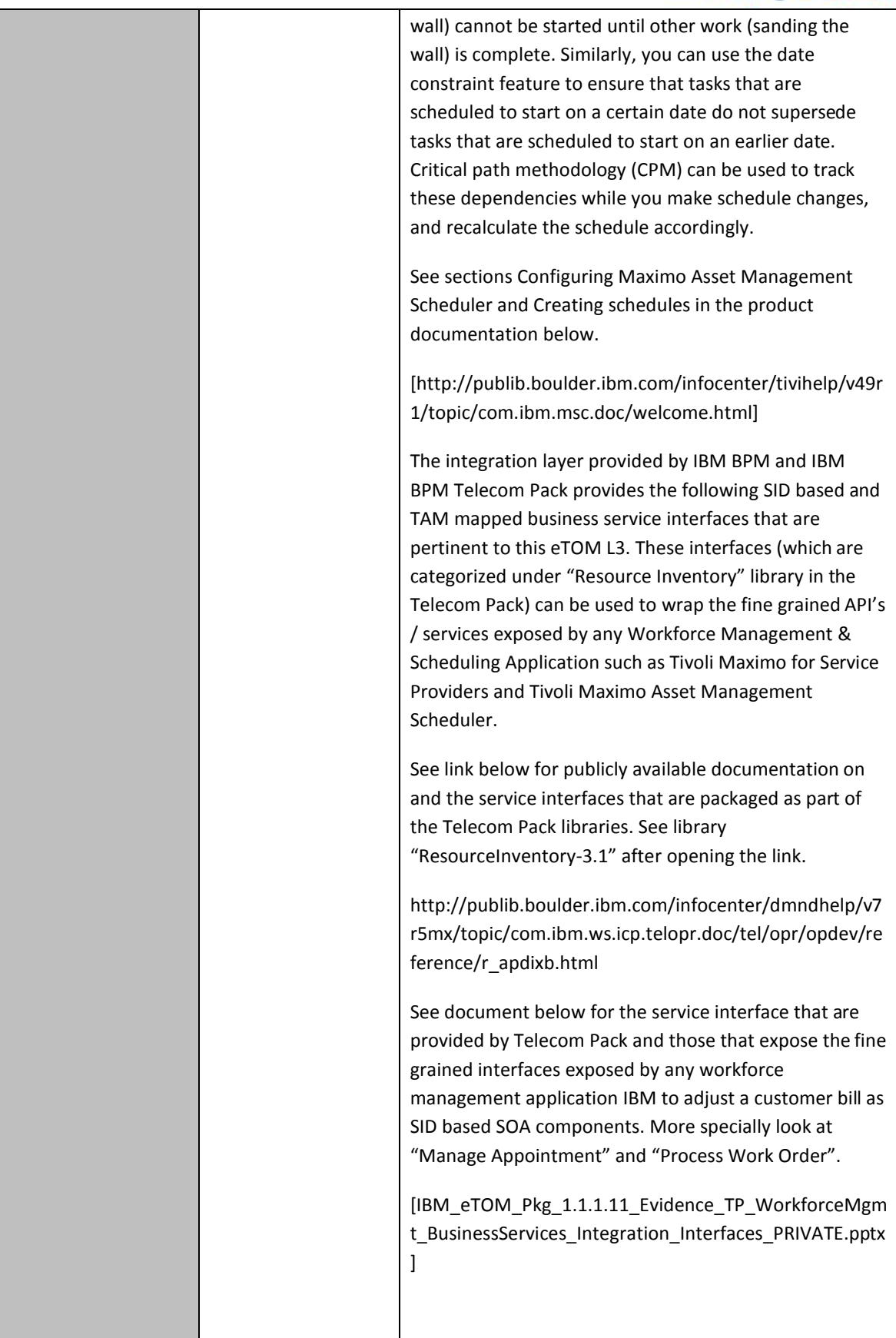

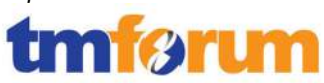

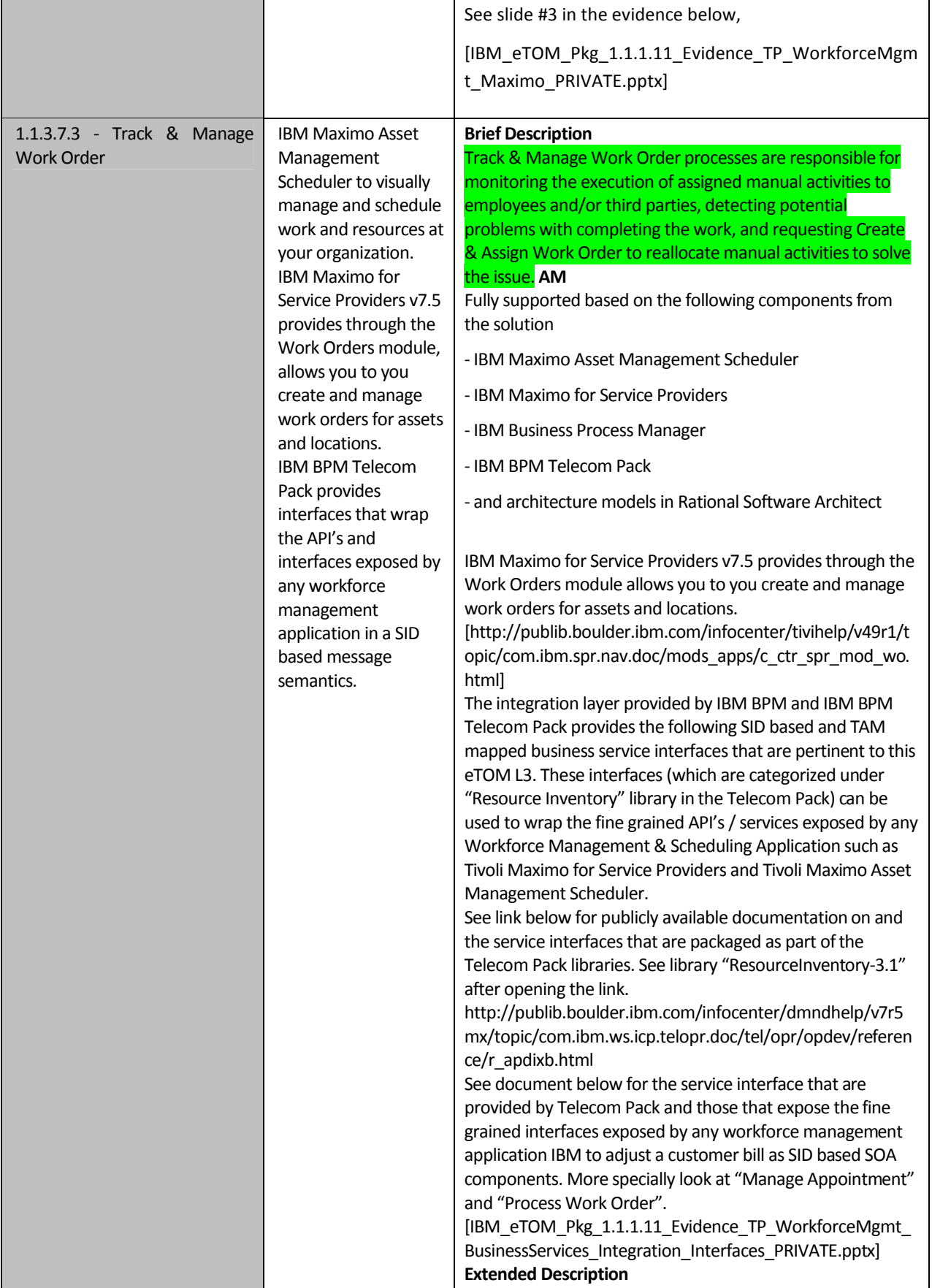

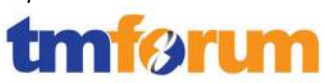

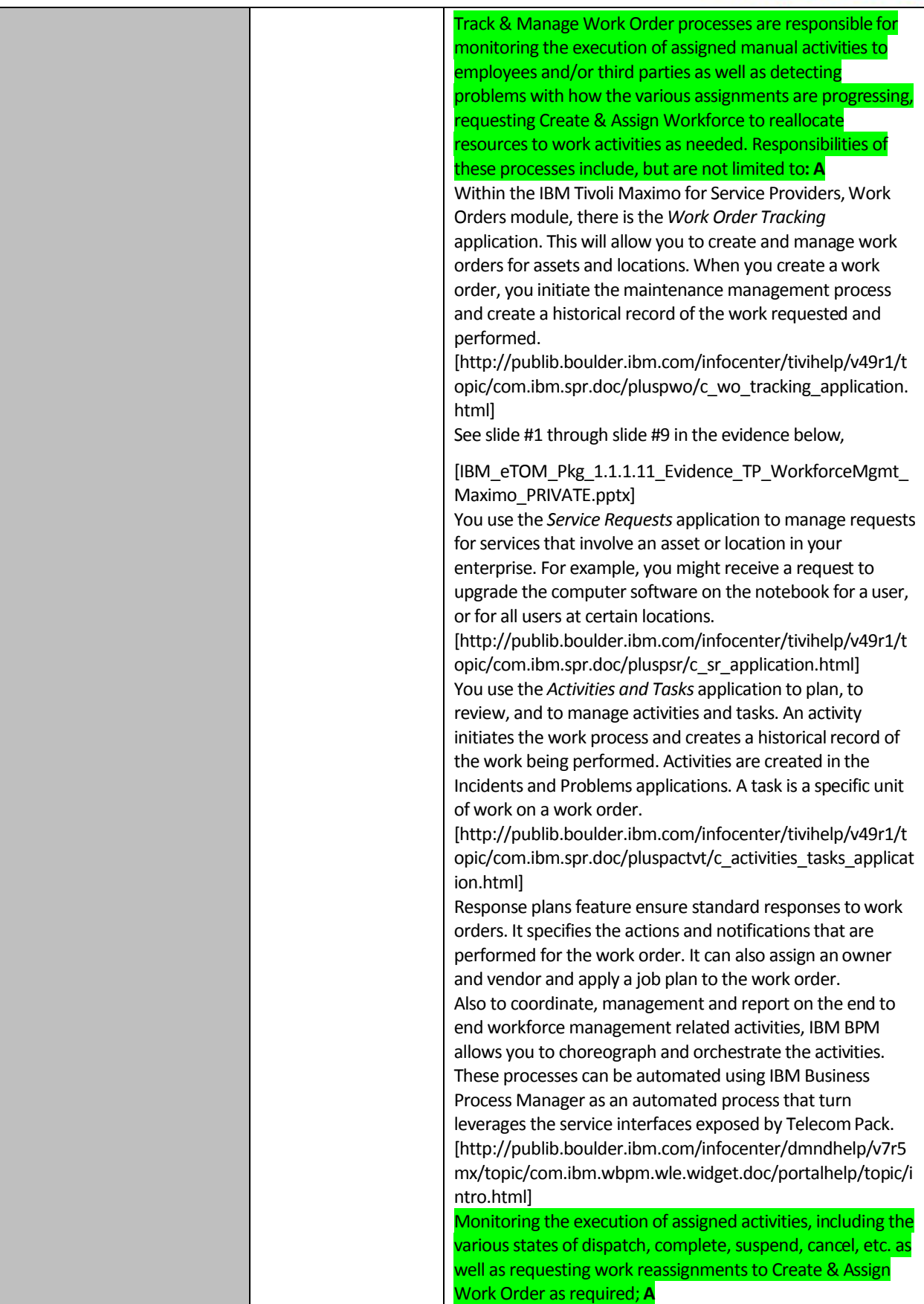

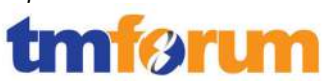

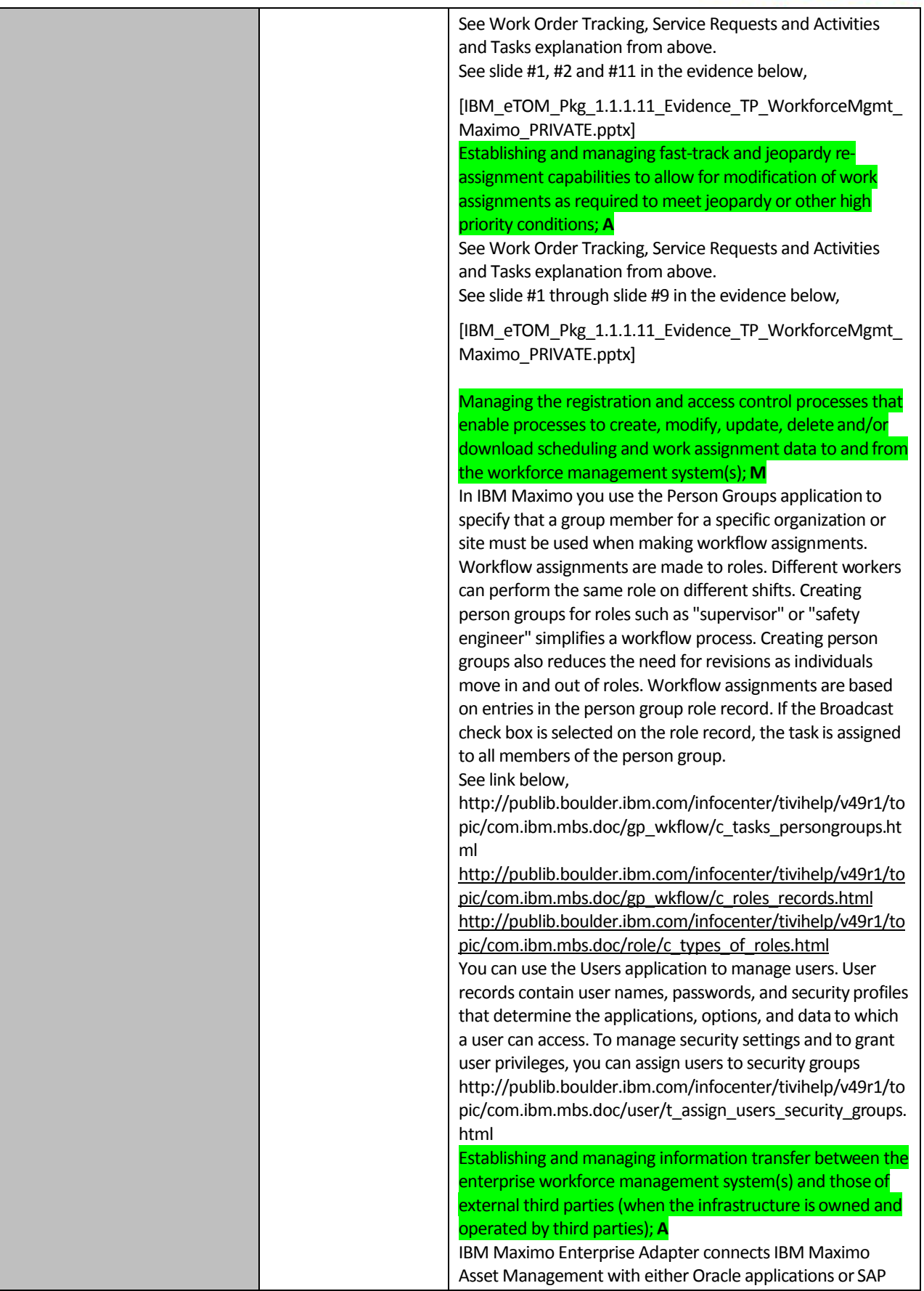

a l

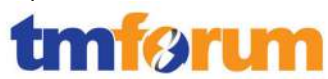

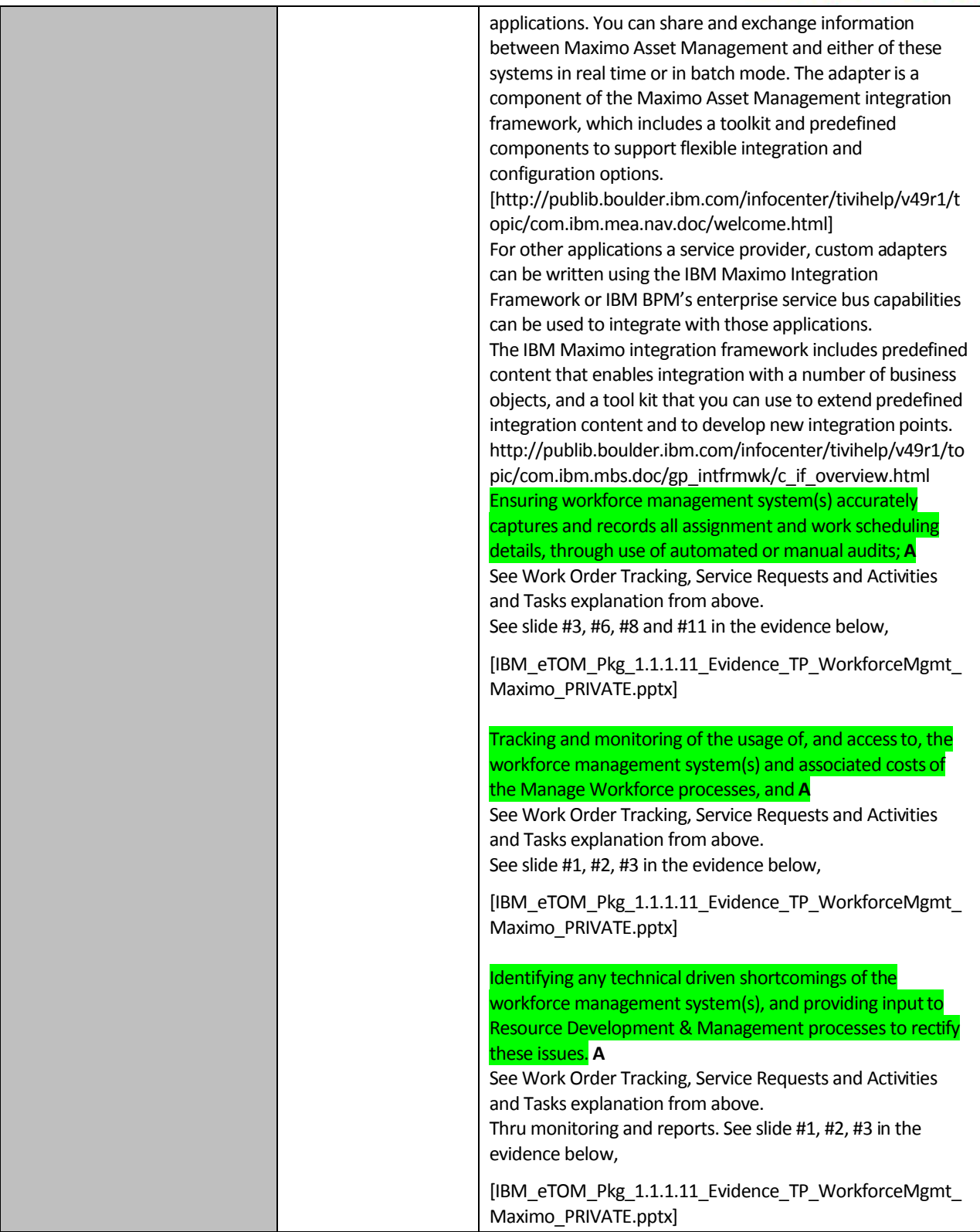

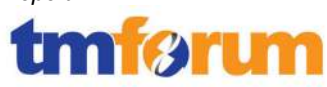

## **4.4 Marketing & Offer Management [1.2.1]**

## **4.4.1 Product & Offer Development & Retirement [1.2.1.5]**

### **Table 4.11 Process Mappings – Product & Offer Development & Retirement [1.2.1.5]**

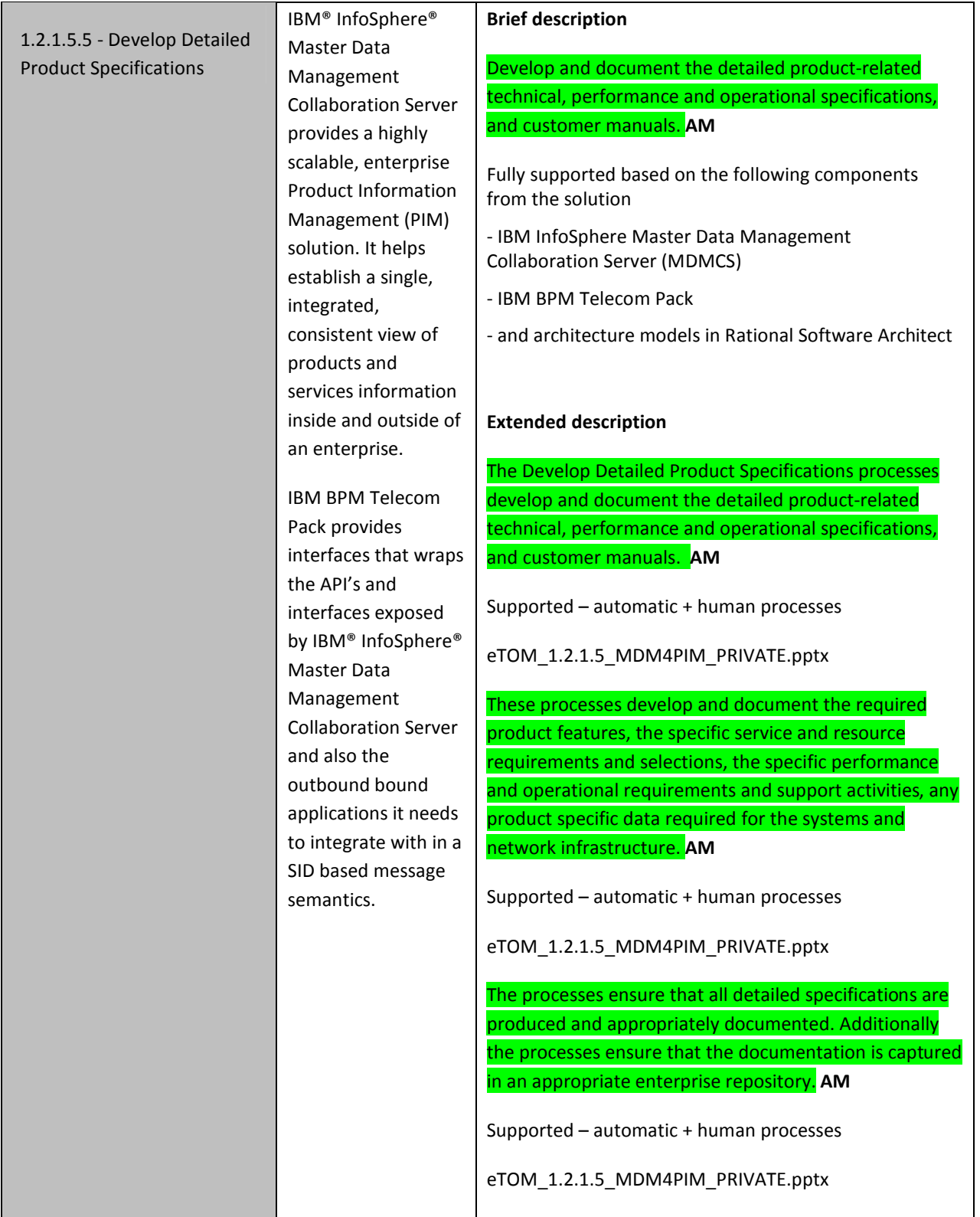

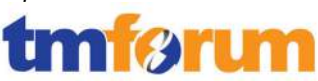

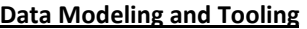

IBM MDMCS provides the ability to define the specifications of attributes to define a product, as well as services and offers. Based on required definitions, all attributes related to a product, such as technical and operational attributes, as well as the association of unstructured data such as customer manuals, can be easily associated. Given MDMCS's very flexible data model, a pre-defined SID-compliant model has been developed and deployed at several telcos. The model is also extensible to the customer's needs in order to accommodate additional attributes such as a mapping to a products "legacy" definition. Adding and modifying attributes and entities are managed at an object level, on top of the low-level database modeling, very easily with use of the MDMCS administrative screens or even through a workbench project which can be managed within either RSA or Eclipse.

#### **Sample Specifications Defined in MDMCS**

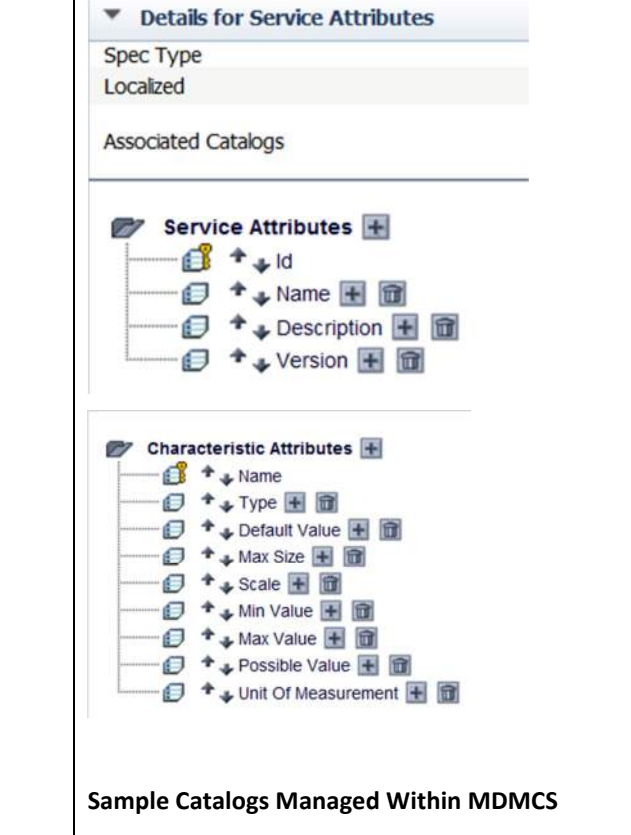

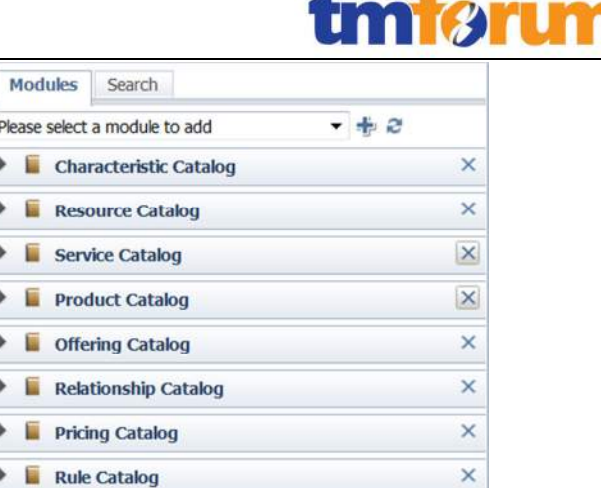

#### **Business Process**

The details of how these attributes, within a specification and respective values of a product or other entity, are managed by MDMCS so that a business or IT user can leverage the tooling to deploy. Common tasks would typically consist of defining a new catalog based on a pre-built specification or modifying/adding attributes to a new or existing specification. Security is fully enforced during the definitions of specifications and their respective catalogs (or hierarchies, for that matter). The typical modeler would be an MDM administrator who is trained in working with the tools, as well as deploying configurations. The concept of users, roles, and access control groups is employed to accomplish this.

#### **Sample User Console Enforced With MDMCS**

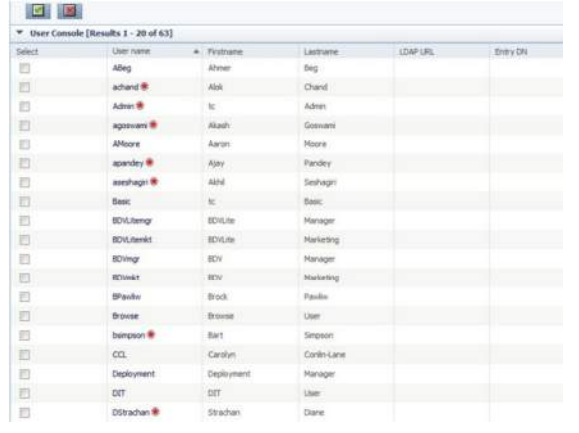

#### **Sample Role Console Enforced With MDMCS**

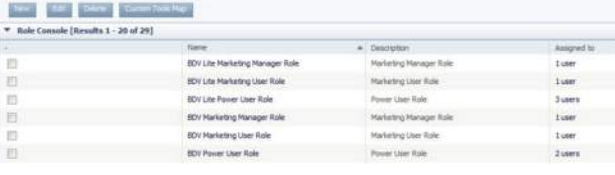

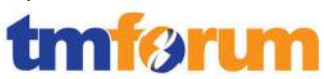

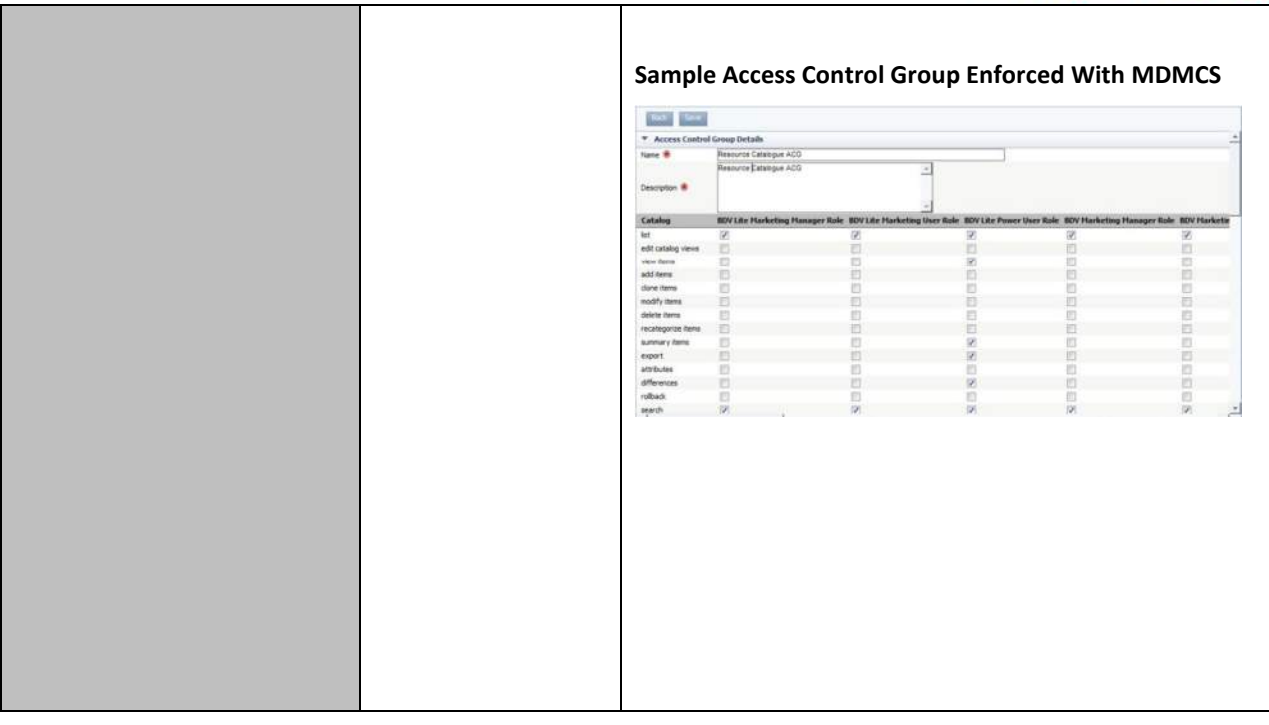

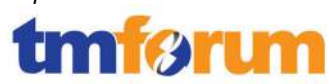

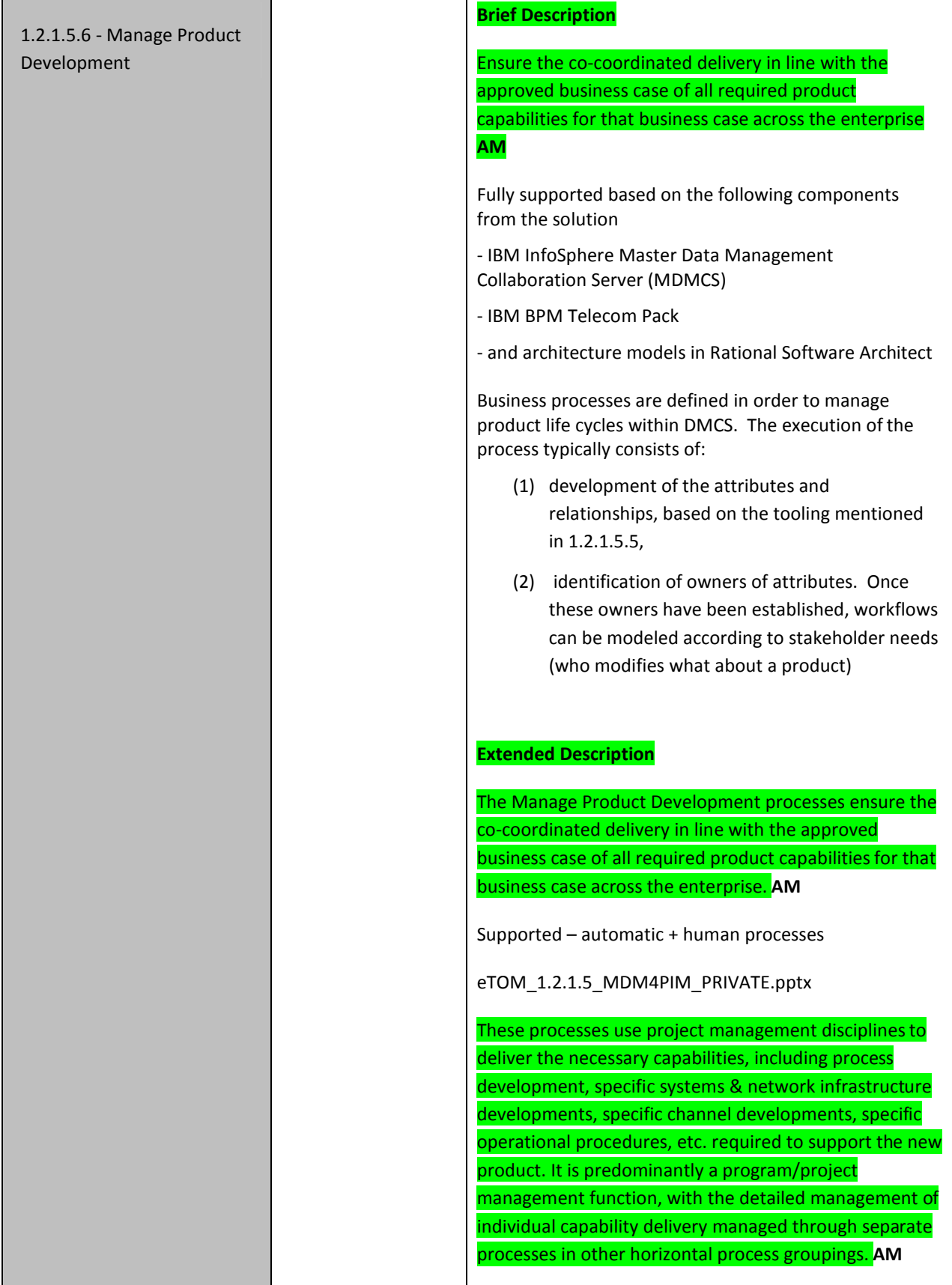

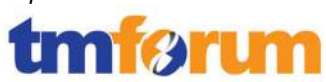

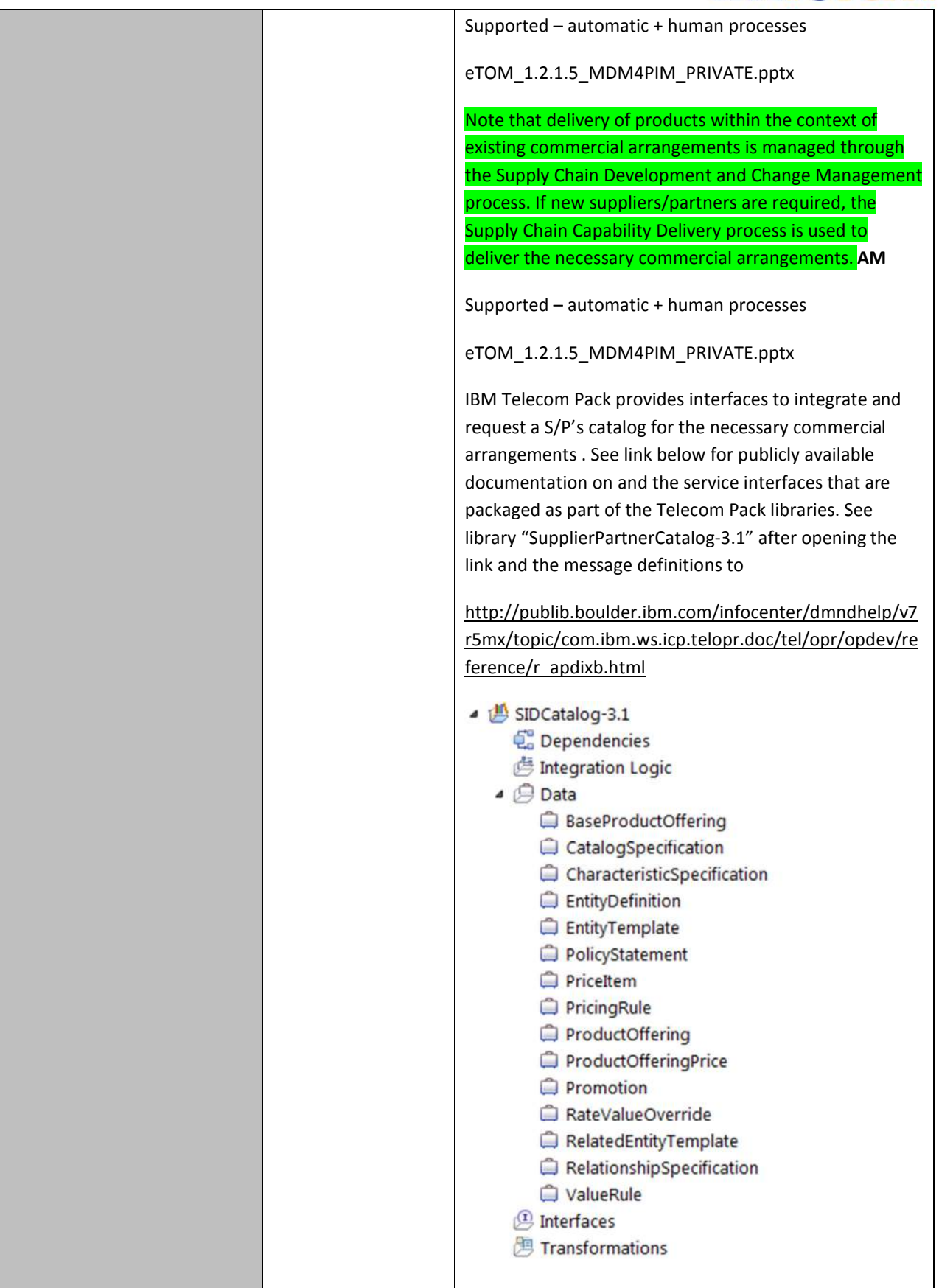
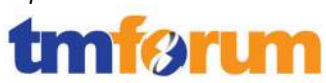

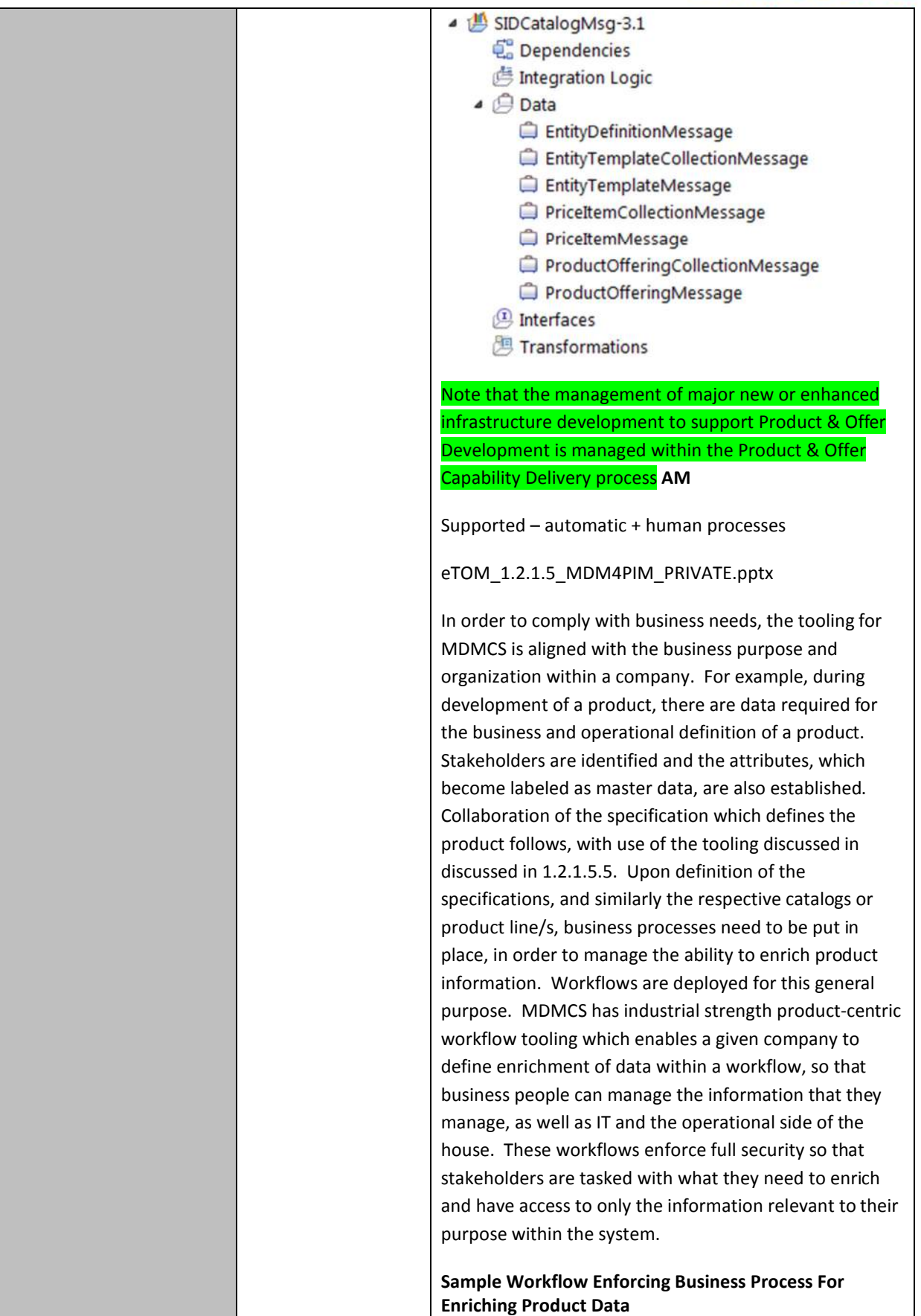

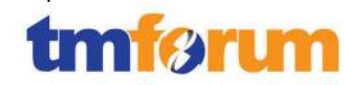

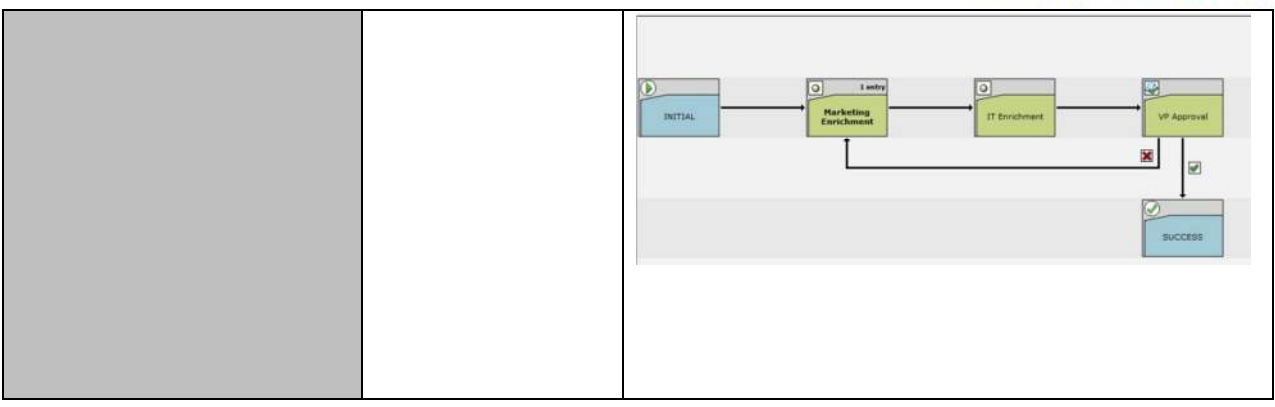

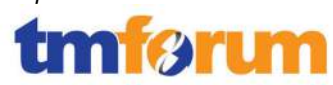

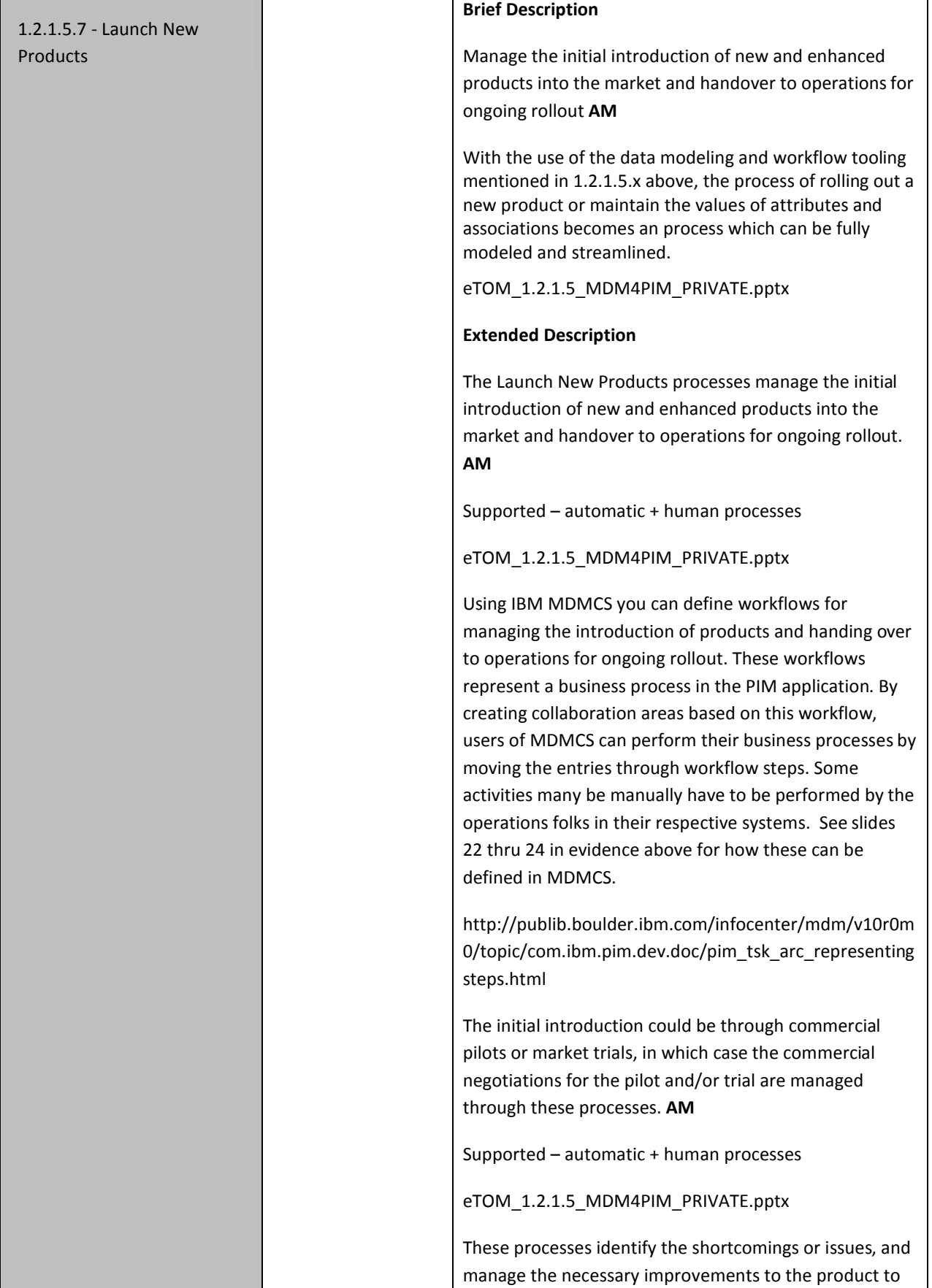

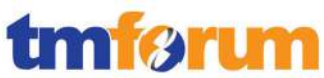

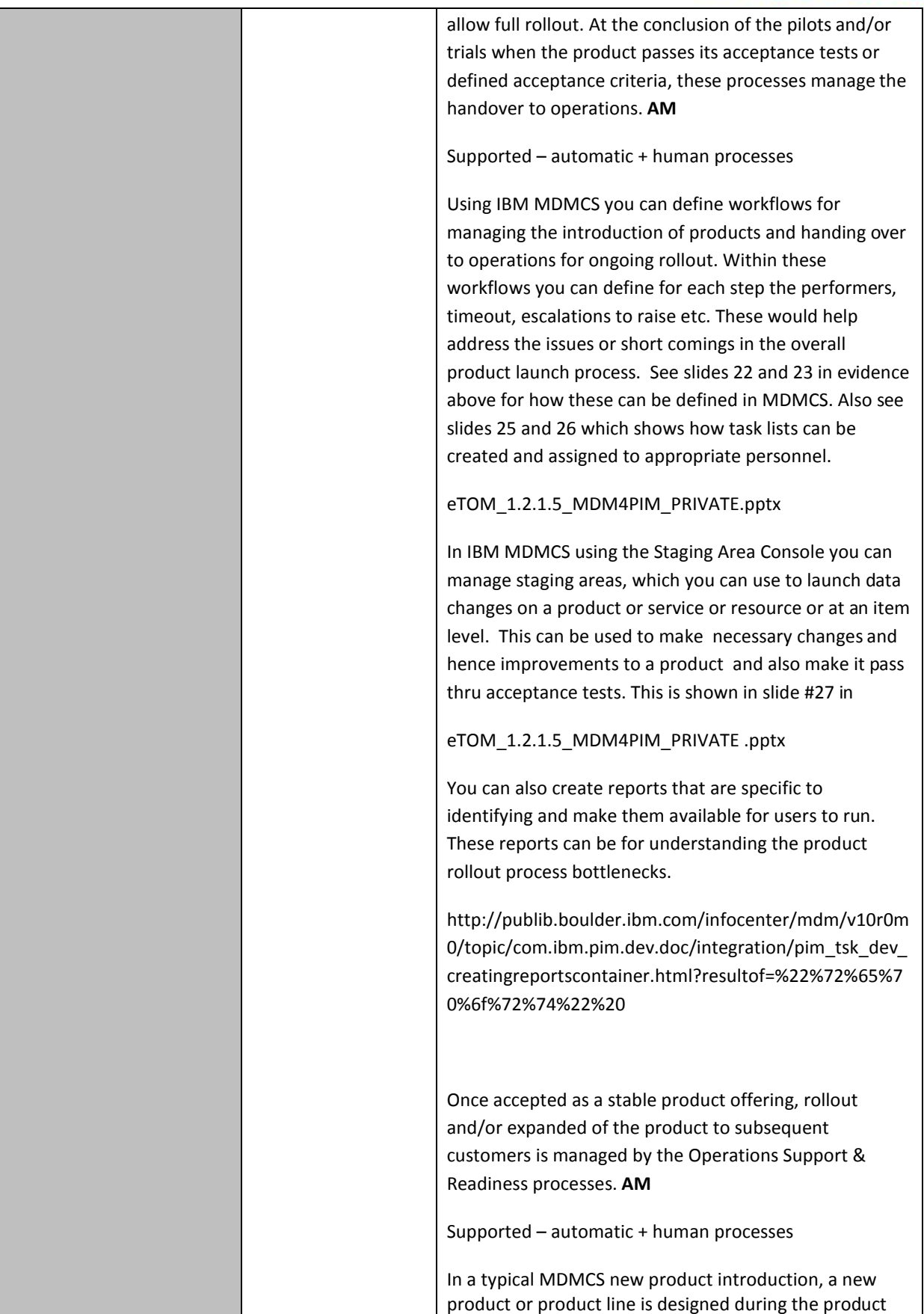

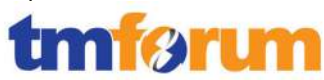

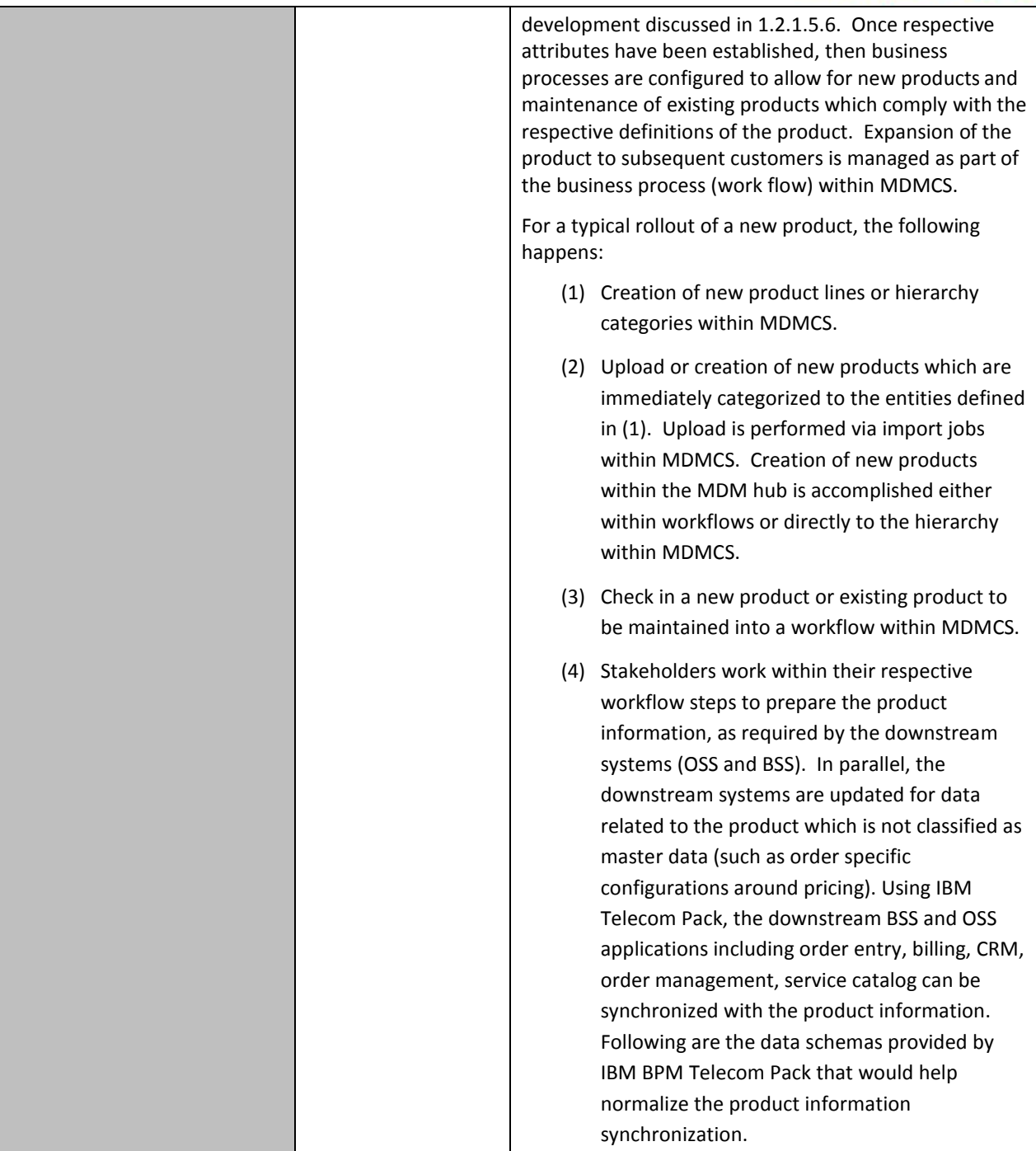

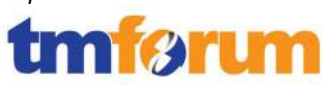

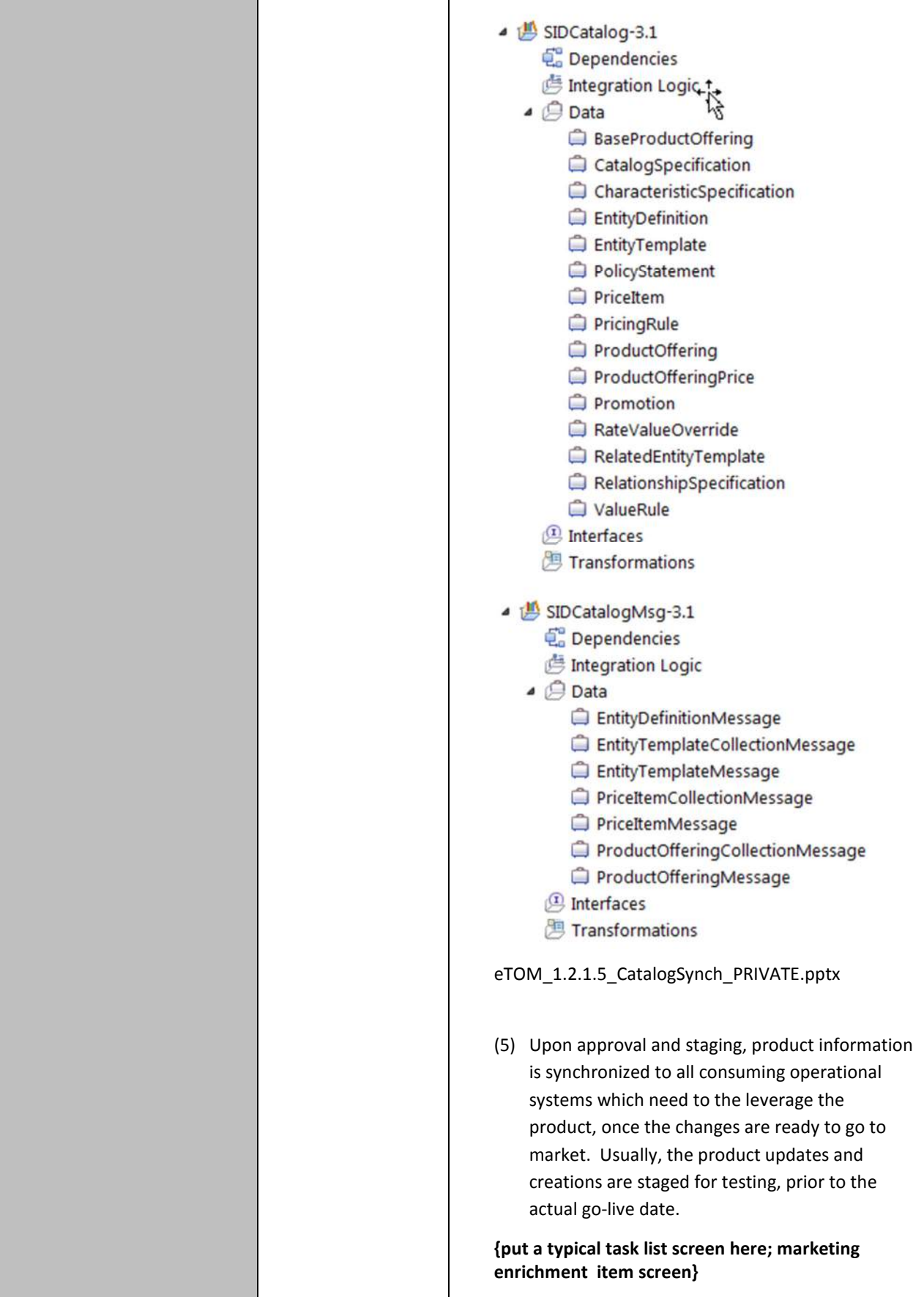

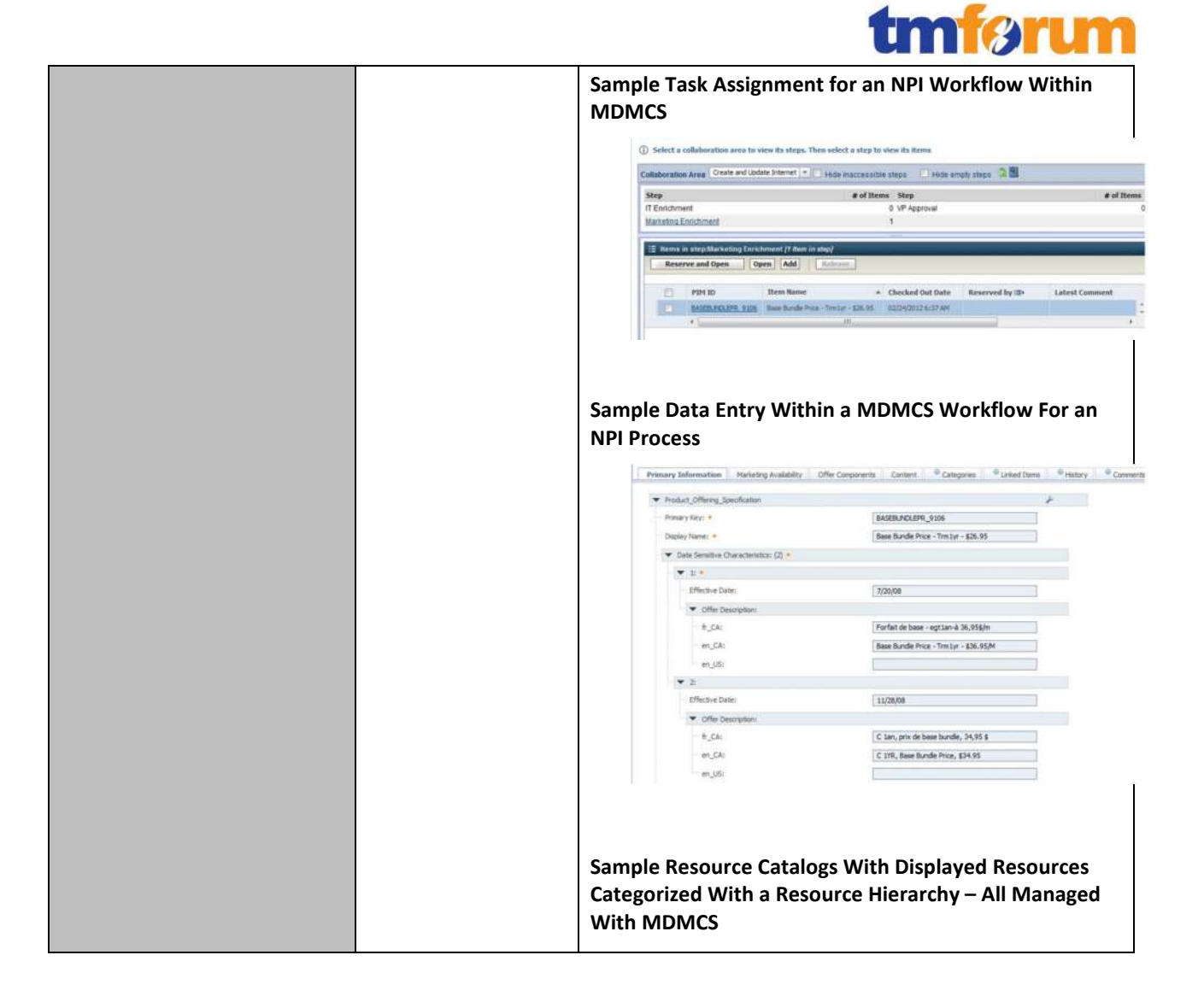

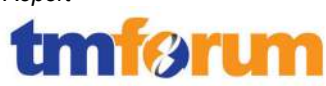

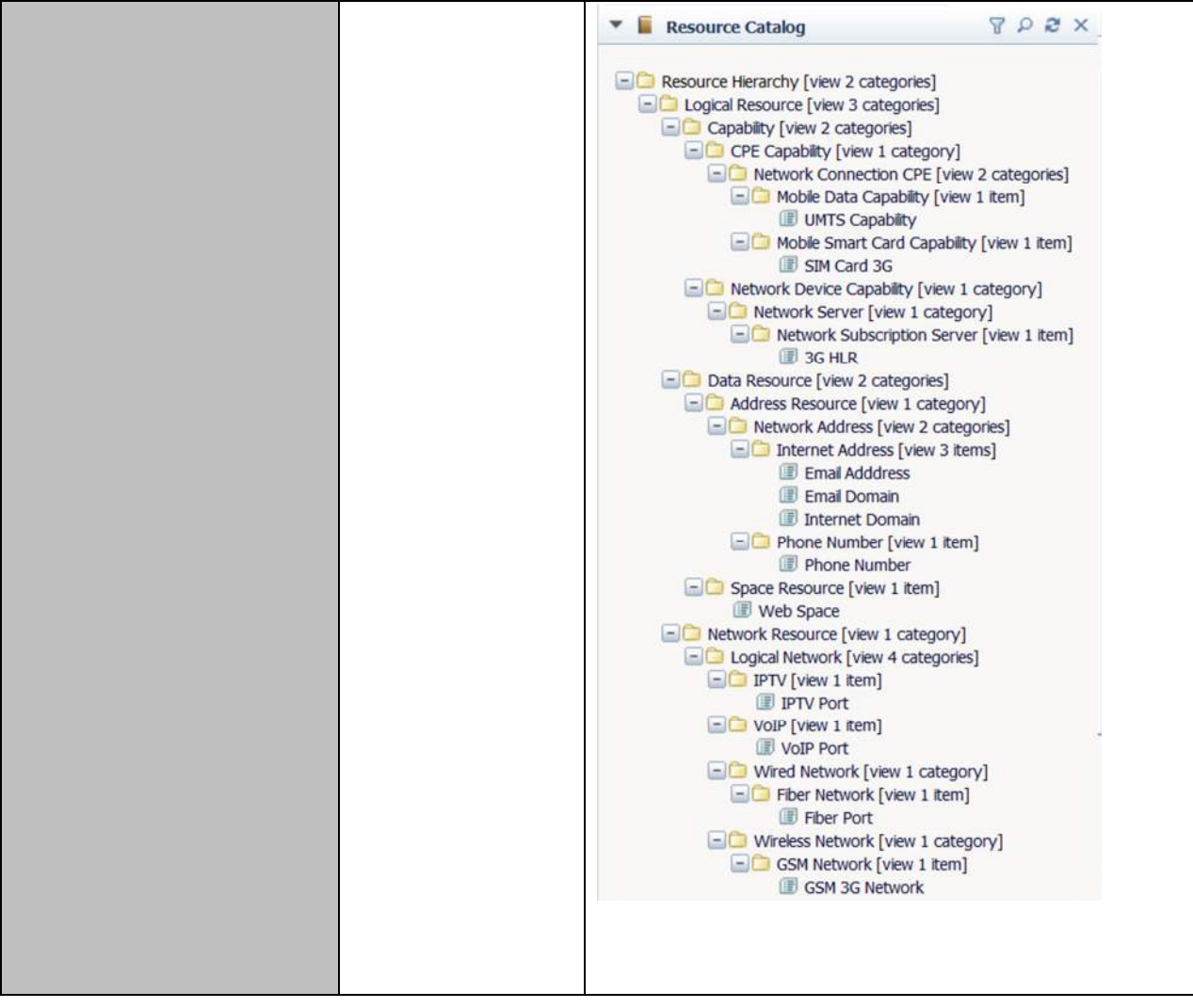

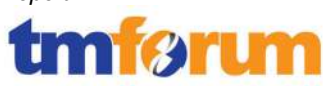

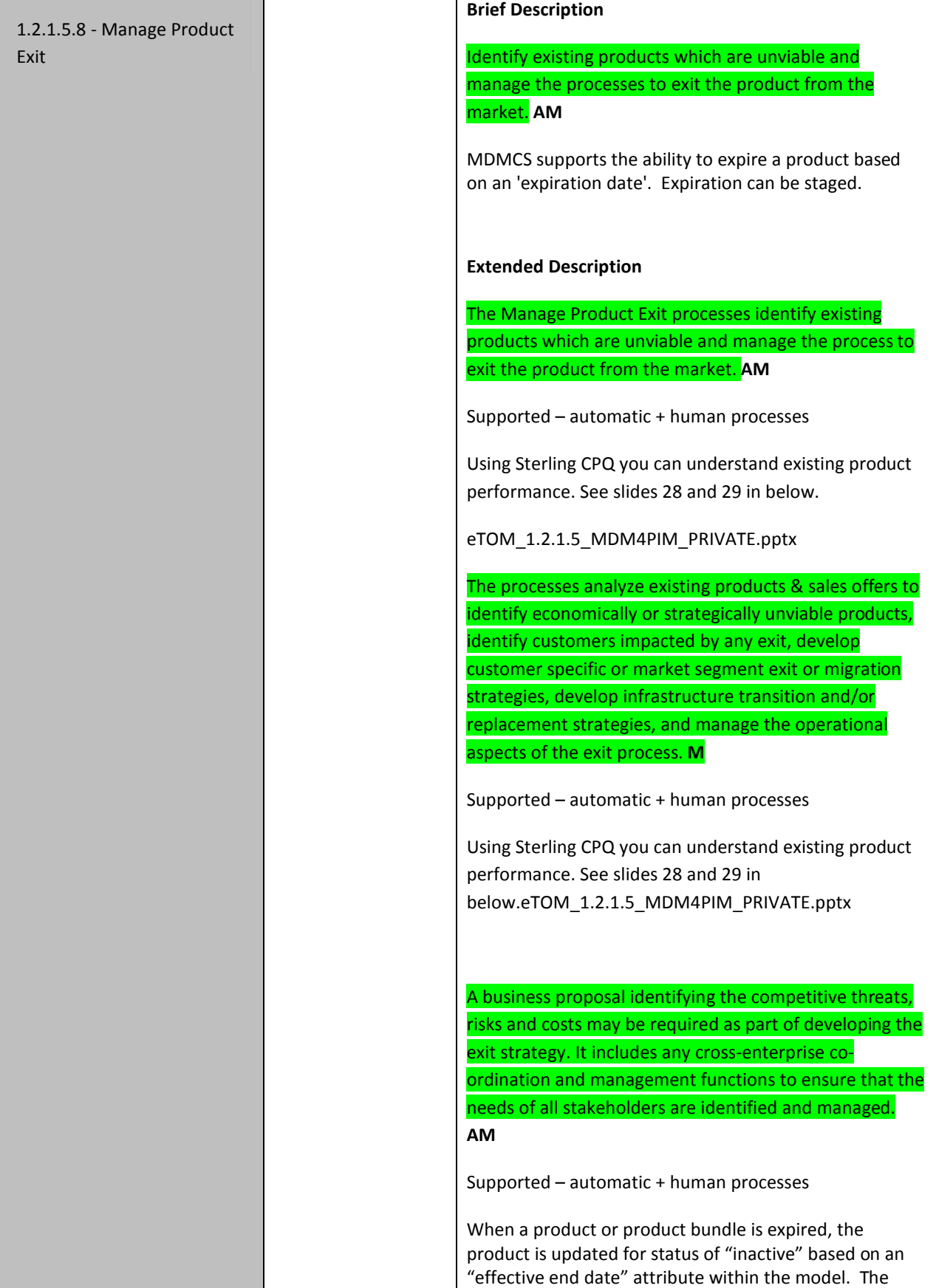

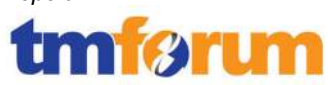

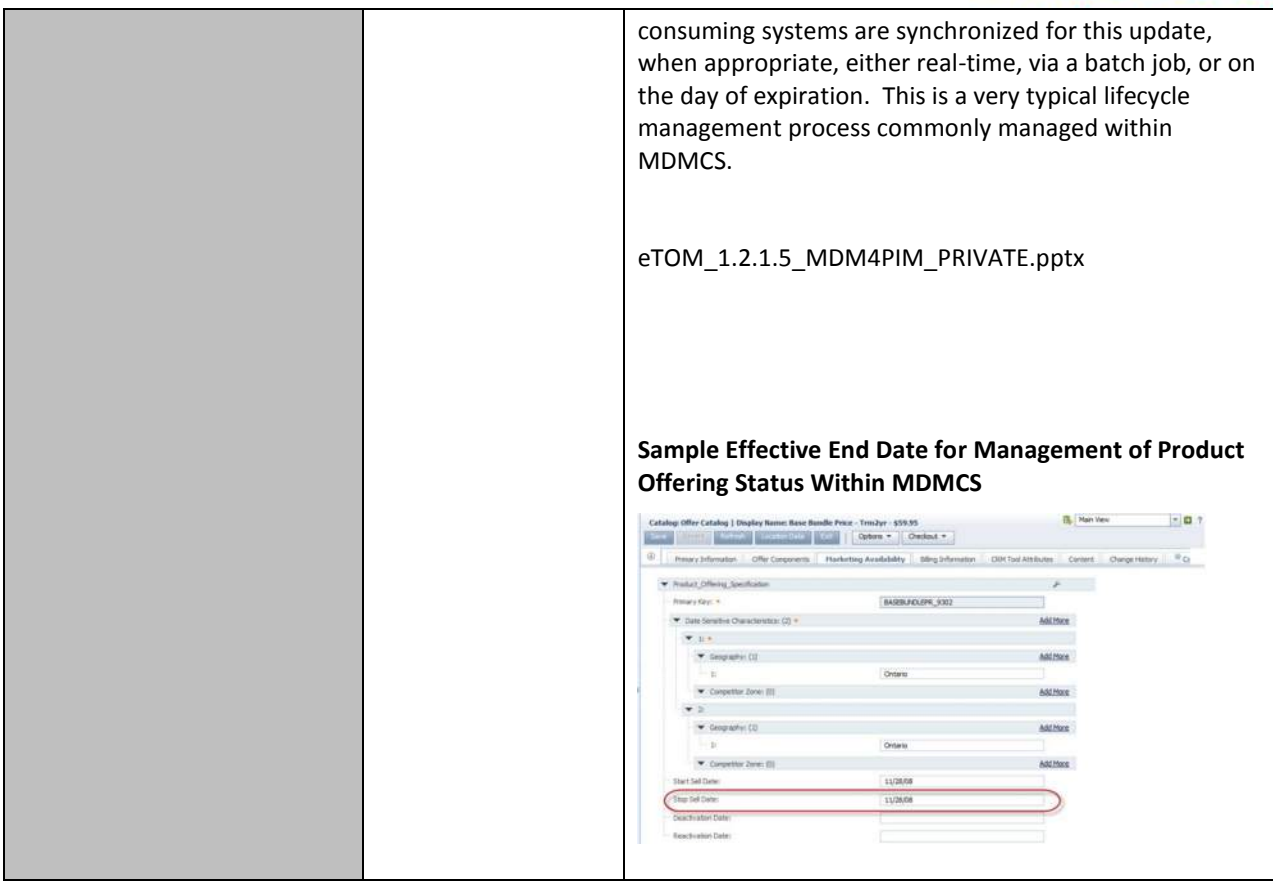

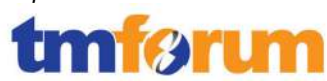

# **5 Information Framework Assessment Overview**

# **5.1 Mapping Technique Employed**

Based on the certification scope the list of ABEs (Aggregated Business Entities) is defined. The entities, association classes and dependent entities for each ABE in scope are allocated for the assessment.

SID model files and addendum specifications are analyzed for the entities' and association classes' definitions to determine their roles. Attributes explicit to the entities and association classes as well as inherited attributes are listed.

This information is used to map each entity's or association class' attribute to the appropriate product's attribute to show how the model is supported. For each (when needed) mapping item attribute type, possible values and comments are provided.

# **5.2 Information Framework Assessment - ABE Scope**

Figure 5.1 illustrates the Information Framework Level 1 ABEs (blue border) that were presented in scope for the Assessment, and the textual callouts represent the domain areas of the IBM Catalog-Driven Order Management Solution that were assessed and support the corresponding SID ABEs.

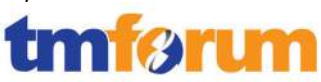

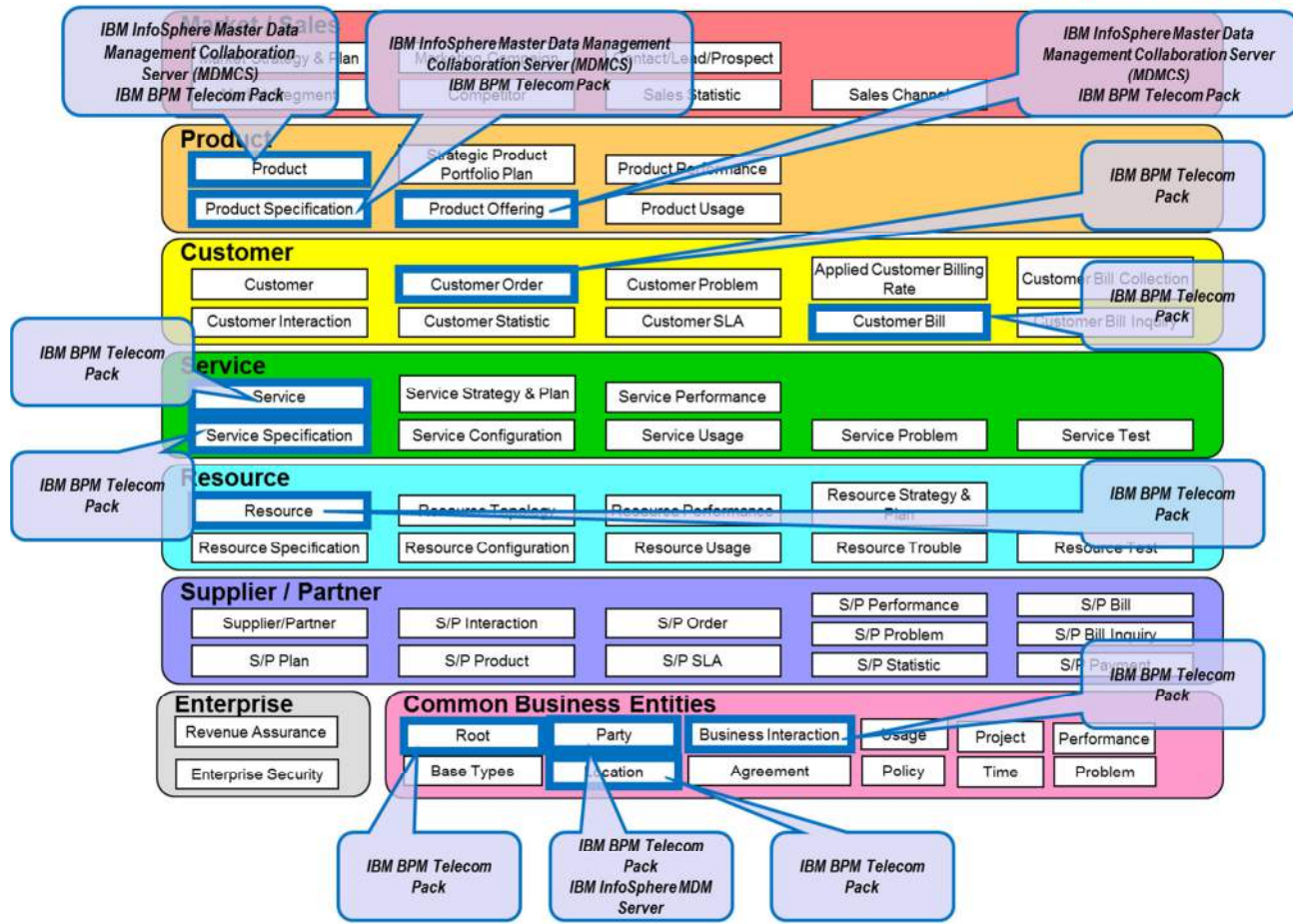

**Figure 5.1 Information Framework – Assessment Scope**

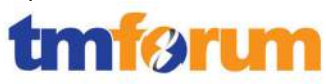

# **5.3 Solution Scope**

The following diagram illustrates the IBM Catalog-Driven Order Management Solution.

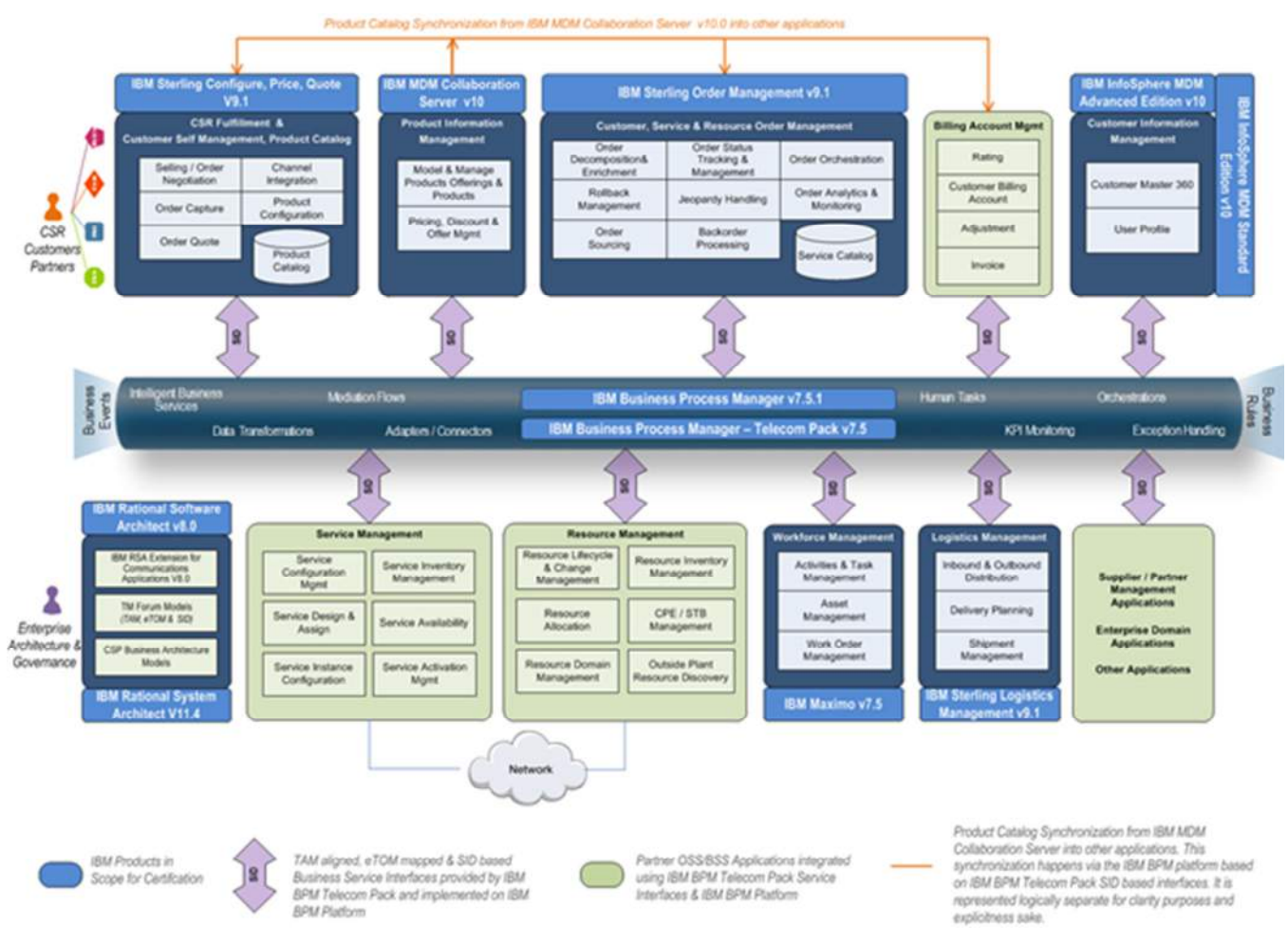

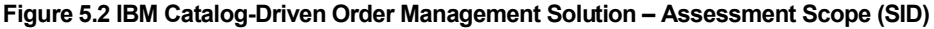

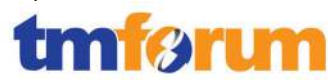

# **6 Frameworx Conformance Result**

This section details the Scores awarded to reflect Conformance of the IBM Catalog-Driven Order Management Solution to the Business Process Framework & Information Framework components of Frameworx 11.5.

## **6.1 Business Process Framework – Scoring Rules**

The conformance scores granted were based on the following TM Forum scoring rules:

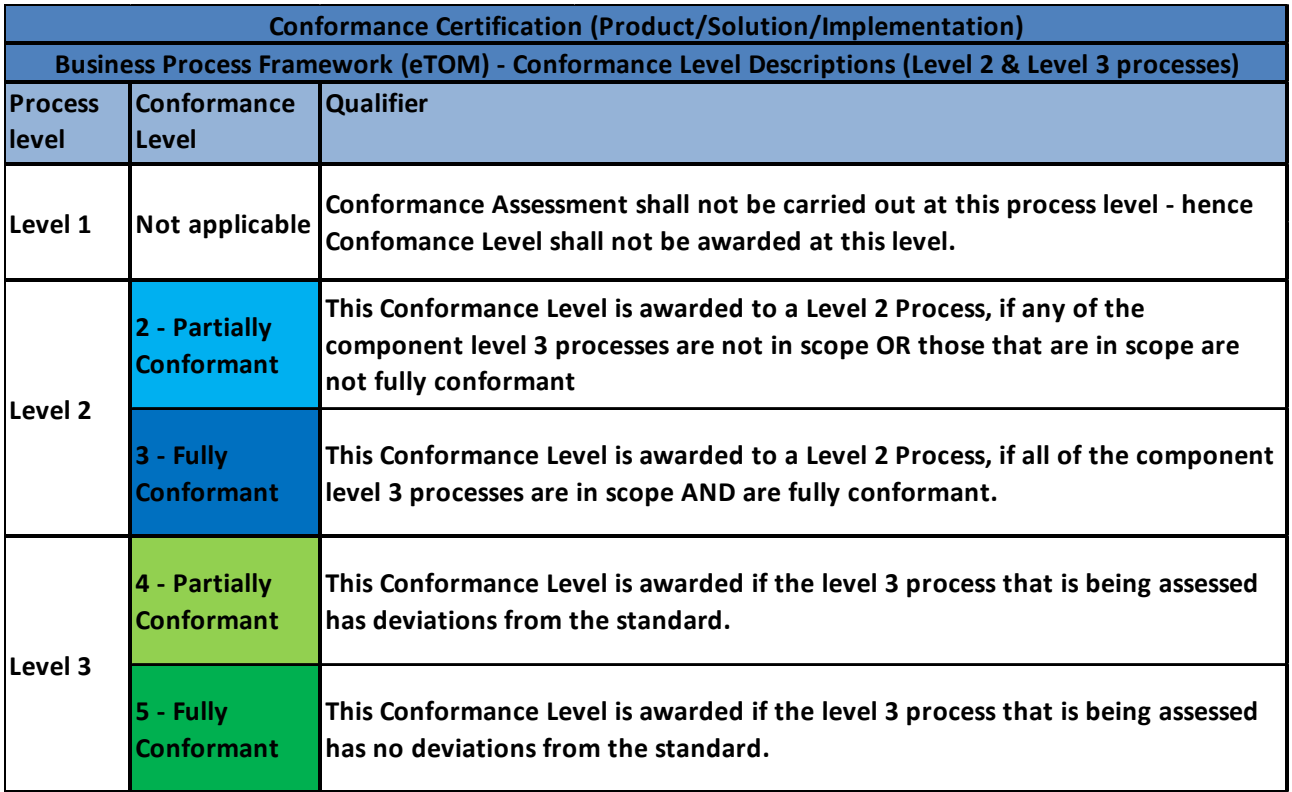

**Figure 6.1 TM Forum Business Process Framework – Conformance Scoring Rules** 

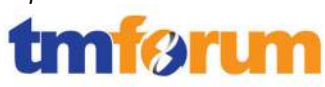

# **6.2 Business Process Framework - Conformance Result Summary**

The graphs in this section provide an overview of the conformance levels granted to the Level 2 & Level 3 Processes presented in scope for the IBM Catalog-Driven Order Management Solution Assessment. Each Level 3 process was measured using a Business Process Framework (eTOM) conformance score according to level of Conformance – Full Conformance or Partial Conformance as described in section 6.1 Business Process Framework – Scoring Rules.

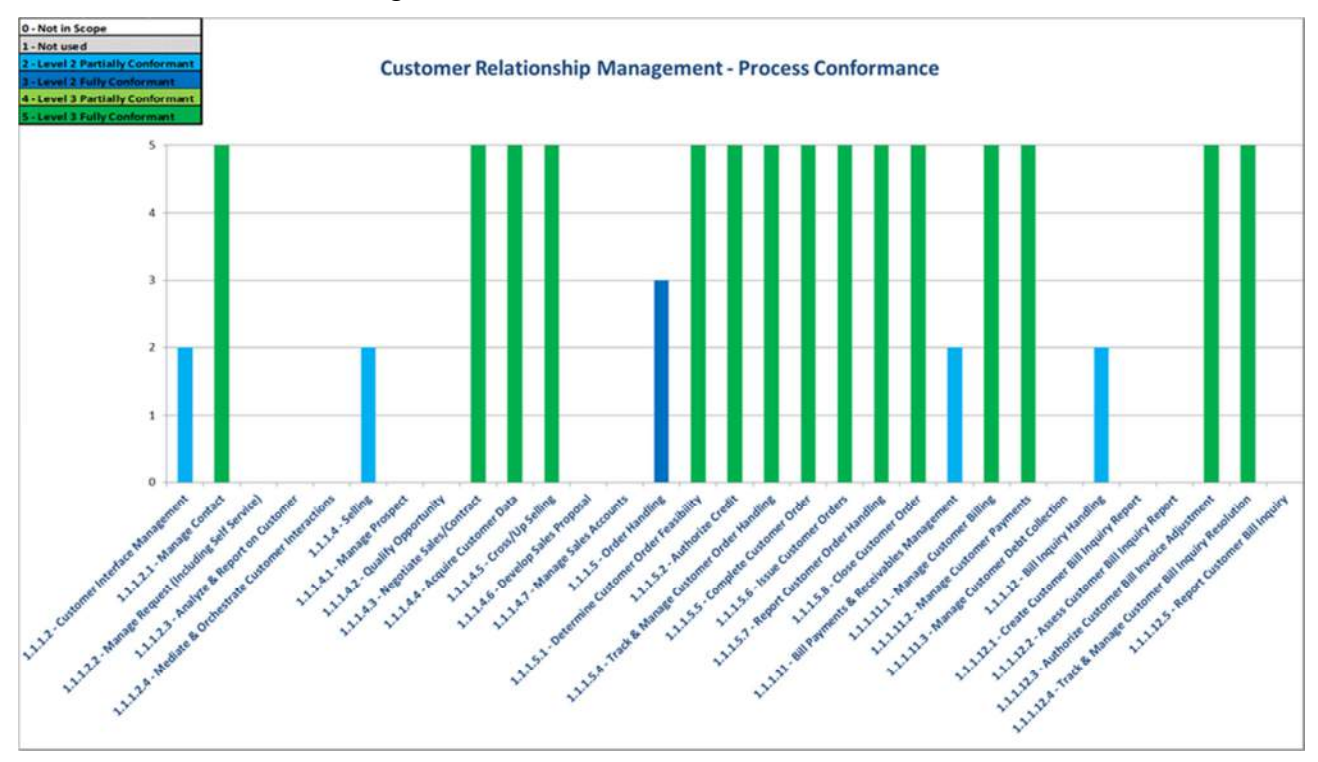

**Figure 6.2 Conformance Result Summary - Customer Relationship Management Domain** 

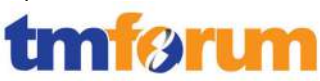

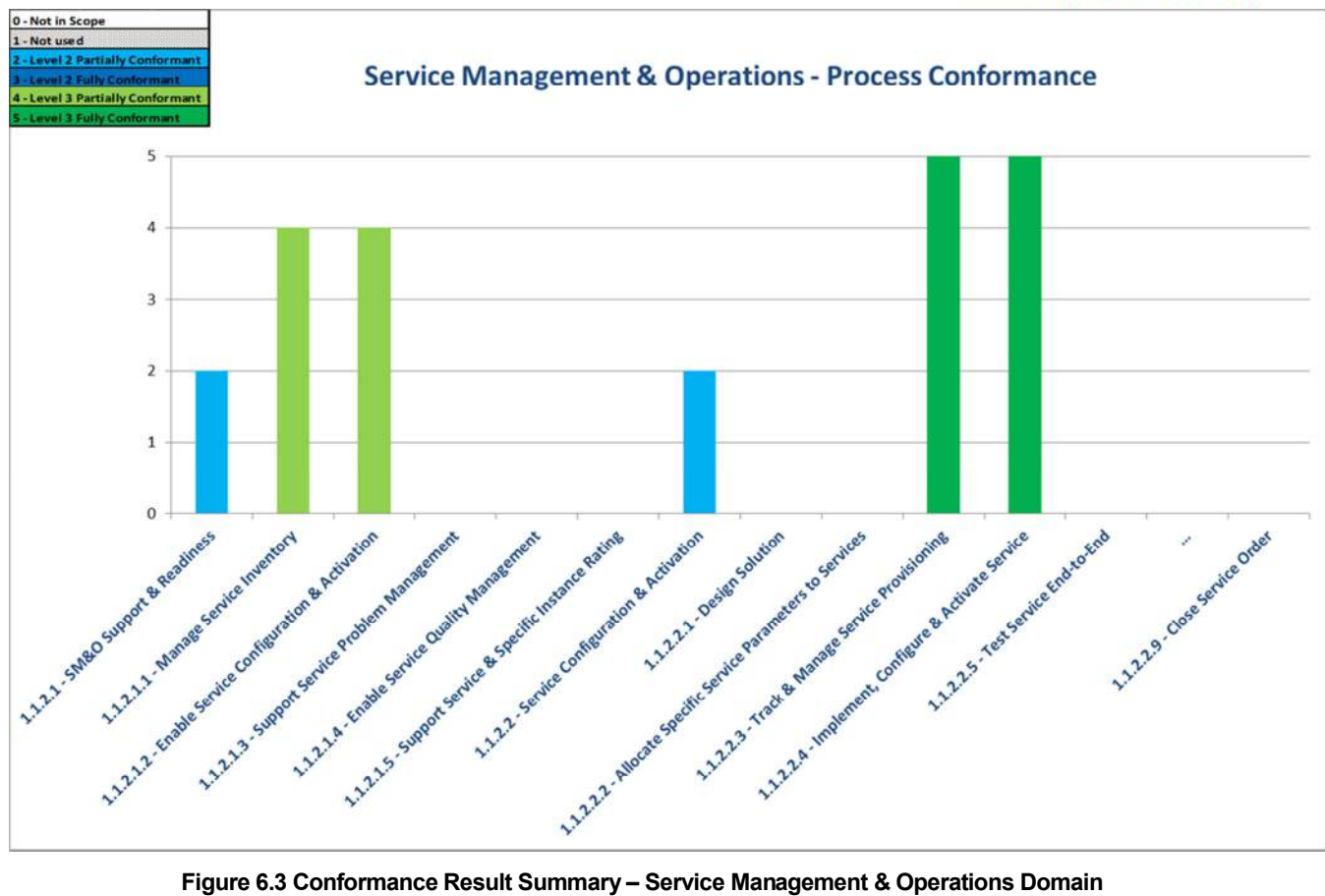

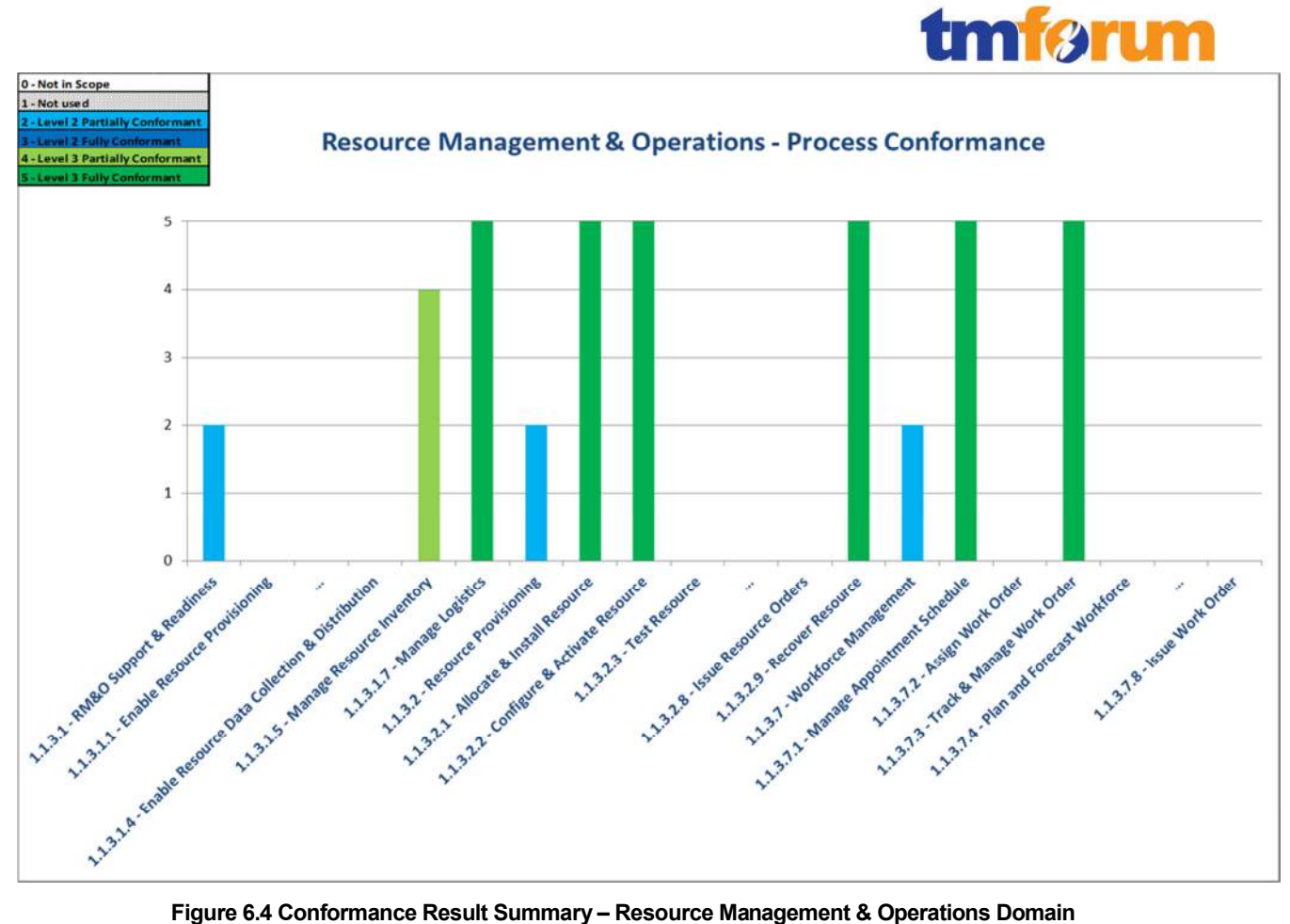

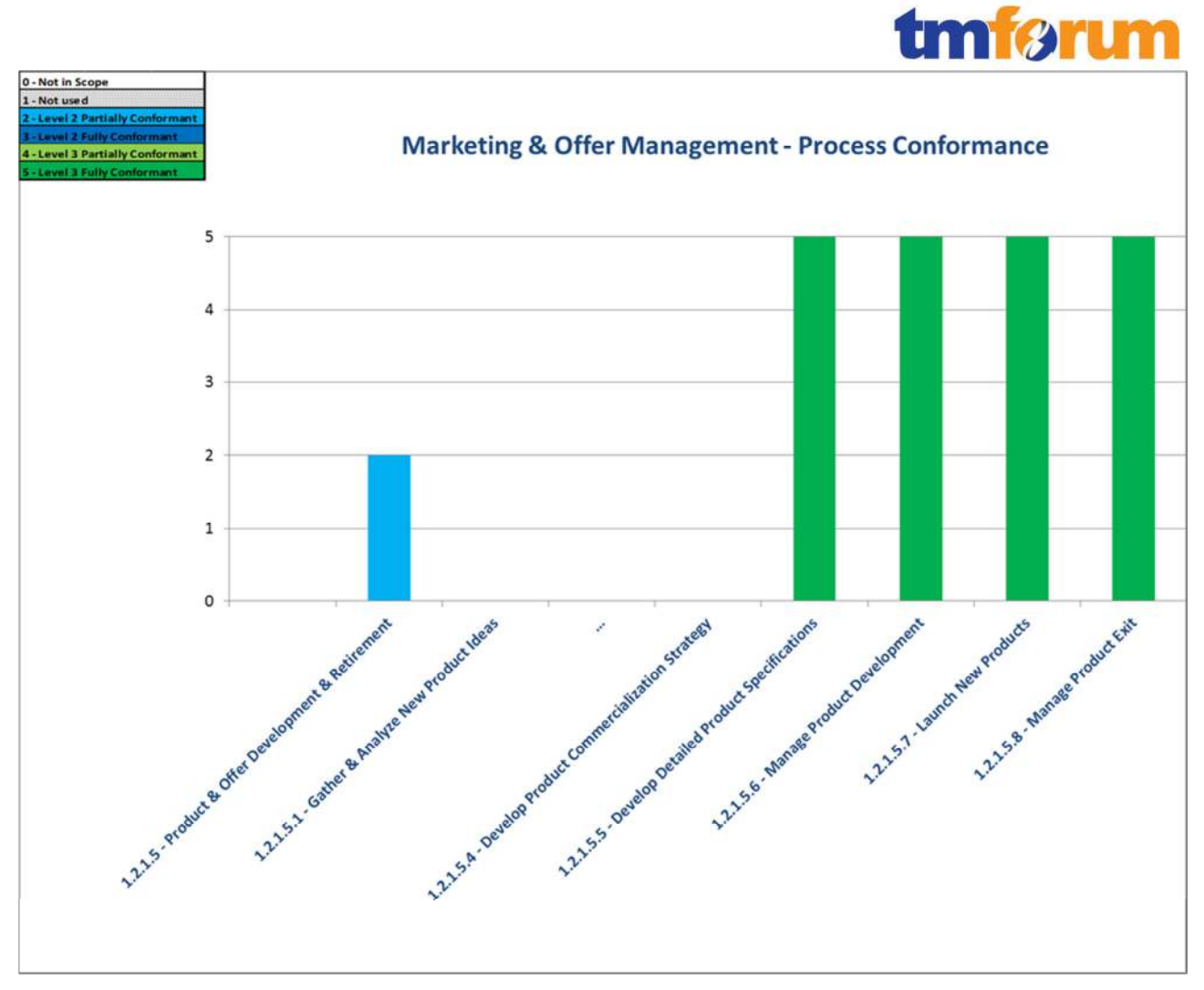

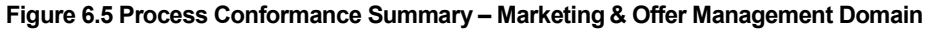

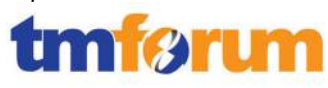

# **6.3 Business Process Framework – Conformance Results Detailed**

The following table provides a more detailed breakdown of the scores awarded with some additional commentary.

### **Table 6.1 Business Process Framework – Detailed Conformance Result**

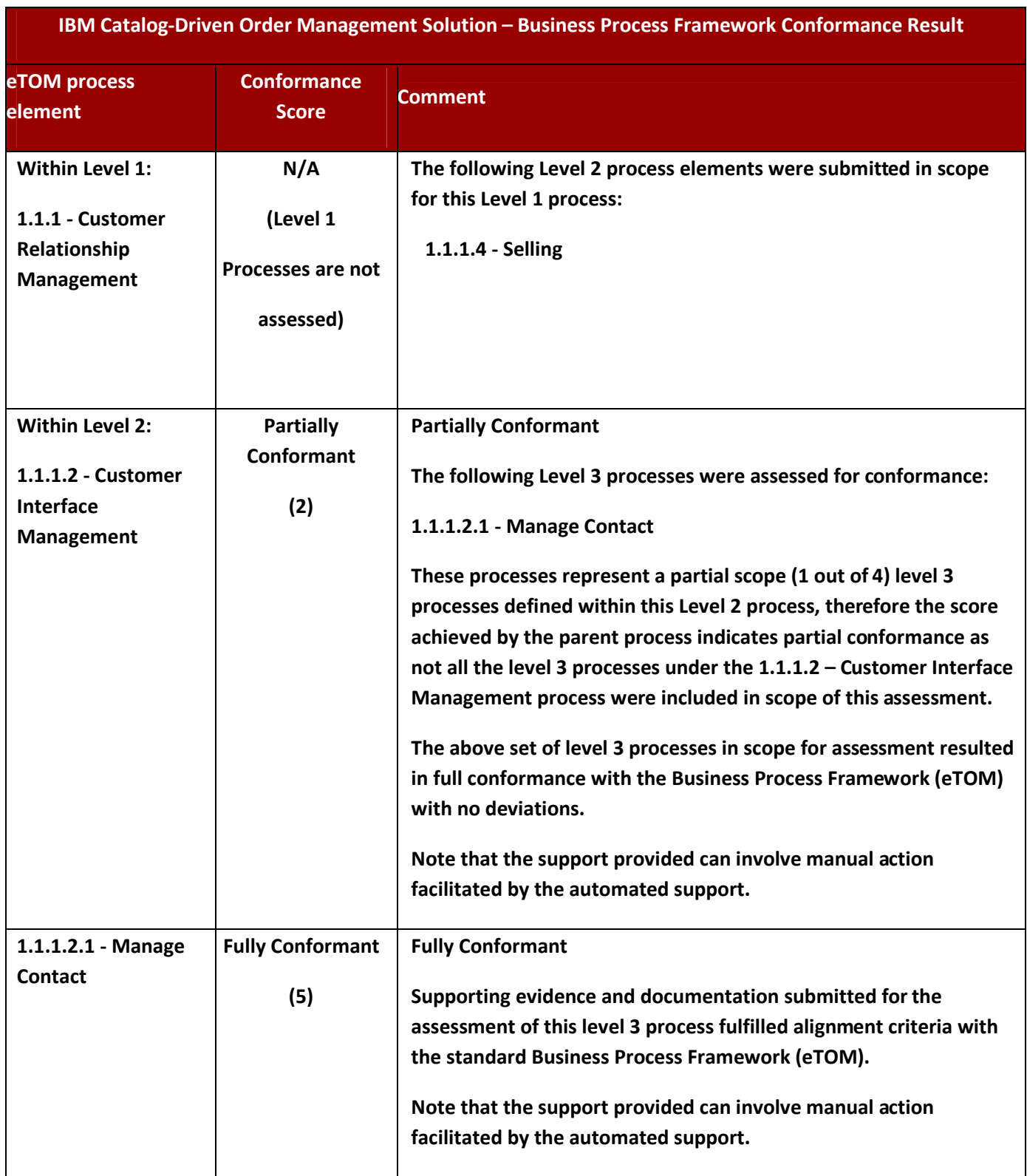

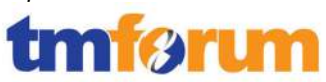

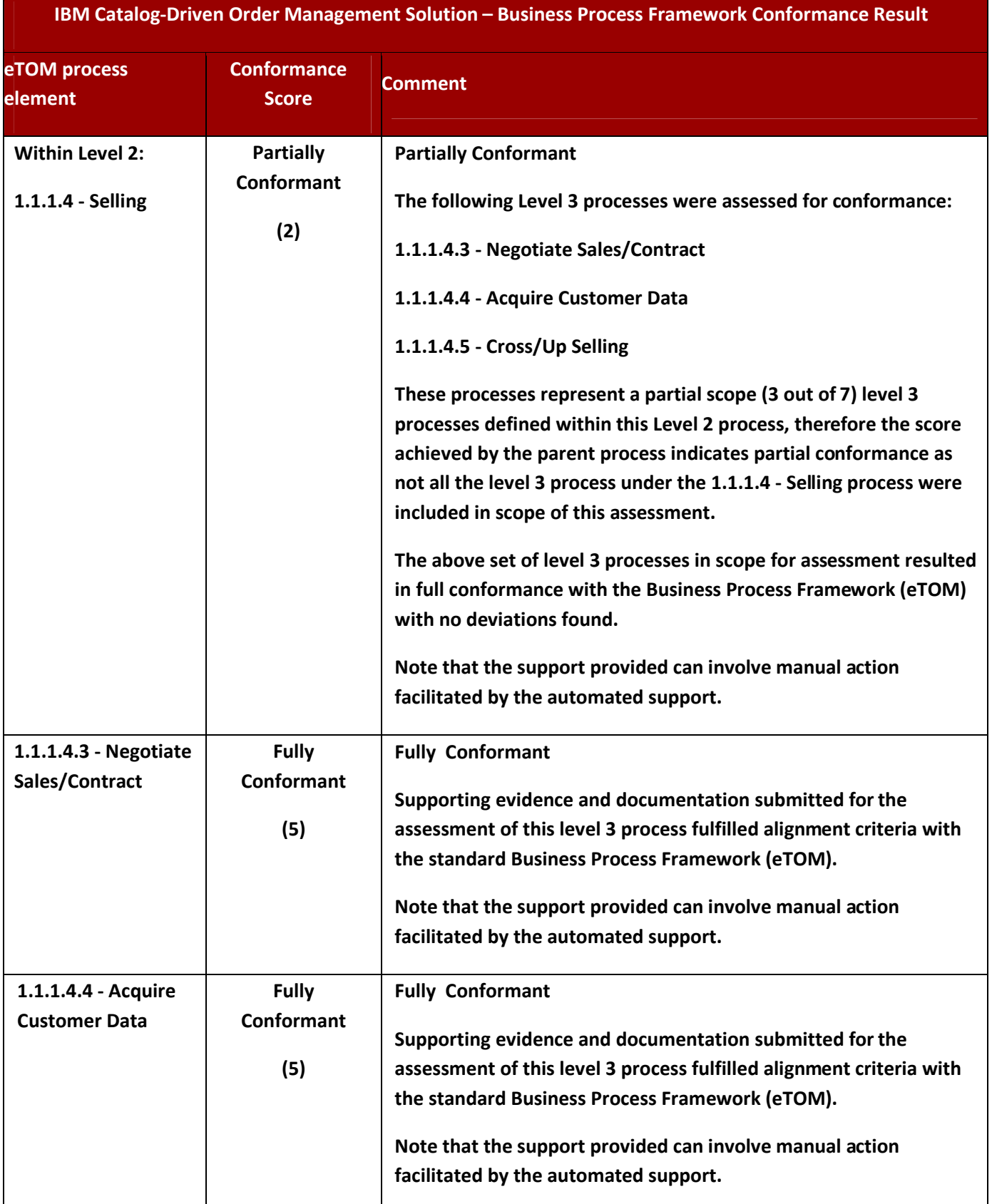

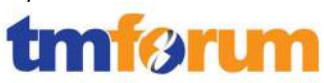

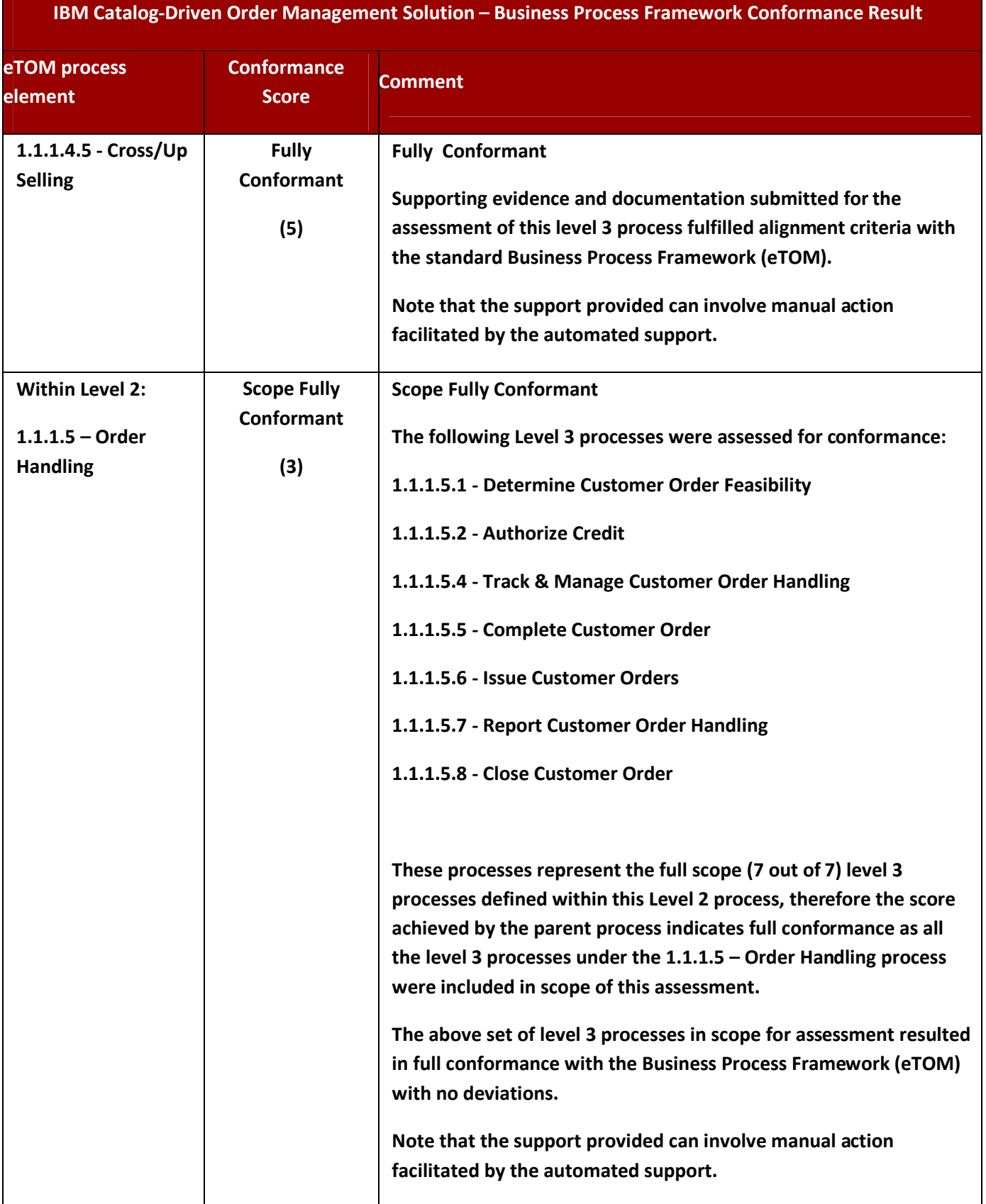

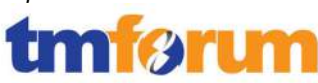

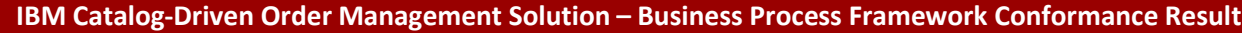

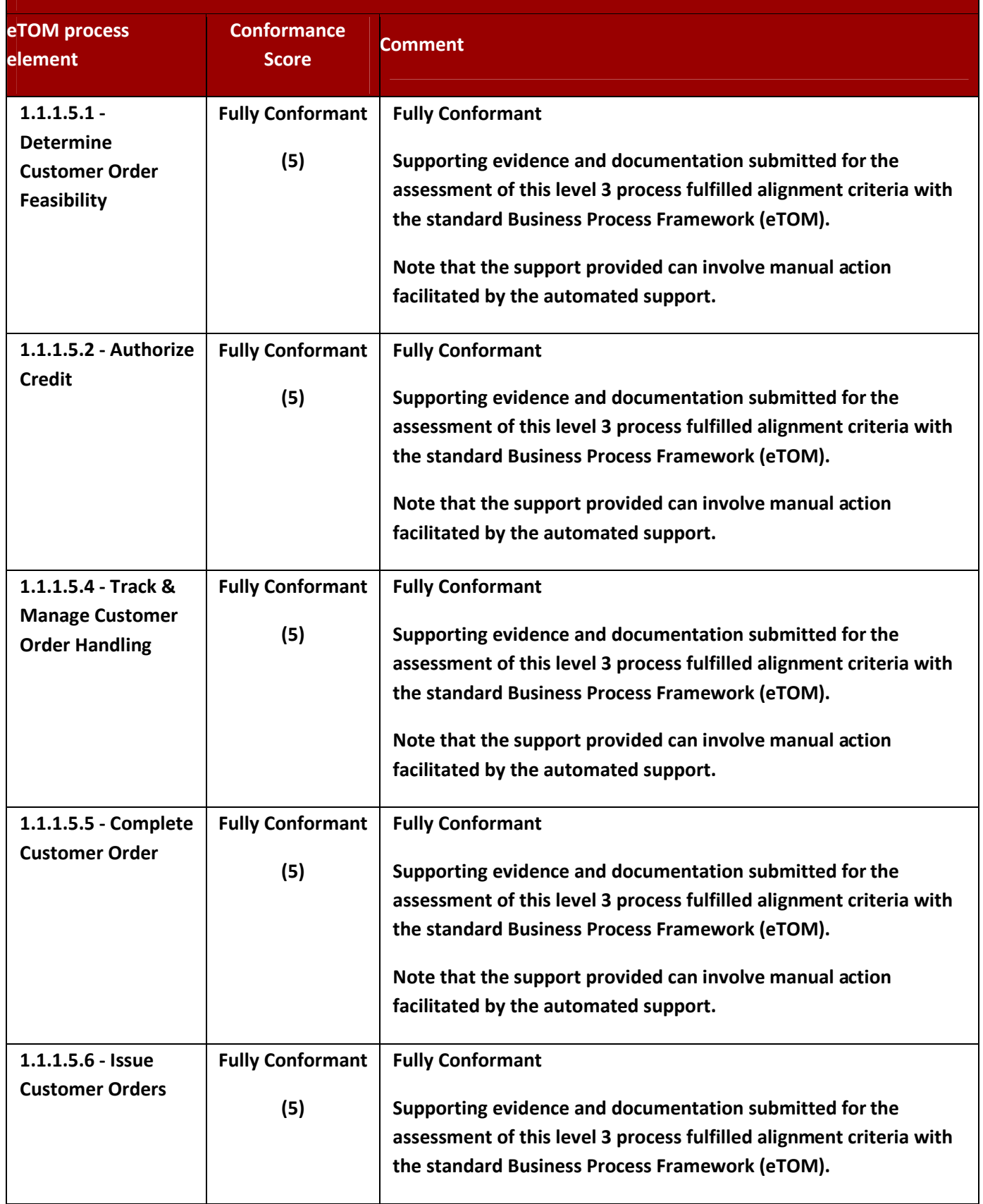

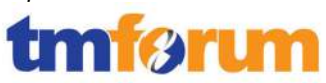

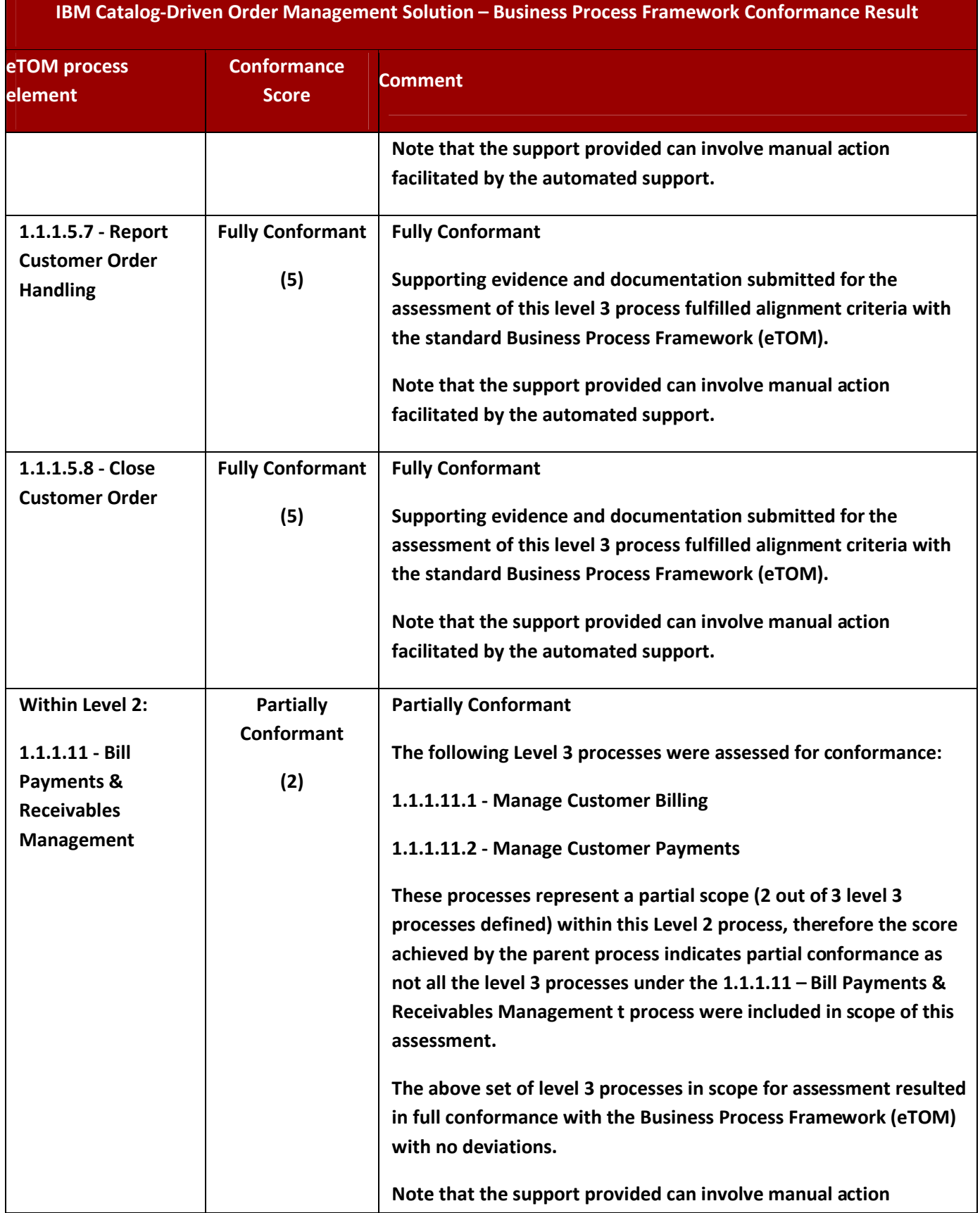

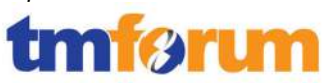

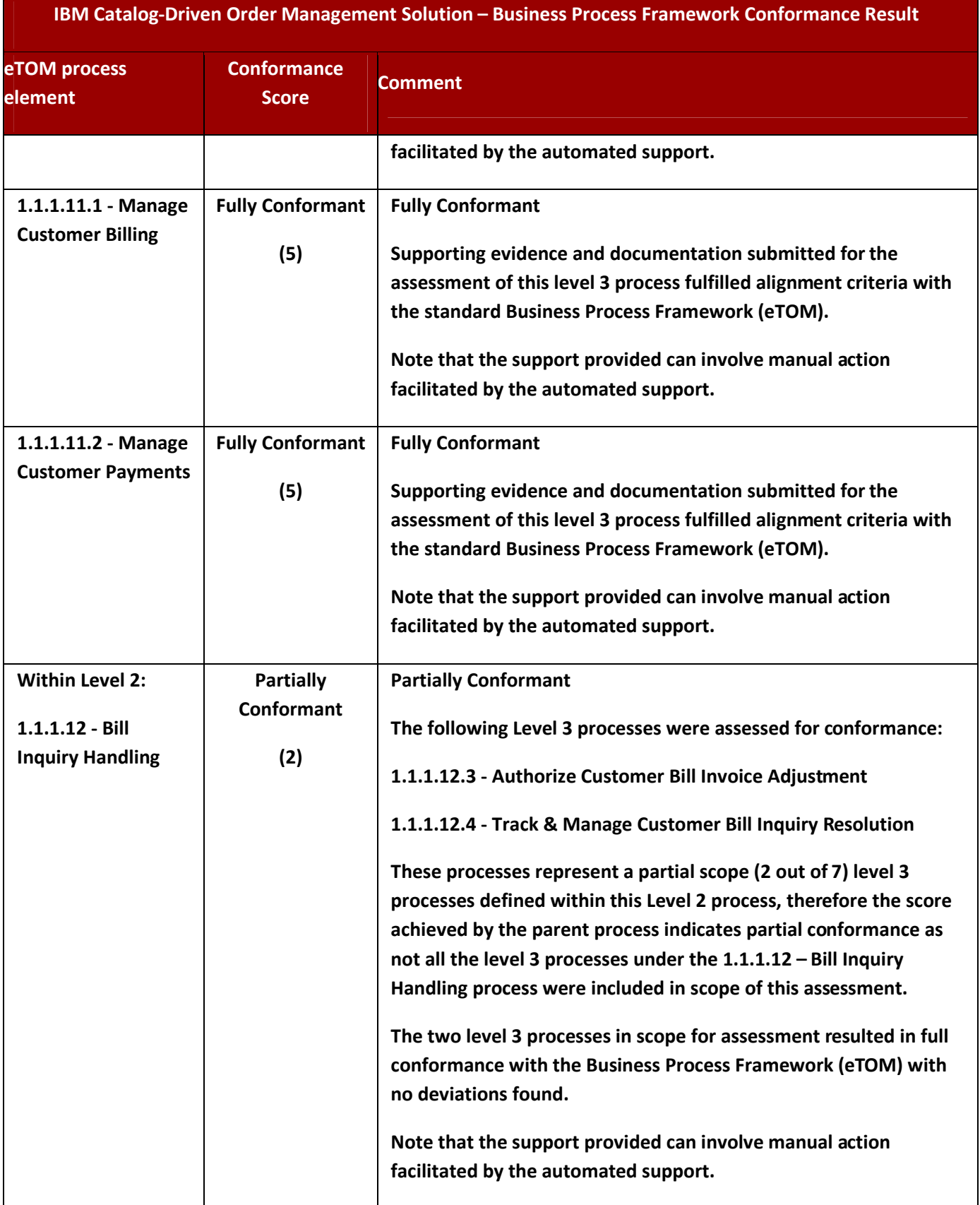

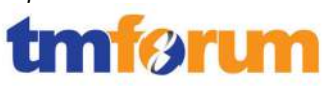

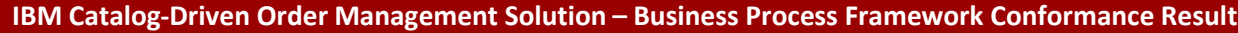

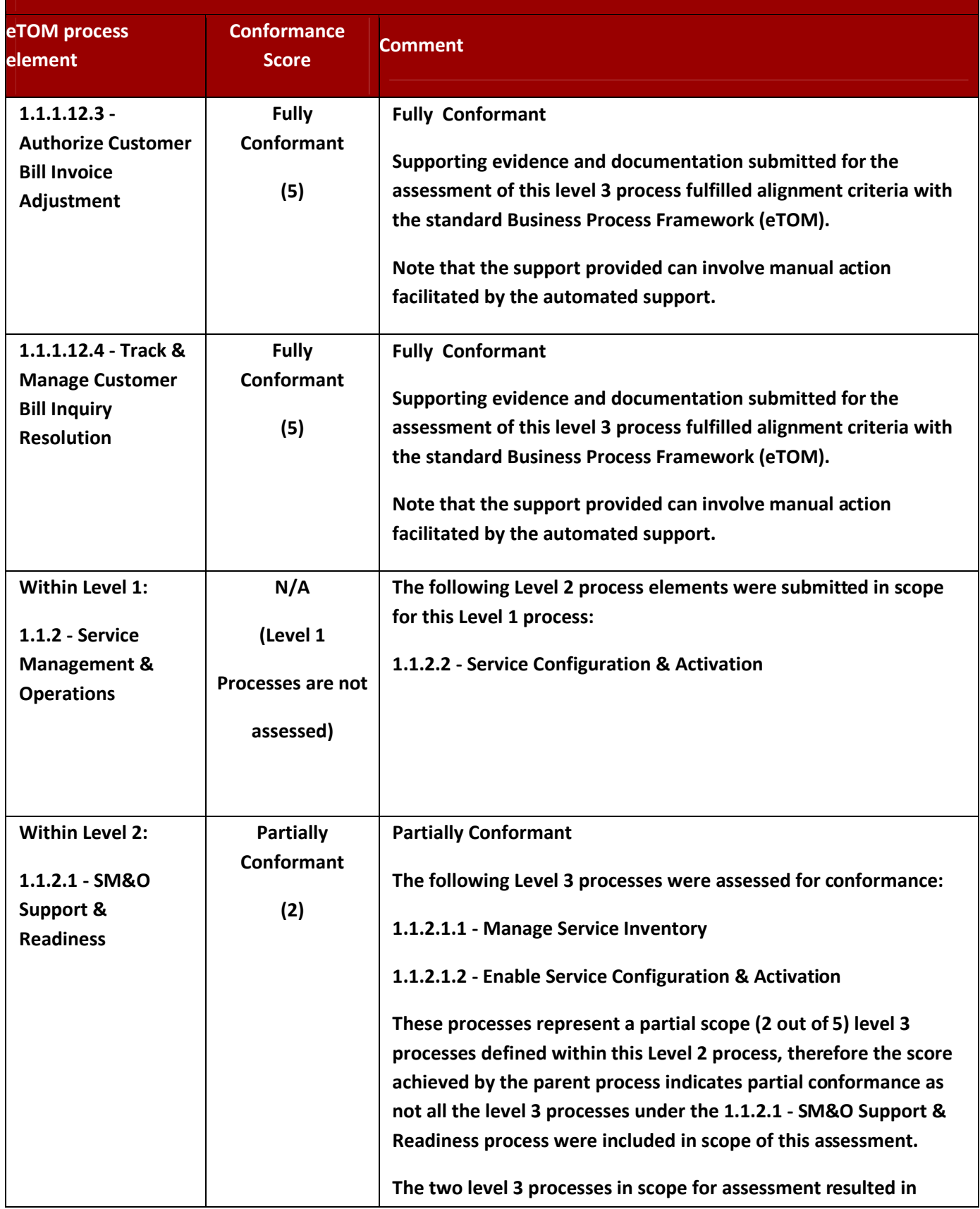

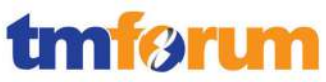

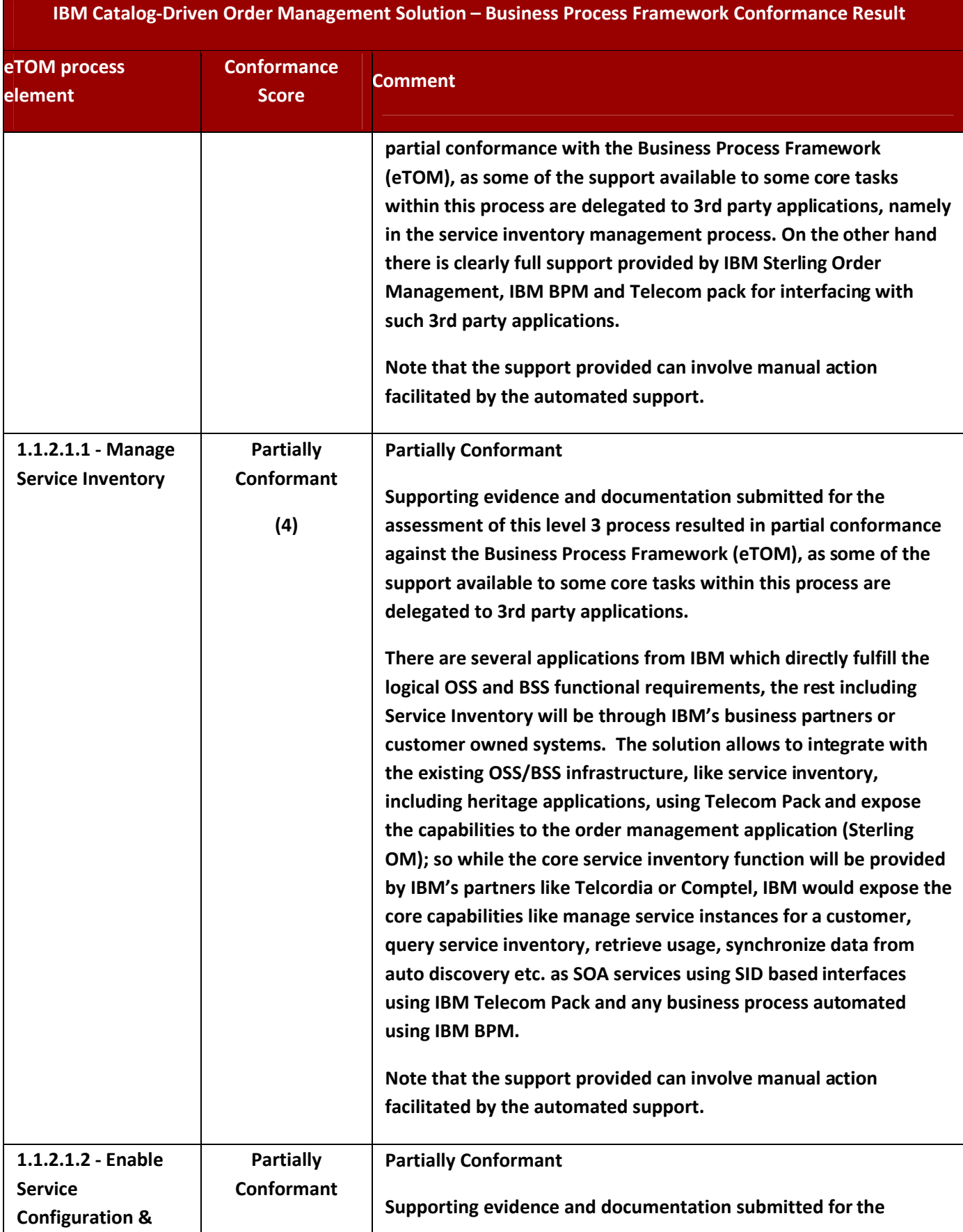

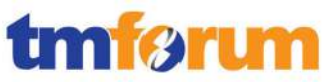

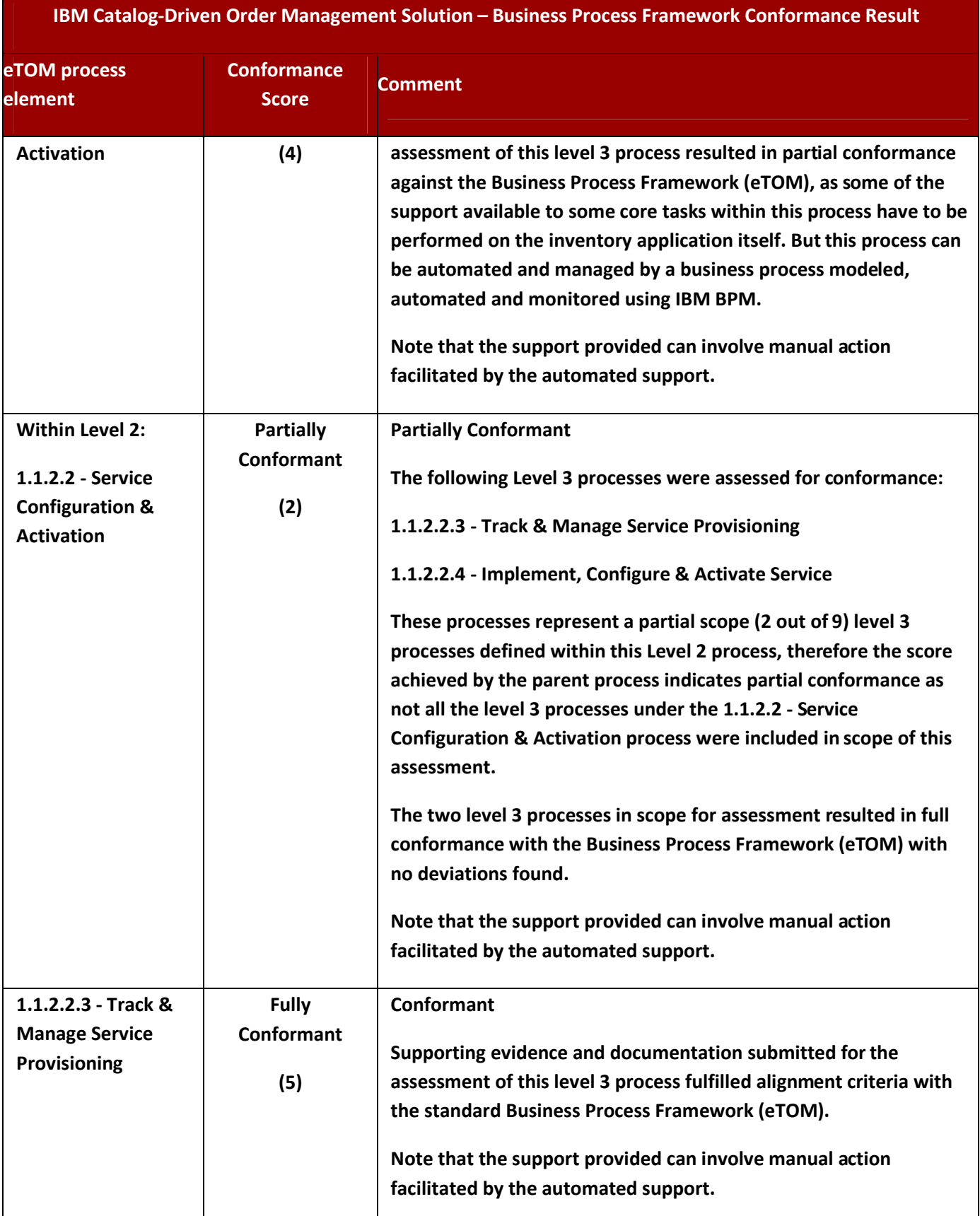

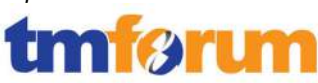

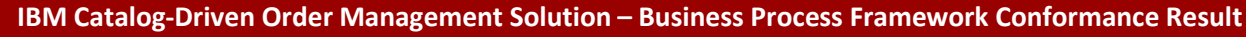

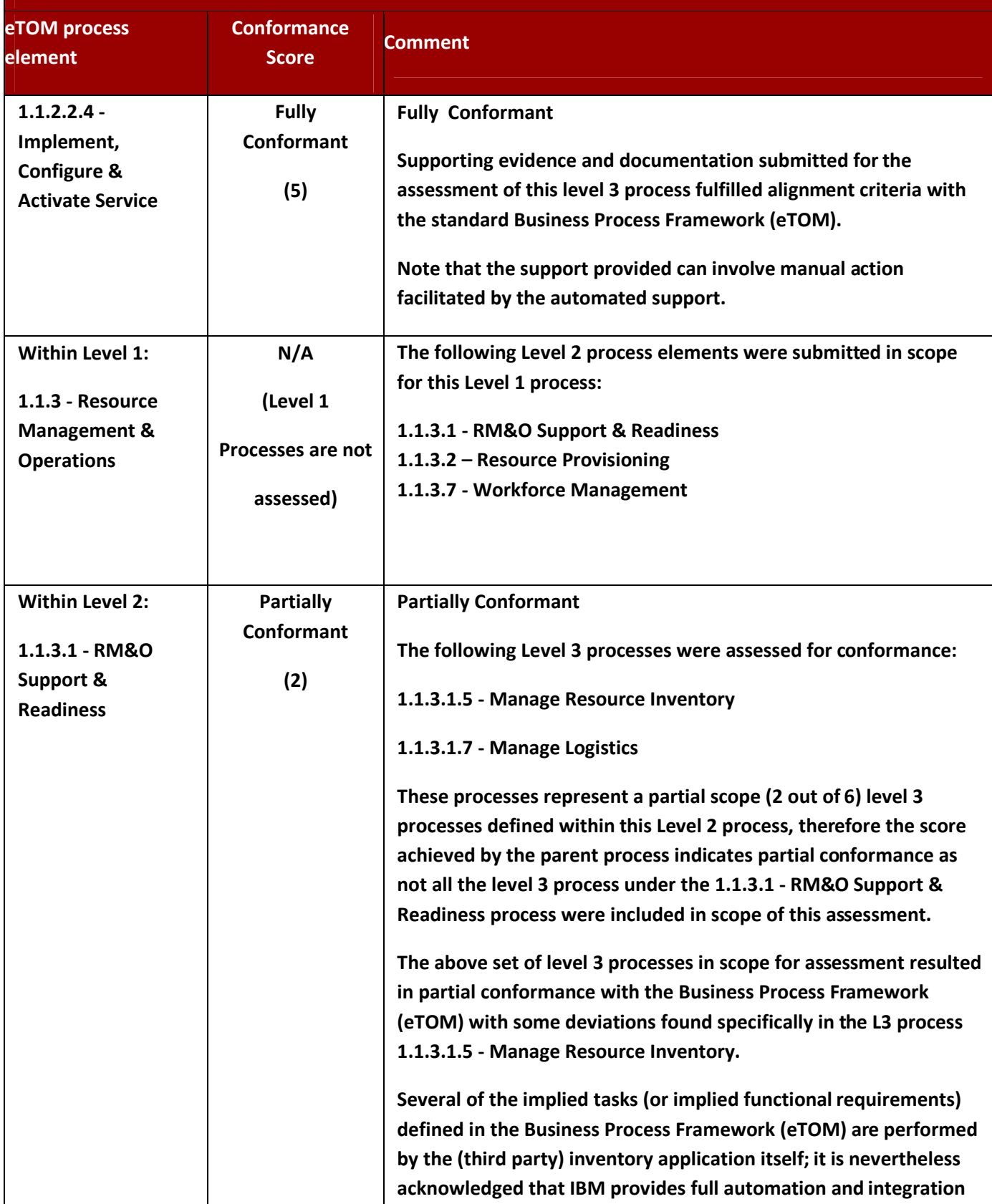

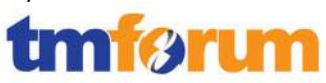

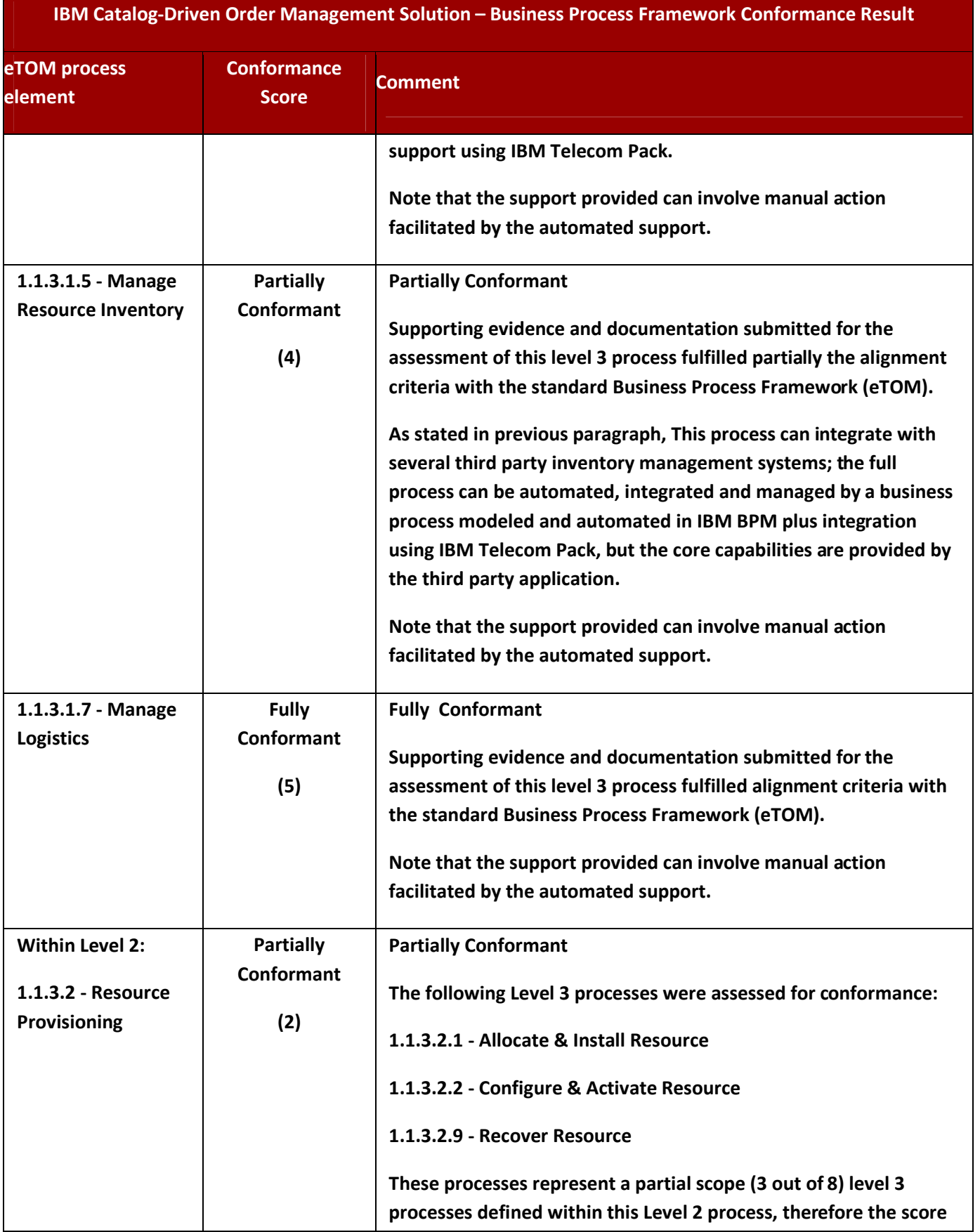

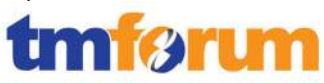

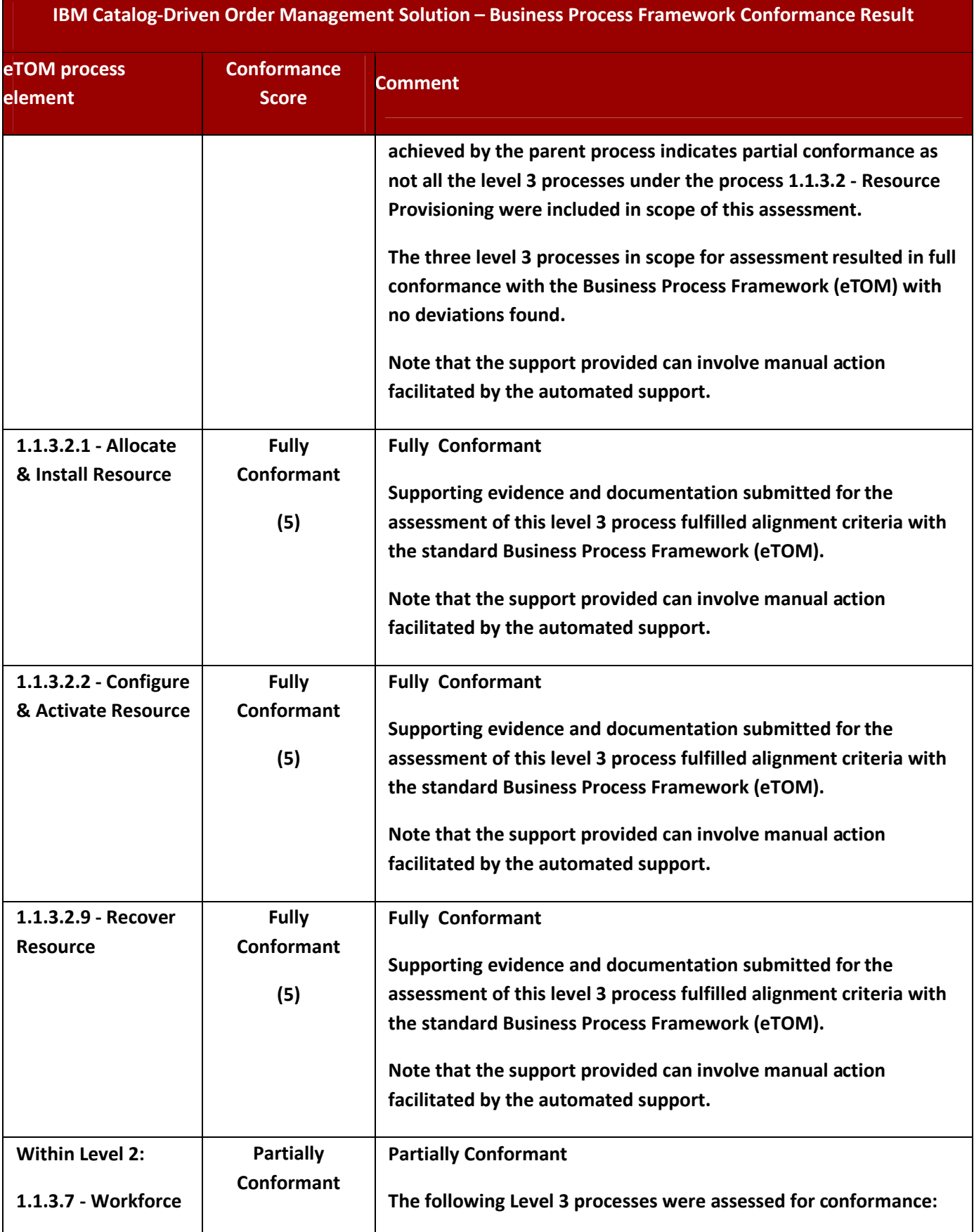

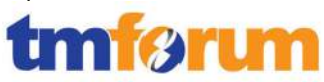

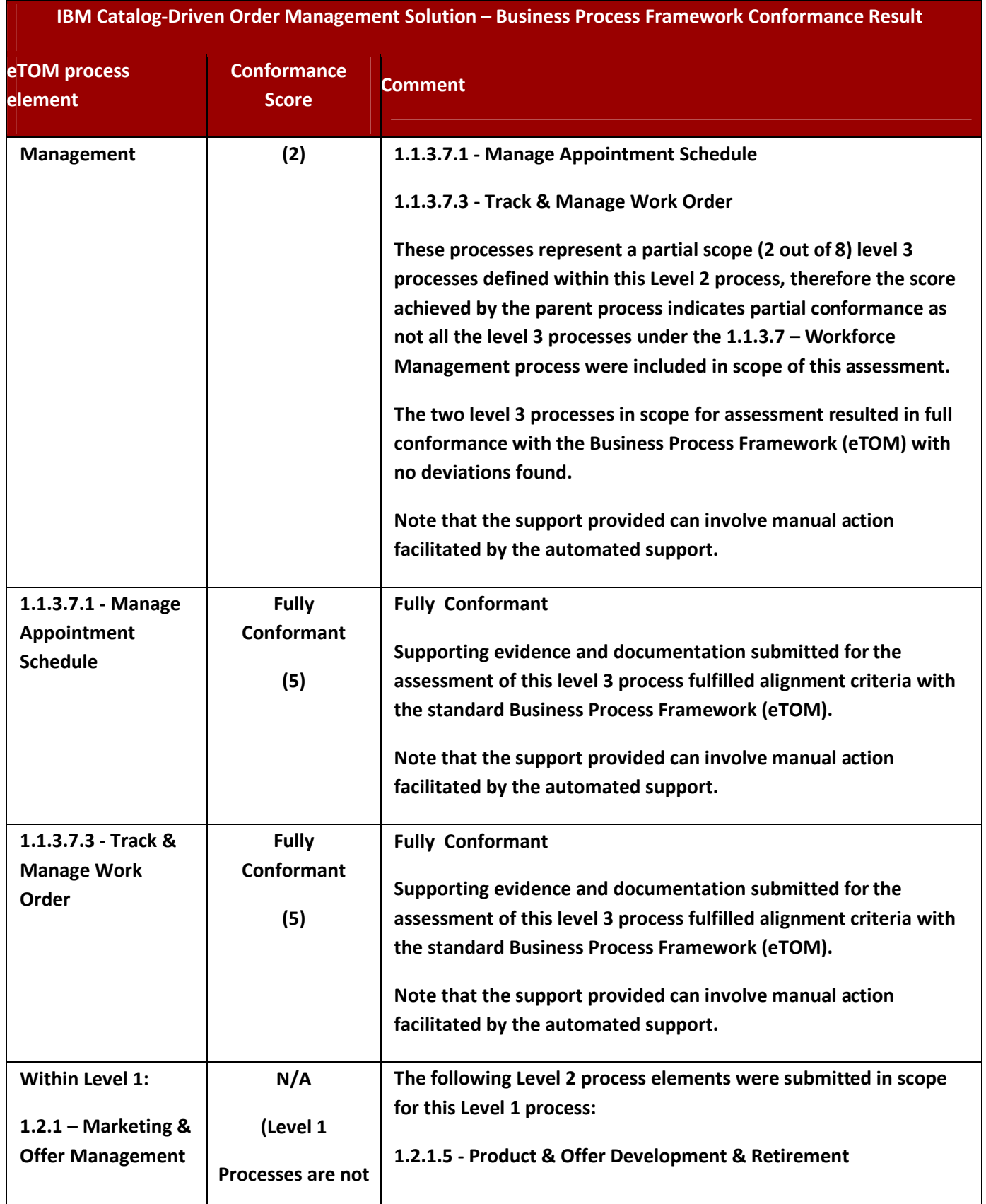

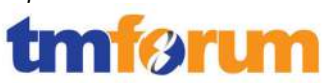

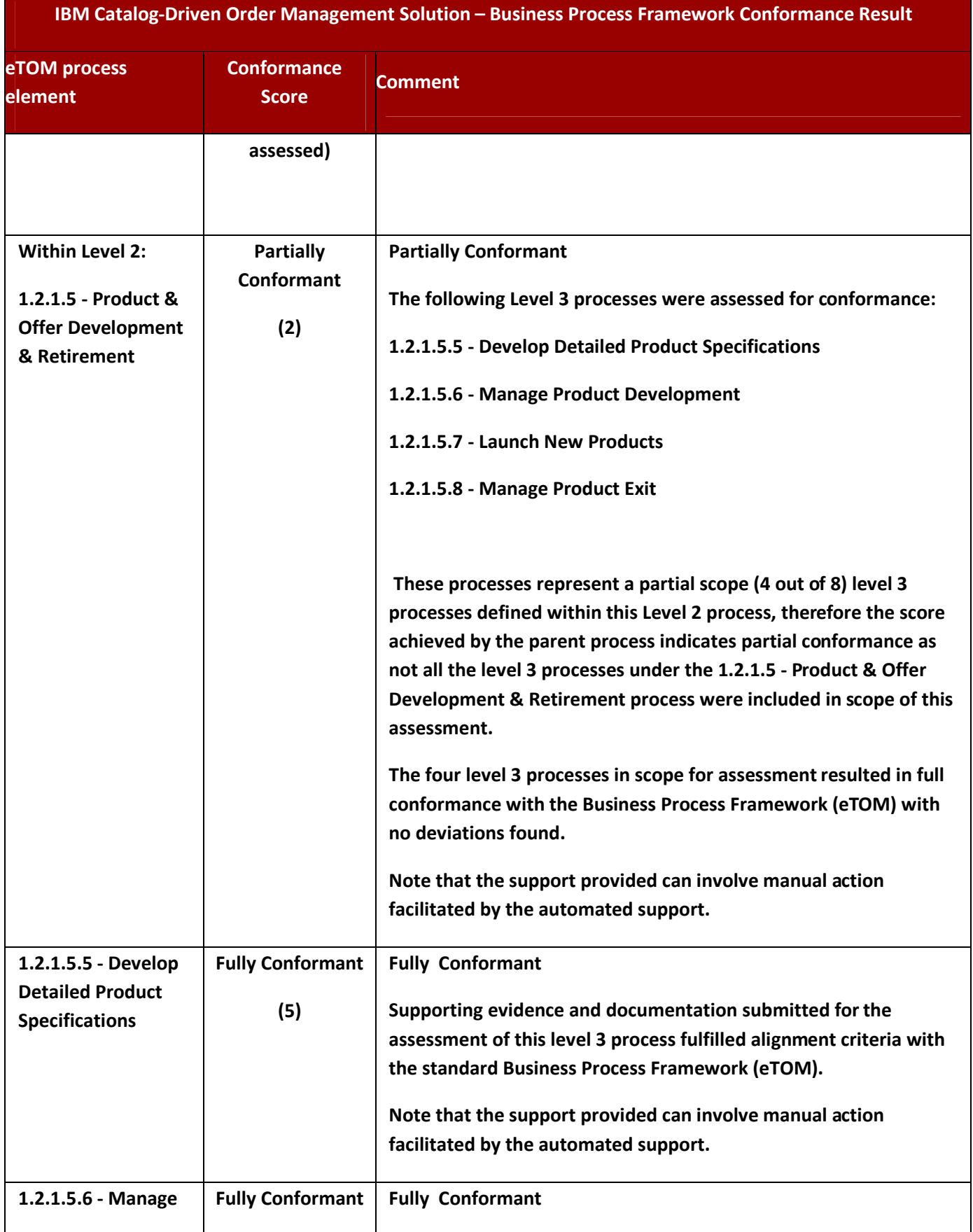

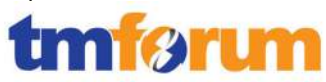

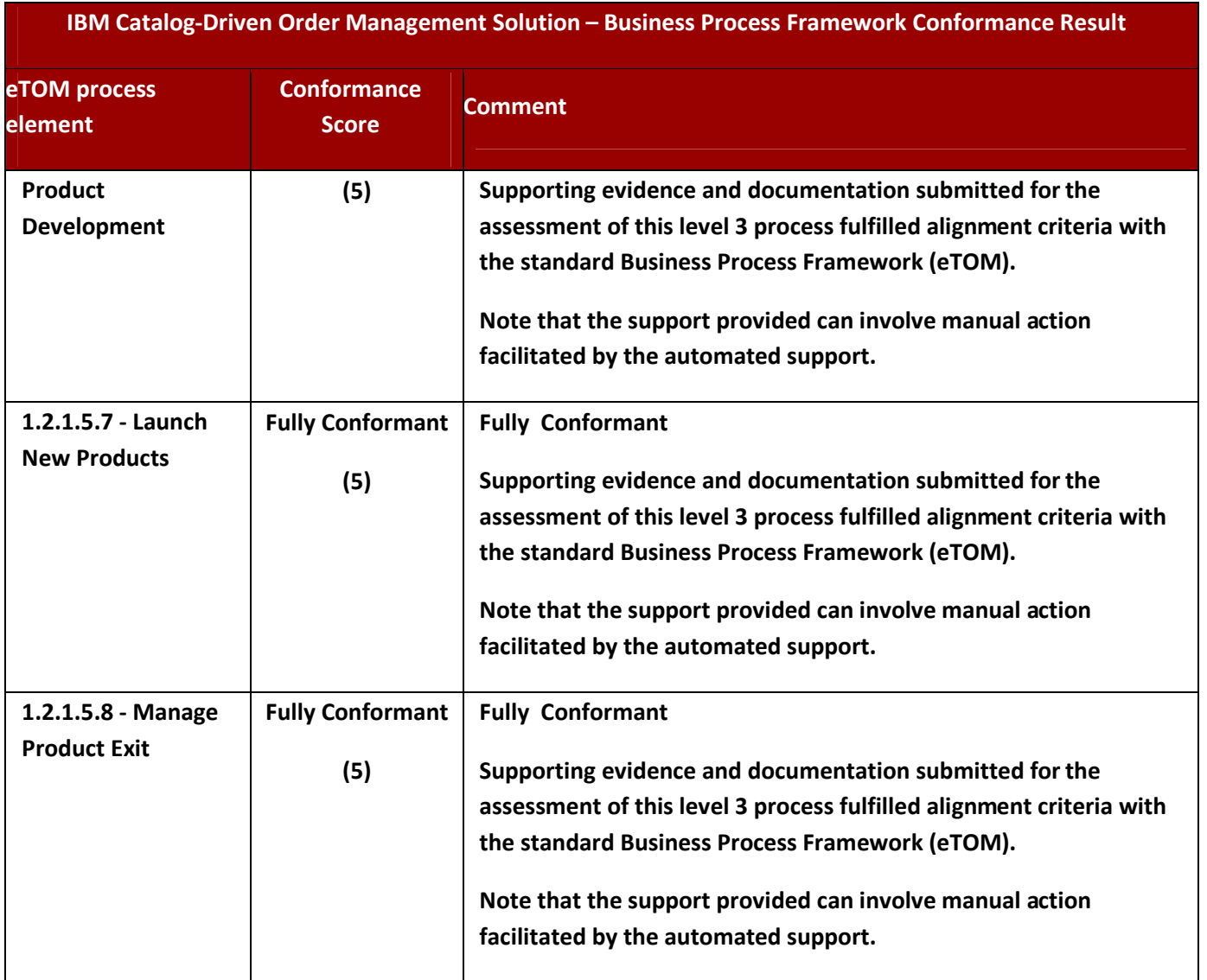

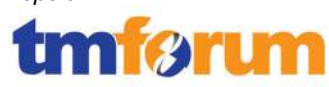

## **6.4 Information Framework – Scoring Rules**

The conformance scores granted were based on the following TM Forum scoring rules:

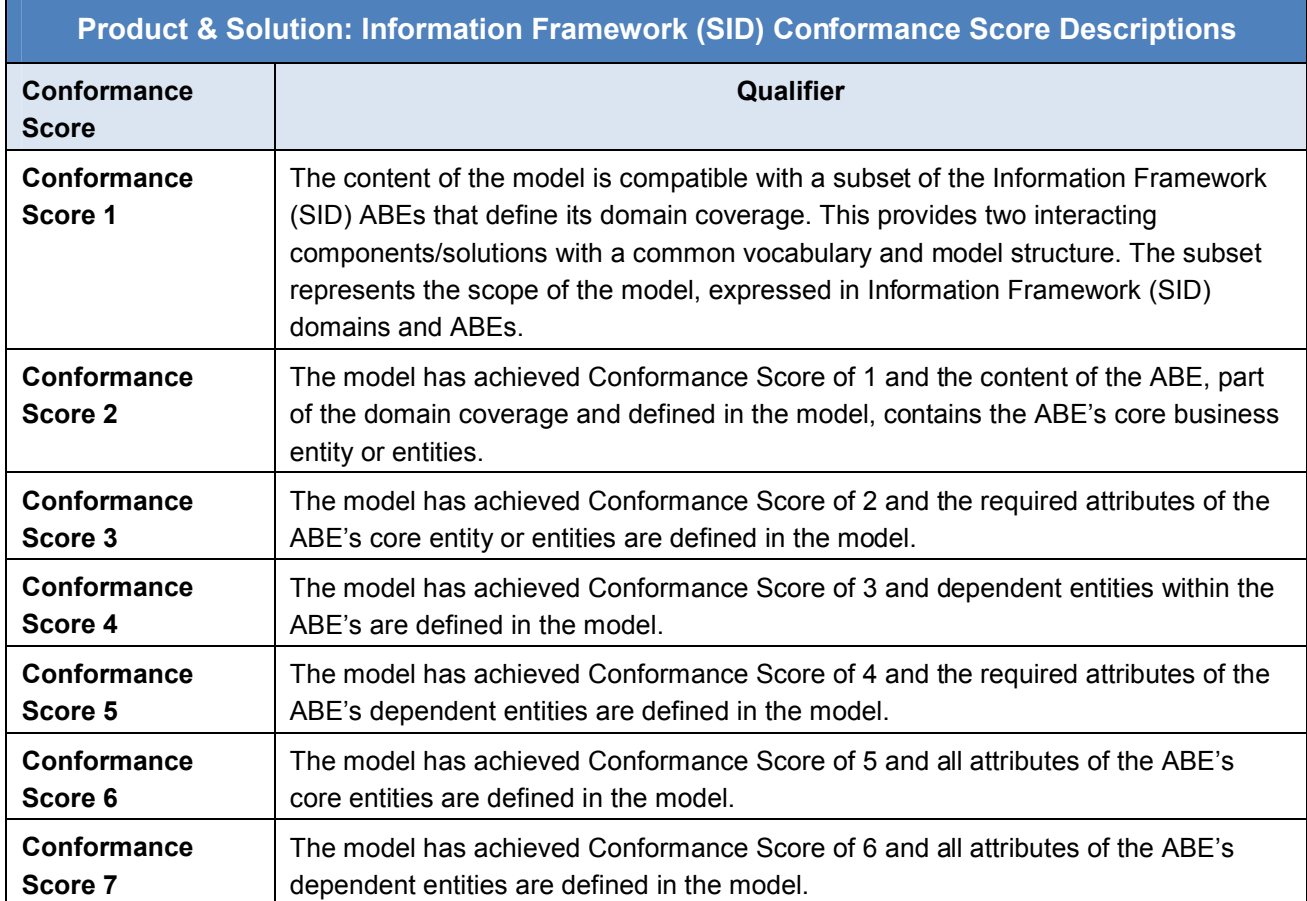

**Figure 6.6 TM Forum Information Framework – Conformance Scoring Rules** 

### *Notes:*

*A core business entity is an entity upon which other entities within the ABE are dependent. For example, Service in the Service ABE. A model should strive to attain as high a level of Information Framework (SID) conformance as possible. A core entity is also an entity whose absence in the ABE would make the ABE incomplete.* 

*A dependent entity is one whose instances are dependent on an instance of a core entity. For example, a ServiceCharacteristic instance within the Service ABE is dependent upon an instance of the Service entity.* 

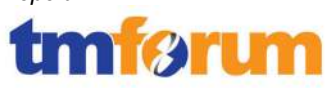

# **6.5 Information Framework – Conformance Result Summary**

The graphs in this section provides an overview of the conformance levels granted to the ABEs presented in scope for the IBM Catalog-Driven Order Management Solution Information Framework Assessment. Each ABE was measured using an Information Framework (SID) conformance scale of 1–7 as described in section 6.4 Information Framework – Scoring Rules.

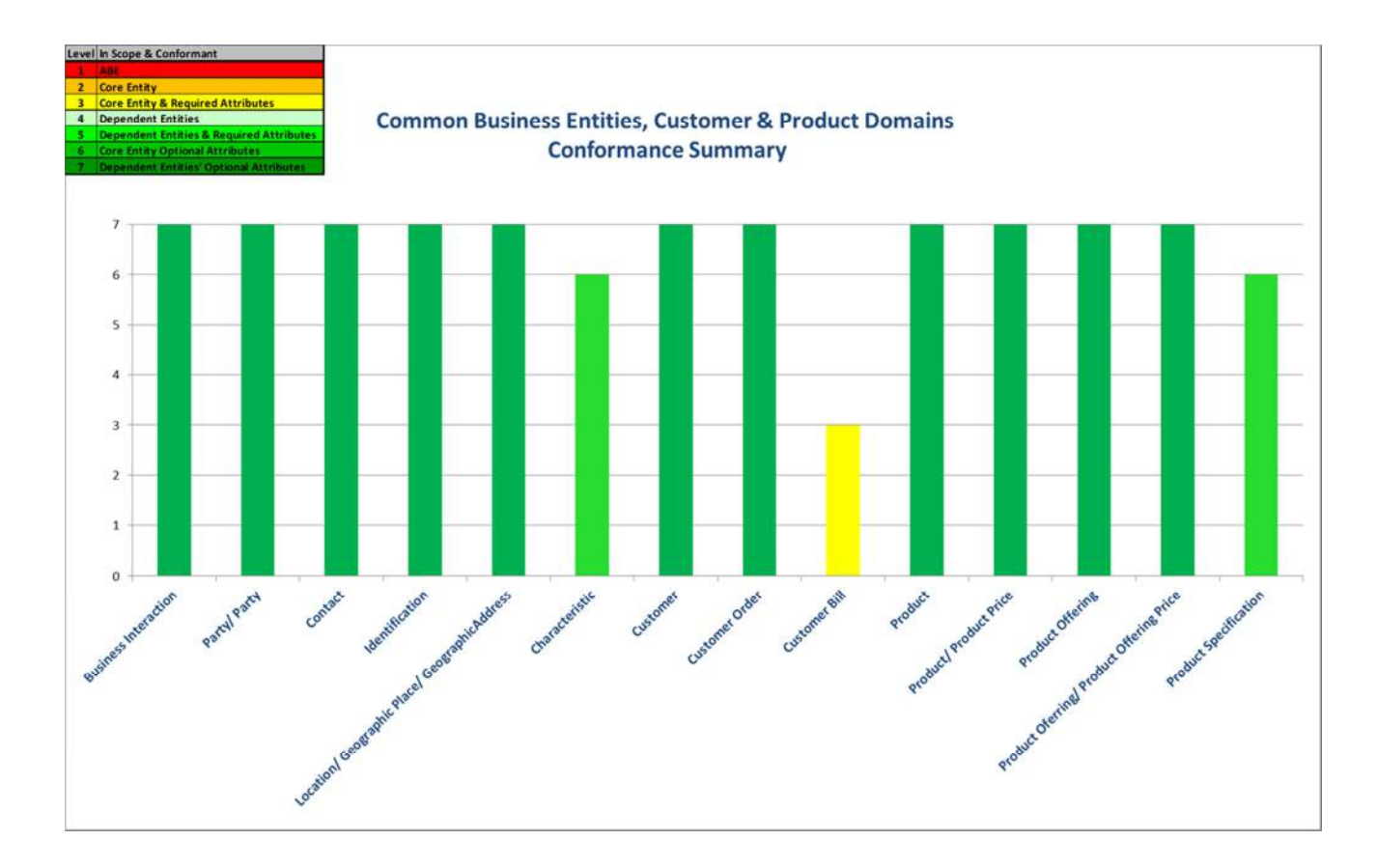

### **Figure 6.7 Conformance Summary – CBE, Customer & Product Domains**

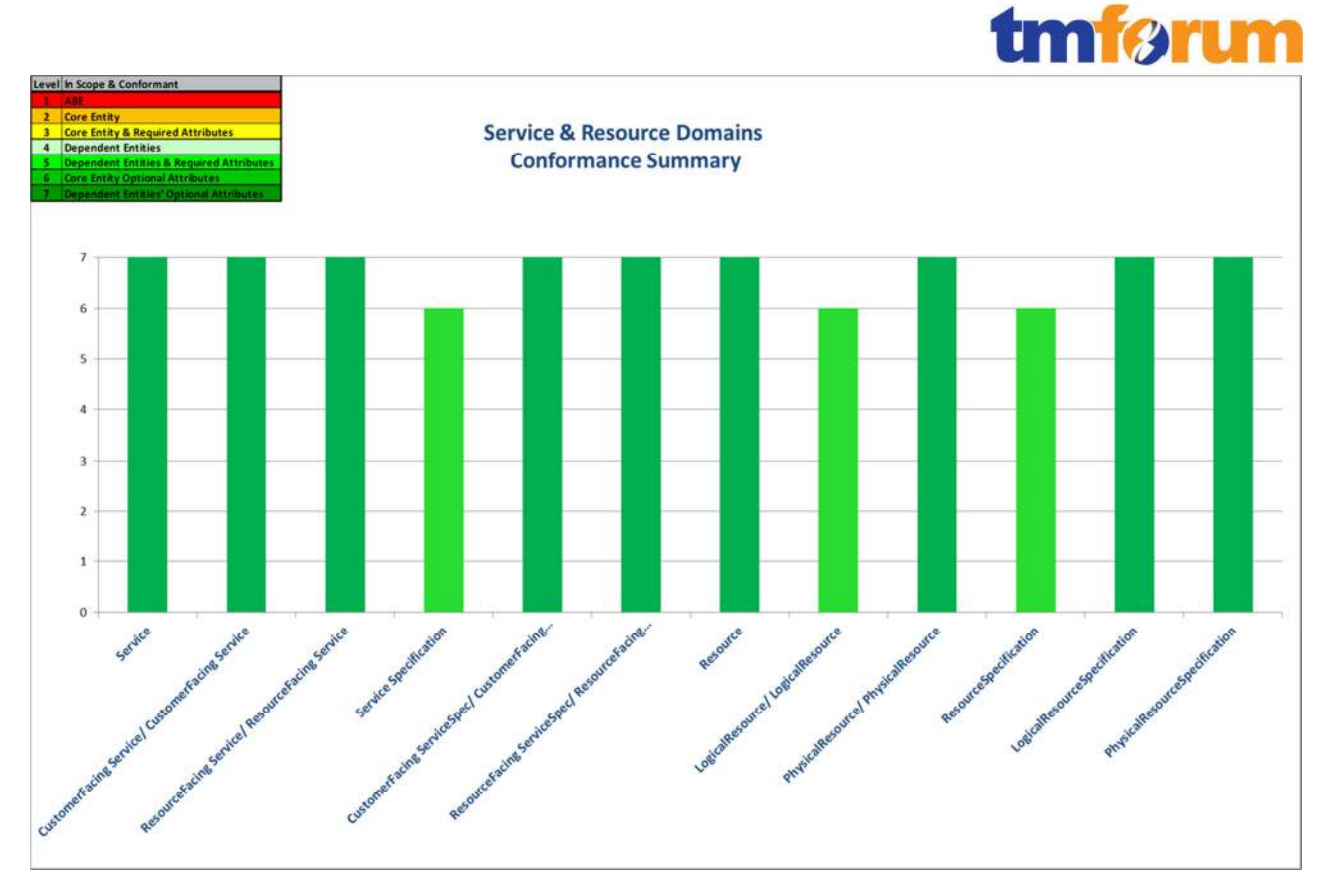

**Figure 6.8 Conformance Summary – Service & Resource Domains**
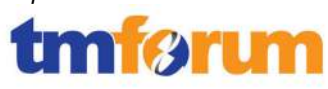

## **6.6 Information Framework – Conformance Result Detailed**

The following table provides a more detailed breakdown of the scores awarded with some additional commentary.

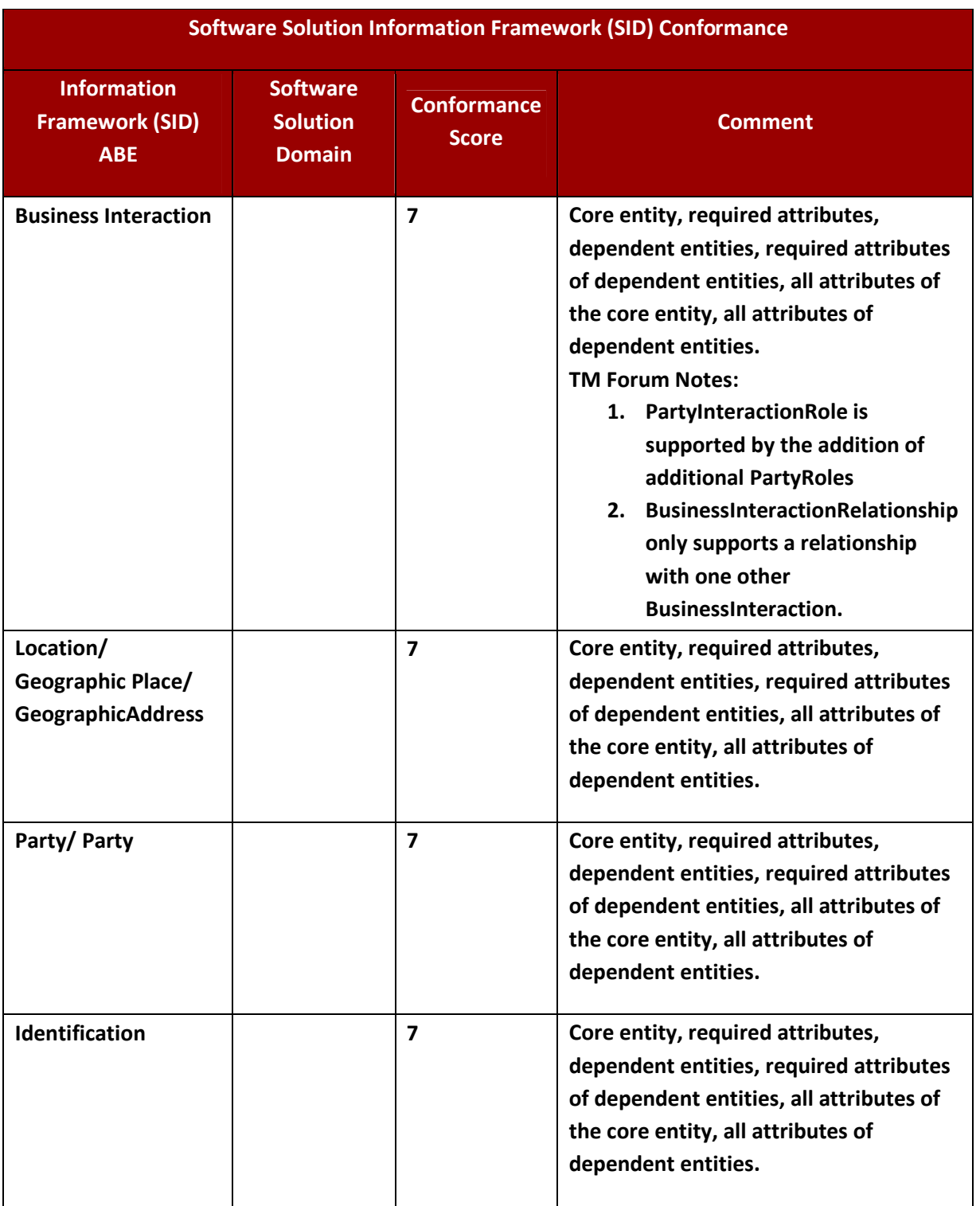

## **Table 6.2 Information Framework – Detailed Conformance Result**

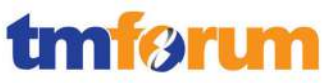

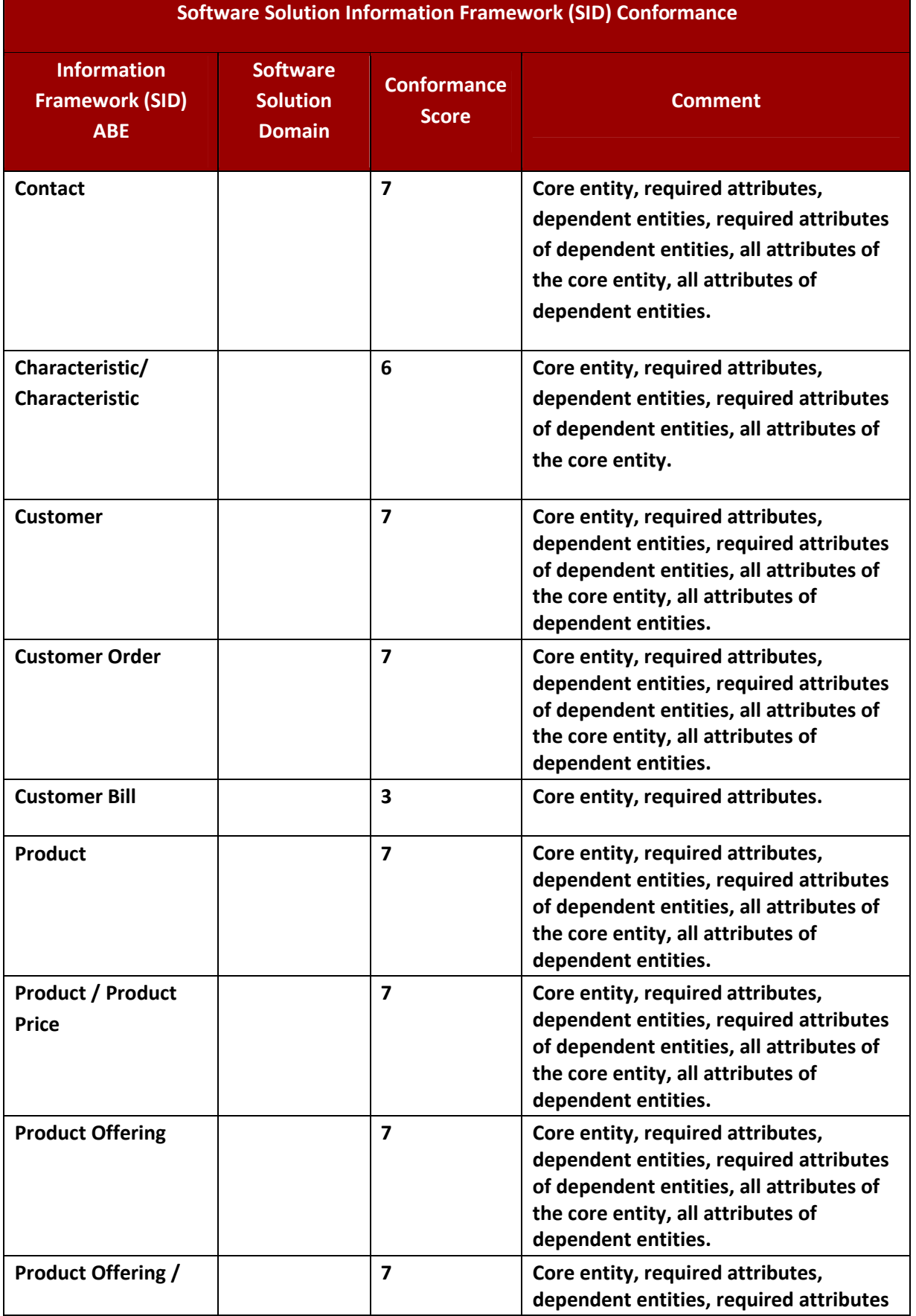

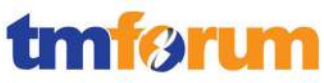

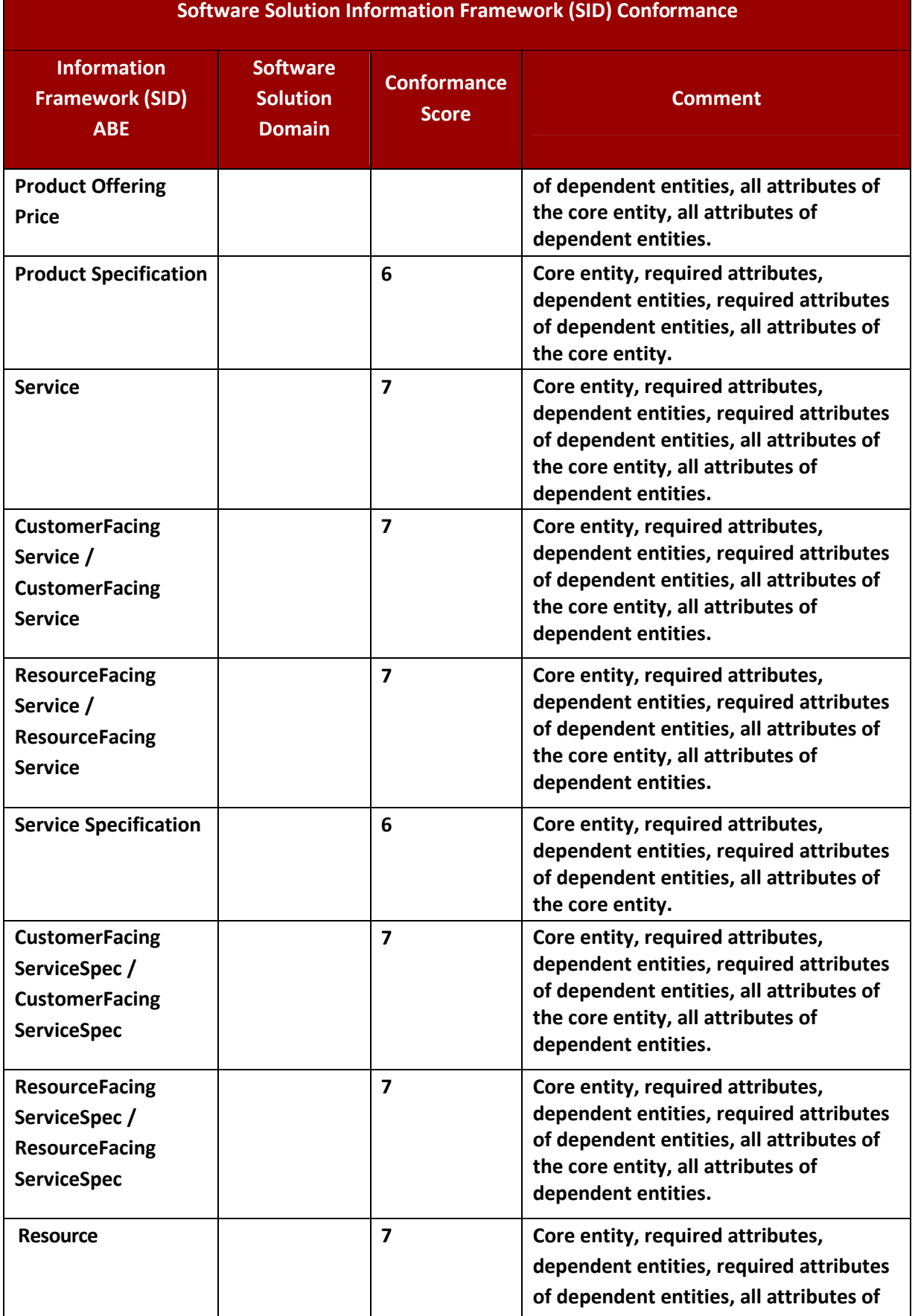

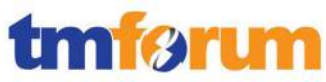

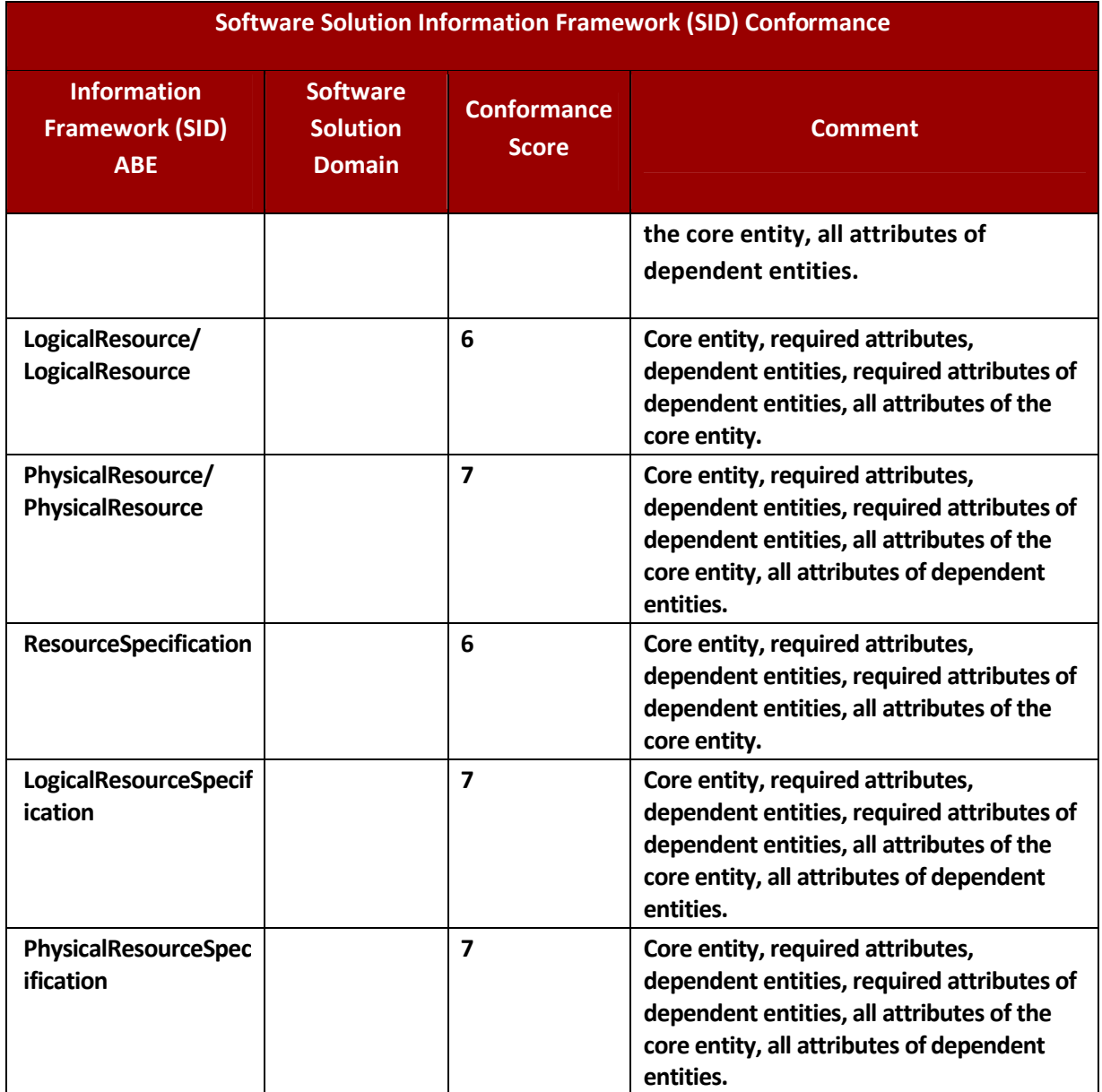